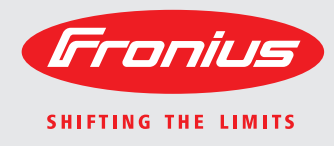

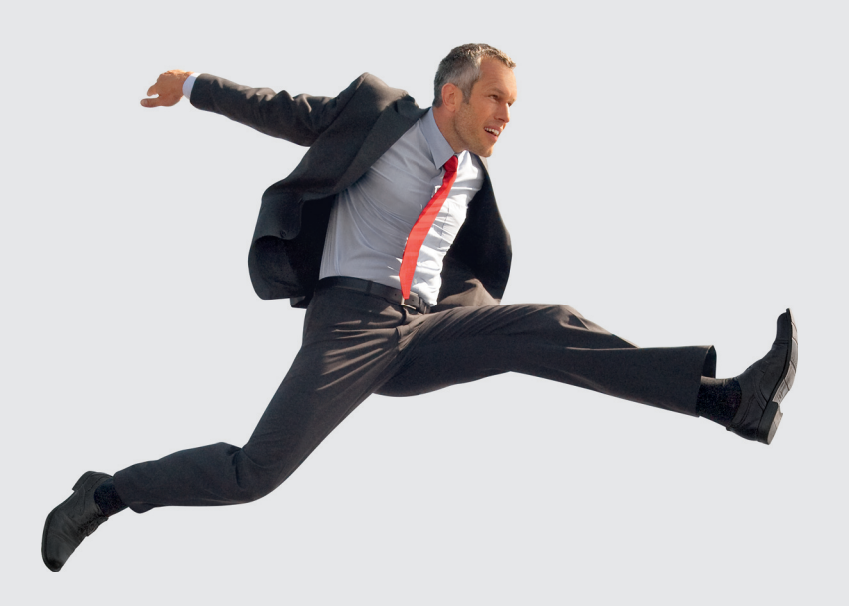

**TransSynergic 4000/5000 TransPuls Synergic 2700 TransPuls Synergic 3200/4000/5000 TIME 5000 Digital CMT 4000 Advanced**

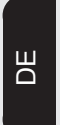

Bedienungsanleitung **Ersatzteilliste** 

MIG/MAG-Stromquelle

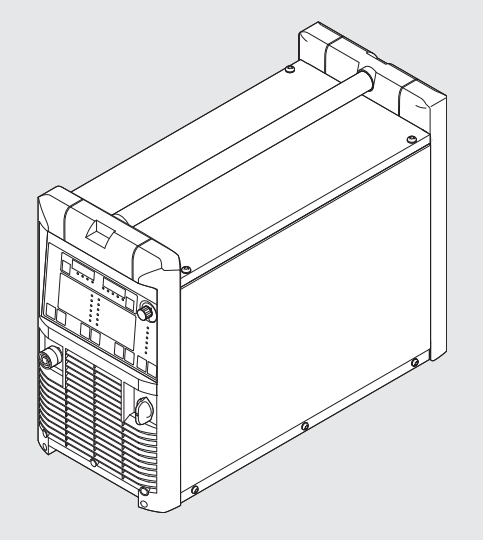

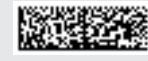

42,0426,0001,DE 011-13022013

## **Sehr geehrter Leser**

**Einleitung** Wir danken Ihnen für Ihr entgegengebrachtes Vertrauen und gratulieren Ihnen zu Ihrem technisch hochwertigen Fronius Produkt. Die vorliegende Anleitung hilft Ihnen, sich mit diesem vertraut zu machen. Indem Sie die Anleitung sorgfältig lesen, lernen Sie die vielfältigen Möglichkeiten Ihres Fronius-Produktes kennen. Nur so können Sie seine Vorteile bestmöglich nutzen.

> Bitte beachten Sie auch die Sicherheitsvorschriften und sorgen Sie so für mehr Sicherheit am Einsatzort des Produktes. Sorgfältiger Umgang mit Ihrem Produkt unterstützt dessen langlebige Qualität und Zuverlässigkeit. Das sind wesentliche Voraussetzungen für hervorragende Ergebnisse.

**Erklärung Sicherheitshinweise**

**GEFAHR!** Bezeichnet eine unmittelbar drohende Gefahr. Wenn sie nicht gemieden wird, sind Tod oder schwerste Verletzungen die Folge.

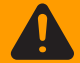

**WARNUNG!** Bezeichnet eine möglicherweise gefährliche Situation. Wenn sie nicht gemieden wird, können Tod und schwerste Verletzungen die Folge sein.

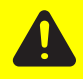

**VORSICHT!** Bezeichnet eine möglicherweise schädliche Situation. Wenn sie nicht gemieden wird, können leichte oder geringfügige Verletzungen sowie Sachschäden die Folge sein.

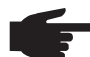

**HINWEIS!** Bezeichnet die Gefahr beeinträchtigter Arbeitsergebnisse und möglicher Schäden an der Ausrüstung.

**WICHTIG!** Bezeichnet Anwendungstipps und andere besonders nützliche Informationen. Es ist kein Signalwort für eine schädliche oder gefährliche Situation.

Wenn Sie eines der im Kapitel "Sicherheitsvorschriften" abgebildeten Symbole sehen, ist erhöhte Achtsamkeit erforderlich.

## Inhaltsverzeichnis

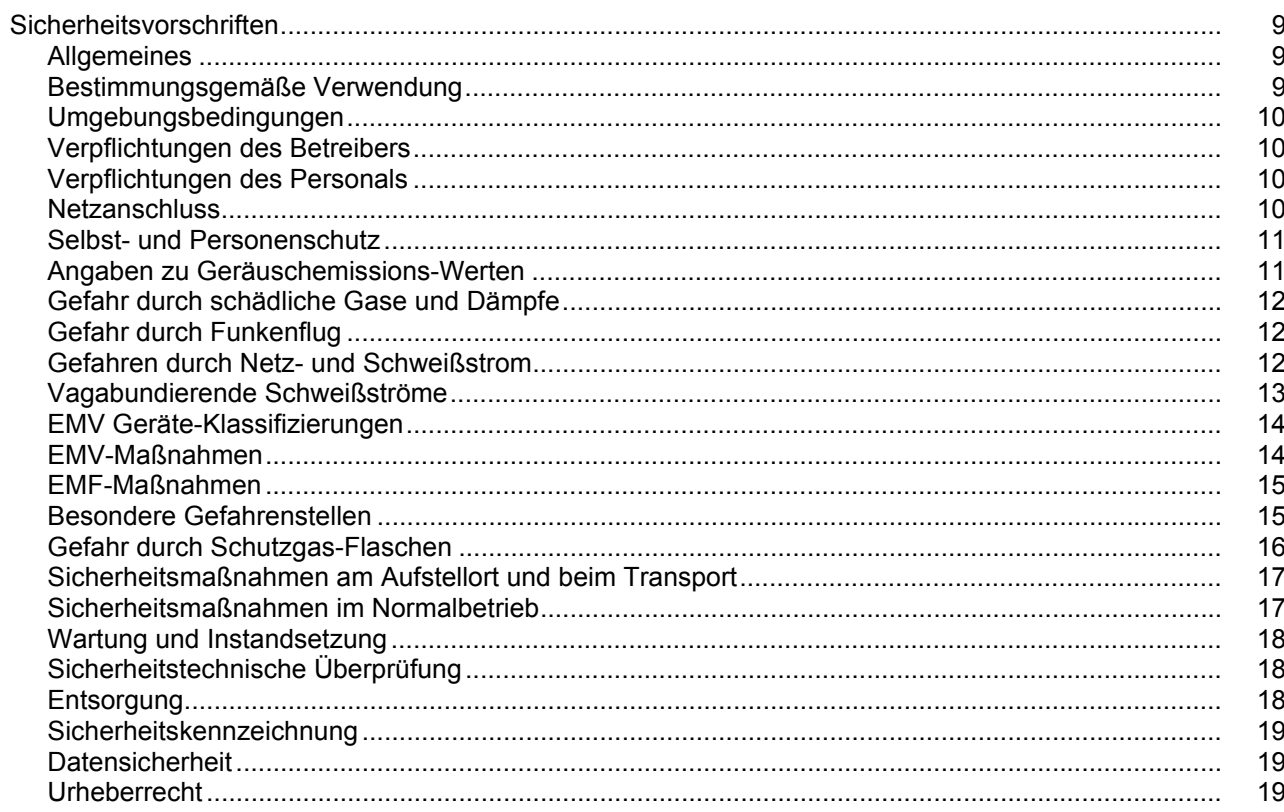

## Allgemeine Informationen

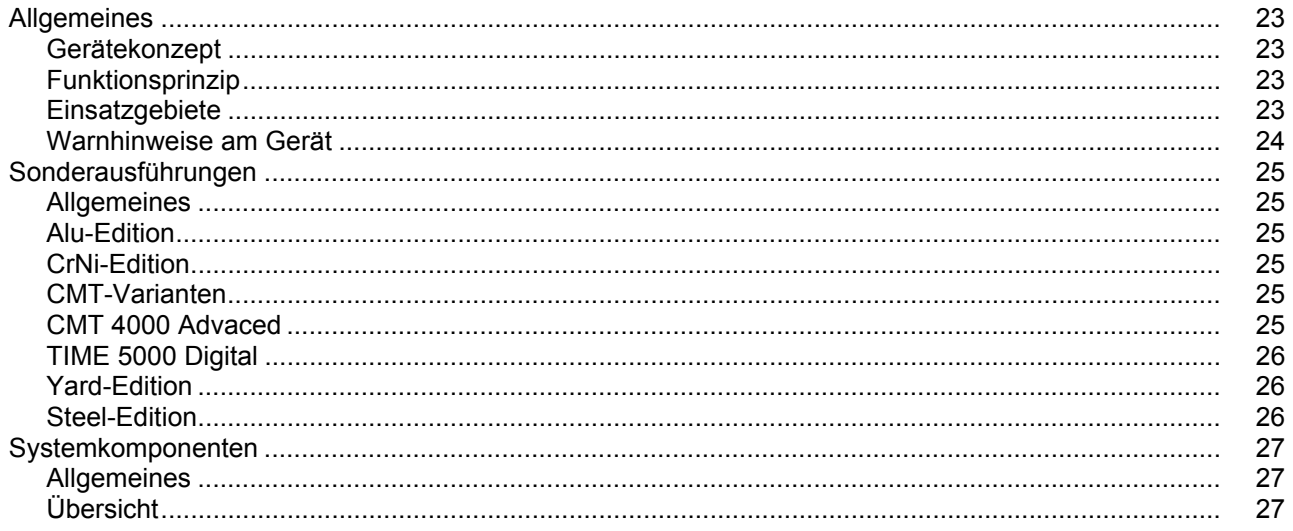

## Bedienelemente und Anschlüsse

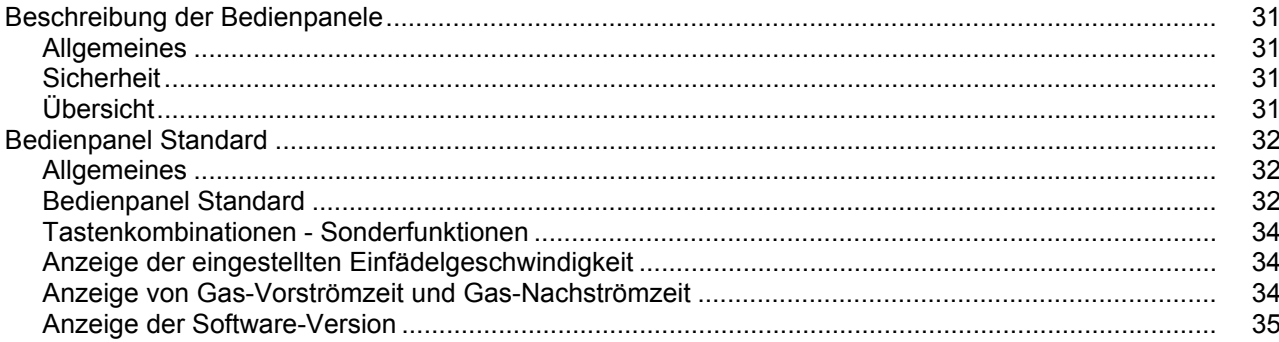

29

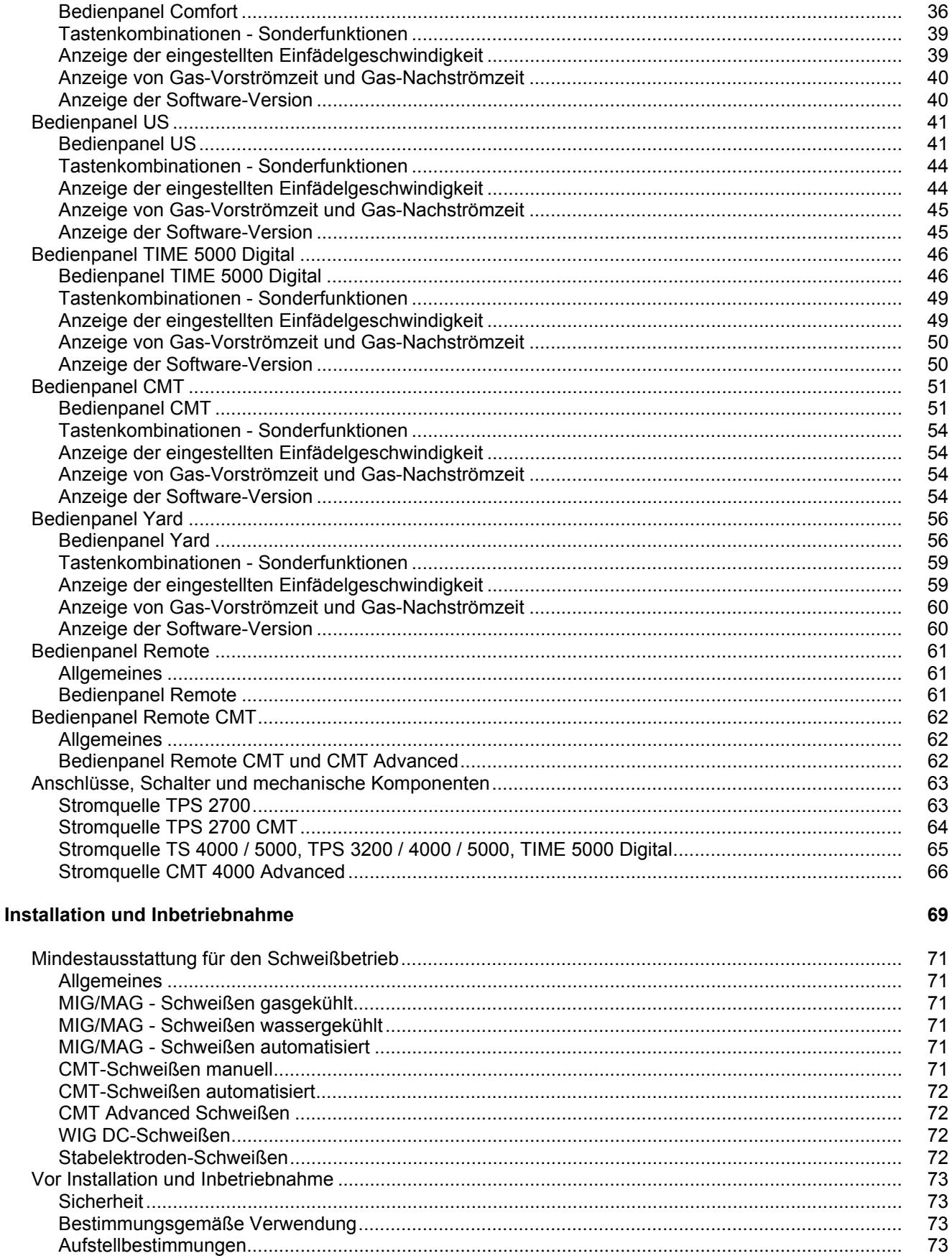

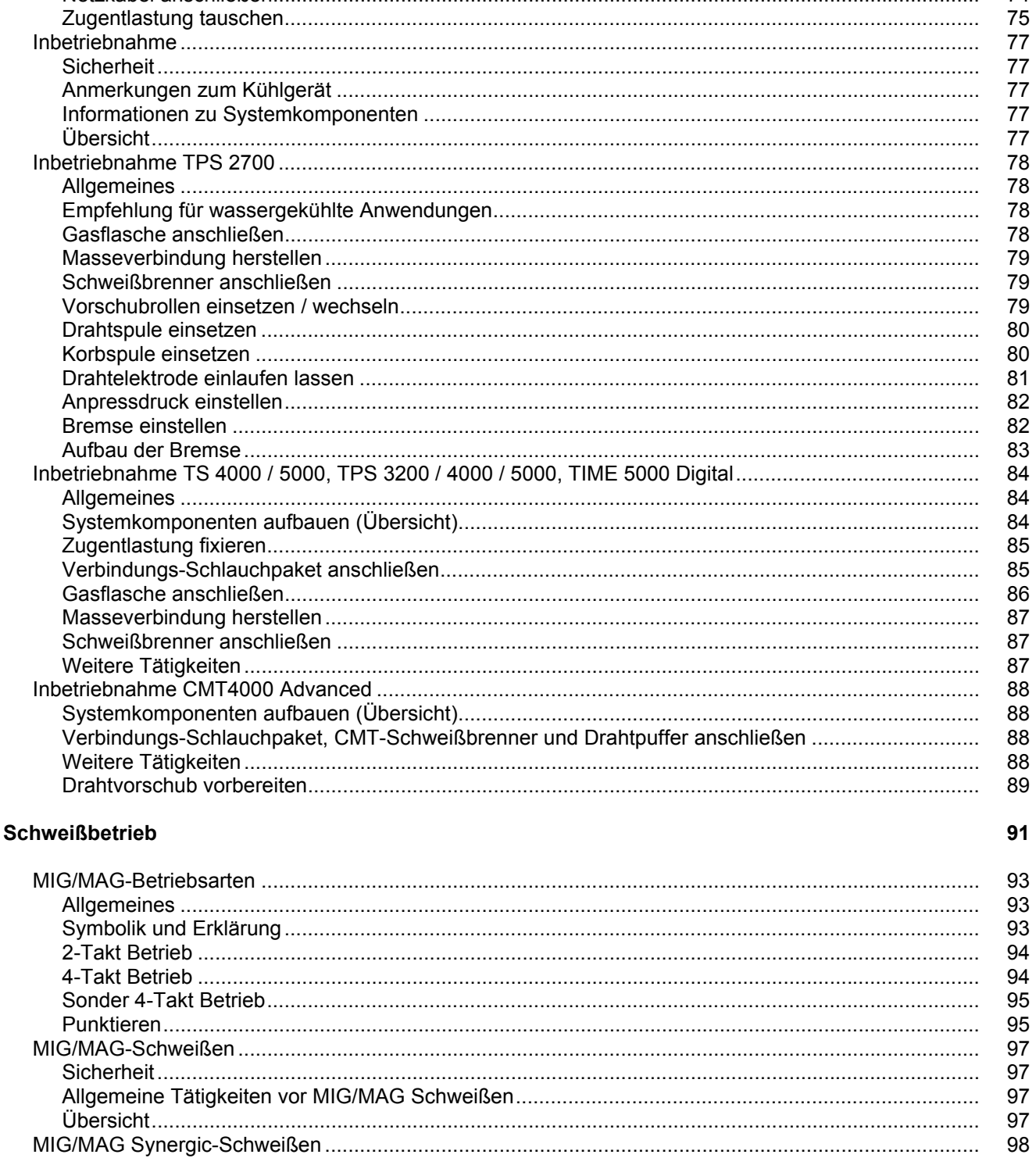

Natzkahal anschließen

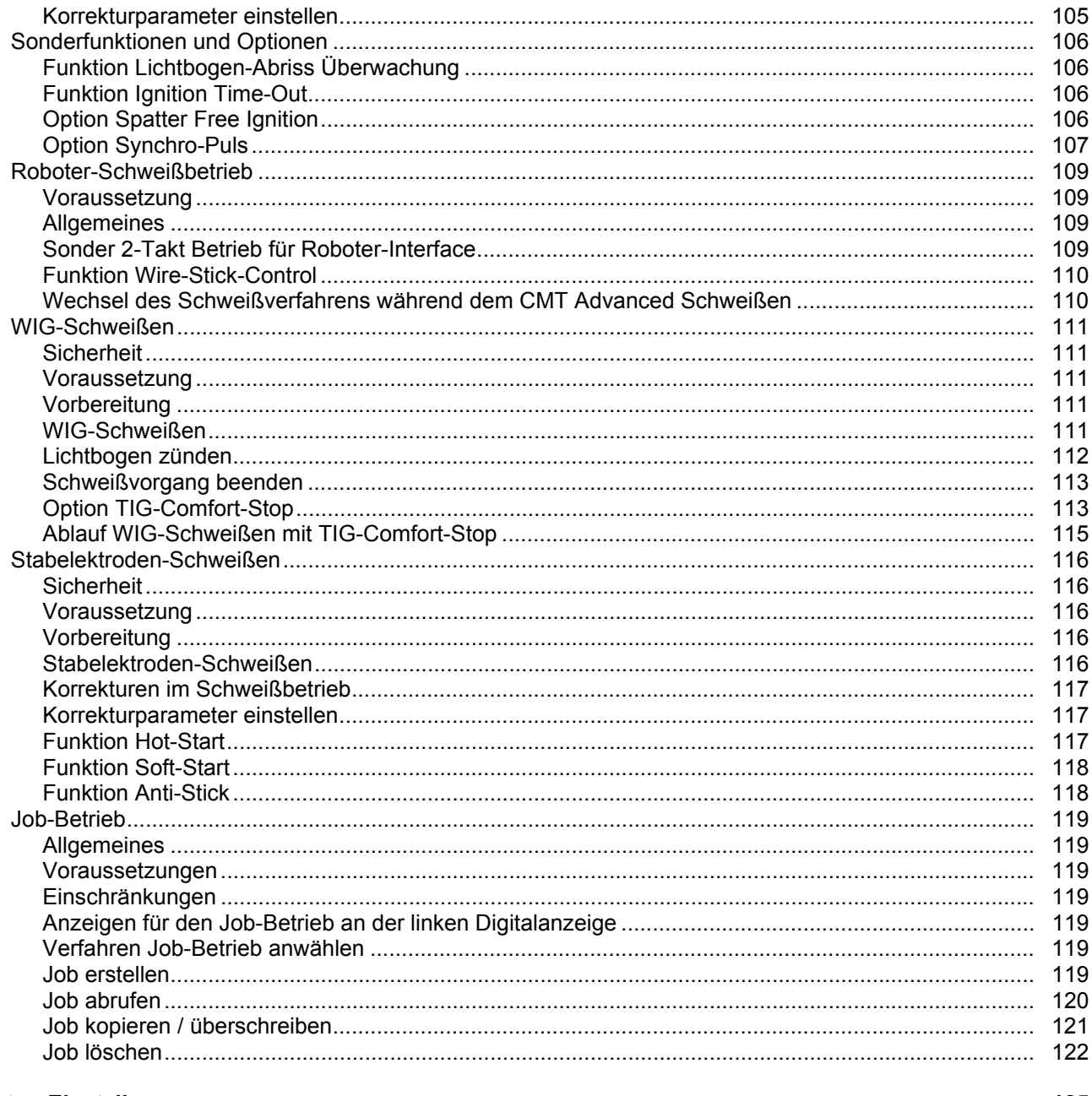

## Setup Einstellungen

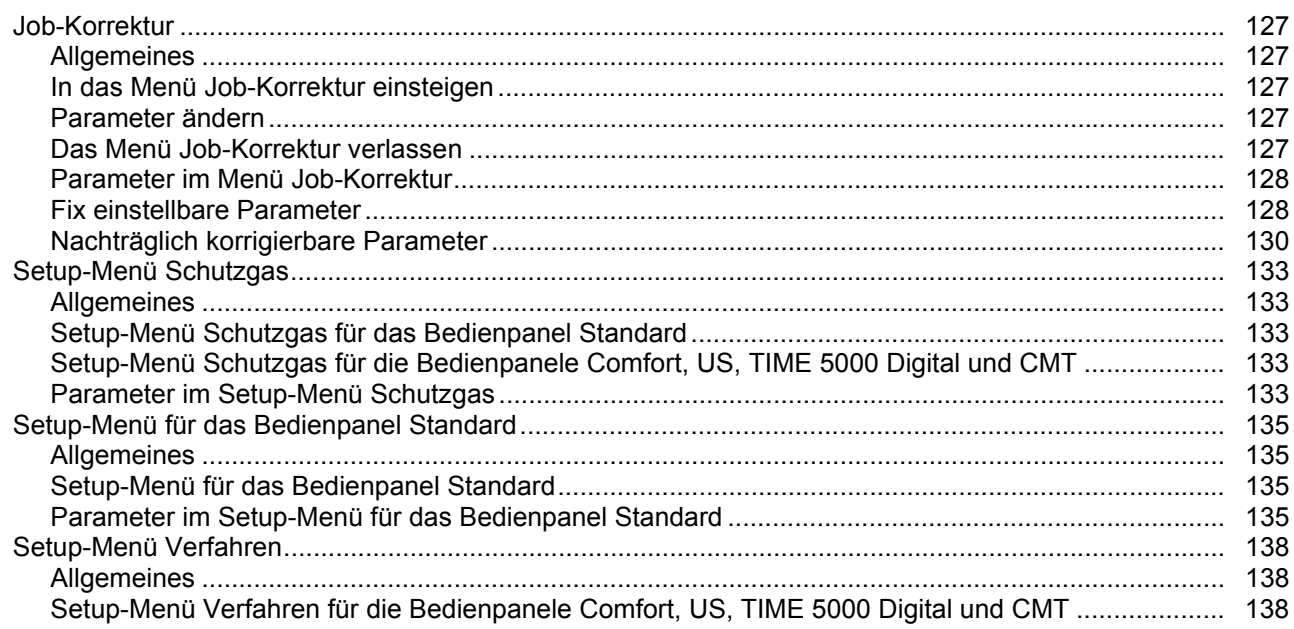

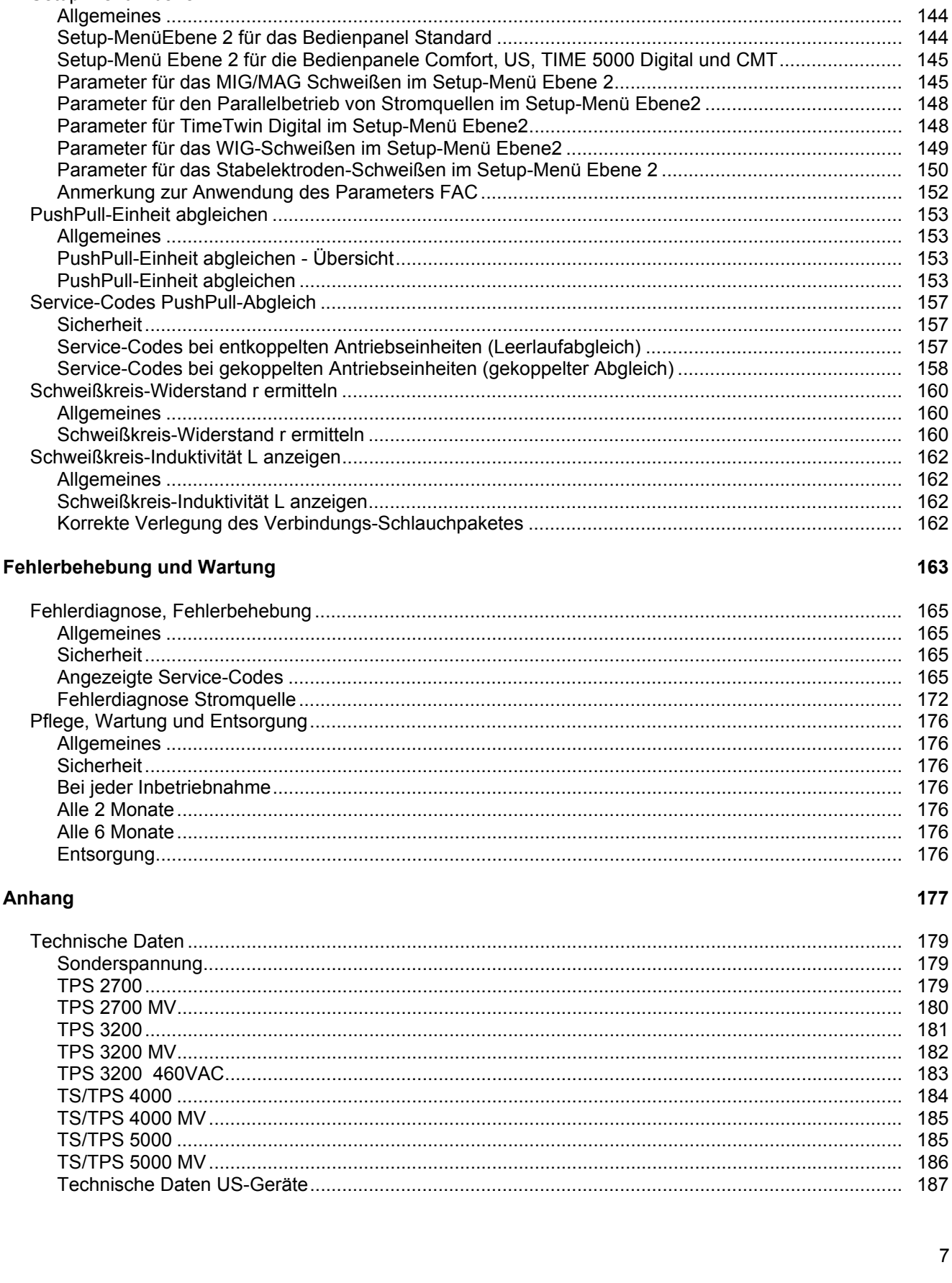

Setup-Menü Betriebsart für die Bedienpanele Comfort, US, TIME 5000 Digital und CMT................... 142 

بدد

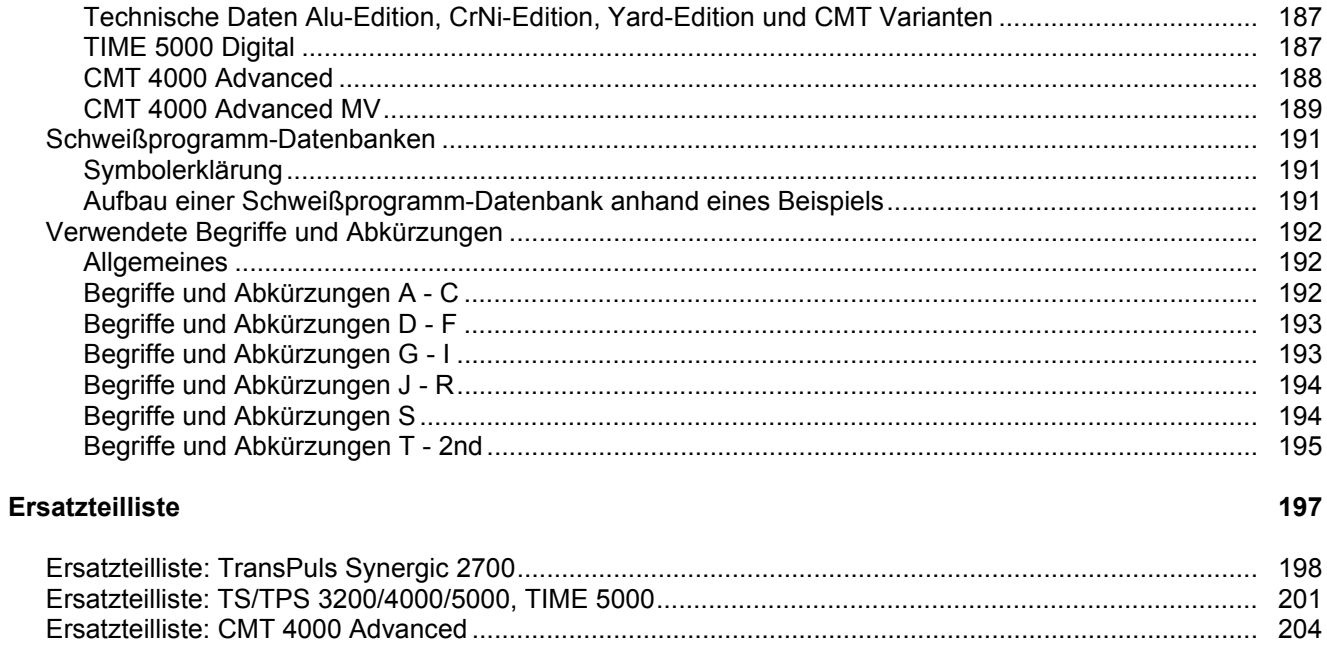

## <span id="page-10-0"></span>**Sicherheitsvorschriften**

### <span id="page-10-1"></span>**Allgemeines**

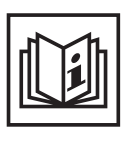

Das Gerät ist nach dem Stand der Technik und den anerkannten sicherheitstechnischen Regeln gefertigt. Dennoch drohen bei Fehlbedienung oder Missbrauch Gefahr für

- Leib und Leben des Bedieners oder Dritte,
- das Gerät und andere Sachwerte des Betreibers,
- die effiziente Arbeit mit dem Gerät.

Alle Personen, die mit der Inbetriebnahme, Bedienung, Wartung und Instandhaltung des Gerätes zu tun haben, müssen

- entsprechend qualifiziert sein.
- Kenntnisse vom Schweißen haben und
- diese Bedienungsanleitung vollständig lesen und genau befolgen.

Die Bedienungsanleitung ist ständig am Einsatzort des Gerätes aufzubewahren. Ergänzend zur Bedienungsanleitung sind die allgemein gültigen sowie die örtlichen Regeln zu Unfallverhütung und Umweltschutz zu beachten.

Alle Sicherheits- und Gefahrenhinweise am Gerät

- in lesbarem Zustand halten
- nicht beschädigen
- nicht entfernen
- nicht abdecken, überkleben oder übermalen.

Die Positionen der Sicherheits- und Gefahrenhinweise am Gerät, entnehmen Sie dem Kapitel "Allgemeines" der Bedienungsanleitung Ihres Gerätes. Störungen, die die Sicherheit beeinträchtigen können, vor dem Einschalten des Gerätes beseitigen.

**Es geht um Ihre Sicherheit!**

<span id="page-10-2"></span>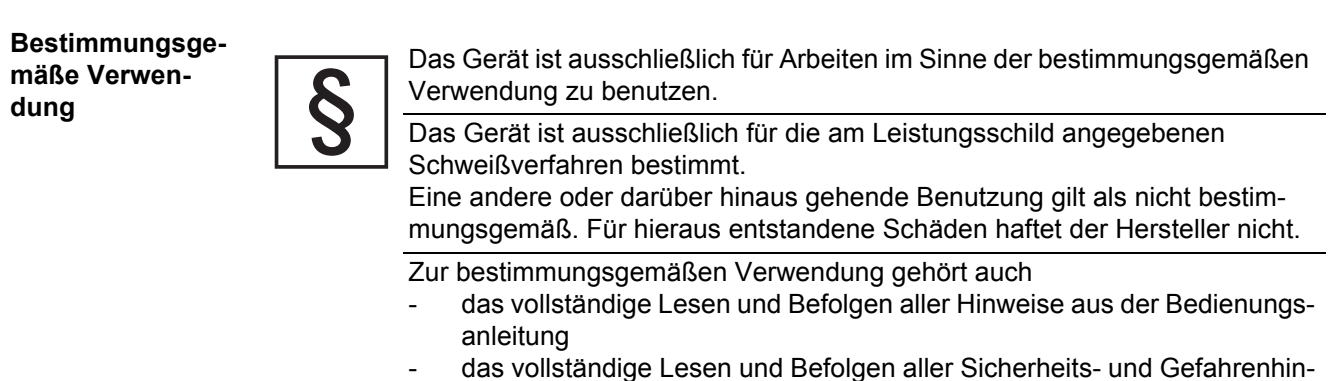

- weise
- die Einhaltung der Inspektions- und Wartungsarbeiten.

Das Gerät niemals für folgende Anwendungen verwenden:

- Auftauen von Rohren
- Laden von Batterien/Akkumulatoren
- Start von Motoren

Das Gerät ist für den Betrieb in Industrie und Gewerbe ausgelegt. Für Schäden, die auf den Einsatz im Wohnbereich zurückzuführen sind, haftet der Hersteller nicht.

Für mangelhafte oder fehlerhafte Arbeitsergebnisse übernimmt der Hersteller ebenfalls keine Haftung.

## <span id="page-11-0"></span>**Umgebungsbedingungen**

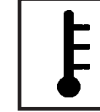

Betrieb oder Lagerung des Gerätes außerhalb des angegebenen Bereiches gilt als nicht bestimmungsgemäß. Für hieraus entstandene Schäden haftet der Hersteller nicht.

- Temperaturbereich der Umgebungsluft:
	- beim Betrieb: -10 °C bis + 40 °C (14 °F bis 104 °F)
	- bei Transport und Lagerung: -20 °C bis +55 °C (-4 °F bis 131 °F)

Relative Luftfeuchtigkeit:

- bis 50 % bei 40 °C (104 °F)
- bis 90 % bei 20 °C (68 °F)

Umgebungsluft: frei von Staub, Säuren, korrosiven Gasen oder Substanzen, usw.

Höhenlage über dem Meeresspiegel: bis 2000 m (6561 ft. 8.16 in.)

<span id="page-11-1"></span>**Verpflichtungen des Betreibers**

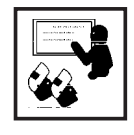

- Der Betreiber verpflichtet sich, nur Personen am Gerät arbeiten zu lassen, die
	- mit den grundlegenden Vorschriften über Arbeitssicherheit und Unfallverhütung vertraut und in die Handhabung des Gerätes eingewiesen sind diese Bedienungsanleitung, insbesondere das Kapitel "Sicherheitsvorschriften" gelesen, verstanden und dies durch ihre Unterschrift bestätigt haben
	- entsprechend den Anforderungen an die Arbeitsergebnisse ausgebildet sind.

Das sicherheitsbewusste Arbeiten des Personals ist in regelmäßigen Abständen zu überprüfen.

<span id="page-11-2"></span>**Verpflichtungen des Personals**

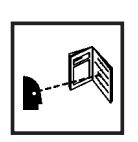

Alle Personen, die mit Arbeiten am Gerät beauftragt sind, verpflichten sich, vor Arbeitsbeginn

- die grundlegenden Vorschriften über Arbeitssicherheit und Unfallverhütung zu befolgen
- diese Bedienungsanleitung, insbesondere das Kapitel "Sicherheitsvorschriften" zu lesen und durch ihre Unterschrift zu bestätigen, dass sie diese verstanden haben und befolgen werden.

Vor Verlassen des Arbeitsplatzes sicherstellen, dass auch in Abwesenheit keine Personen- oder Sachschäden auftreten können.

## <span id="page-11-3"></span>**Netzanschluss**

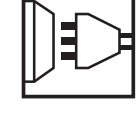

Geräte mit hoher Leistung können auf Grund ihrer Stromaufnahme die Energiequalität des Netzes beeinflussen.

Das kann einige Gerätetypen betreffen in Form von:

- Anschluss-Beschränkungen
- Anforderungen hinsichtlich maximal zulässiger Netzimpedanz<sup>\*)</sup>
- Anforderungen hinsichtlich minimal erforderlicher Kurzschluss-Leistung<sup>\*)</sup>

\*) jeweils an der Schnittstelle zum öffentlichen Netz siehe Technische Daten

In diesem Fall muss sich der Betreiber oder Anwender des Gerätes versichern, ob das Gerät angeschlossen werden darf, gegebenenfalls durch Rücksprache mit dem Energieversorgungs-Unternehmen.

## <span id="page-12-0"></span>**Selbst- und Personenschutz**

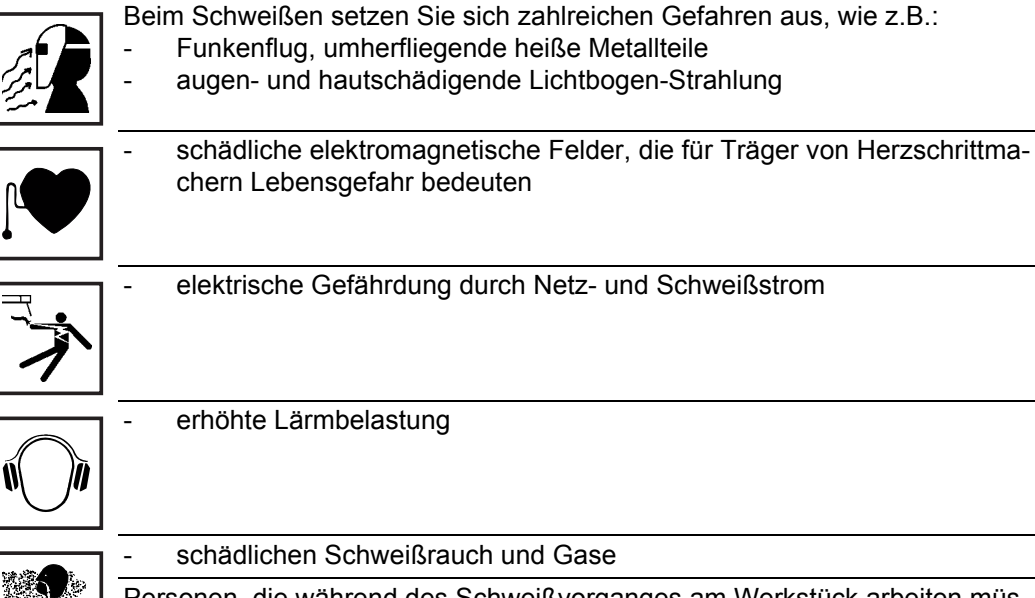

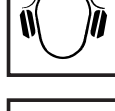

## erhöhte Lärmbelastung

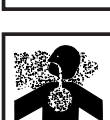

### schädlichen Schweißrauch und Gase

Personen, die während des Schweißvorganges am Werkstück arbeiten,müssen geeignete Schutzkleidung mit folgenden Eigenschaften verwenden:

- -<br>schwer entflammbar
- isolierend und trocken
- den ganzen Körper bedeckend, unbeschädigt und in gutem Zustand
- Schutzhelm
- stulpenlose Hose
- 
- Zur Schutzbekleidung zählt unter anderem:
- Augen und Gesicht durch Schutzschild mit vorschriftsgemäßem Filtereinsatz vor UV-Strahlen, Hitze und Funkenflug schützen.
- Hinter dem Schutzschild eine vorschriftsgemäße Schutzbrille mit Seitenschutz tragen.
- Festes, auch bei Nässe isolierendes Schuhwerk tragen.
- Hände durch geeignete Handschuhe schützen (elektrisch isolierend, Hitzeschutz).
- Zur Verringerung der Lärmbelastung und zum Schutz vor Verletzungen Gehörschutz tragen.

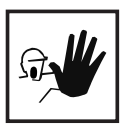

Personen, vor allem Kinder, während des Betriebes von den Geräten und dem Schweißprozess fernhalten. Befinden sich dennoch Personen in der Nähe

- diese über alle Gefahren (Blendgefahr durch Lichtbogen, Verletzungsgefahr durch Funkenflug, gesundheitsschädlicher Schweißrauch, Lärmbelastung, mögliche Gefährdung durch Netz- oder Schweißstrom, ...) unterrichten,
- geeignete Schutzmittel zur Verfügung stellen oder
- geeignete Schutzwände und -Vorhänge aufbauen.

<span id="page-12-1"></span>**Angaben zu Geräuschemissions-Werten**

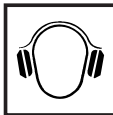

Das Gerät erzeugt einen maximalen Schallleistungspegel <80dB(A) (ref. 1pW) bei Leerlauf sowie in der Kühlungsphase nach Betrieb entsprechend dem maximal zulässigem Arbeitspunkt bei Normlast gemäß EN 60974-1.

Ein arbeitsplatzbezogener Emissionswert kann beim Schweißen (und Schneiden) nicht angegeben werden, da dieser verfahrens- und umgebungsbedingt ist. Er ist abhängig von den verschiedensten Parametern wie z.B. Schweißverfahren (MIG/MAG-, WIG-Schweißen), der angewählten Stromart (Gleichstrom, Wechselstrom), dem Leistungsbereich, der Art des Schweißgutes, dem Resonanzverhalten des Werkstückes, der Arbeitsplatzumgebung u.a.m.

<span id="page-13-0"></span>**Gefahr durch schädliche Gase und Dämpfe**

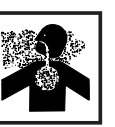

Beim Schweißen entstehender Rauch enthält gesundheitsschädliche Gase und Dämpfe.

Schweißrauch enthält Substanzen, die unter Umständen Geburtsschäden und Krebs verursachen können.

Kopf von entstehendem Schweißrauch und Gasen fernhalten.

Entstehenden Rauch sowie schädliche Gase

- nicht einatmen
- durch geeignete Mittel aus dem Arbeitsbereich absaugen.

Für ausreichend Frischluft-Zufuhr sorgen.

Bei nicht ausreichender Belüftung Atemschutz-Maske mit Luftzufuhr verwenden.

Wird nicht geschweißt, das Ventil der Schutzgas-Flasche oder Hauptgasversorgung schließen.

Besteht Unklarheit darüber, ob die Absaugleistung ausreicht, die gemessenen Schadstoff-Emissionswerte mit den zulässigen Grenzwerten vergleichen.

Folgende Komponenten sind unter anderem für den Grad der Schädlichkeit des Schweißrauches verantwortlich:

- Für das Werkstück eingesetzte Metalle
- **Elektroden**
- **Beschichtungen**
- Reiniger, Entfetter und dergleichen

Daher die entsprechenden Materialsicherheits-Datenblätter und Herstellerangaben zu den aufgezählten Komponenten berücksichtigen.

Entzündliche Dämpfe (z.B. Lösungsmittel-Dämpfe) vom Strahlungsbereich des Lichtbogens fernhalten.

<span id="page-13-1"></span>**Gefahr durch Funkenflug**

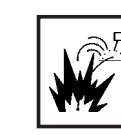

Funkenflug kann Brände und Explosionen auslösen.

Niemals in der Nähe brennbarer Materialien schweißen.

Brennbare Materialien müssen mindestens 11 Meter (36 ft. 1.07 in.) vom Lichtbogen entfernt sein oder mit einer geprüften Abdeckung zugedeckt werden.

Geeigneten, geprüften Feuerlöscher bereithalten.

Funken und heiße Metallteile können auch durch kleine Ritzen und Öffnungen in umliegende Bereiche gelangen. Entsprechende Maßnahmen ergreifen, dass dennoch keine Verletzungs- und Brandgefahr besteht.

Nicht in feuer- und explosionsgefährdeten Bereichen und an geschlossenen Tanks, Fässern oder Rohren schweißen, wenn diese nicht gemäß den entsprechenden nationalen und internationalen Normen vorbereitet sind.

An Behältern in denen Gase, Treibstoffe, Mineralöle und dgl. gelagert sind/ waren, darf nicht geschweißt werden. Durch Rückstände besteht Explosionsgefahr.

<span id="page-13-2"></span>**Gefahren durch Netz- und Schweißstrom**

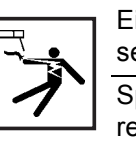

Ein elektrischer Schlag ist grundsätzlich lebensgefährlich und kann tödlich sein.

Spannungsführende Teile innerhalb und außerhalb des Gerätes nicht berühren.

Beim MIG/MAG- und WIG-Schweißen sind auch der Schweißdraht, die Drahtspule, die Vorschubrollen sowie alle Metallteile, die mit dem Schweißdraht in Verbindung stehen, spannungsführend.

Den Drahtvorschub immer auf einem ausreichend isolierten Untergrund aufstellen oder eine geeignete, isolierende Drahtvorschub-Aufnahme verwenden.

Für geeigneten Selbst- und Personenschutz durch gegenüber dem Erd- oder Massepotential ausreichend isolierende, trockene Unterlage oder Abdeckung sorgen. Die Unterlage oder Abdeckung muss den gesamten Bereich zwischen Körper und Erd- oder Massepotential vollständig abdecken.

Sämtliche Kabel und Leitungen müssen fest, unbeschädigt, isoliert und ausreichend dimensioniert sein. Lose Verbindungen, angeschmorte, beschädigte oder unterdimensionierte Kabel und Leitungen sofort erneuern.

Kabel oder Leitungen weder um den Körper noch um Körperteile schlingen.

Die Schweiß-Elektrode (Stabelektrode, Wolframelektrode, Schweißdraht, ...)

- niemals zur Kühlung in Flüssigkeiten eintauchen
	- niemals bei eingeschalteter Stromquelle berühren.

Zwischen den Schweiß-Elektroden zweier Schweißgeräte kann zum Beispiel die doppelte Leerlauf-Spannung eines Schweißgerätes auftreten. Bei gleichzeitiger Berührung der Potentiale beider Elektroden besteht unter Umständen Lebensgefahr.

Netz- und Gerätezuleitung regelmäßig von einer Elektro-Fachkraft auf Funktionstüchtigkeit des Schutzleiters überprüfen lassen.

Das Gerät nur an einem Netz mit Schutzleiter und einer Steckdose mit Schutzleiter-Kontakt betreiben.

Wird das Gerät an einem Netz ohne Schutzleiter und an einer Steckdose ohne Schutzleiter-Kontakt betrieben, gilt dies als grob fahrlässig. Für hieraus entstandene Schäden haftet der Hersteller nicht.

Falls erforderlich, durch geeignete Mittel für eine ausreichende Erdung des Werkstückes sorgen.

Nicht verwendete Geräte ausschalten.

Bei Arbeiten in größerer Höhe Sicherheitsgeschirr zur Absturzsicherung tragen.

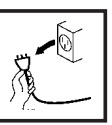

Vor Arbeiten am Gerät das Gerät abschalten und Netzstecker ziehen.

Das Gerät durch ein deutlich lesbares und verständliches Warnschild gegen Anstecken des Netzsteckers und Wiedereinschalten sichern.

Nach dem Öffnen des Gerätes:

- alle Bauteile die elektrische Ladungen speichern entladen
- sicherstellen, dass alle Komponenten des Gerätes stromlos sind.

Sind Arbeiten an spannungsführenden Teilen notwendig, eine zweite Person hinzuziehen, die den Hauptschalter rechtzeitig ausschaltet.

<span id="page-14-0"></span>**Vagabundierende Schweißströme**

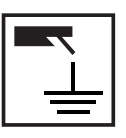

Werden die nachfolgend angegebenen Hinweise nicht beachtet, ist die Entstehung vagabundierender Schweißströme möglich, die folgendes verursachen können:

- **Feuergefahr**
- Überhitzung von Bauteilen, die mit dem Werkstück verbunden sind
- Zerstörung von Schutzleitern
- Beschädigung des Gerätes und anderer elektrischer Einrichtungen

Für eine feste Verbindung der Werkstück-Klemme mit dem Werkstück sorgen.

Werkstück-Klemme möglichst nahe an der zu schweißenden Stelle befestigen.

Bei elektrisch leitfähigem Boden, das Gerät mit ausreichender Isolierung gegenüber dem Boden aufstellen.

Bei Verwendung von Stromverteilern, Doppelkopf-Aufnahmen, etc., folgendes beachten: Auch die Elektrode des nicht verwendeten Schweißbrenners / Elektrodenhalters ist potentialführend. Sorgen Sie für eine ausreichend isolierende Lagerung des nicht verwendeten Schweißbrenners / Elektrodenhalters.

Bei automatisierten MIG/MAG Anwendungen die Drahtelektrode nur isoliert von Schweißdraht-Fass, Großspule oder Drahtspule zum Drahtvorschub führen.

## <span id="page-15-0"></span>**EMV Geräte-Klassifizierungen**

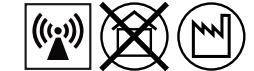

Geräte der Emissionsklasse A:

sind nur für den Gebrauch in Industriegebieten vorgesehen können in anderen Gebieten leitungsgebundene und gestrahlte Störungen verursachen.

Geräte der Emissionsklasse B:

erfüllen die Emissionsanforderungen für Wohn- und Industriegebiete. Dies gilt auch für Wohngebiete, in denen die Energieversorgung aus dem öffentlichen Niederspannungsnetz erfolgt.

EMV Geräte-Klassifizierung gemäß Leistungsschild oder technischen Daten.

## <span id="page-15-1"></span>**EMV-Maßnahmen**

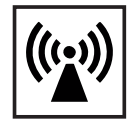

In besonderen Fällen können trotz Einhaltung der genormten Emissions-Grenzwerte Beeinflussungen für das vorgesehene Anwendungsgebiet auftreten (z.B. wenn empfindliche Geräte am Aufstellungsort sind oder wenn der Aufstellungsort in der Nähe von Radio- oder Fernsehempfängern ist). In diesem Fall ist der Betreiber verpflichtet, angemessene Maßnahmen für die Störungsbehebung zu ergreifen.

Mögliche Probleme und Störfestigkeit von Einrichtungen in der Umgebung gemäß nationalen und internationalen Bestimmungen prüfen und bewerten:

- **Sicherheitseinrichtungen**
- Netz-, Signal- und Daten-Übertragungsleitungen
- EDV-und Telekommunikations-Einrichtungen
- Einrichtungen zum Messen und Kalibrieren

Unterstützende Maßnahmen zur Vermeidung von EMV-Problemen:

1. Netzversorgung

- Treten elektromagnetische Störungen trotz vorschriftsgemäßem Netzanschluss auf, zusätzliche Maßnahmen ergreifen (z.B. geeigneten Netzfilter verwenden).
- 2. Schweißleitungen
	- so kurz wie möglich halten
	- eng zusammen verlaufen lassen (auch zur Vermeidung von EMF-Problemen)
	- weit entfernt von anderen Leitungen verlegen
- 3. Potentialausgleich
- 4. Erdung des Werkstückes
	- Falls erforderlich, Erdverbindung über geeignete Kondensatoren herstellen.
- 5. Abschirmung, falls erforderlich
	- Andere Einrichtungen in der Umgebung abschirmen
	- Gesamte Schweißinstallation abschirmen

## <span id="page-16-0"></span>**EMF-Maßnahmen**

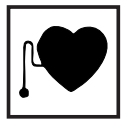

Elektromagnetische Felder können Gesundheitsschäden verursachen, die noch nicht bekannt sind:

- Auswirkungen auf die Gesundheit benachbarter Personen, z.B. Träger von Herzschrittmachern und Hörhilfen

- Träger von Herzschrittmachern müssen sich von ihrem Arzt beraten lassen, bevor sie sich in unmittelbarer Nähe des Gerätes und des Schweißprozesses aufhalten
- Abstände zwischen Schweißkabeln und Kopf/Rumpf des Schweißers aus Sicherheitsgründen so groß wie möglich halten
- Schweißkabel und Schlauchpakete nicht über der Schulter tragen und nicht um den Körper und Körperteile wickeln

### <span id="page-16-1"></span>**Besondere Gefahrenstellen**

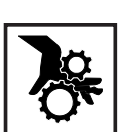

Hände, Haare, Kleidungsstücke und Werkzeuge von beweglichen Teilen fernhalten, wie zum Beispiel:

- Ventilatoren
- Zahnrädern
- Rollen
- **Wellen**
- Drahtspulen und Schweißdrähten

Nicht in rotierende Zahnräder des Drahtantriebes oder in rotierende Antriebsteile greifen.

Abdeckungen und Seitenteile dürfen nur für die Dauer von Wartungs- und Reparaturarbeiten geöffnet / entfernt werden.

Während des Betriebes

- Sicherstellen, dass alle Abdeckungen geschlossen und sämtliche Seitenteile ordnungsgemäß montiert sind.
	- Alle Abdeckungen und Seitenteile geschlossen halten.

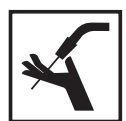

Austritt des Schweißdrahtes aus dem Schweißbrenner bedeutet ein hohes Verletzungsrisiko (Durchstechen der Hand, Verletzung von Gesicht und Augen, ...).

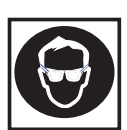

Daher stets den Schweißbrenner vom Körper weghalten (Geräte mit Drahtvorschub) und eine geeignete Schutzbrille verwenden.

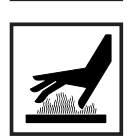

Werkstück während und nach dem Schweißen nicht berühren - Verbrennungsgefahr.

Von abkühlenden Werkstücken kann Schlacke abspringen. Daher auch bei Nacharbeiten von Werkstücken die vorschriftsgemäße Schutzausrüstung tragen und für ausreichenden Schutz anderer Personen sorgen.

Schweißbrenner und andere Ausrüstungskomponenten mit hoher Betriebstemperatur abkühlen lassen, bevor an ihnen gearbeitet wird.

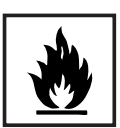

In feuer- und explosionsgefährdeten Räumen gelten besondere Vorschriften - entsprechende nationale und internationale Bestimmungen beachten.

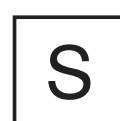

Stromquellen für Arbeiten in Räumen mit erhöhter elektrischer Gefährdung (z.B. Kessel) müssen mit dem Zeichen (Safety) gekennzeichnet sein. Die Stromquelle darf sich jedoch nicht in solchen Räumen befinden.

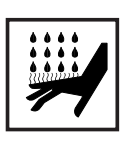

Verbrühungsgefahr durch austretendes Kühlmittel. Vor dem Abstecken von Anschlüssen für den Kühlmittelvorlauf oder -rücklauf, das Kühlgerät abschalten.

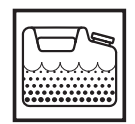

Beim Hantieren mit Kühlmittel, die Angaben des Kühlmittel-Sicherheitsdatenblattes beachten. Das Kühlmittel-Sicherheitsdatenblatt erhalten Sie bei Ihrer Service-Stelle oder über die Homepage des Herstellers.

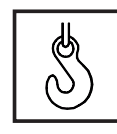

Für den Krantransport von Geräten nur geeignete Last-Aufnahmemittel des Herstellers verwenden.

- Ketten oder Seile an allen vorgesehenen Aufhängungspunkten des geeigneten Last-Aufnahmemittels einhängen.
- Ketten oder Seile müssen einen möglichst kleinen Winkel zur Senkrechten einnehmen.
- Gasflasche und Drahtvorschub (MIG/MAG- und WIG-Geräte) entfernen.

Bei Kran-Aufhängung des Drahtvorschubes während des Schweißens, immer eine geeignete, isolierende Drahtvorschub-Aufhängung verwenden (MIG/ MAG- und WIG-Geräte).

Ist das Gerät mit einem Tragegurt oder Tragegriff ausgestattet, so dient dieser ausschließlich für den Transport per Hand. Für einen Transport mittels Kran, Gabelstapler oder anderen mechanischen Hebewerkzeugen, ist der Tragegurt nicht geeignet.

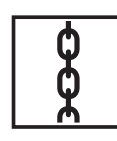

Alle Anschlagmittel (Gurte, Schnallen, Ketten, etc.) welche im Zusammenhang mit dem Gerät oder seinen Komponenten verwendet werden, sind regelmäßig zu überprüfen (z.B. auf mechanische Beschädigungen, Korrosion oder Veränderungen durch andere Umwelteinflüsse).

Prüfintervall und Prüfumfang haben mindestens den jeweils gültigen nationalen Normen und Richtlinien zu entsprechen.

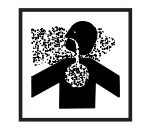

Gefahr eines unbemerkten Austrittes von farb- und geruchlosem Schutzgas, bei Verwendung eines Adapters für den Schutzgas-Anschluss. Das geräteseitige Gewinde des Adapters, für den Schutzgas-Anschluss, vor der Montage mittels geeignetem Teflon-Band abdichten.

<span id="page-17-0"></span>**Gefahr durch Schutzgas-Flaschen**

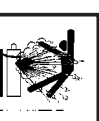

Schutzgas-Flaschen enthalten unter Druck stehendes Gas und können bei Beschädigung explodieren. Da Schutzgas-Flaschen Bestandteil der Schweißausrüstung sind, müssen sie sehr vorsichtig behandelt werden.

Schutzgas-Flaschen mit verdichtetem Gas vor zu großer Hitze, mechanischen Schlägen, Schlacke, offenen Flammen, Funken und Lichtbögen schützen.

Die Schutzgas-Flaschen senkrecht montieren und gemäß Anleitung befestigen, damit sie nicht umfallen können.

Schutzgas-Flaschen von Schweiß- oder anderen elektrischen Stromkreisen fernhalten.

Niemals einen Schweißbrenner auf eine Schutzgas-Flasche hängen.

Niemals eine Schutzgas-Flasche mit einer Schweißelektrode berühren.

Explosionsgefahr - niemals an einer druckbeaufschlagten Schutzgas-Flasche schweißen.

Stets nur für die jeweilige Anwendung geeignete Schutzgas-Flaschen und dazu passendes, geeignetes Zubehör (Regler, Schläuche und Fittings, ...) verwenden. Schutzgas-Flaschen und Zubehör nur in gutem Zustand verwenden.

Wird ein Ventil einer Schutzgas-Flasche geöffnet, das Gesicht vom Auslass wegdrehen.

Bei nicht angeschlossener Schutzgas-Flasche, Kappe am Ventil der Schutzgas-Flasche belassen.

Herstellerangaben sowie entsprechende nationale und internationale Bestimmungen für Schutzgas-Flaschen und Zubehörteile befolgen.

<span id="page-18-0"></span>**Sicherheitsmaßnahmen am Aufstellort und beim Transport**

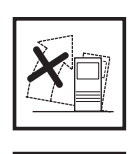

Ein umstürzendes Gerät kann Lebensgefahr bedeuten! Das Gerät auf ebenem, festem Untergrund standsicher aufstellen

Ein Neigungswinkel von maximal 10° ist zulässig.

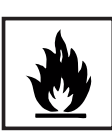

In feuer- und explosionsgefährdeten Räumen gelten besondere Vorschriften - entsprechende nationale und internationale Bestimmungen beachten.

Durch innerbetriebliche Anweisungen und Kontrollen sicherstellen, dass die Umgebung des Arbeitsplatzes stets sauber und übersichtlich ist.

Das Gerät nur gemäß der am Leistungsschild angegebenen Schutzart aufstellen und betreiben.

Beim Aufstellen des Gerätes einen Rundumabstand von 0,5 m (1 ft. 7.69 in.) sicherstellen, damit die Kühlluft ungehindert ein- und austreten kann.

Beim Transport des Gerätes dafür Sorge tragen, dass die gültigen nationalen und regionalen Richtlinien und Unfallverhütungs-Vorschriften eingehalten werden. Dies gilt speziell für Richtlinien hinsichtlich Gefährdung bei Transport und Beförderung.

Vor jedem Transport des Gerätes, das Kühlmittel vollständig ablassen, sowie folgende Komponenten demontieren:

- **Drahtvorschub**
- **Drahtspule**
- Schutzgas-Flasche

Vor der Inbetriebnahme, nach dem Transport, unbedingt eine Sichtprüfung des Gerätes auf Beschädigungen vornehmen. Allfällige Beschädigungen vor Inbetriebnahme von geschultem Servicepersonal instandsetzen lassen.

<span id="page-18-1"></span>**Sicherheitsmaßnahmen im Normalbetrieb**

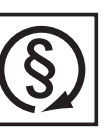

Das Gerät nur betreiben, wenn alle Sicherheitseinrichtungen voll funktionstüchtig sind. Sind die Sicherheitseinrichtungen nicht voll funktionstüchtig, besteht Gefahr für

- Leib und Leben des Bedieners oder Dritte.
- das Gerät und andere Sachwerte des Betreibers
- die effiziente Arbeit mit dem Gerät.

Nicht voll funktionstüchtige Sicherheitseinrichtungen vor dem Einschalten des Gerätes instandsetzen.

Sicherheitseinrichtungen niemals umgehen oder außer Betrieb setzen.

Vor Einschalten des Gerätes sicherstellen, dass niemand gefährdet werden kann.

Das Gerät mindestens einmal pro Woche auf äußerlich erkennbare Schäden und Funktionstüchtigkeit der Sicherheitseinrichtungen überprüfen.

Schutzgas-Flasche immer gut befestigen und bei Krantransport vorher abnehmen.

Nur das Original-Kühlmittel des Herstellers ist auf Grund seiner Eigenschaften (elektrische Leitfähigkeit, Frostschutz, Werkstoff-Verträglichkeit, Brennbarkeit, ...) für den Einsatz in unseren Geräten geeignet.

Nur geeignetes Original-Kühlmittel des Herstellers verwenden.

Original-Kühlmittel des Herstellers nicht mit anderen Kühlmitteln mischen.

Kommt es bei Verwendung anderer Kühlmittel zu Schäden, haftet der Hersteller hierfür nicht und sämtliche Gewährleistungsansprüche erlöschen.

Das Kühlmittel ist unter bestimmten Voraussetzungen entzündlich. Das Kühlmittel nur in geschlossenen Original-Gebinden transportieren und von Zündquellen fernhalten

Ausgedientes Kühlmittel den nationalen und internationalen Vorschriften entsprechend fachgerecht entsorgen. Das Kühlmittel-Sicherheitsdatenblatt erhalten Sie bei Ihrer Service-Stelle oder über die Homepage des Herstellers.

Bei abgekühlter Anlage vor jedem Schweißbeginn den Kühlmittel-Stand prüfen.

## <span id="page-19-0"></span>**Wartung und Instandsetzung**

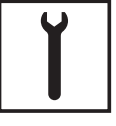

Bei fremdbezogenen Teilen ist nicht gewährleistet, dass sie beanspruchungsund sicherheitsgerecht konstruiert und gefertigt sind. Nur Original-Ersatz- und Verschleißteile verwenden (gilt auch für Normteile).

Ohne Genehmigung des Herstellers keine Veränderungen, Ein- oder Umbauten am Gerät vornehmen.

Bauteile in nicht einwandfreiem Zustand sofort austauschen.

Bei Bestellung genaue Benennung und Sachnummer laut Ersatzteilliste, sowie Seriennummer Ihres Gerätes angeben.

### <span id="page-19-1"></span>**Sicherheitstechnische Überprüfung**

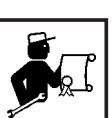

Der Hersteller empfiehlt, mindestens alle 12 Monate eine sicherheitstechnische Überprüfung am Gerät durchführen zu lassen.

Innerhalb desselben Intervalles von 12 Monaten empfiehlt der Hersteller eine Kalibrierung von Stromquellen.

Eine sicherheitstechnische Überprüfung durch eine geprüfte Elektro-Fachkraft wird empfohlen

- nach Veränderung
- nach Ein- oder Umbauten
- nach Reparatur, Pflege und Wartung
- mindestens alle zwölf Monate.

Für die sicherheitstechnische Überprüfung die entsprechenden nationalen und internationalen Normen und Richtlinien befolgen.

Nähere Informationen für die sicherheitstechnische Überprüfung und Kalibrierung erhalten Sie bei Ihrer Service-Stelle. Diese stellt Ihnen auf Wunsch die erforderlichen Unterlagen zur Verfügung.

## <span id="page-19-2"></span>**Entsorgung**

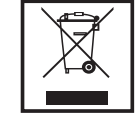

Werfen Sie dieses Gerät nicht in den Hausmüll! Gemäß Europäischer Richtlinie 2002/96/EG über Elektro- und Elektronik-Altgeräte und Umsetzung in nationales Recht, müssen verbrauchte Elektrowerkzeuge getrennt gesammelt und einer umweltgerechten Wiederverwertung zugeführt werden. Stellen Sie sicher, dass Sie Ihr gebrauchtes Gerät bei Ihrem Händler zurückgeben oder holen Sie Informationen über ein lokales, autorisiertes Sammel- und Entsorgungssystem ein. Ein Ignorieren dieser EU-Direktive kann zu potentiellen Auswirkungen auf die Umwelt und Ihre Gesundheit führen!

## <span id="page-20-0"></span>**Sicherheitskennzeichnung**

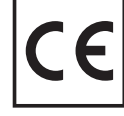

Geräte mit CE-Kennzeichnung erfüllen die grundlegenden Anforderungen der Niederspannungs- und Elektromagnetischen Verträglichkeits-Richtlinie (z.B. relevante Produktnormen der Normenreihe EN 60 974).

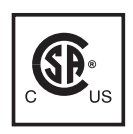

Mit dem CSA-Prüfzeichen gekennzeichnete Geräte erfüllen die Anforderungen der relevanten Normen für Kanada und USA.

## <span id="page-20-1"></span>**Datensicherheit**

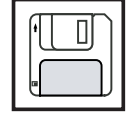

Für die Datensicherung von Änderungen gegenüber den Werkseinstellungen ist der Anwender verantwortlich. Im Falle gelöschter persönlicher Einstellungen haftet der Hersteller nicht.

## <span id="page-20-2"></span>**Urheberrecht**

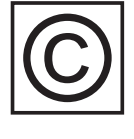

Das Urheberrecht an dieser Bedienungsanleitung verbleibt beim Hersteller.

Text und Abbildungen entsprechen dem technischen Stand bei Drucklegung. Änderungen vorbehalten. Der Inhalt der Bedienungsanleitung begründet keinerlei Ansprüche seitens des Käufers. Für Verbesserungsvorschläge und Hinweise auf Fehler in der Bedienungsanleitung sind wir dankbar.

# <span id="page-22-0"></span>**Allgemeine Informationen**

## <span id="page-24-0"></span>**Allgemeines**

## <span id="page-24-1"></span>**Gerätekonzept**

**VR 7000**

*Schweißanlage TS 4000 / 5000, TPS 3200 / 4000 / 5000 , TPS 2700*

Die Stromquellen TransSynergic (TS)4000 und TS 5000 sowie TransPulsSynergic (TPS) 2700, TPS 3200, TPS4000 und TPS 5000 sind vollkommendigitalisierte, mikroprozessorgesteuerteInverter-Stromquellen.

Modulares Design und einfache Möglichkeit zur Systemerweiterung gewährleisten eine hohe Flexibilität. Die Geräte lassen sich an jede spezifische Gegebenheit anpassen.

Bei der Stromquelle TransPuls Synergic 2700 ist ein 4-Rollenantrieb integriert. Verbindungs-Schlauchpaket zwischen Stromquelle und Drahtvorschub fällt weg. Durch diese kompakte Bauweise eignet sich die TPS 2700 vor allem für den mobilen Einsatz.

Alle Geräte außer TS 4000 / 5000 sind multiprozessfähig:

- MIG/MAG-Schweißen
- WIG-Schweißen mit Berührungszünden (nicht bei CMT-Stromquellen)
- Stabelektroden-Schweißen

<span id="page-24-2"></span>**Funktionsprinzip** Die zentrale Steuer- und Regelungseinheit der Stromquellen ist mit einem digitalen Signalprozessor gekoppelt. Die zentrale Steuer- und Regelungseinheit und der Signalprozessor steuern den gesamten Schweißprozess.

Während des Schweißprozesses werden laufend Istdaten gemessen, auf Veränderungen wird sofort reagiert. Regelalgorithmen sorgen dafür, dass der gewünschte Sollzustand erhalten bleibt.

Daraus resultieren:

- Ein präziser Schweißprozess,
- Eine exakte Reproduzierbarkeit sämtlicher Ergebnisse
- Hervorragende Schweißeigenschaften.

### <span id="page-24-3"></span>**Einsatzgebiete**

Die Geräte kommen in Gewerbe und Industrie zum Einsatz: manuelle und automatisierte Anwendungen mit klassischem Stahl, verzinkten Blechen, Chrom/Nickel und Aluminium.

Der integrierte 4-Rollenantrieb, die hohe Leistung und das geringe Gewicht eignen die Stromquelle TPS 2700 vor allem für den mobilen Einsatz auf Baustellen oder in Reparaturwerkstätten.

Die Stromquellen TS 4000 / 5000 und TPS 3200 / 4000 / 5000 sind konzipiert für:

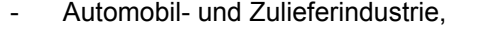

- Apparatebau,
- Maschinen- und Schienenfahrzeug-Bau, - Chemie-Anlagenbau, Werften, etc.

**DE**

## <span id="page-25-0"></span>**Warnhinweise am Gerät**

US-Stromquellen sind mit zusätzlichen Warnhinweisen am Gerät ausgestattet. Die Warnhinweise dürfen weder entfernt noch übermalt werden.

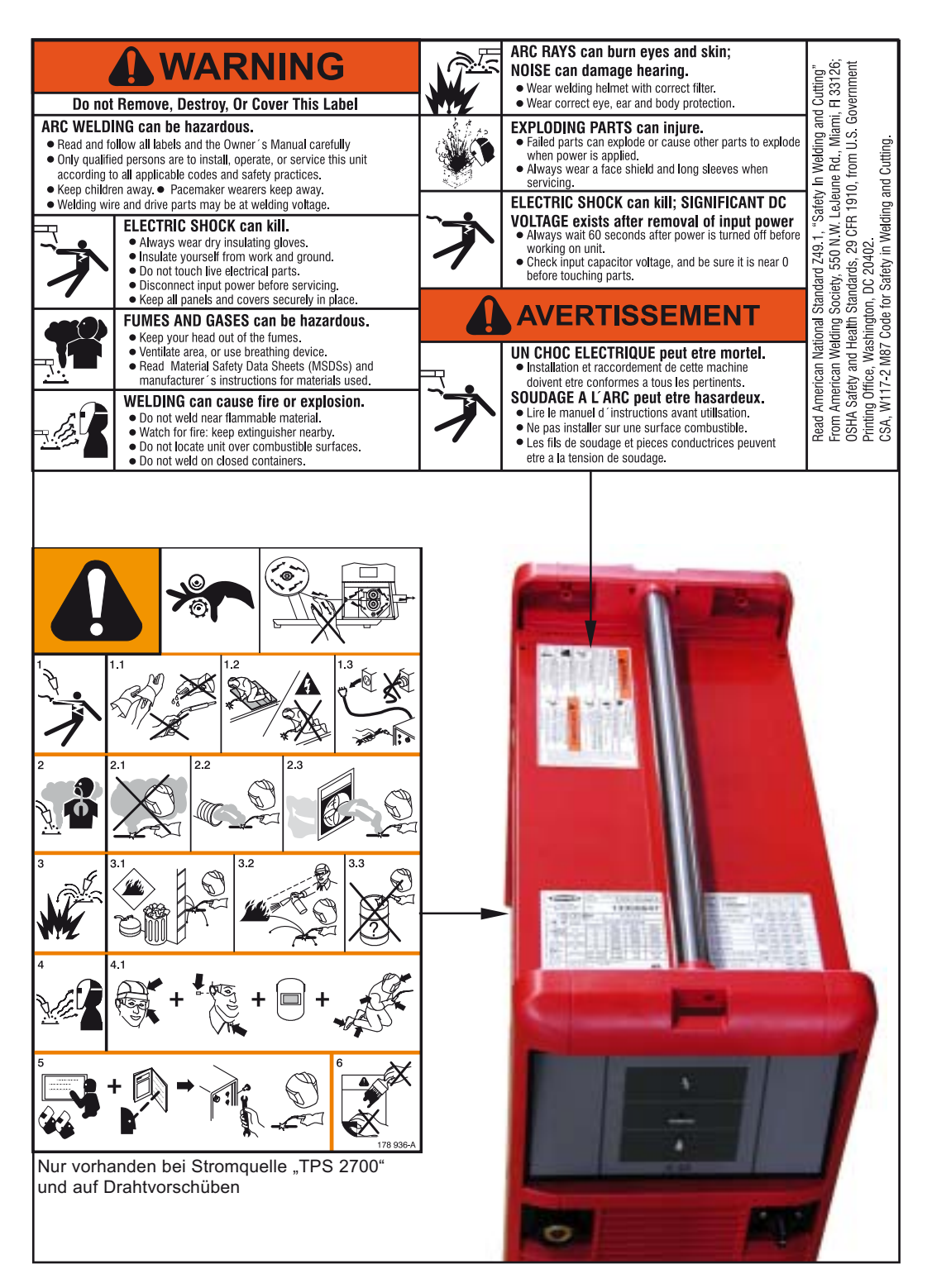

## <span id="page-26-0"></span>**Sonderausführungen**

<span id="page-26-1"></span>**Allgemeines** Zum professionellen Verarbeiten verschiedener Werkstoffe sind speziell auf diese Werkstoffe abgestimmte Schweißprogramme erforderlich. Die Sonderausführungen der digitalen Stromquellen sind exakt auf diese Anforderungen abgestimmt. So stehen die wichtigsten Schweißprogramme direkt auf dem Bedienpanel der Stromquellen zur Verfügung. Zusätzlich zeichnen sich die Stromquellen durch serienmäßige Funktionen aus, die den Anwender beim Verschweißen dieser Werkstoffe unterstützen.

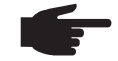

**HINWEIS!** Die Technischen Daten der Sonderausführungen entsprechen den Technischen Daten der Standard Stromquellen.

<span id="page-26-5"></span><span id="page-26-4"></span><span id="page-26-3"></span><span id="page-26-2"></span>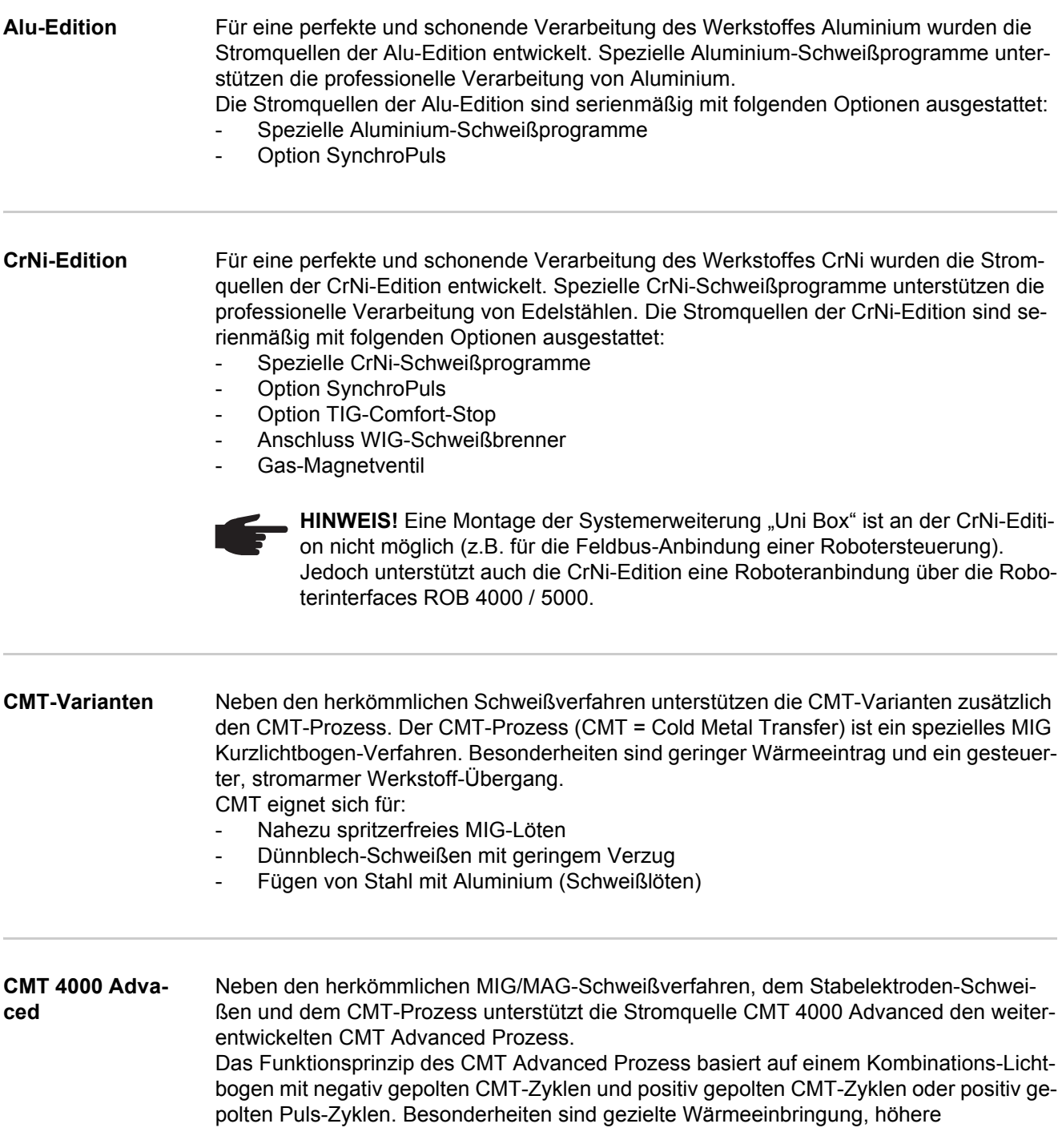

Abschmelzleistung, bessere Spaltüberbrückbarkeit, exakte Tropfenablöse und ein höchst stabiler Lichtbogen.

CMT Advanced eignet sich für:

- Dünnstblechverbindungen mit hoher Spaltüberbrückung
- Hochfeste Stähle mit geringer Wärmeeinbringung
- Punkten: exakt definiertes Tropfenvolumen und definierte Wärmeeinbringung
- Wurzelschweißungen ohne Badstütze
- Löten von hoch- und höchstfesten Stählen

### <span id="page-27-0"></span>**TIME 5000 Digital Konzept**

Als Universal-Stromquelle eignet sich die TIME 5000 Digital speziell für manuelle Anwendungen. Zusätzlich zu den herkömmlichen Schweißverfahren unterstützt die TIME 5000 Digital auch das Hochleistungs-Schweißverfahren TIME.

### **Funktionsprinzip**

Gegenüber herkömmlichen MIG/MAG-Verfahren ermöglichen folgende Merkmale eine höhere Schweißgeschwindigkeit, bei bis zu 30 % erhöhter Abschmelzleistung:

- Leistungsteil mit hohen Spannungsreserven
- Hochleistungs-Schweißprogramme
- Speziell abgestimmte Schutzgase
- Leistungsstarker Drahtvorschub mit wassergekühltem Scheibenläufer-Motor für eine Drahtgeschwindigkeit von bis zu 30 m/min
- TIME-Schweißbrenner mit 2-Kreis Kühlsystem

## **Einsatzgebiet**

Das Einsatzgebiet ist überall dort, wo lange Schweißnähte, große Nahtquerschnitte und kontrollierte Wärmeeinbringung gefordert sind, z.B.:

- Im Maschinenbau
- Im Stahlbau
- Im Kranbau
- Im Schiffsbau
- In der Boilerfertigung

Auch bei automatisierten Anwendungen ist eine Anwendung der neuen Stromquelle TIME 5000 Digital möglich.

### **Materialarten**

Das Hochleistungs-Schweißverfahren eignet sich speziell für

- unlegierte Stähle
- niedrig legierte Stähle EN 10027
- Feinkorn-Baustähle bis 890 N/mm²
- Tieftemperatur-beständige Stähle

<span id="page-27-1"></span>**Yard-Edition** Die Stromquellen der Yard-Edition wurden speziell für den Einsatz in Schiffswerften und im Offshore-Betrieb konzipiert. Die Schweißprogramme sind hauptsächlich für Stahl- und CrNi-Anwendungen mit Massiv- und Fülldrähten ausgelegt.

<span id="page-27-2"></span>**Steel-Edition** Die Stromquellen der Steel-Edition wurden speziell für den Einsatz im Stahlbereich konzipiert. Die speziellen Kennlinien können am Bedienpanel eingestellt werden - für Standardund Pulslichtbogen.

## <span id="page-28-0"></span>**Systemkomponenten**

<span id="page-28-1"></span>**Allgemeines** Die Stromquellen der digitalen Serie können mit verschiedenen Systemkomponenten und Optionen betrieben werden. Je nach Einsatzgebiet der Stromquellen können dadurch Abläufe optimiert, Handhabungen oder Bedienung vereinfacht werden.

## <span id="page-28-2"></span>**Übersicht**

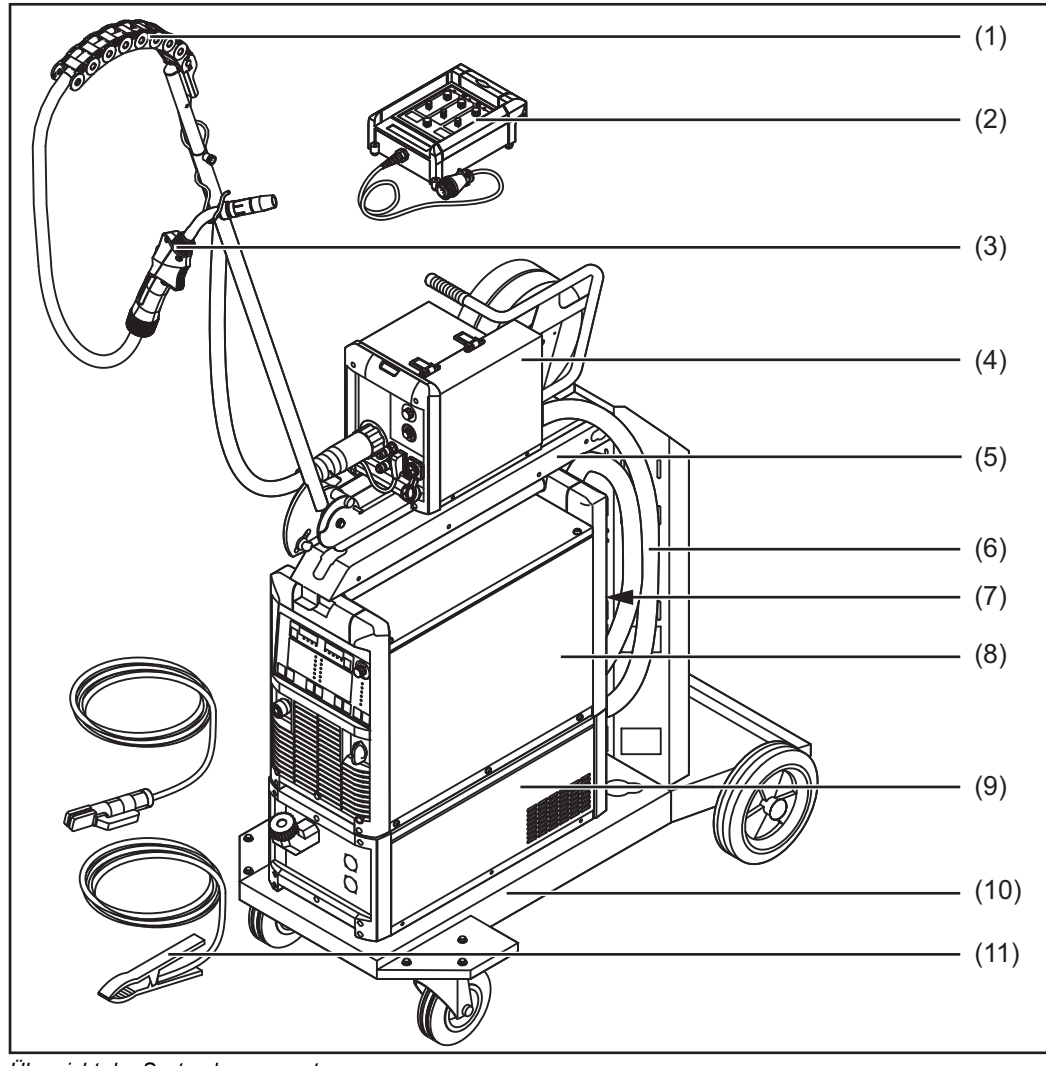

*Übersicht der Systemkomponenten*

## **Legende:**

- $(1)$  "Human"
- (2) Fernbedienungen
- (3) Schweißbrenner
- (4) Drahtvorschübe
- (5) Drahtvorschub-Aufnahme
- (6) Verbindungs-Schlauchpakete
- (7) Roboter-Zubehör
- (8) Stromquellen
- (9) Kühlgeräte
- (10) Fahrwagen und Gasflaschen-Halterungen
- (11) Masse- und Elektrodenkabel

# <span id="page-30-0"></span>**Bedienelemente und Anschlüsse**

## <span id="page-32-0"></span>**Beschreibung der Bedienpanele**

<span id="page-32-1"></span>**Allgemeines** Die Bedienpanele sind von den Funktionen her logisch aufgebaut. Die einzelnen für die Schweißung notwendigen Parameter lassen sich einfach mittels Tasten anwählen und

mittels Tasten oder mit dem Einstellrad verändern während der Schweißung an der Digitalanzeige anzeigen

Auf Grund der Synergic-Funktion werden bei einer einzelnen Parameteränderung auch alle anderen Parameter miteingestellt.

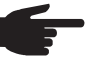

**HINWEIS!** Auf Grund von Softwareupdates können Funktionen an Ihrem Gerät verfügbar sein, die in dieser Bedienungsanleitung nicht beschrieben sind oder umgekehrt. Zudem können sich einzelne Abbildungen geringfügig von den Bedienelementen an ihrem Gerät unterscheiden. Die Funktionsweise dieser Bedienelemente ist jedoch identisch.

## <span id="page-32-2"></span>**Sicherheit**

**WARNUNG!** Fehlbedienung kann schwerwiegende Personen- und Sachschäden verursachen. Beschriebene Funktionen erst anwenden, wenn folgende Dokumente vollständig gelesen und verstanden wurden:

- diese Bedienungsanleitung
- sämtliche Bedienungsanleitungen der Systemkomponenten, insbesondere **Sicherheitsvorschriften**

<span id="page-32-3"></span>**Übersicht** "Beschreibung der Bedienpanele" setzt sich aus folgenden Abschnitten zusammen:

- Bedienpanel Standard
- Bedienpanel Comfort
- Bedienpanel US
- Bedienpanel TIME 5000 Digital
- Bedienpanel CMT
- Bedienpanel Yard
- Bedienpanel Remote
- Bedienpanel CMT Remote
- Bedienpanel CrNi
- Bedienpanel Steel

## <span id="page-33-0"></span>**Bedienpanel Standard**

<span id="page-33-1"></span>**Allgemeines**

**HINWEIS!** Beim Bedienpanel Standard steht nur das Verfahren MIG/MAG Standard-Synergic Schweißen zur Verfügung. Folgende Verfahren und Funktionen sind nicht vorhanden und können nicht nachgerüstet werden:

- MIG/MAG Puls-Synergic Schweißen,
- Job-Betrieb
- WIG-Schweißen
- Stabelektroden-Schweißen
- Punktieren

Die Änderungen der Parameter Schweißstrom und Lichtbogen-Längenkorrektur müssen am Drahtvorschub erfolgen.

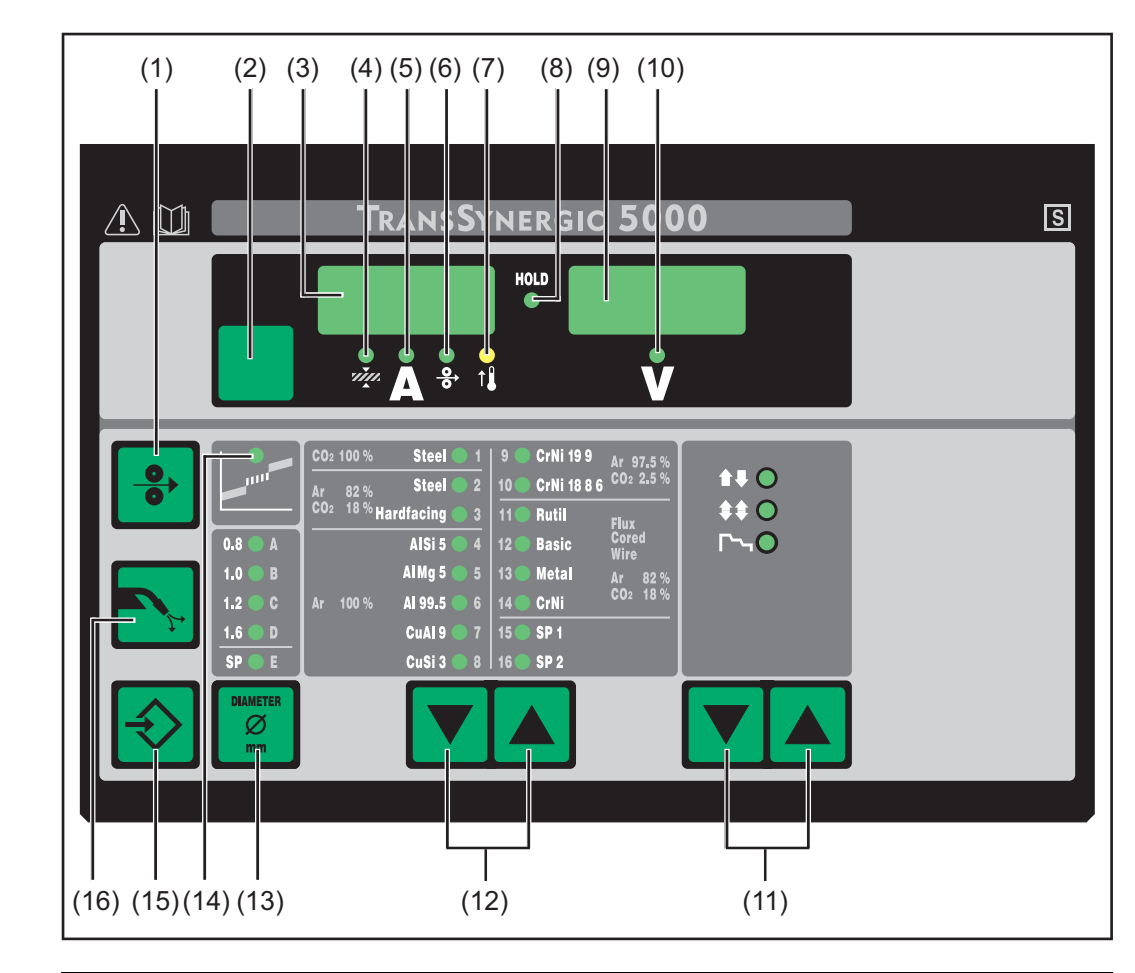

## **Nr. Funktion**

## **(1) Taste Drahteinfädeln**

Zum gas- und stromlosen Einfädeln der Drahtelektrode in das Schweißbrenner-Schlauchpaket

Informationen zum Ablauf der Drahtförderung bei längerem Drücken der Taste Drahteinfädeln befinden sich im Setup-Menü, Parameter Fdi.

## <span id="page-33-2"></span>**Bedienpanel Standard**

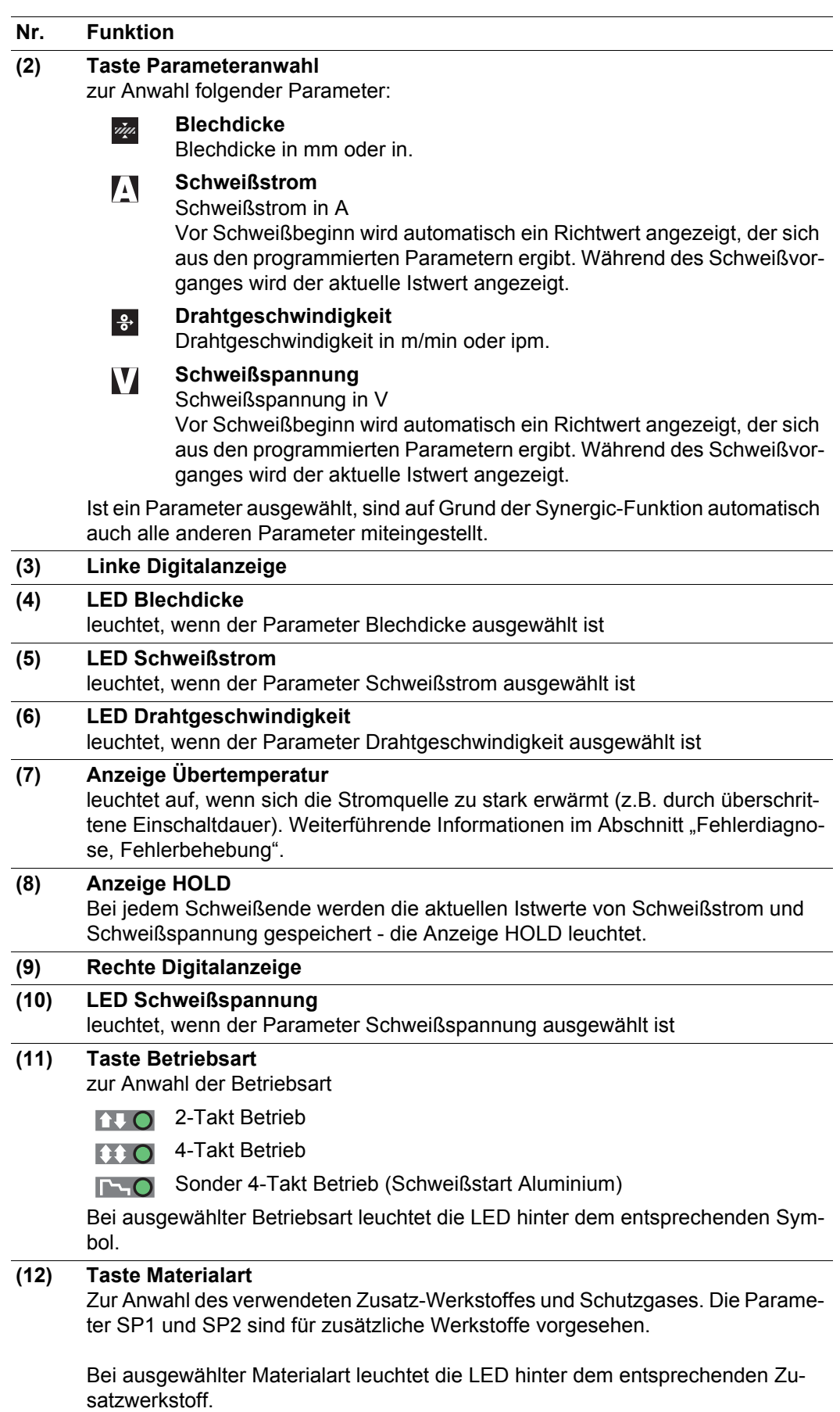

**DE**

<span id="page-35-2"></span><span id="page-35-1"></span><span id="page-35-0"></span>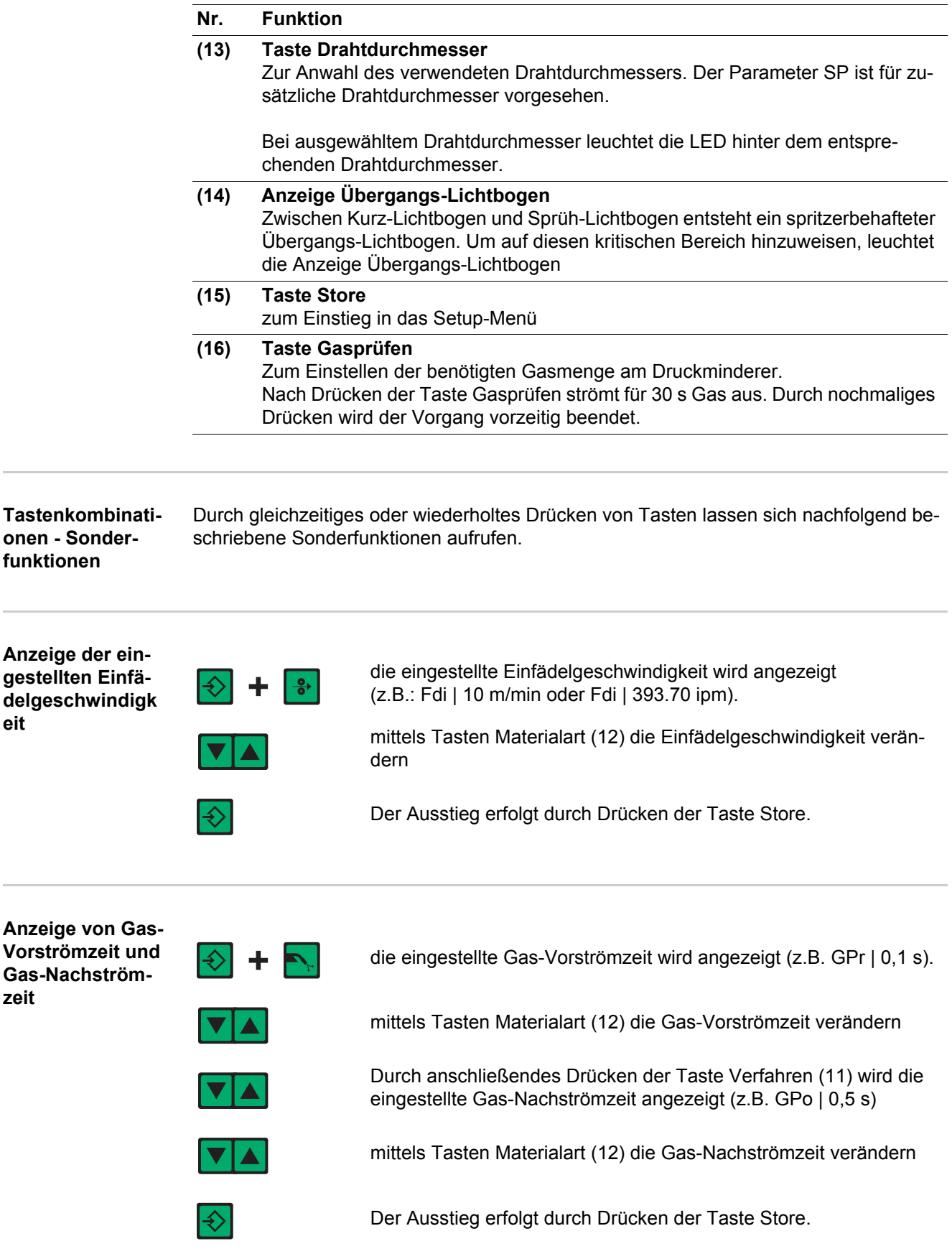
## **Anzeige der Soft-**

**ware-Version** Neben der Software-Version können mit dieser Sonderfunktion noch die Versionsnummer der Schweiß-Datenbank, die Drahtvorschub-Nr., die Software-Version des Drahtvorschubes sowie die Lichtbogen-Brenndauer abgerufen werden.

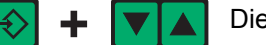

Die Software-Version wird angezeigt

Durch anschließendes Drücken der Taste Materialart (12) wird die Versionsnummer der Schweiß-Datenbank angezeigt  $(Z.B.: 0 | 029 = M0029)$ .

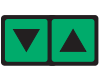

Durch nochmaliges Drücken der Taste Materialart (12) wird die Nummer des Drahtvorschubes (A oder B bei Doppelkopf-Aufnahme) sowie die Software-Version des Drahtvorschubes angezeigt (z.B.: A 1.5 | 0.23).

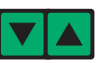

Beim dritten Mal Drücken der Taste Materialart (12) wird die tatsächliche Brenndauer des Lichtbogens seit Erst-Inbetriebnahme angezeigt (z.B. "654 | 32.1" = 65 432,1 h = 65 432 h, 6 min)

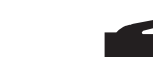

**HINWEIS!** Die Anzeige der Lichtbogen-Brenndauer eignet sich nicht als Berechnungs-Grundlage für Verleihgebühren, Garantieleistungen oder ähnliches.

### **Bedienpanel Comfort / CrNi / Steel**

**Unterscheidung Bedienpanel Comfort, CrNi und Steel**

Die Bedienpanele Comfort, CrNi und Steel sind bis auf den Bereich der Materialauswahl baugleich. Im folgenden Abschnitt wird nur das Bedienpanel Comfort dargestellt. Alle beschriebenen Funktionen gelten in gleicher Weise für die Bedienpanele CrNi und Steel.

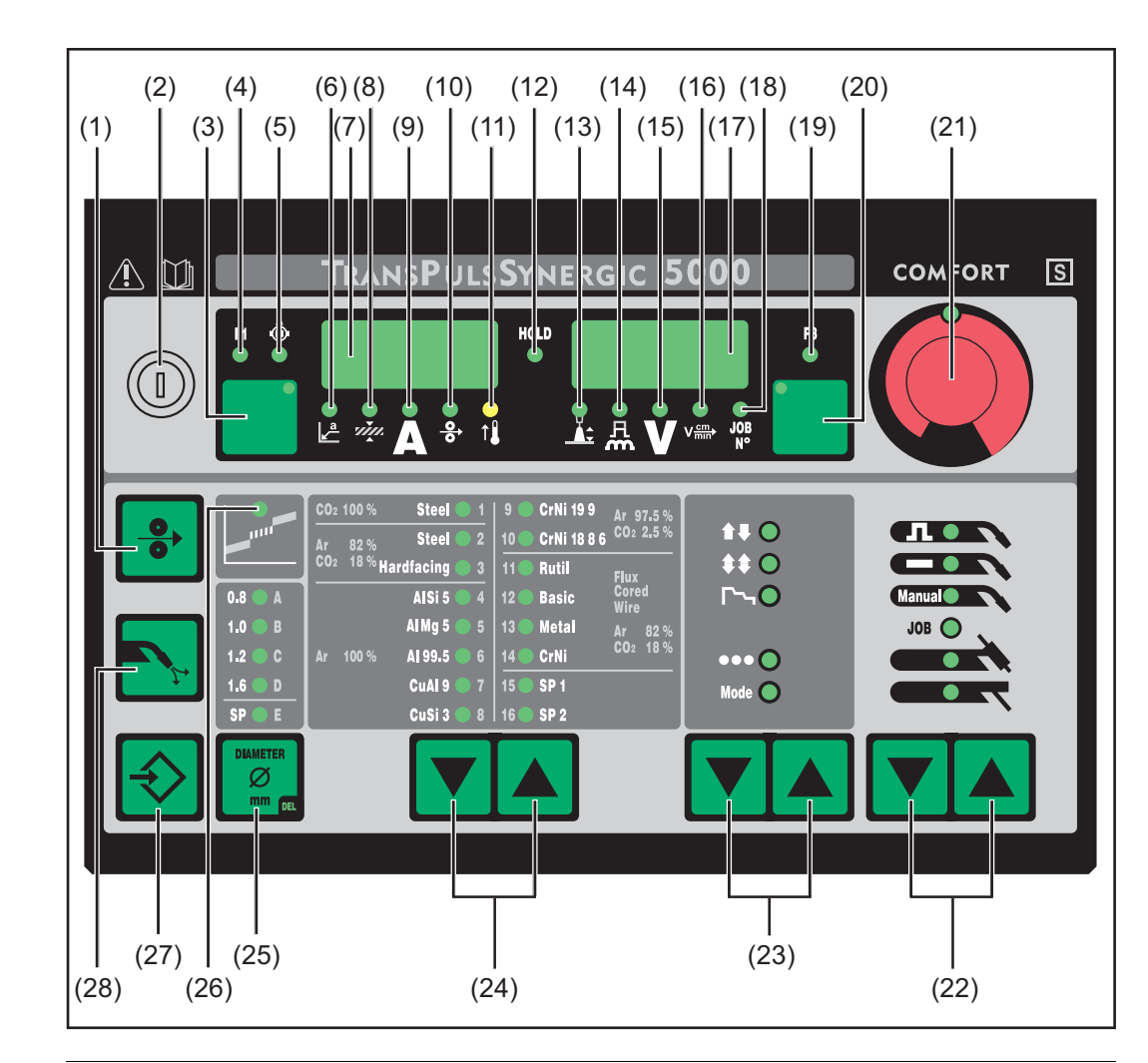

#### **Nr. Funktion**

#### **(1) Taste Drahteinfädeln**

Zum gas- und stromlosen Einfädeln der Drahtelektrode in das Schweißbrenner-Schlauchpaket

Informationen zum Ablauf der Drahtförderung bei längerem Drücken der Taste Drahteinfädeln befinden sich im Setup-Menü, Parameter Fdi.

#### **(2) Schlüsselschalter (Option)**

Befindet sich der Schlüssel in waagerechter Position, sind folgende Positionen gesperrt:

- Anwahl des Schweißverfahrens mit Taste(n) Verfahren (22)
- Anwahl der Betriebsart mit Taste(n) Betriebsart (23)
- Anwahl des Zusatz-Werkstoffes mit Taste(n) Materialart (24)
	- Einstieg in das Setup-Menü mit Taste Store (27)
	- Einstieg in das Job-Korrekturmenü (Abschnitt Job-Betrieb)

#### **Bedienpanel Comfort**

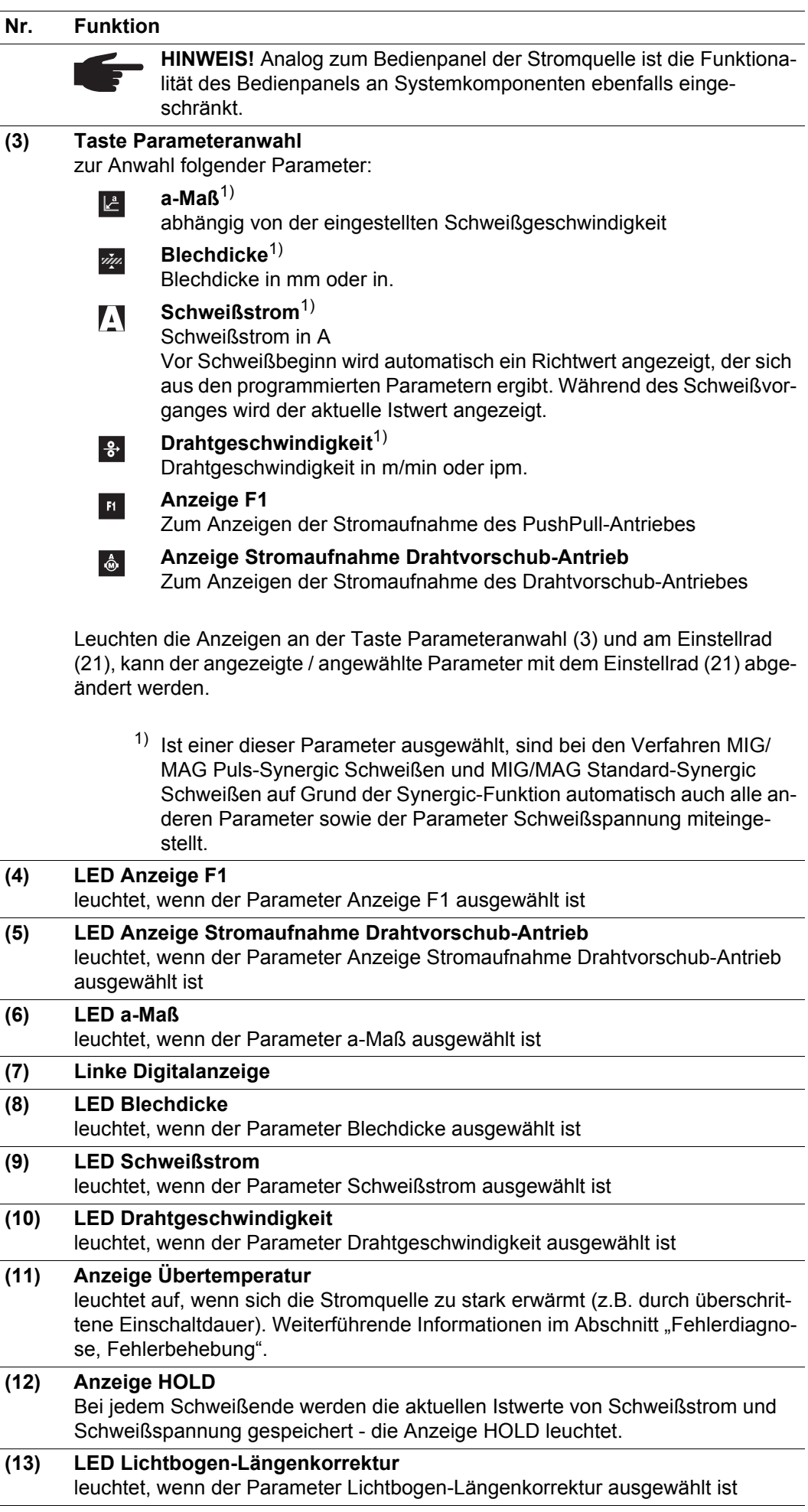

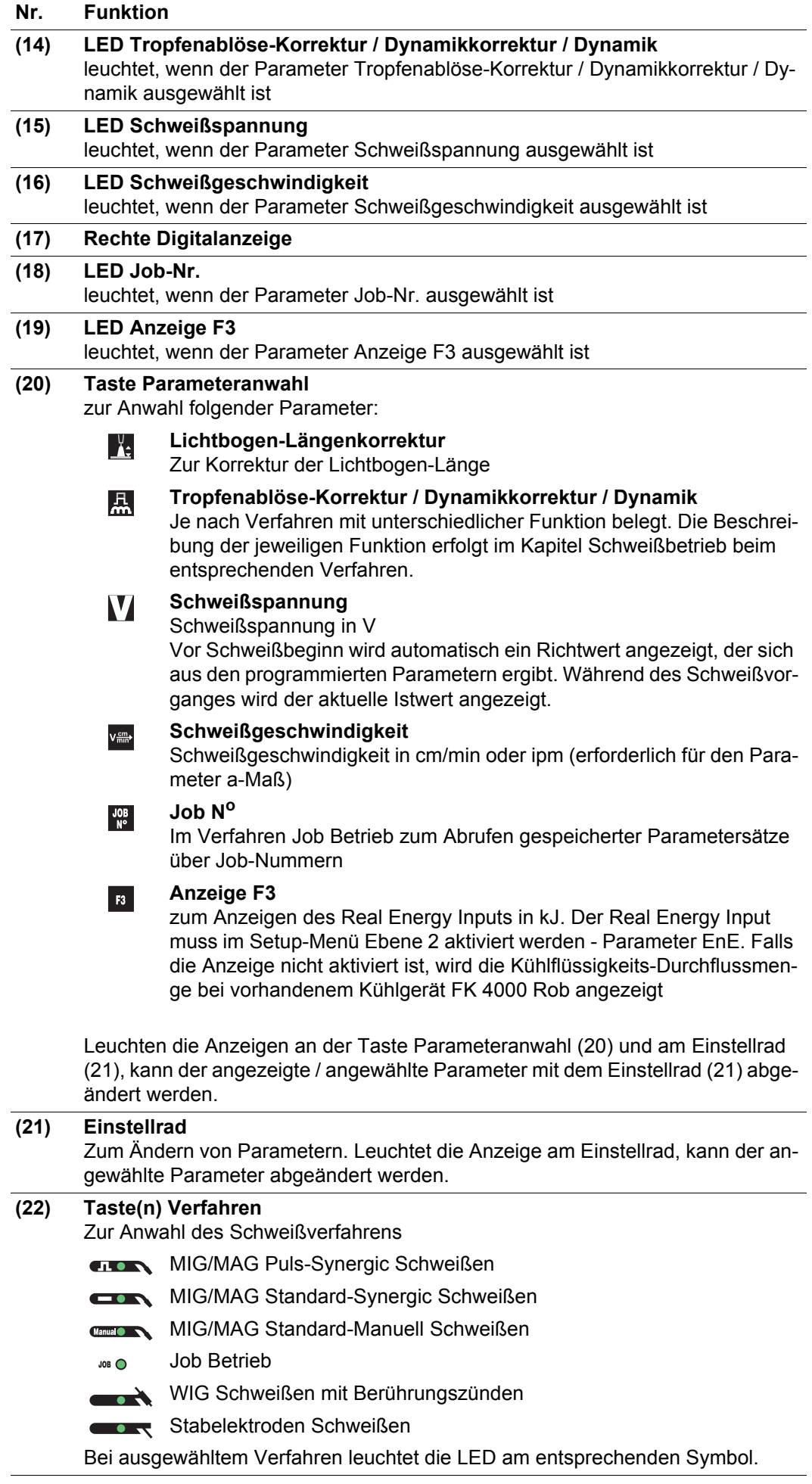

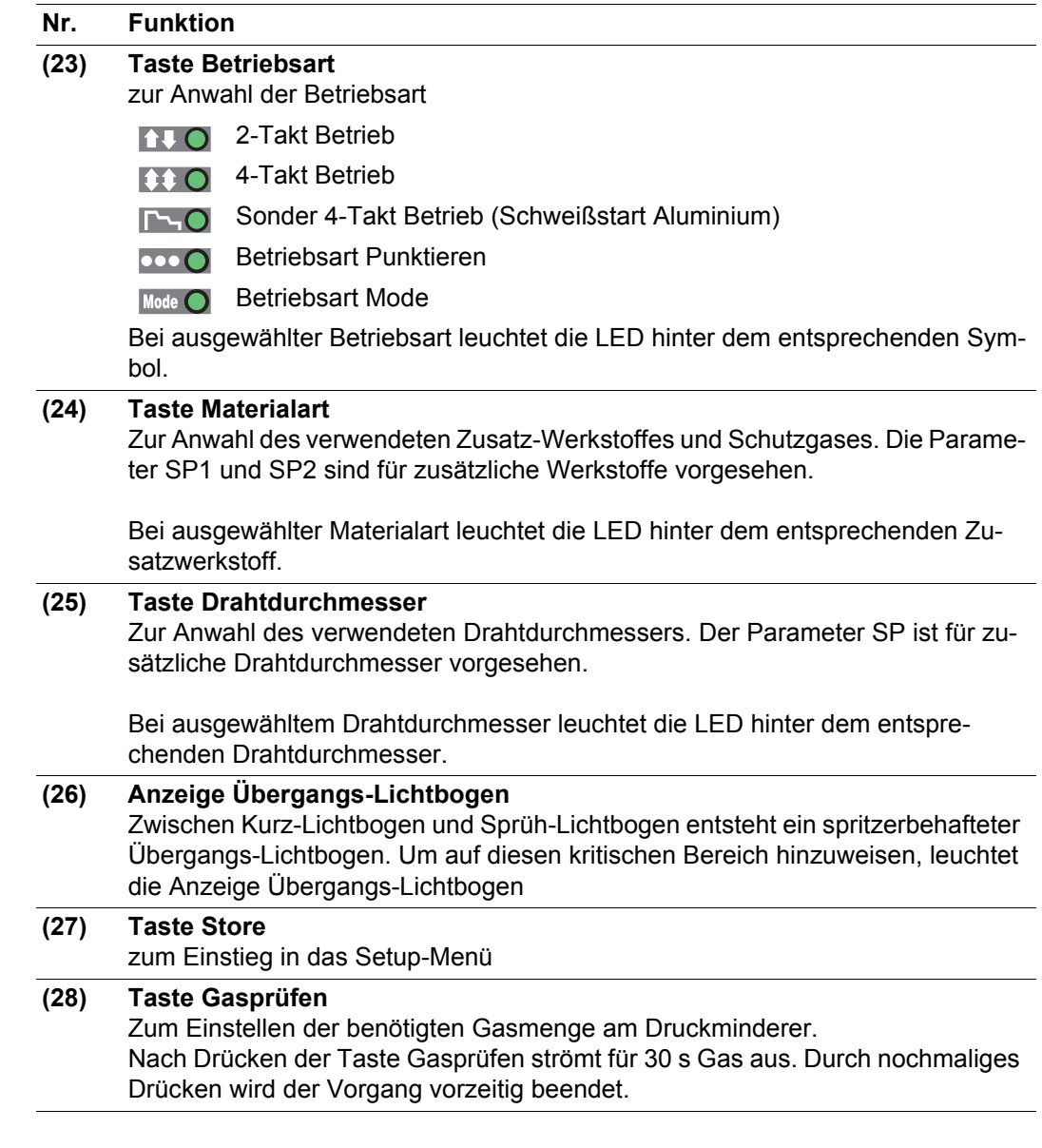

**Tastenkombinationen - Sonderfunktionen**

Durch gleichzeitiges oder wiederholtes Drücken von Tasten lassen sich nachfolgend beschriebene Sonderfunktionen aufrufen.

**Anzeige der eingestellten Einfädelgeschwindigk eit**

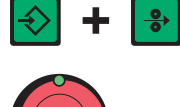

die eingestellte Einfädelgeschwindigkeit wird angezeigt (z.B.: Fdi | 10 m/min oder Fdi | 393.70 ipm).

mittels Einstellrad die Einfädelgeschwindigkeit verändern

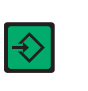

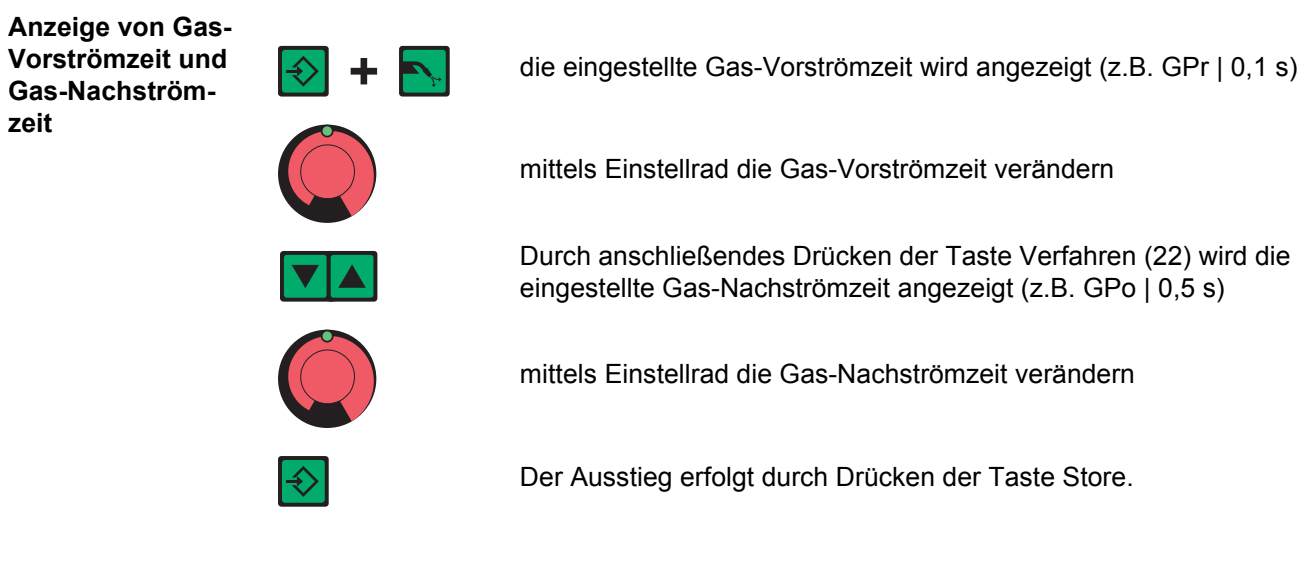

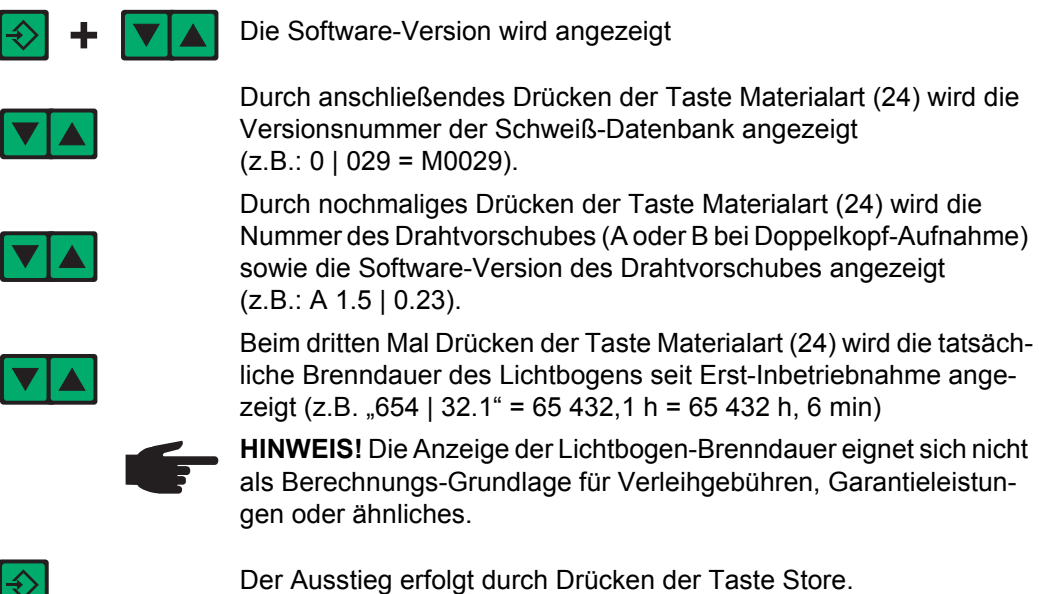

### **Bedienpanel US**

#### **Bedienpanel US**

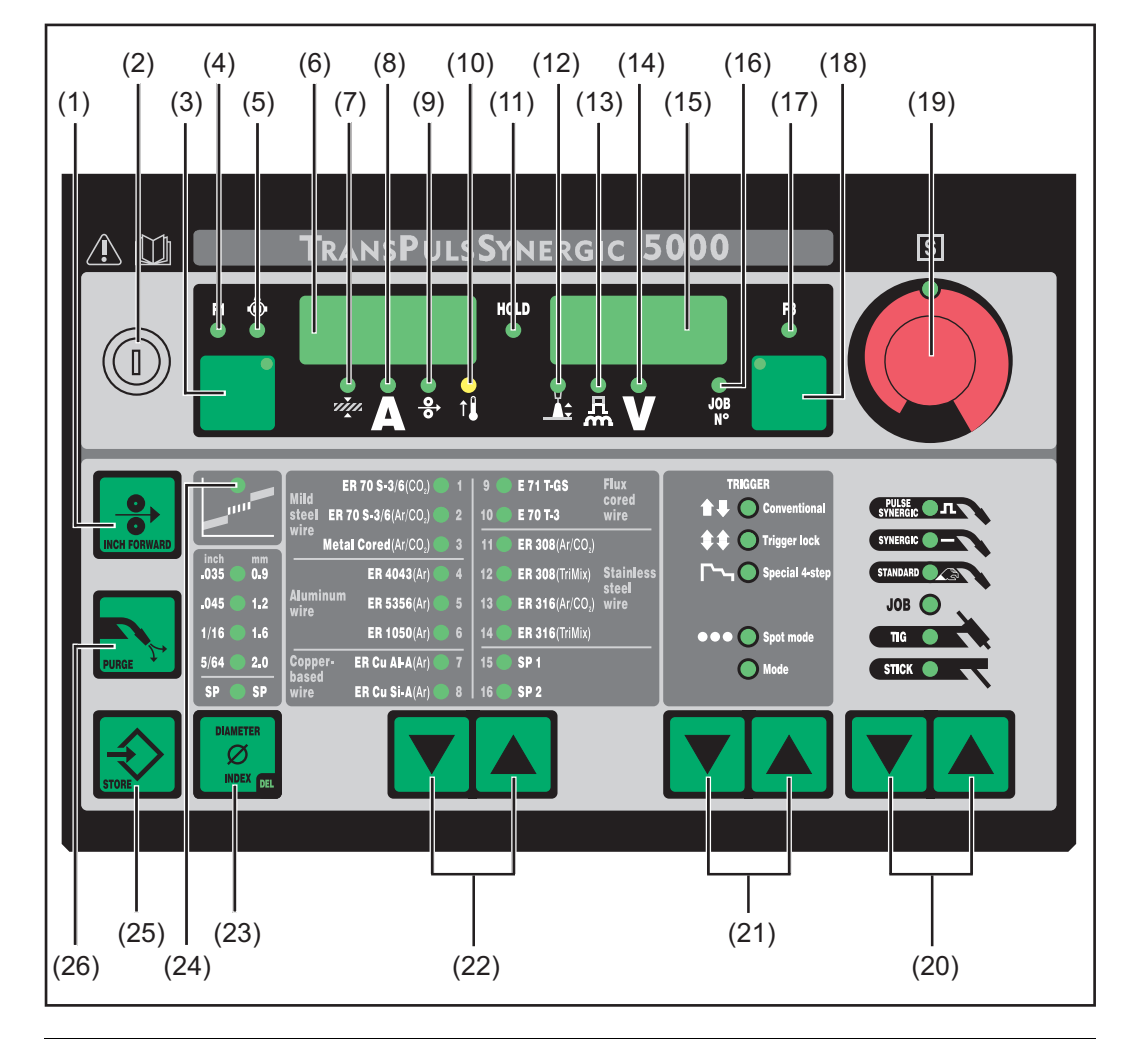

### **Nr. Funktion**

#### **(1) Taste Inch Forward (Drahteinfädeln)**

Zum gas- und stromlosen Einfädeln der Drahtelektrode in das Schweißbrenner-Schlauchpaket

Informationen zum Ablauf der Drahtförderung bei längerem Drücken der Taste Drahteinfädeln befinden sich im Setup-Menü, Parameter Fdi.

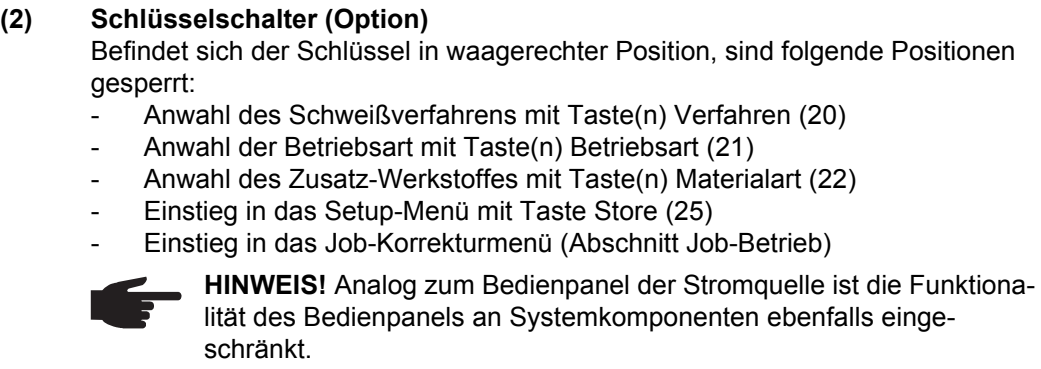

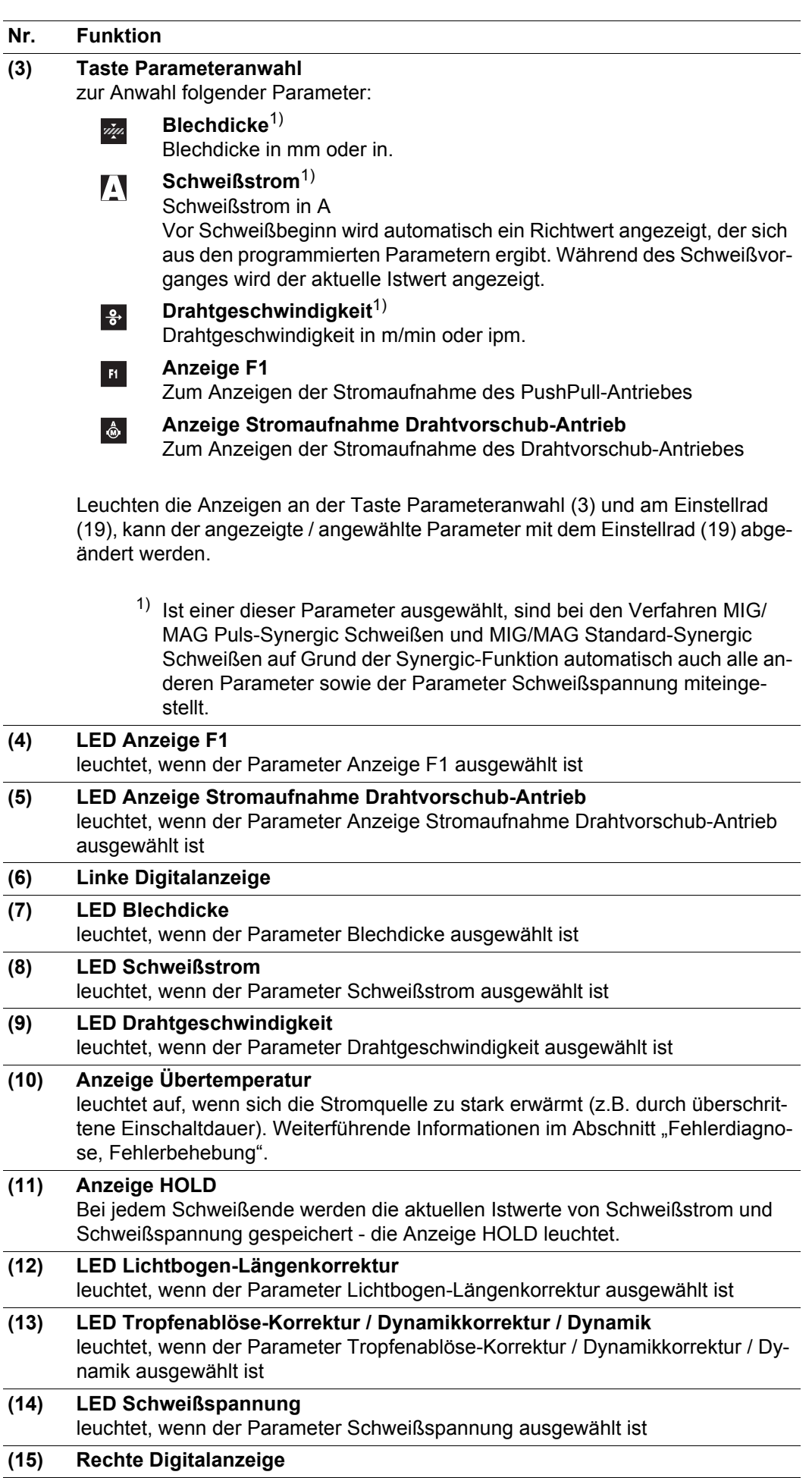

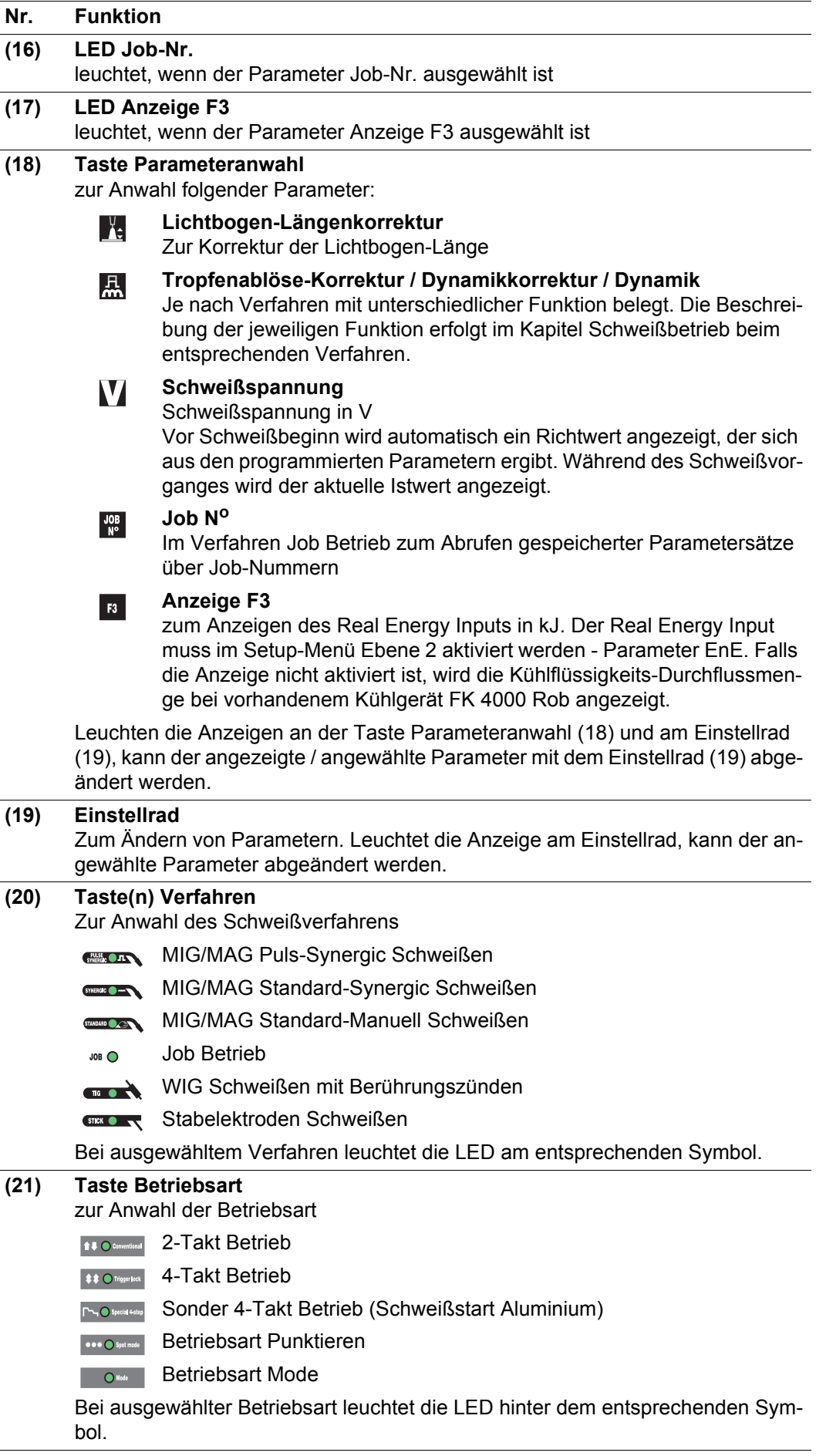

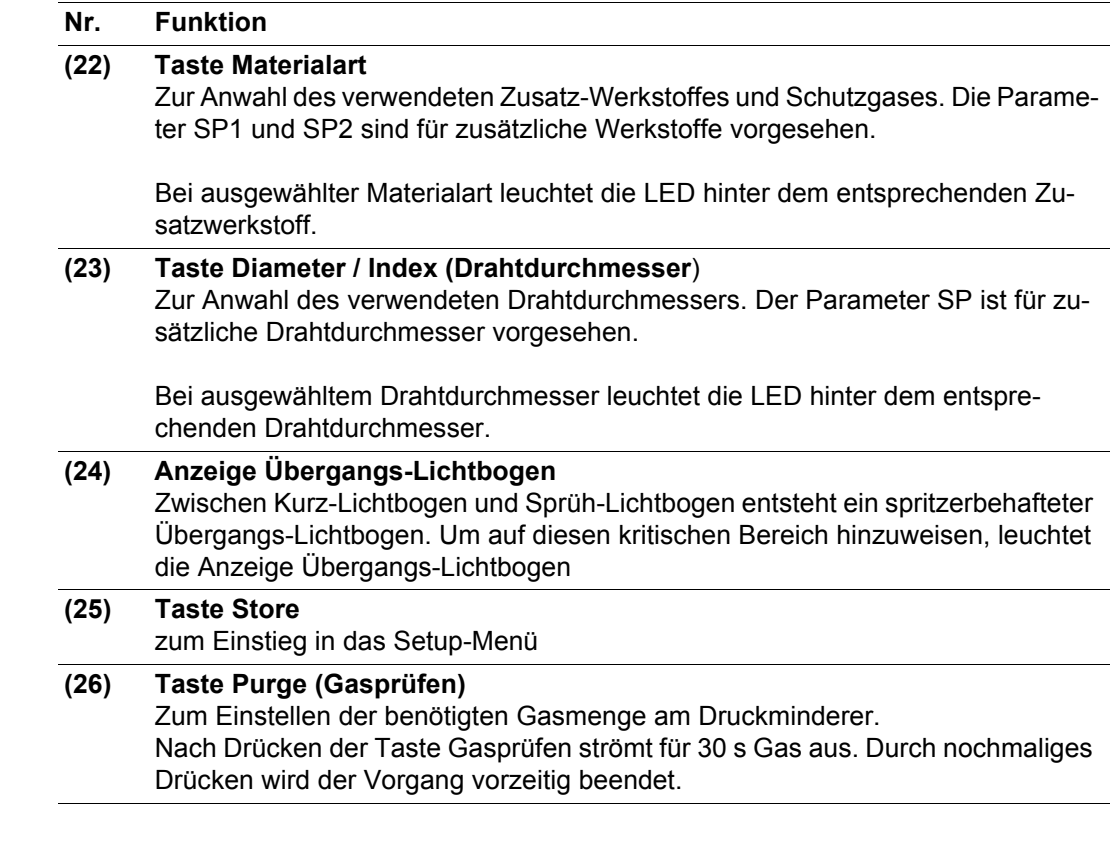

**Tastenkombinationen - Sonderfunktionen** Durch gleichzeitiges oder wiederholtes Drücken von Tasten lassen sich nachfolgend beschriebene Sonderfunktionen aufrufen.

**Anzeige der eingestellten Einfädelgeschwindigk eit**

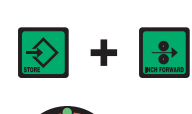

die eingestellte Einfädelgeschwindigkeit wird angezeigt (z.B.: Fdi | 10 m/min oder Fdi | 393.70 ipm).

mittels Einstellrad die Einfädelgeschwindigkeit verändern

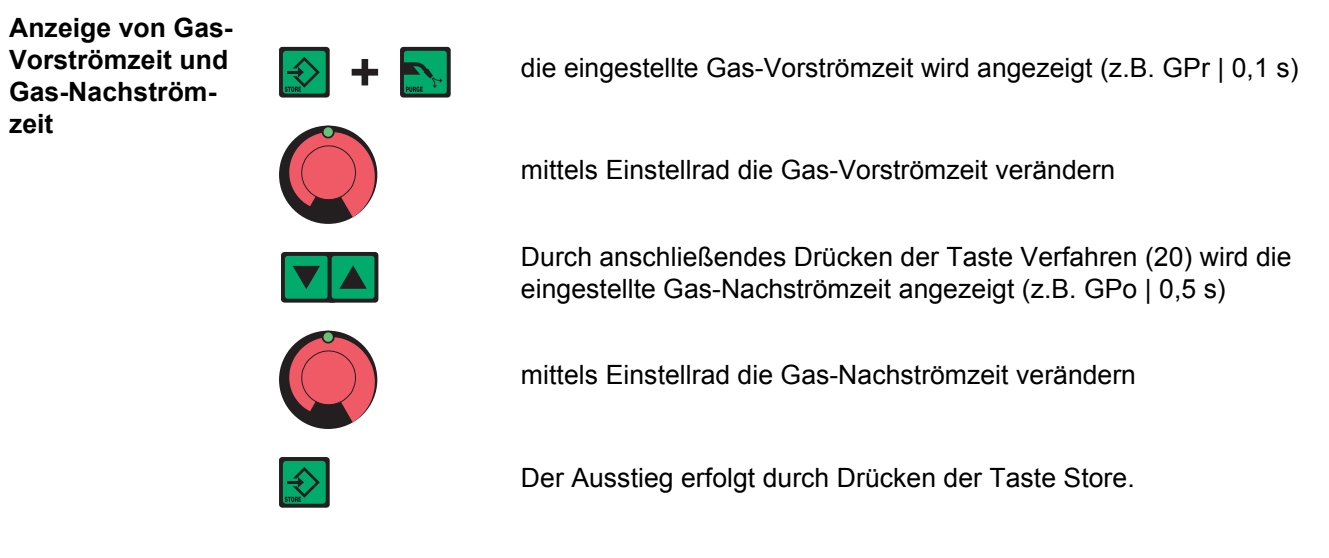

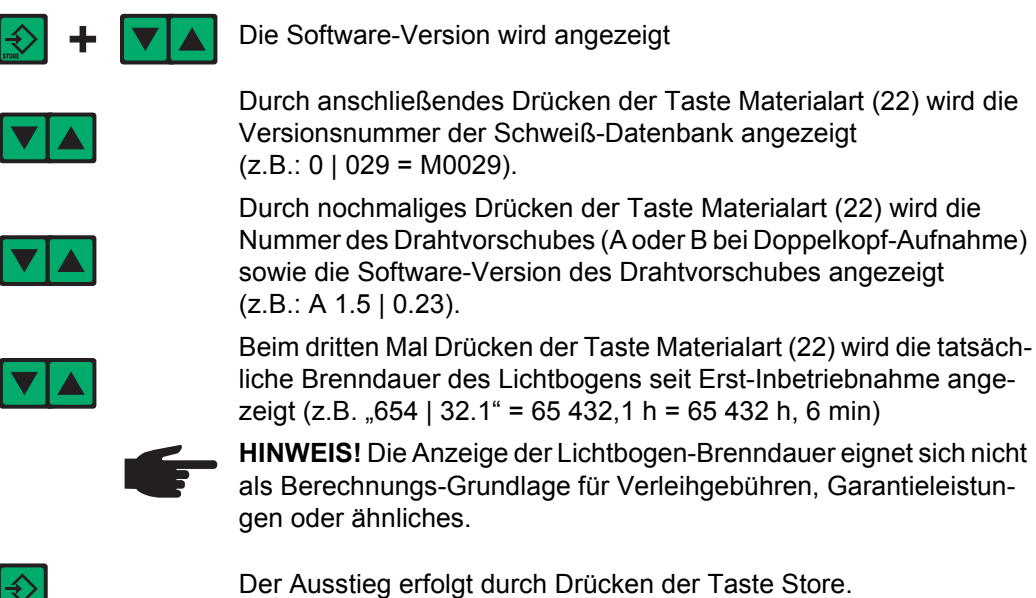

## **Bedienpanel TIME 5000 Digital**

**Bedienpanel TIME 5000 Digital**

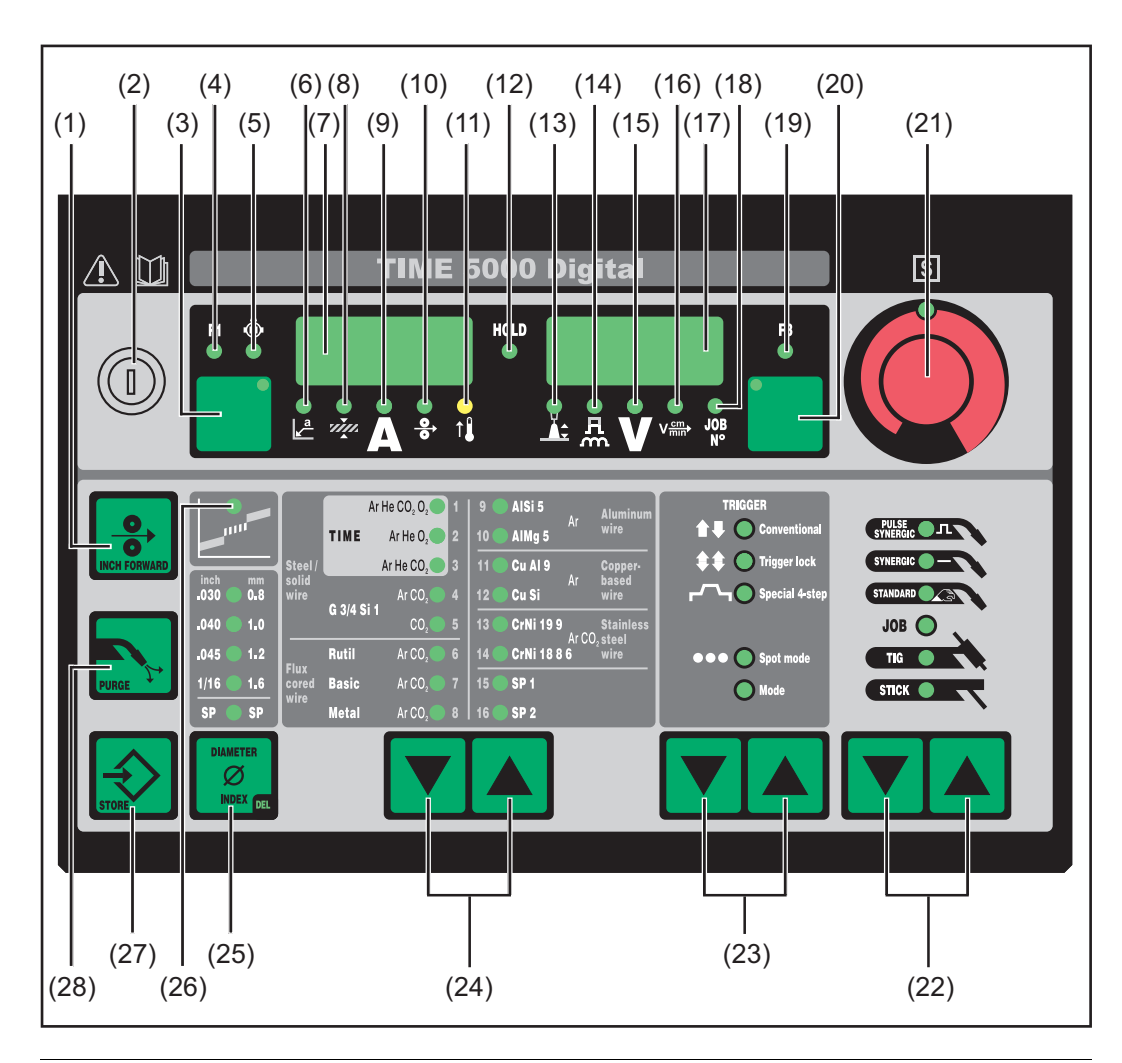

### **Nr. Funktion**

#### **(1) Taste Inch Forward (Drahteinfädeln)**

Zum gas- und stromlosen Einfädeln der Drahtelektrode in das Schweißbrenner-Schlauchpaket

Informationen zum Ablauf der Drahtförderung bei längerem Drücken der Taste Drahteinfädeln befinden sich im Setup-Menü, Parameter Fdi.

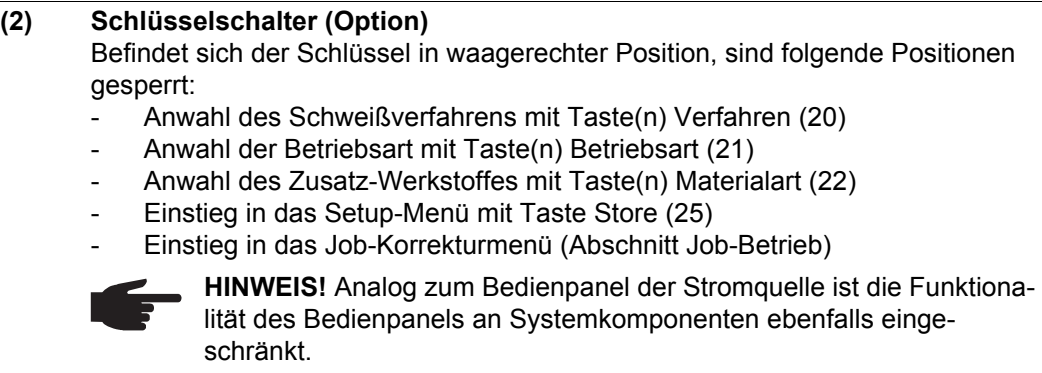

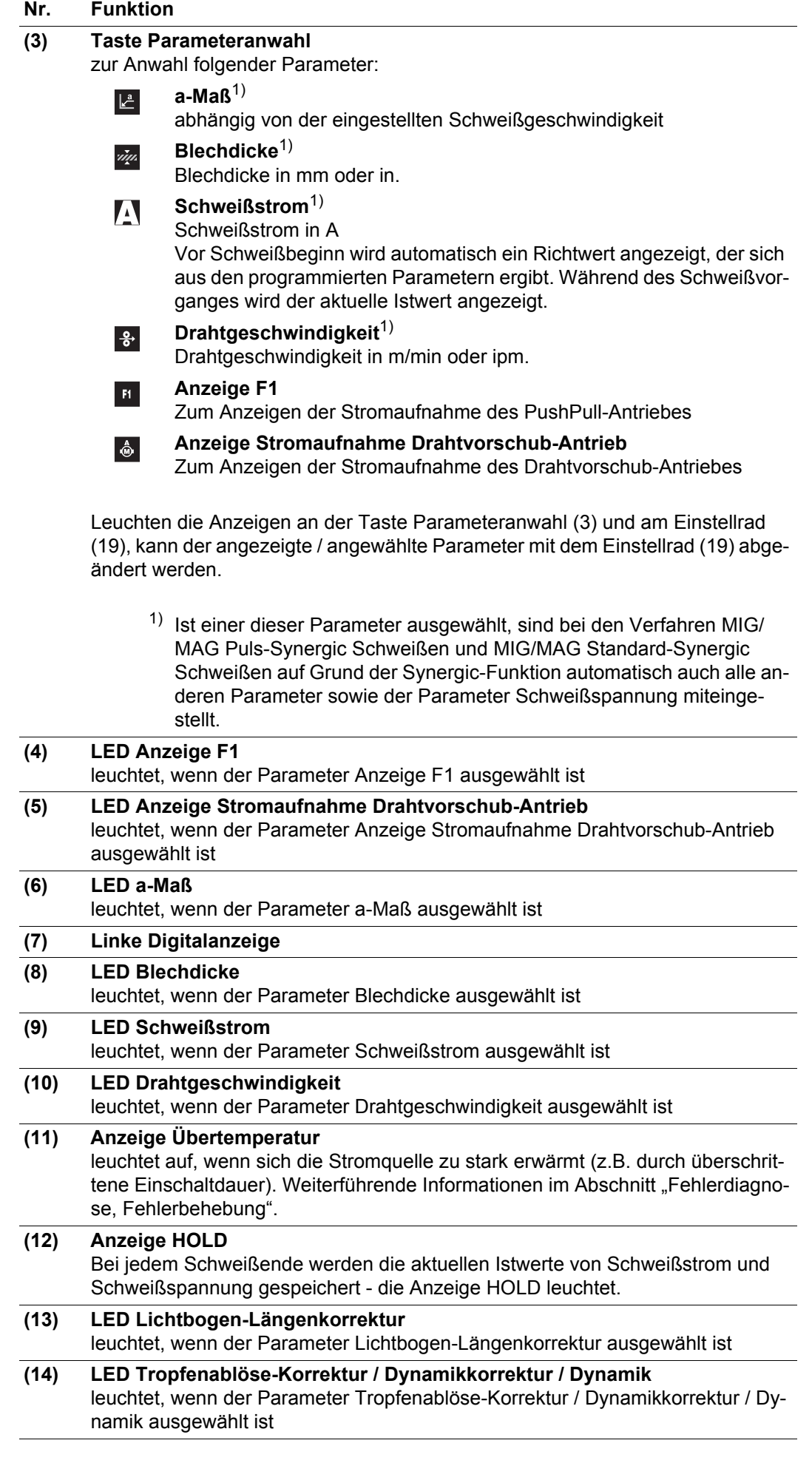

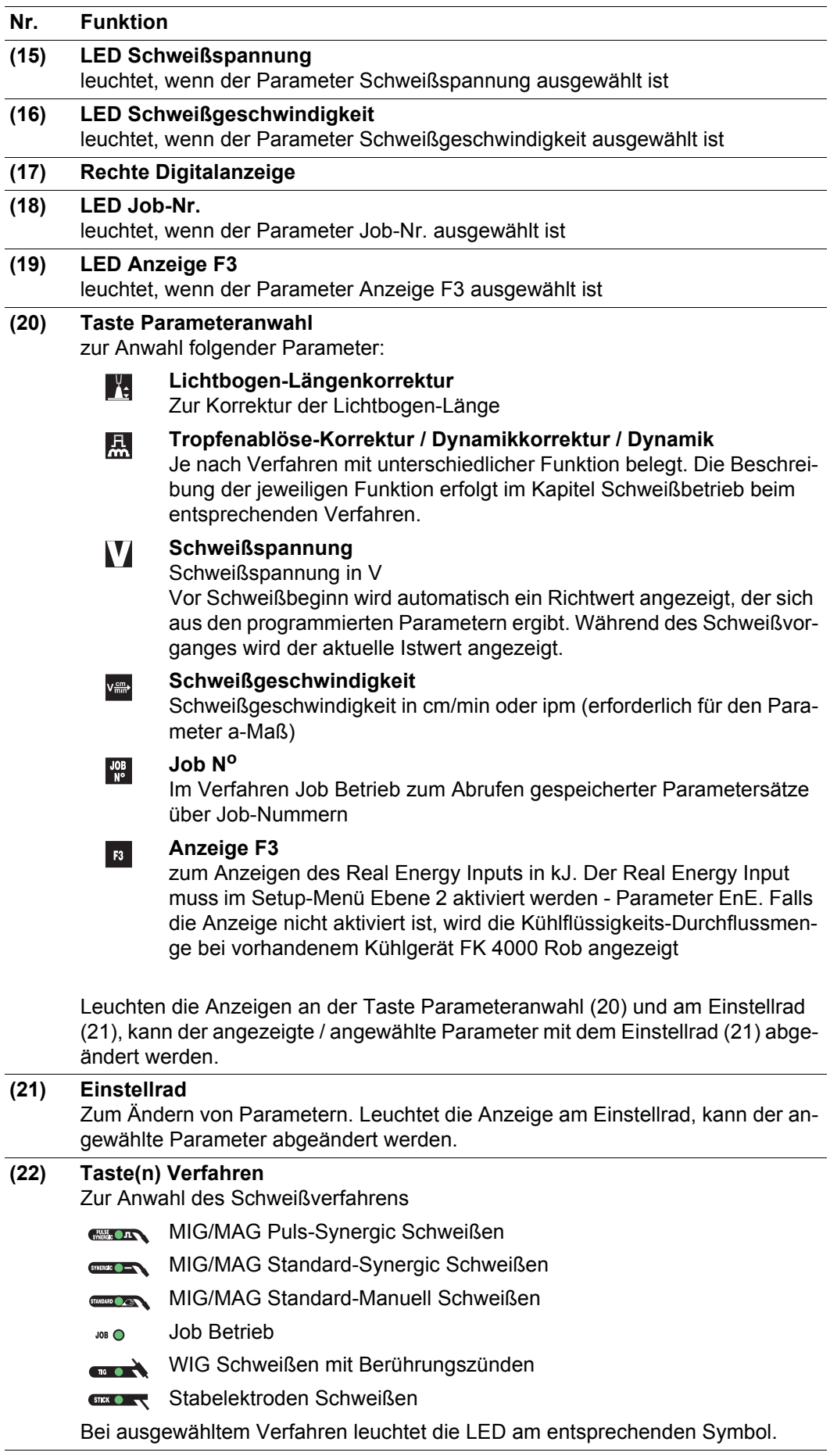

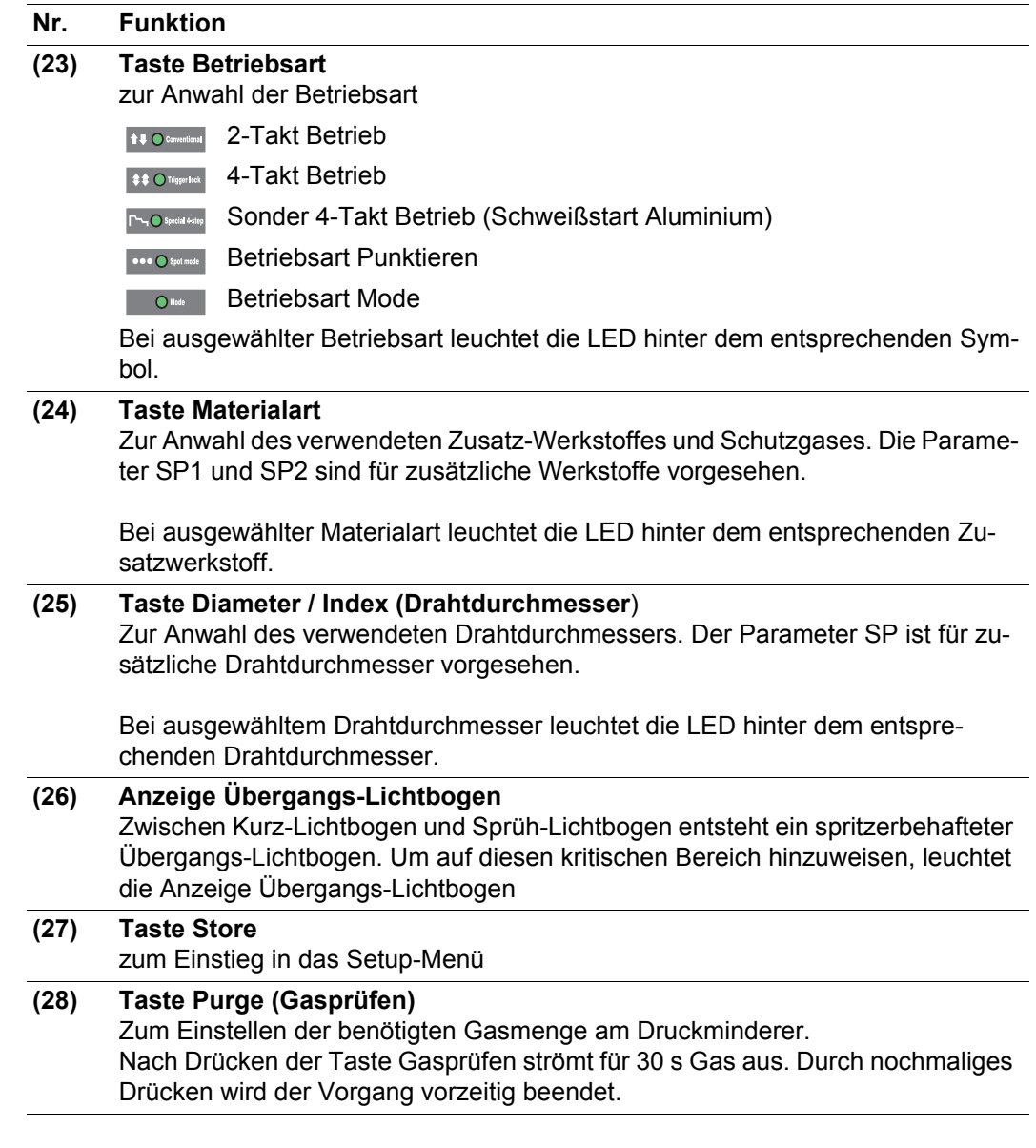

**Tastenkombinationen - Sonderfunktionen**

Durch gleichzeitiges oder wiederholtes Drücken von Tasten lassen sich nachfolgend beschriebene Sonderfunktionen aufrufen.

**Anzeige der eingestellten Einfädelgeschwindigk eit**

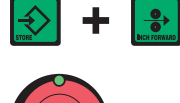

die eingestellte Einfädelgeschwindigkeit wird angezeigt (z.B.: Fdi | 10 m/min oder Fdi | 393.70 ipm).

mittels Einstellrad die Einfädelgeschwindigkeit verändern

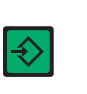

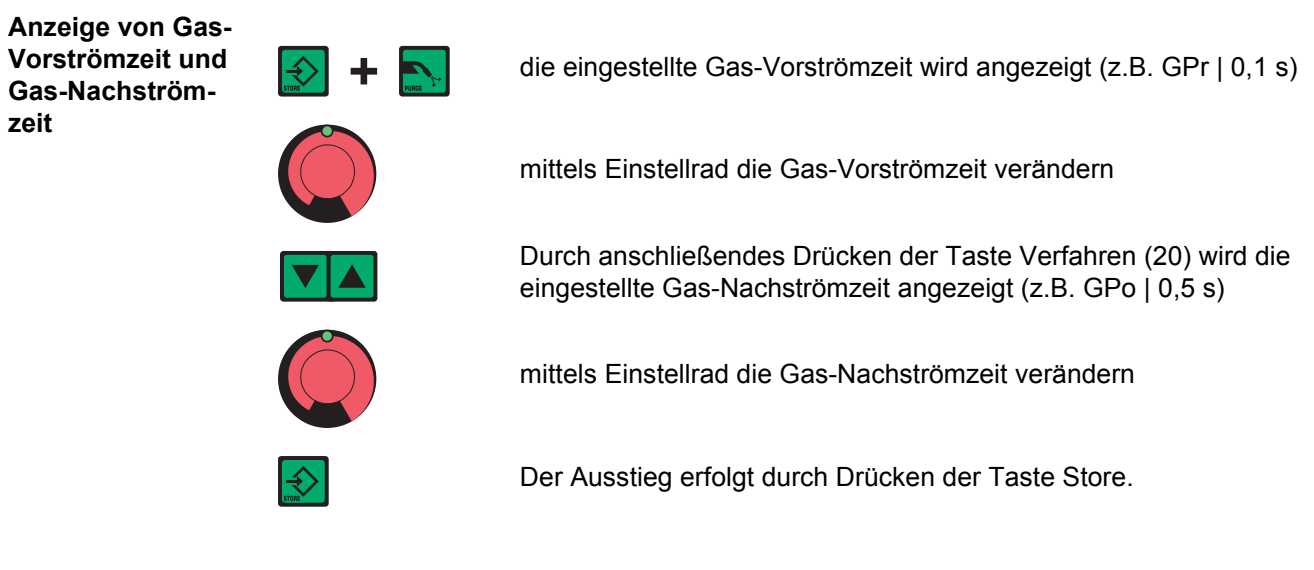

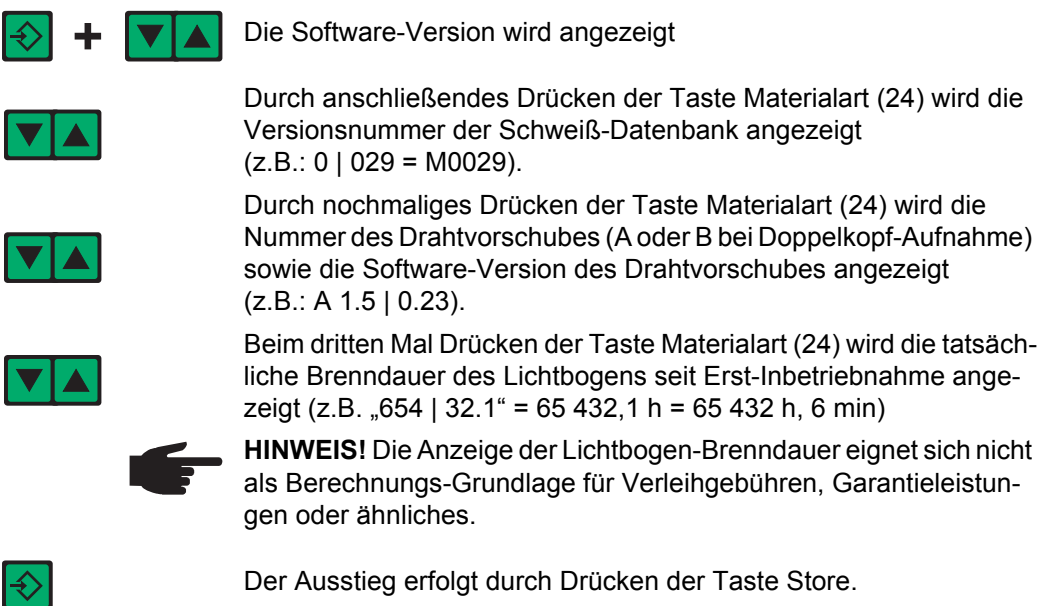

### **Bedienpanel CMT**

#### **Bedienpanel CMT**

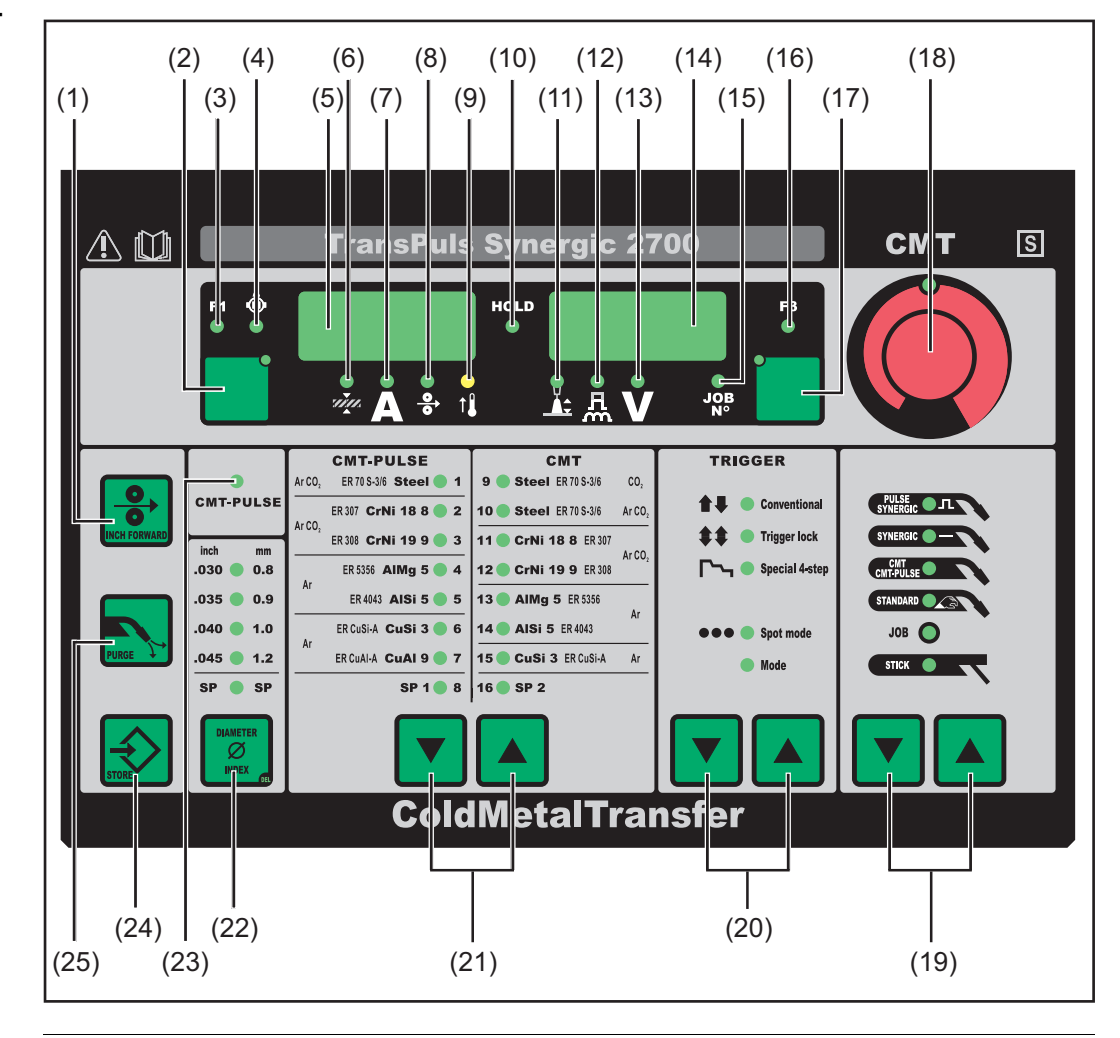

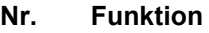

#### **(1) Taste Inch Forward (Drahteinfädeln)**

Zum gas- und stromlosen Einfädeln der Drahtelektrode in das Schweißbrenner-Schlauchpaket

Informationen zum Ablauf der Drahtförderung bei längerem Drücken der Taste Drahteinfädeln befinden sich im Setup-Menü, Parameter Fdi.

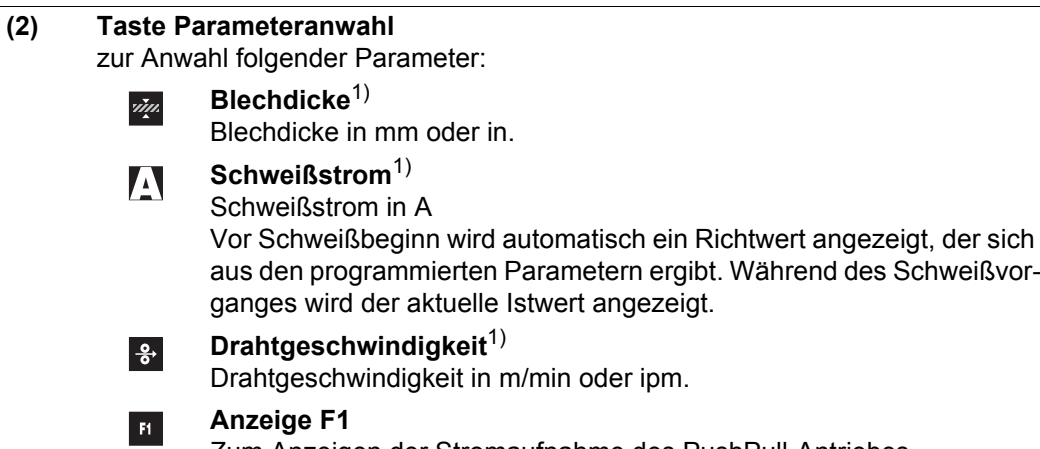

Zum Anzeigen der Stromaufnahme des PushPull-Antriebes

#### **Nr. Funktion**

 $\hat{\mathbf{\Theta}}$ 

**Anzeige Stromaufnahme Drahtvorschub-Antrieb**

Zum Anzeigen der Stromaufnahme des Drahtvorschub-Antriebes

Leuchten die Anzeigen an der Taste Parameteranwahl (3) und am Einstellrad (19), kann der angezeigte / angewählte Parameter mit dem Einstellrad (19) abgeändert werden.

1) Ist einer dieser Parameter ausgewählt, sind bei den Verfahren MIG/ MAG Puls-Synergic Schweißen und MIG/MAG Standard-Synergic Schweißen auf Grund der Synergic-Funktion automatisch auch alle anderen Parameter sowie der Parameter Schweißspannung miteinge-

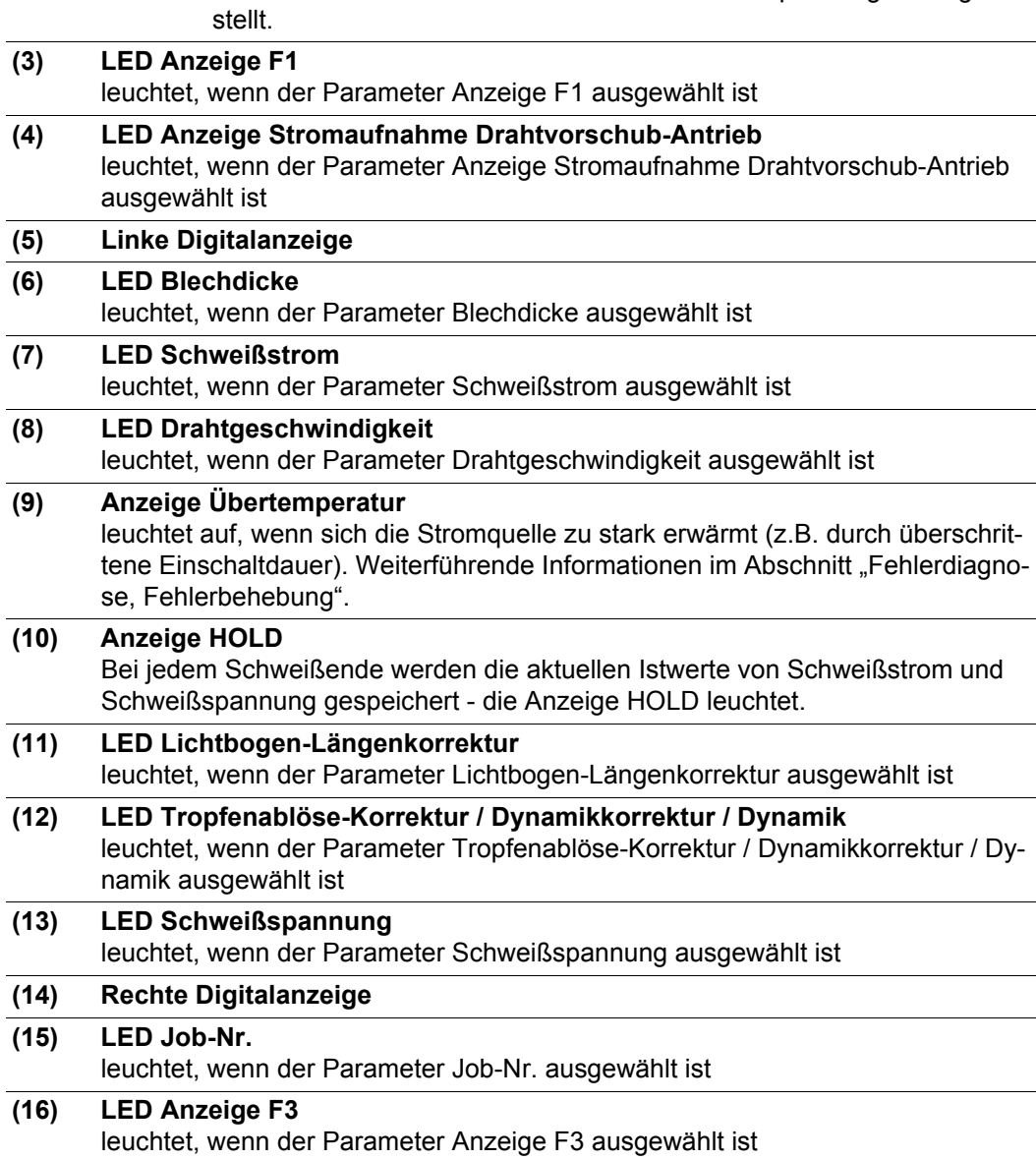

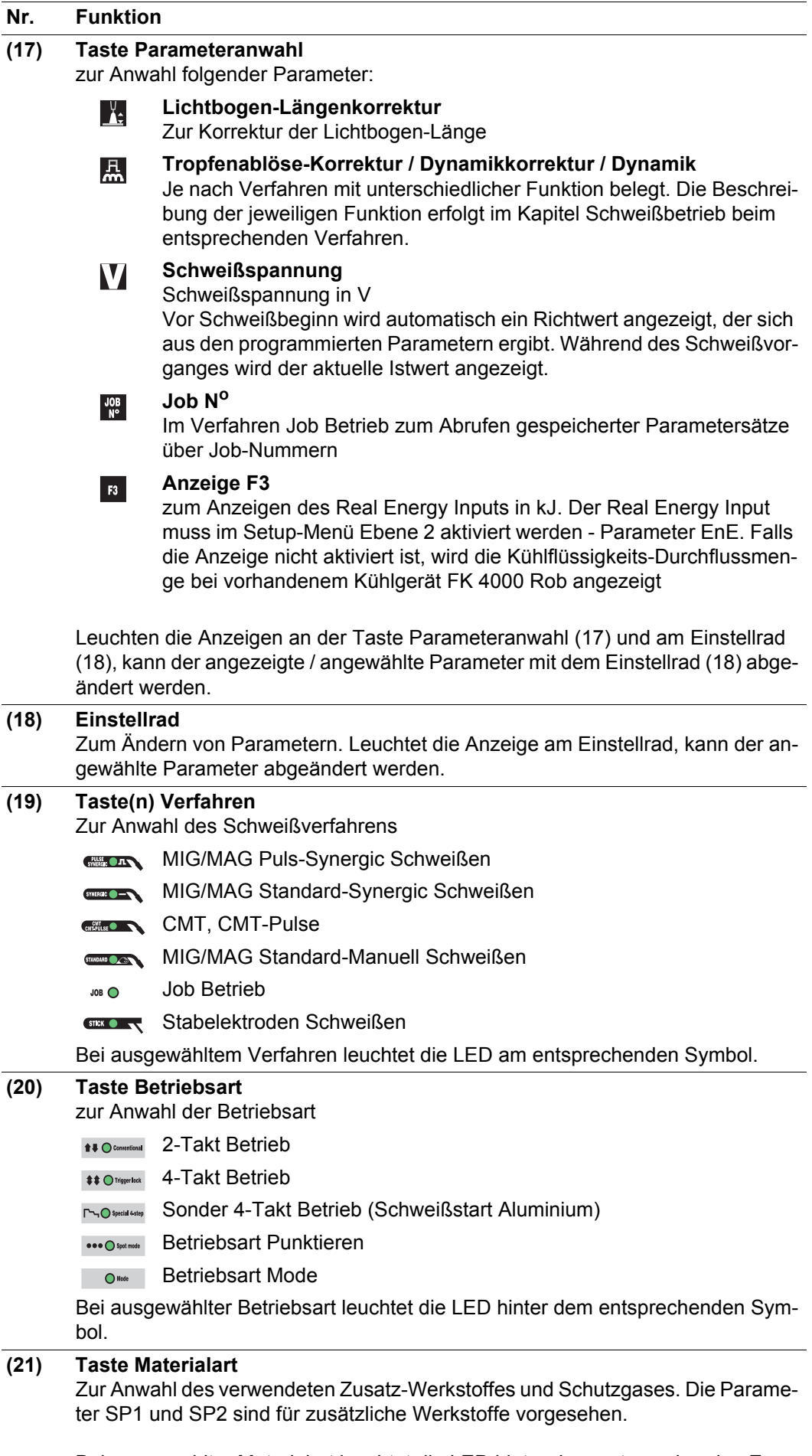

Bei ausgewählter Materialart leuchtet die LED hinter dem entsprechenden Zusatzwerkstoff.

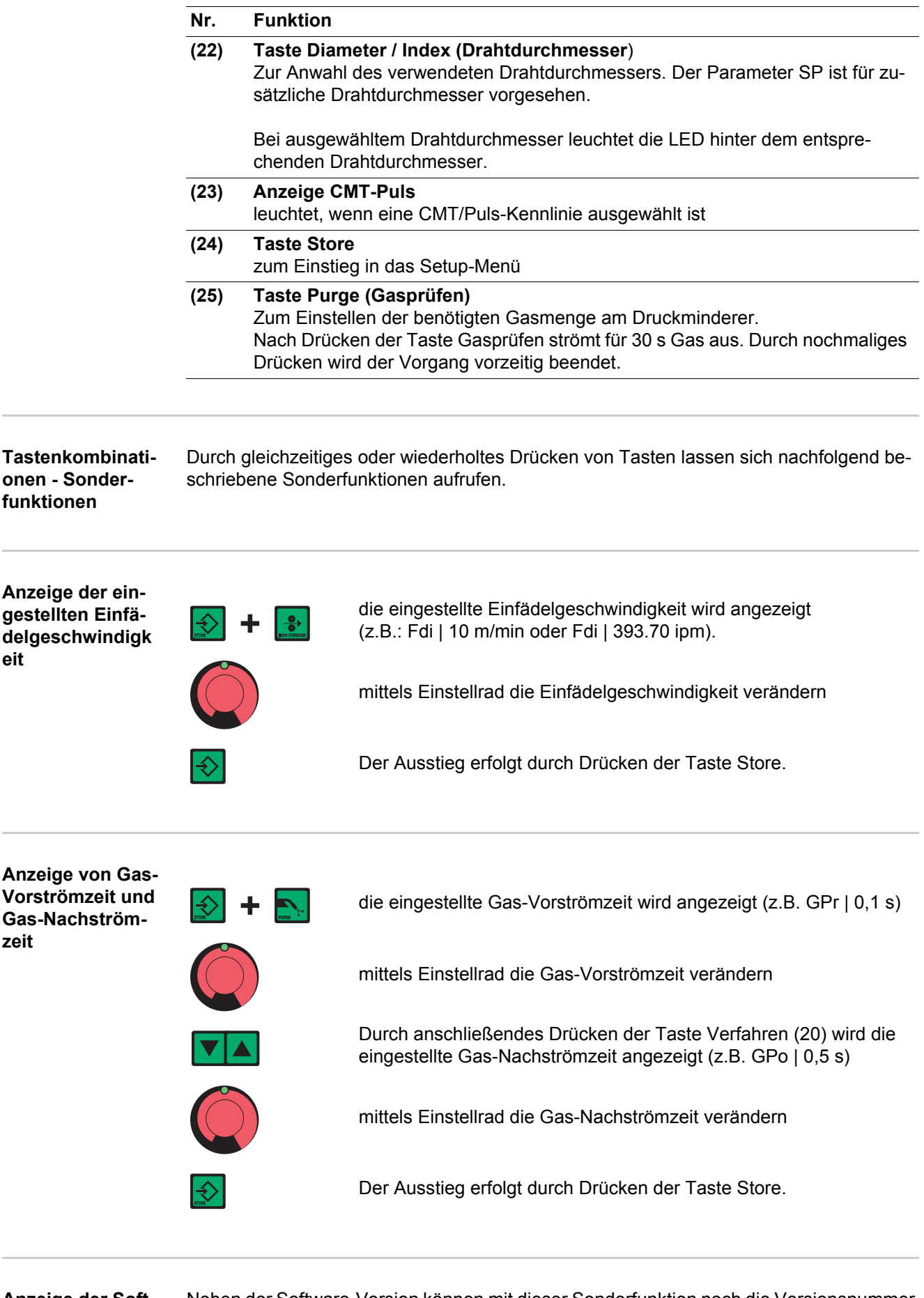

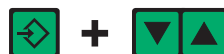

Die Software-Version wird angezeigt

(z.B.: A 1.5 | 0.23).

 $\blacktriangledown$   $\blacktriangle$   $\blacktriangleright$ 

Durch anschließendes Drücken der Taste Materialart (24) wird die Versionsnummer der Schweiß-Datenbank angezeigt  $(Z.B.: 0 | 029 = M0029)$ .

Durch nochmaliges Drücken der Taste Materialart (24) wird die Nummer des Drahtvorschubes (A oder B bei Doppelkopf-Aufnahme) sowie die Software-Version des Drahtvorschubes angezeigt

VA

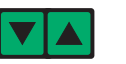

Beim dritten Mal Drücken der Taste Materialart (24) wird die tatsächliche Brenndauer des Lichtbogens seit Erst-Inbetriebnahme angezeigt (z.B. "654 | 32.1" = 65 432,1 h = 65 432 h, 6 min)

**HINWEIS!** Die Anzeige der Lichtbogen-Brenndauer eignet sich nicht als Berechnungs-Grundlage für Verleihgebühren, Garantieleistungen oder ähnliches.

€

### **Bedienpanel Yard**

**Bedienpanel Yard**

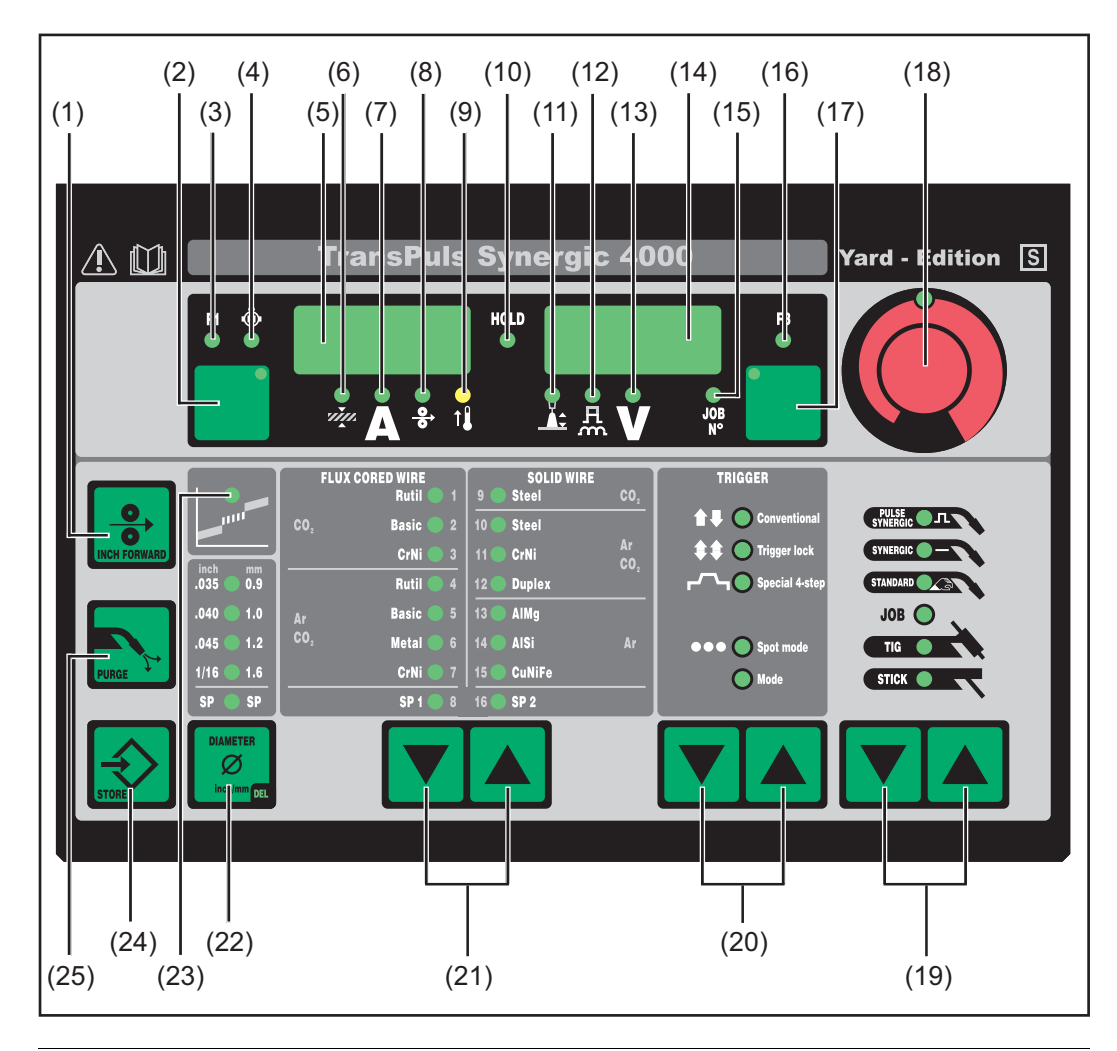

#### **Nr. Funktion**

#### **(1) Taste Inch Forward (Drahteinfädeln)**

Zum gas- und stromlosen Einfädeln der Drahtelektrode in das Schweißbrenner-Schlauchpaket

Informationen zum Ablauf der Drahtförderung bei längerem Drücken der Taste Drahteinfädeln befinden sich im Setup-Menü, Parameter Fdi.

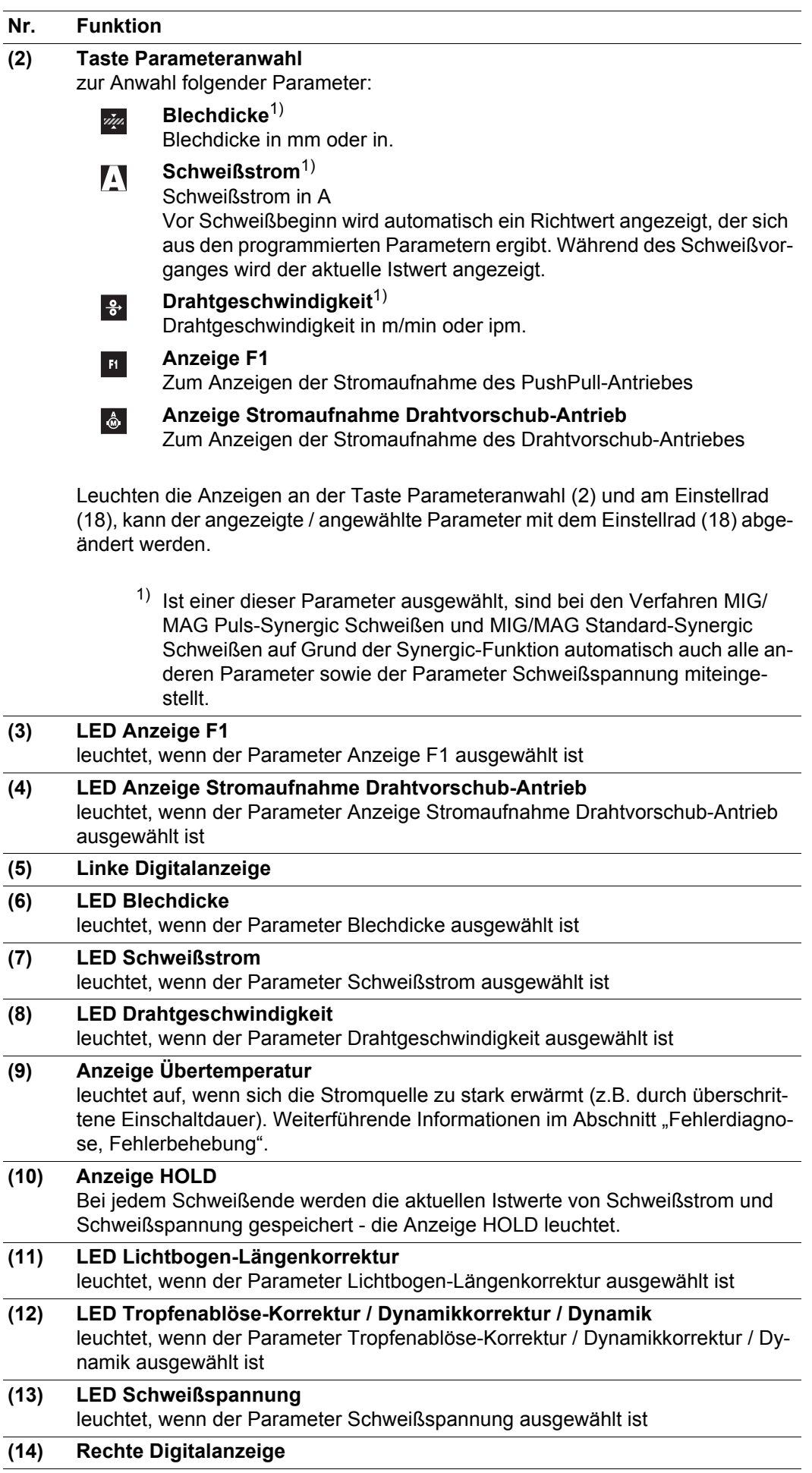

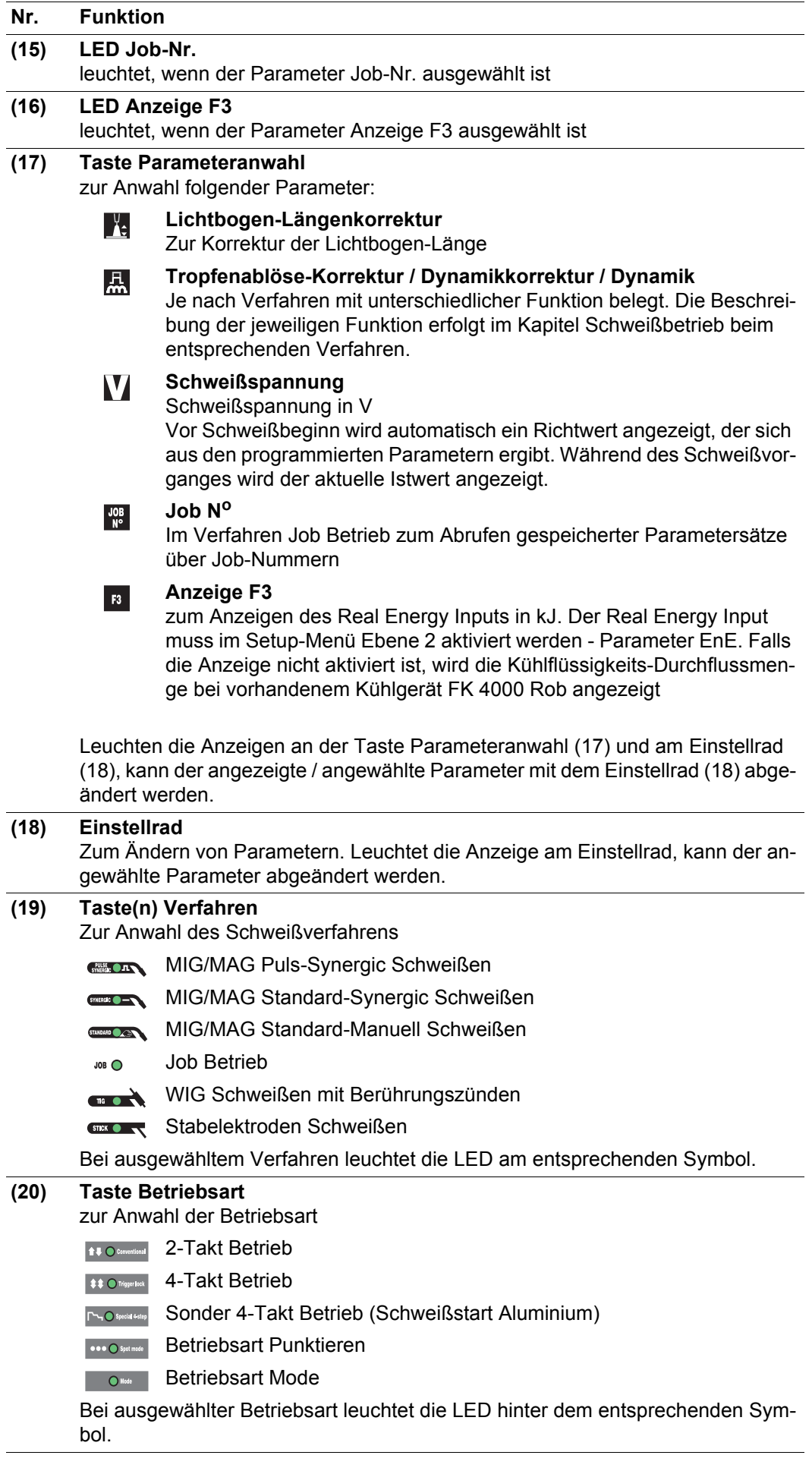

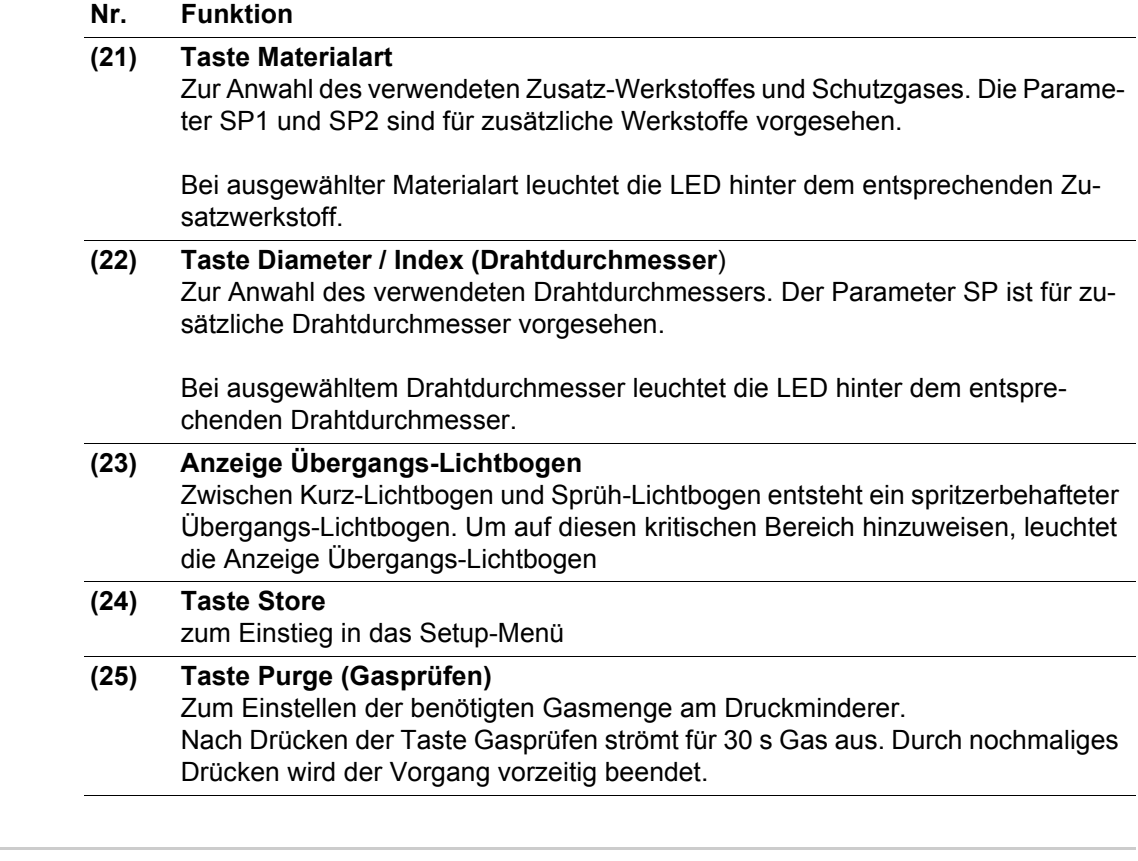

**Tastenkombinationen - Sonderfunktionen** Durch gleichzeitiges oder wiederholtes Drücken von Tasten lassen sich nachfolgend beschriebene Sonderfunktionen aufrufen.

**Anzeige der eingestellten Einfädelgeschwindigk eit**

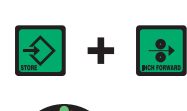

die eingestellte Einfädelgeschwindigkeit wird angezeigt (z.B.: Fdi | 10 m/min oder Fdi | 393.70 ipm).

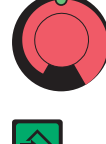

mittels Einstellrad die Einfädelgeschwindigkeit verändern

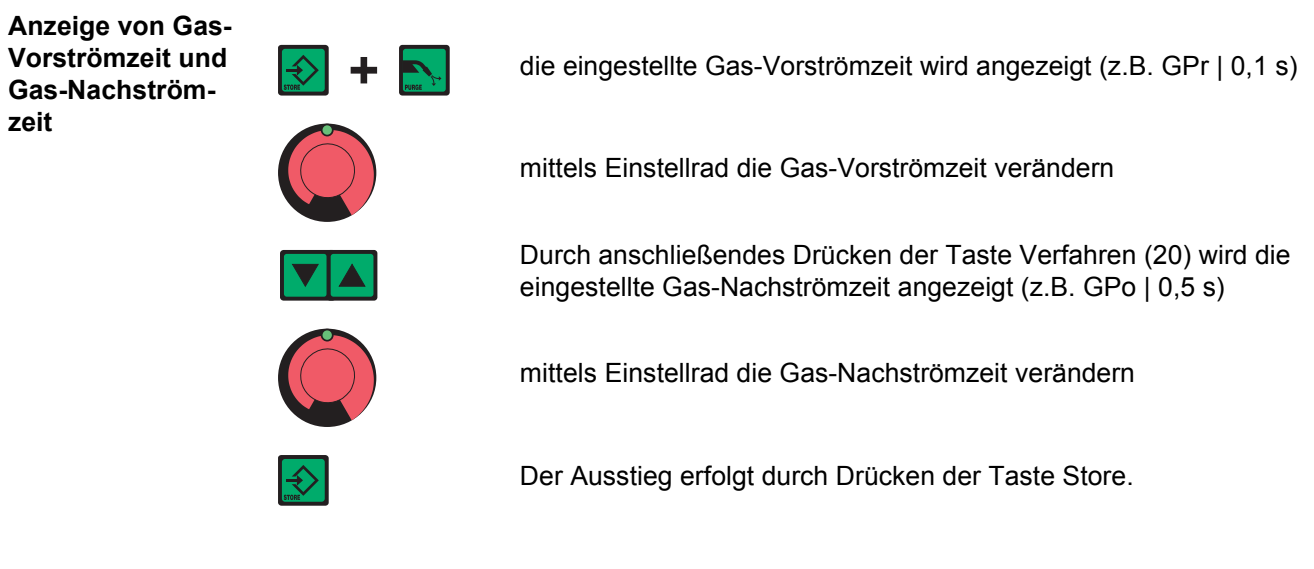

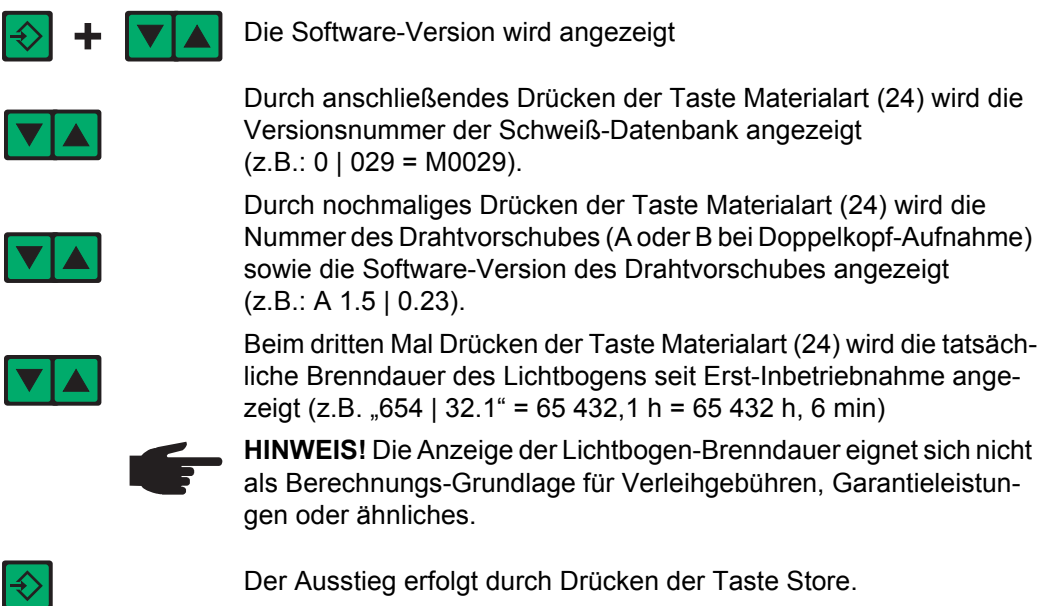

### **Bedienpanel Remote**

**Allgemeines** Das Bedienpanel Remote ist Bestandteil der Remote-Stromquelle. Die Remote-Stromquelle ist für den Automaten- oder Roboterbetrieb bestimmt und wird ausschließlich über das LocalNet gesteuert.

> Die Bedienung der Remote-Stromquelle kann über folgende Systemerweiterungen erfolgen:

- **Fernbedienungen**
- **Roboterinterfaces**
- Feldbus-Systeme

#### **Bedienpanel Remote**

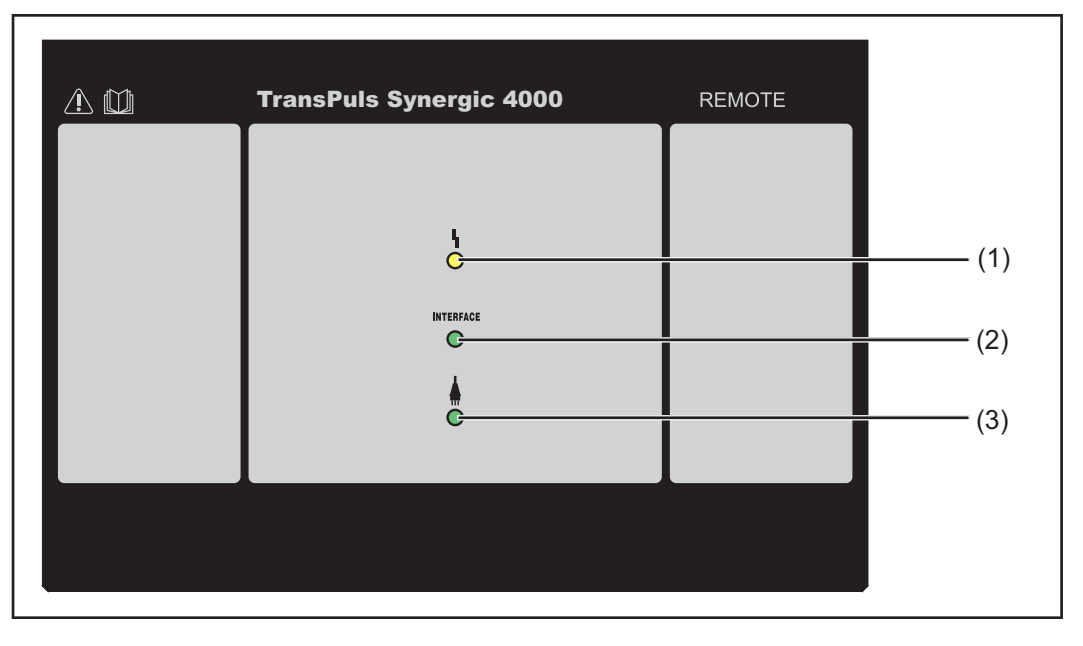

#### **Nr. Funktion (1) Anzeige Störung** Leuchtet, wenn ein Fehler aufgetreten ist. Sämtliche am LocalNet angeschlossenen Geräte, welche über eine digitale Anzeige verfügen, unterstützen eine Anzeige der entsprechenden Error-Meldung. Die angezeigten Error-Meldungen werden im Abschnitt "Fehlerdiagnose, Fehlerbehebung" beschrieben. **(2) Anzeige Roboterinterface** Leuchtet bei eingeschalteter Stromquelle, wenn am LocalNet z.B. ein Roboterinterface oder ein Feldbus-System angeschlossen ist **(3) Anzeige Stromquelle ein** Leuchtet, wenn das Netzkabel am Netz angesteckt ist und sich der Netzschalter in Stellung - I - befindet

### **Bedienpanel Remote CMT**

**Allgemeines** Das Bedienpanel Remote CMT ist Bestandteil der Remote-CMT-Stromquelle und der CMT-Advanced-Stromquelle. Die Remote-CMT-Stromquelle und die CMT-Advanced-Stromquelle sind für den Automaten- oder Roboterbetrieb bestimmt und werden ausschließlich über das LocalNet gesteuert.

> Die Bedienung der Remote-CMT-Stromquelle und der CMT-Advanced-Stromquelle kann über folgende Systemerweiterungen erfolgen:

- Fernbedienung RCU 5000i
- Roboterinterface ROB 5000
- Feldbus-Systeme

#### **Bedienpanel Remote CMT und CMT Advanced**

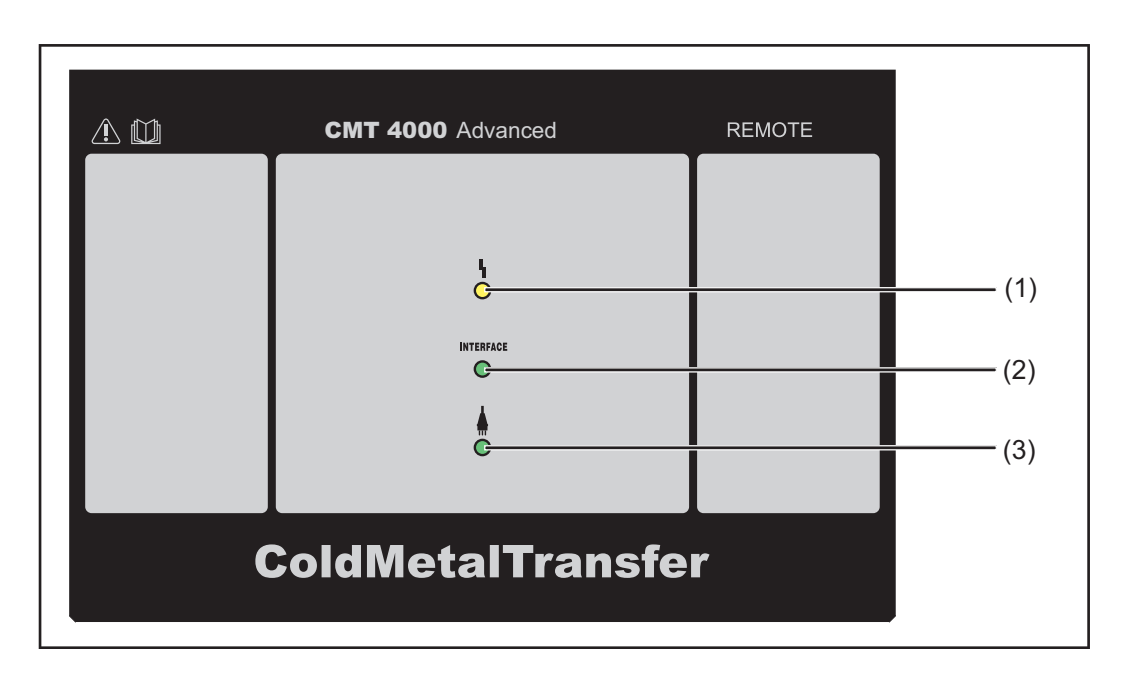

#### **Nr. Funktion**

#### **(1) Anzeige Störung**

Leuchtet, wenn ein Fehler aufgetreten ist. Sämtliche am LocalNet angeschlossenen Geräte, welche über eine digitale Anzeige verfügen, unterstützen eine Anzeige der entsprechenden Error-Meldung.

Die angezeigten Error-Meldungen werden im Abschnitt "Fehlerdiagnose, Fehlerbehebung" beschrieben.

**(2) Anzeige Roboterinterface** Leuchtet bei eingeschalteter Stromquelle, wenn am LocalNet z.B. ein Roboterinterface oder ein Feldbus-System angeschlossen ist **(3) Anzeige Stromquelle ein**

Leuchtet, wenn das Netzkabel am Netz angesteckt ist und sich der Netzschalter in Stellung - I - befindet

### **Anschlüsse, Schalter und mechanische Komponenten**

**Stromquelle TPS** 

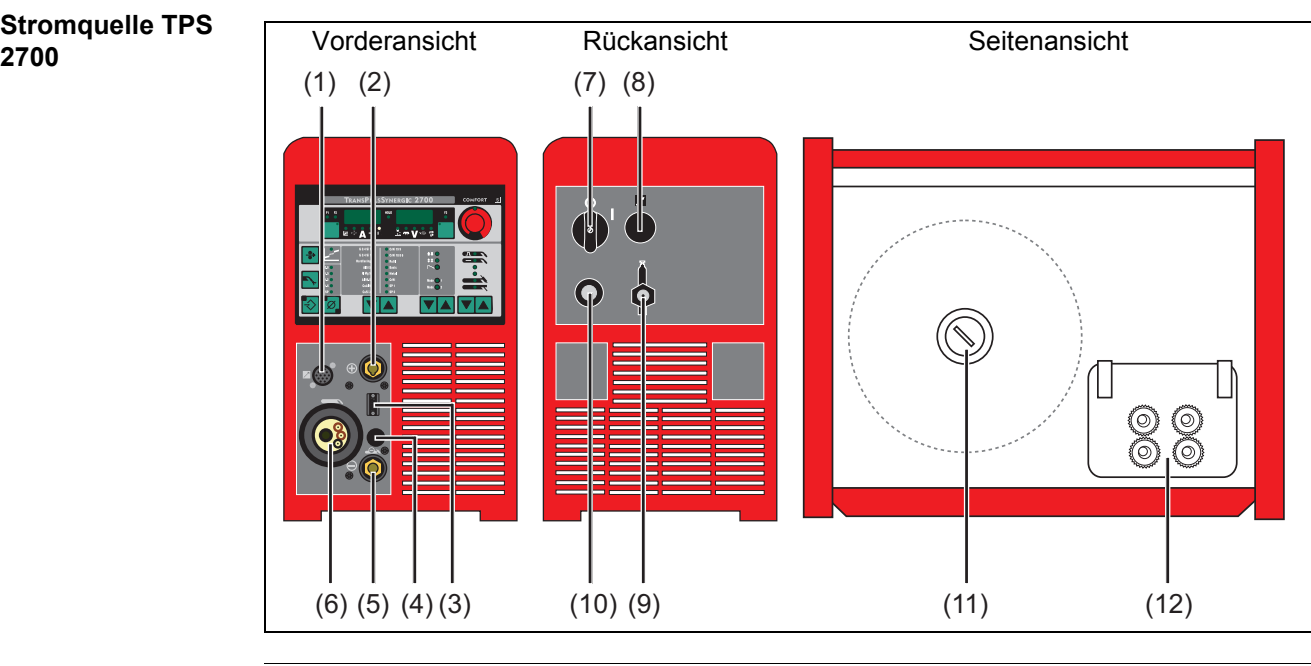

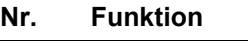

**(1) Anschluss LocalNet** Standardisierte Anschlussbuchse für Systemerweiterungen (z.B. Fernbedienung, Schweißbrenner JobMaster, etc.)

**(2) (+) - Strombuchse mit Bajonettverschluss**

dient zum:

- Anschließen des Massekabels beim WIG-Schweißen
- Anschließen des Elektroden- oder Massekabels beim Stabelektroden-Schweißen (je nach Elektrodentype
- **(3) Anschluss Schweißbrenner-Steuerung** zum Anschließen des Steuersteckers vom Schweißbrenner
- **(4) Blindabdeckung**
- **(5) (-) Strombuchse mit Bajonettverschluss**
	- dient zum:
		- Anschließen des Massekabels beim MIG/MAG-Schweißen
		- Stromanschluss des WIG-Schweißbrenners
		- Anschließen des Elektroden- oder Massekabels beim Stabelektroden-Schweißen (je nach Elektrodentype)
- **(6) Anschluss Schweißbrenner** zum Anschließen des Schweißbrenners
- **(7) Netzschalter** zum Ein- und Ausschalten der Stromquelle
- **(8) Blindabdeckung** vorgesehen für einen Anschluss LocalNet
- **(9) Anschluss Schutzgas**
- **(10) Netzkabel mit Zugentlastung**
- **(11) Drahtspulen-Aufnahme mit Bremse** zur Aufnahme genormter Drahtspulen bis max. 16 kg (35.27 lb.) und einem Durchmesser von max. 300 mm (11.81 in.)
- **(12) 4-Rollenantrieb**

## **Stromquelle TPS**

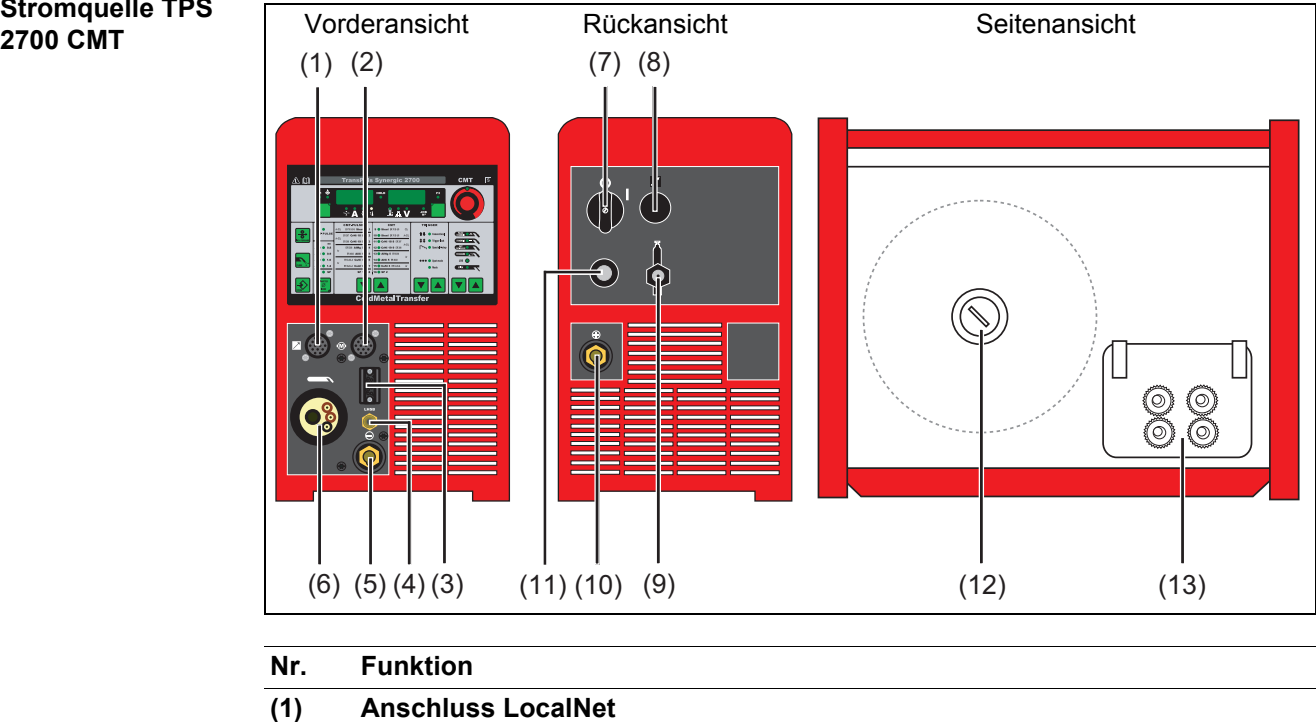

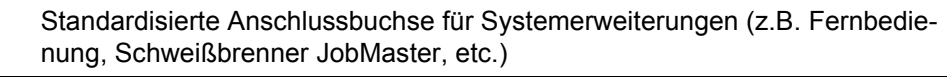

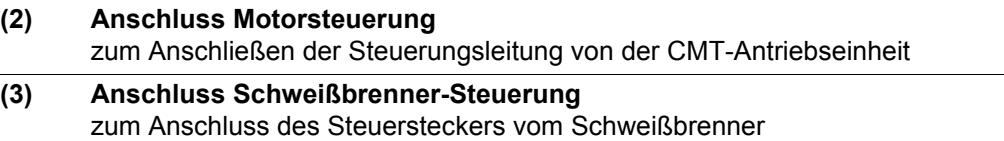

#### **(4) Anschluss LHSB** zum Anschließen des LHSB-Kabels von der CMT Antriebseinheit (LHSB = Local-Net High-Speed Bus)

**(5) (-) - Strombuchse mit Bajonettverschluss**

dient zum:

- Anschließen des Massekabels beim MIG/MAG-Schweißen
- Stromanschluss des WIG-Schweißbrenners
- Anschließen des Elektroden- oder Massekabels beim Stabelektroden-Schweißen (je nach Elektrodentype)
- **(6) Anschluss Schweißbrenner** zum Anschließen des Schweißbrenners **(7) Netzschalter** zum Ein- und Ausschalten der Stromquelle **(8) Blindabdeckung**
	- vorgesehen für einen Anschluss LocalNet

#### **(9) Anschluss Schutzgas**

- **(10) (+) Strombuchse mit Bajonettverschluss**
	- dient zum:
		- Anschließen des Massekabels beim WIG-Schweißen
			- Anschließen des Elektroden- oder Massekabels beim Stabelektroden-Schweißen (je nach Elektrodentype
- **(11) Netzkabel mit Zugentlastung (12) Drahtspulen-Aufnahme mit Bremse**
	- zur Aufnahme genormter Drahtspulen bis max. 16 kg (35.27 lb.) und einem Durchmesser von max. 300 mm (11.81 in.)
- **(13) 4-Rollenantrieb**

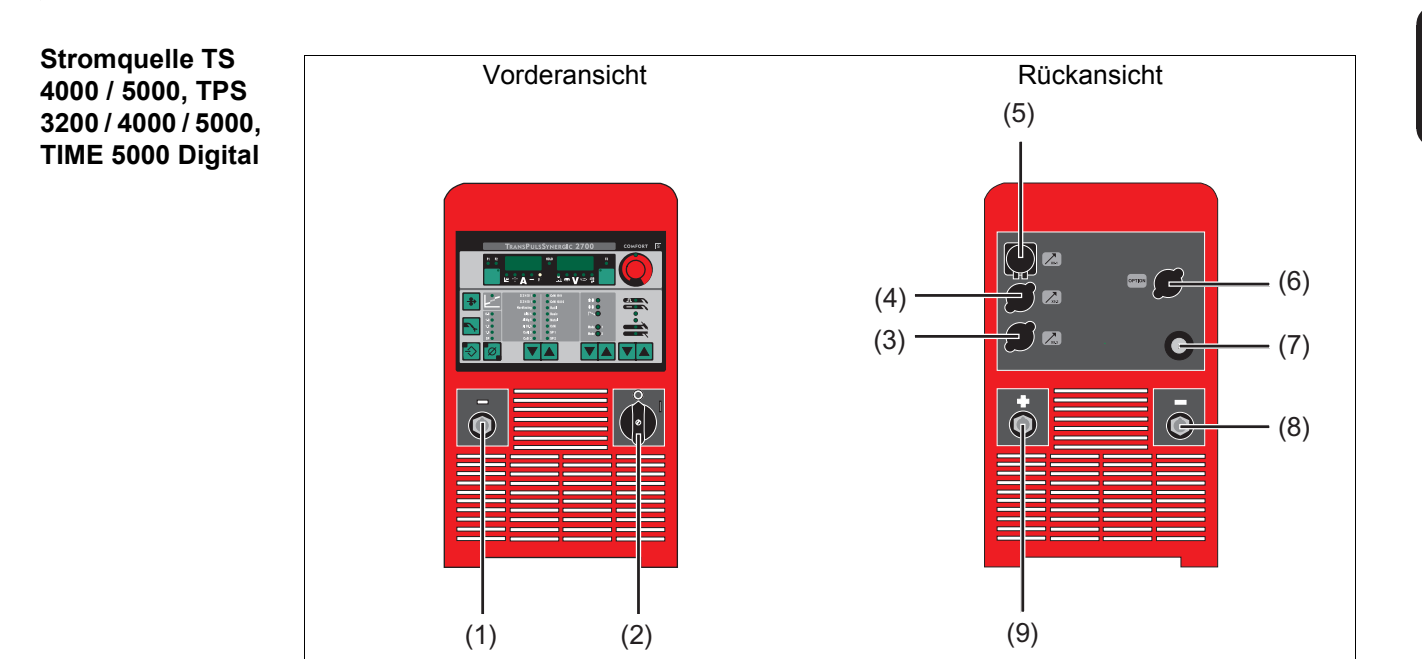

#### **Nr. Funktion**

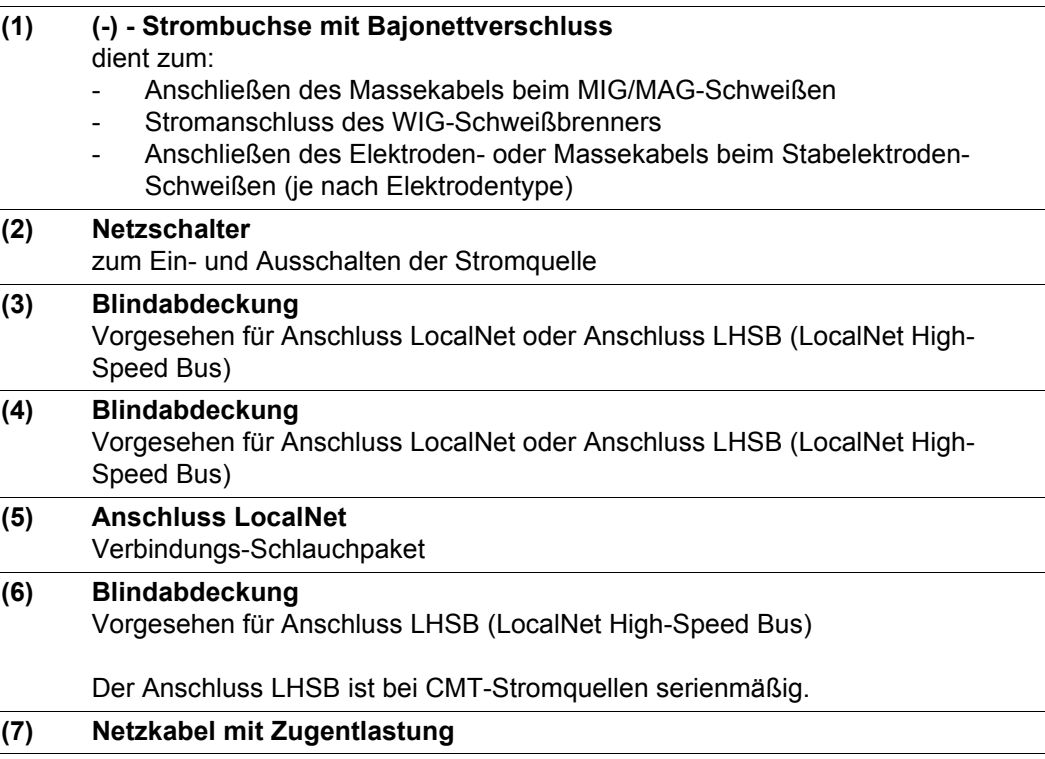

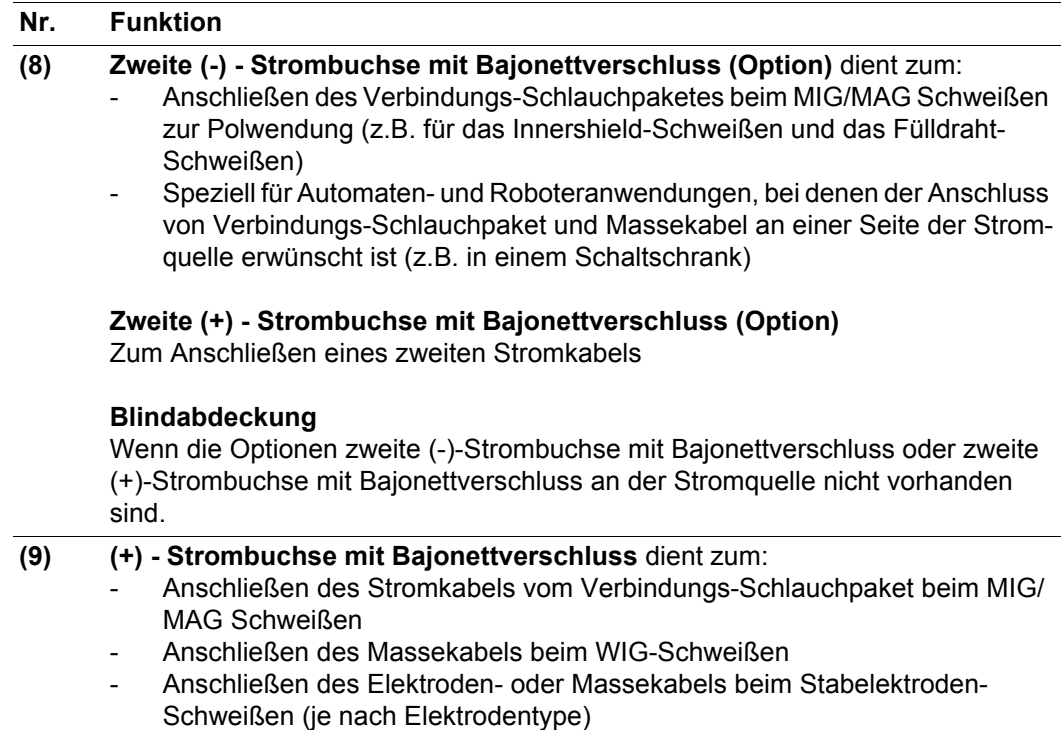

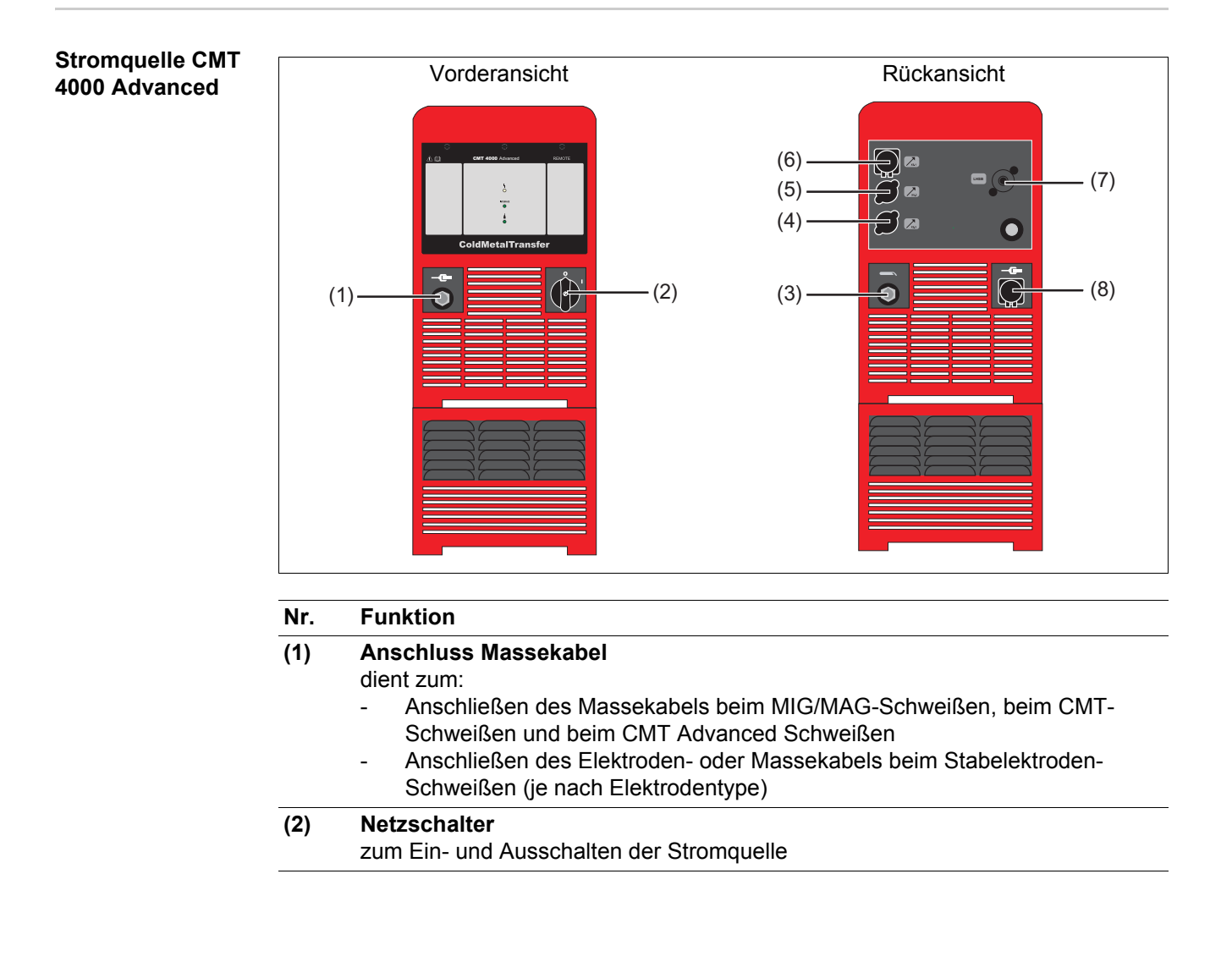

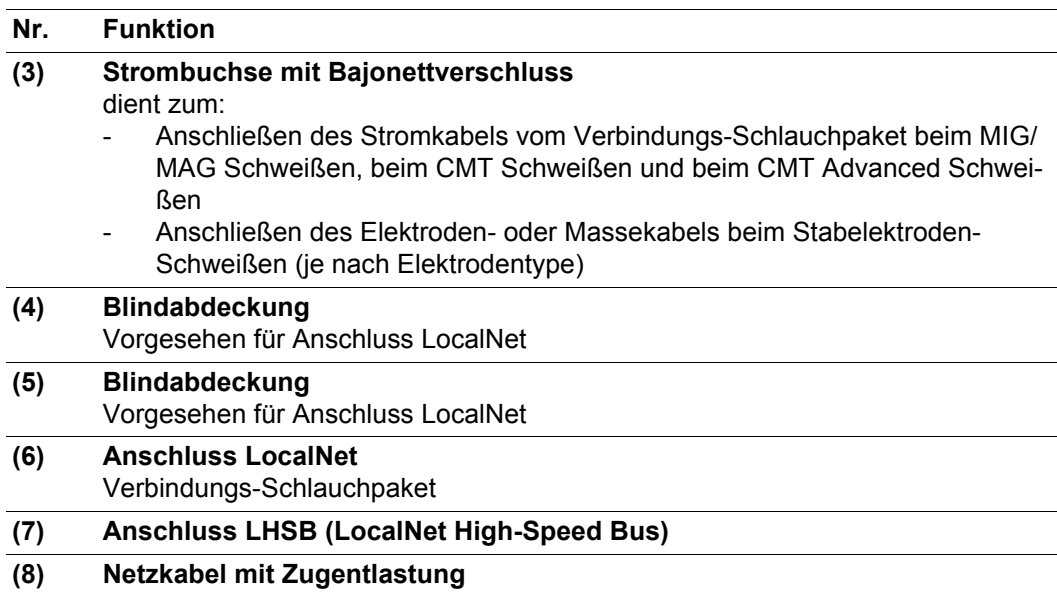

# **Installation und Inbetriebnahme**
# **Mindestausstattung für den Schweißbetrieb**

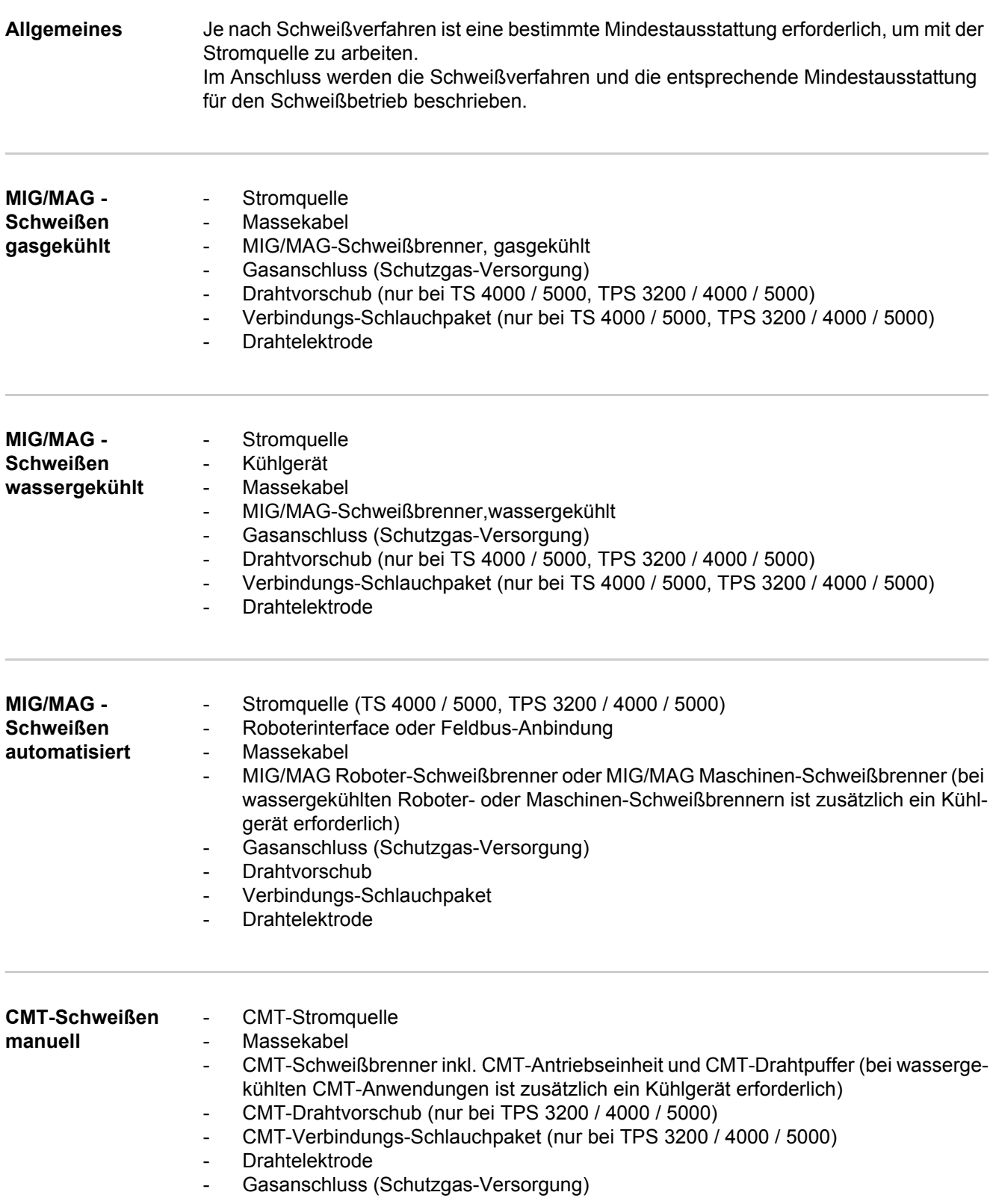

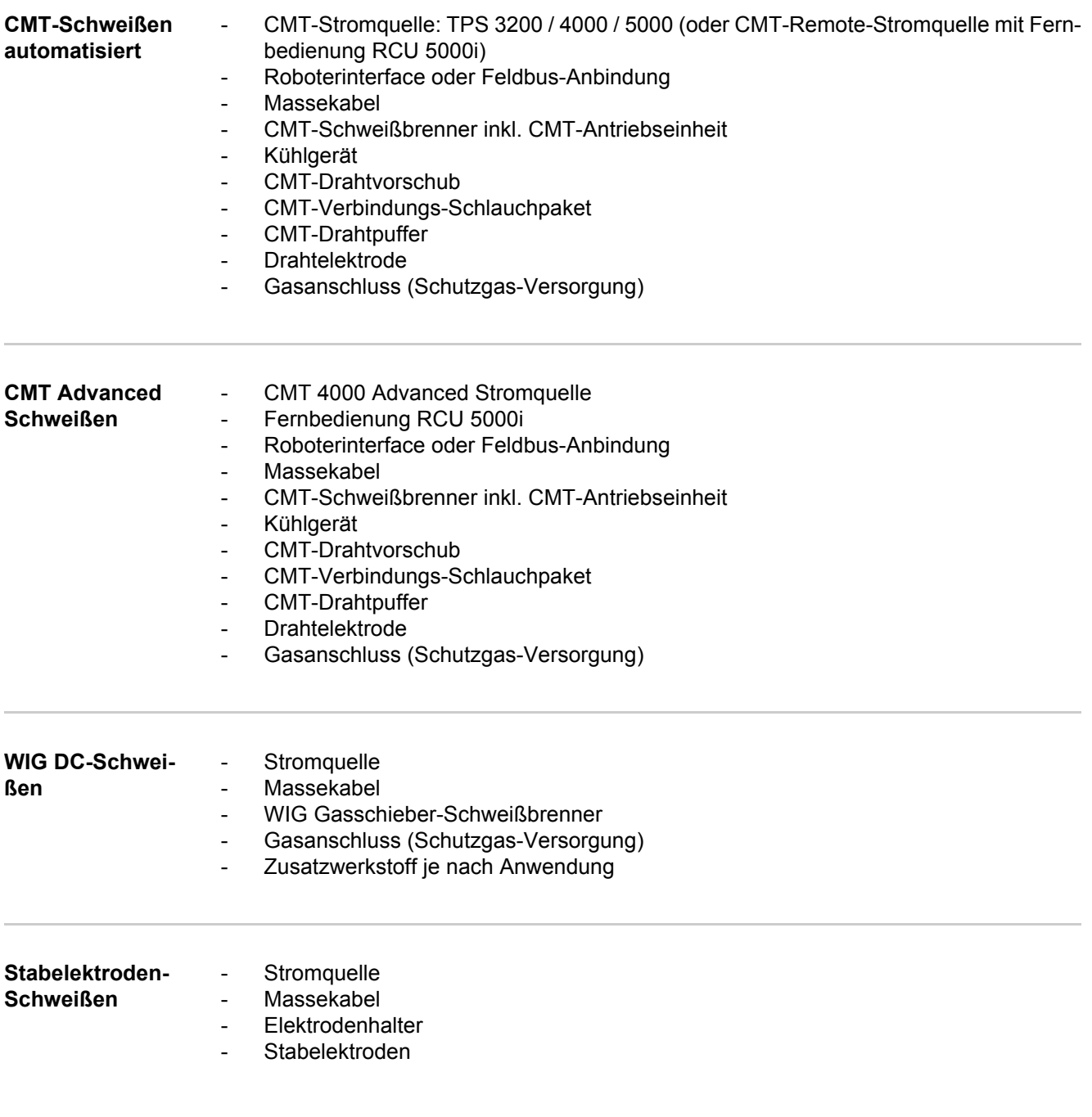

# **Vor Installation und Inbetriebnahme**

#### **Sicherhe**

**dung**

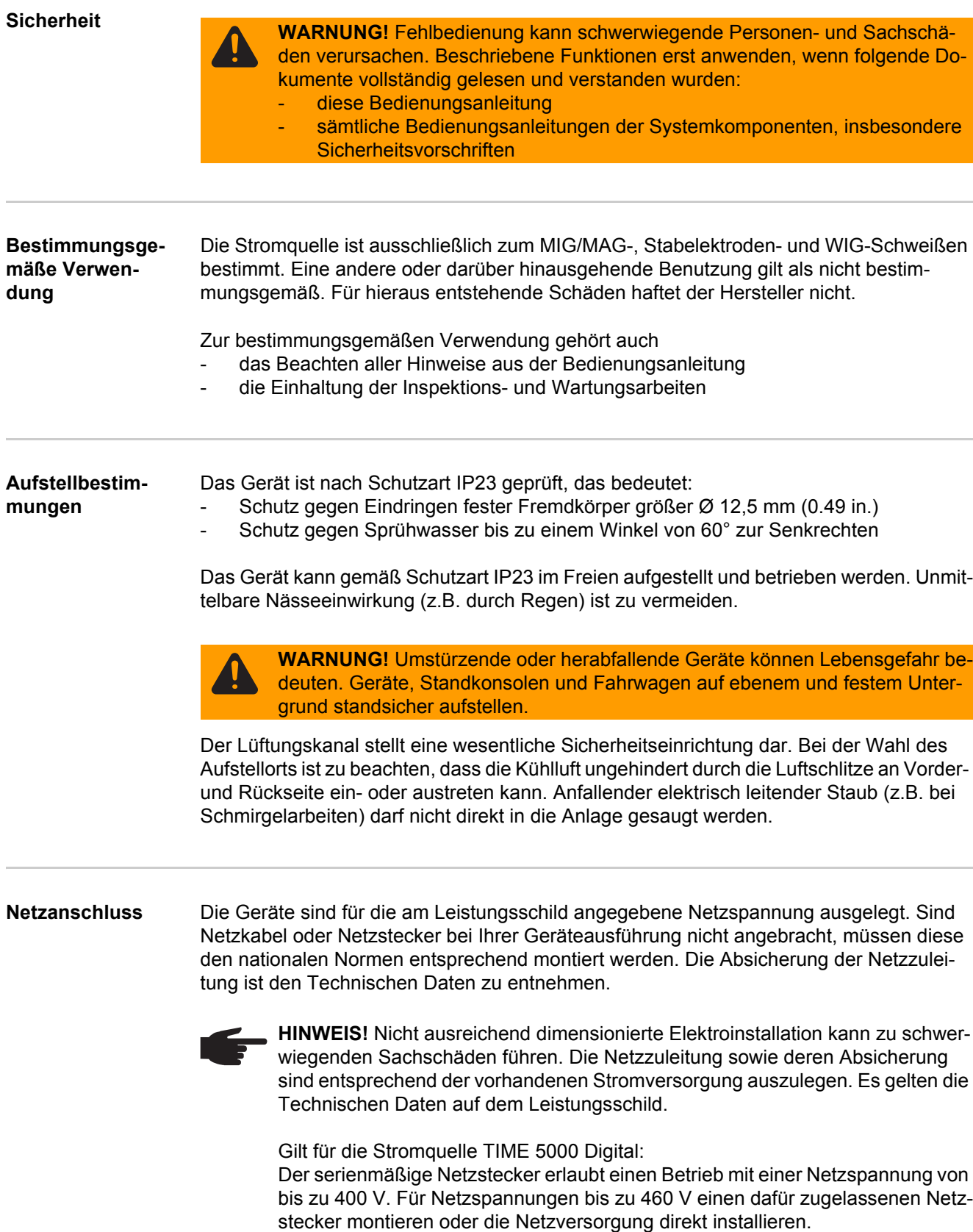

### **Netzkabel bei US-Stromquellen anschließen**

**Allgemeines** Die US-Stromquellen werden ohne Netzkabel ausgeliefert. Vor Inbetriebnahme muss ein der Anschluss-Spannung entsprechendes Netzkabel montiert werden. Eine Zugentlastung für einen Kabel-Querschnitt AWG 10 ist an der Stromquelle montiert. Zugentlastungen für größere Kabel-Querschnitte sind entsprechend auszulegen.

#### **Vorgeschriebene Netzkabel und Zugentlastungen**

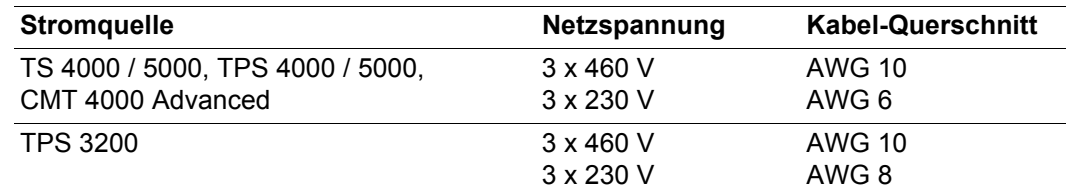

AWG ... **A**merican **W**ire **G**auge (= amerikanisches Drahtmaß)

#### **Sicherheit**

**WARNUNG!** Fehlerhaft durchgeführte Arbeiten können schwerwiegende Personen- und Sachschäden verursachen. Nachfolgend beschriebene Tätigkeiten dürfen nur von geschultem Fachpersonal durchgeführt werden! Das Kapitel "Sicherheitsvorschriften" in der Bedienungsanleitung der Stromquelle und der Systemkomponenten ist zu beachten.

**Netzkabel anschließen**

- Linkes Seitenteil der Stromquelle abmontieren **1**
- Netzkabel-Ende ca. 100 mm (4 in.) abisolieren **2**

**HINWEIS!** Der Schutzleiter (grün oder grün mit gelben Streifen) sollte ca. 10 - 15 mm (0.4 - 0.6 in.) länger sein als die Phasenleiter.

Phasenleiter und Schutzleiter des Netzkabels mit Adern-Endhülsen versehen, Adern-Endhülsen mittels Krimpzange fixieren **3**

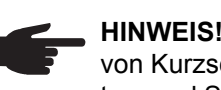

**HINWEIS!** Werden keine Adern-Endhülsen verwendet, besteht die Gefahr von Kurzschlüssen zwischen den Phasenleitern oder zwischen Phasenleitern und Schutzleiter. Alle Phasenleiter sowie den Schutzleiter des abisolierten Netzkabels mit Adern-Endhülsen versehen.

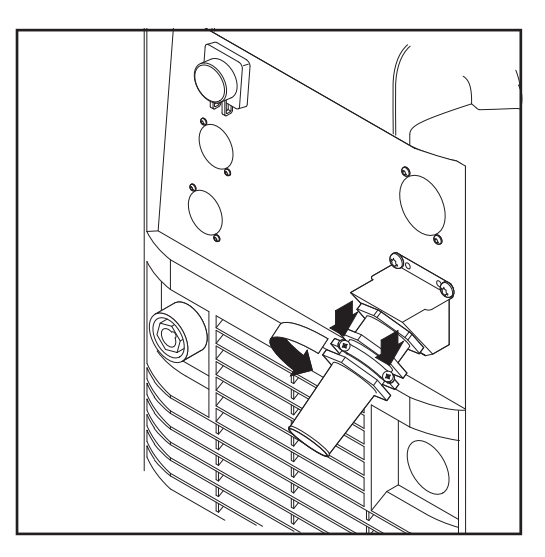

Schrauben (2 x) und Klemm-Mutter SW 30 an der Zugentlastung lösen **4**

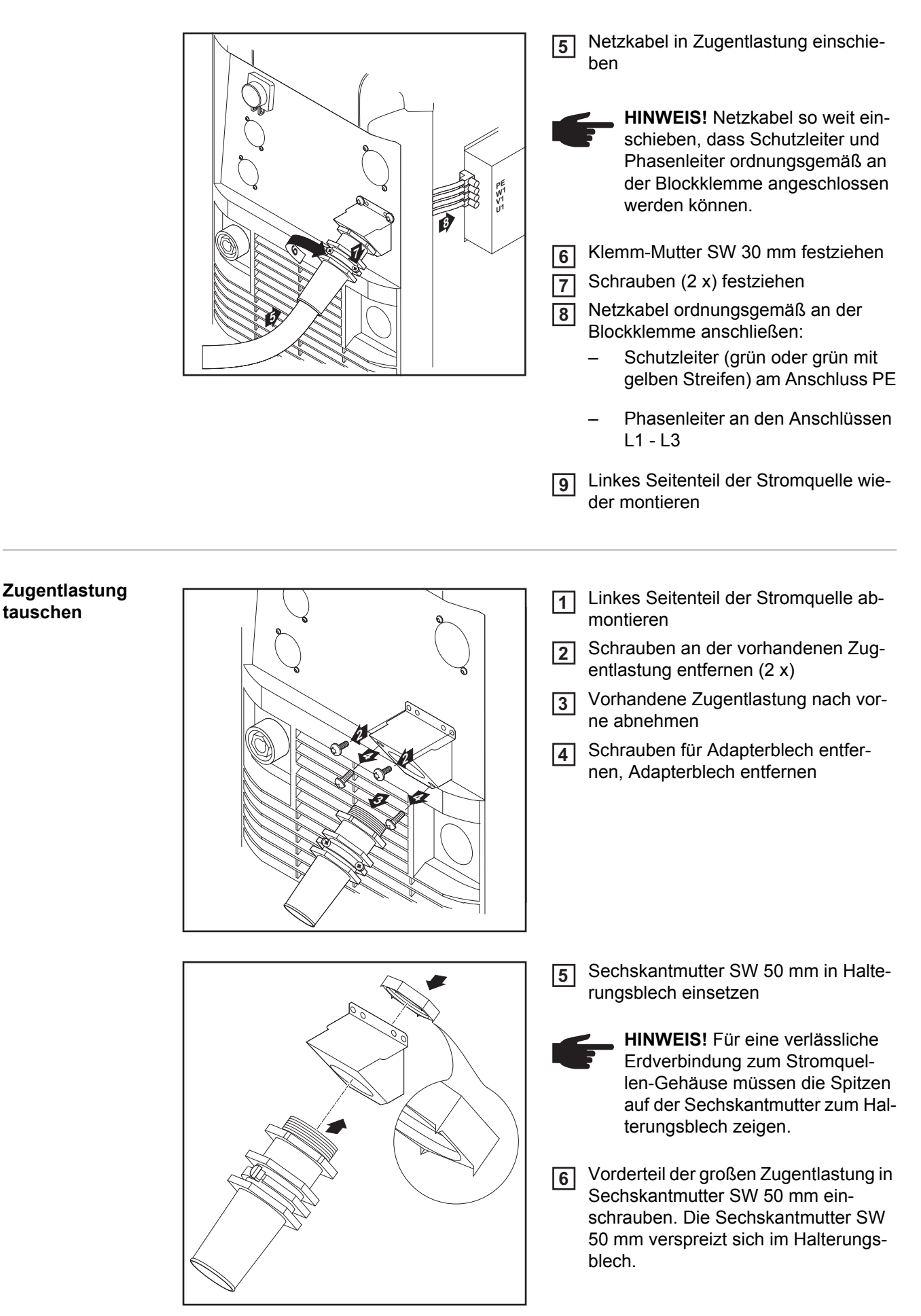

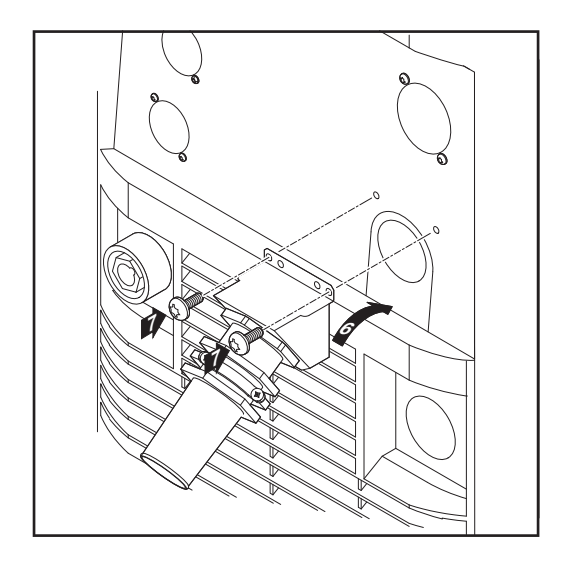

- Große Zugentlastung am Gehäuse einhängen und mit 2 Schrauben befestigen **7**
- Netzkabel anschließen **8**

**9**

Linkes Seitenteil der Stromquelle wieder montieren

### **Inbetriebnahme**

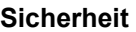

**WARNUNG!** Ein elektrischer Schlag kann tödlich sein. Ist die Stromquelle während der Installation am Netz angesteckt, besteht die Gefahr schwerwiegender Personen- und Sachschäden. Sämtliche Arbeiten am Gerät nur durchführen, wenn:

- der Netzschalter der Stromquelle in Stellung O geschaltet ist
- die Stromquelle vom Netz getrennt ist

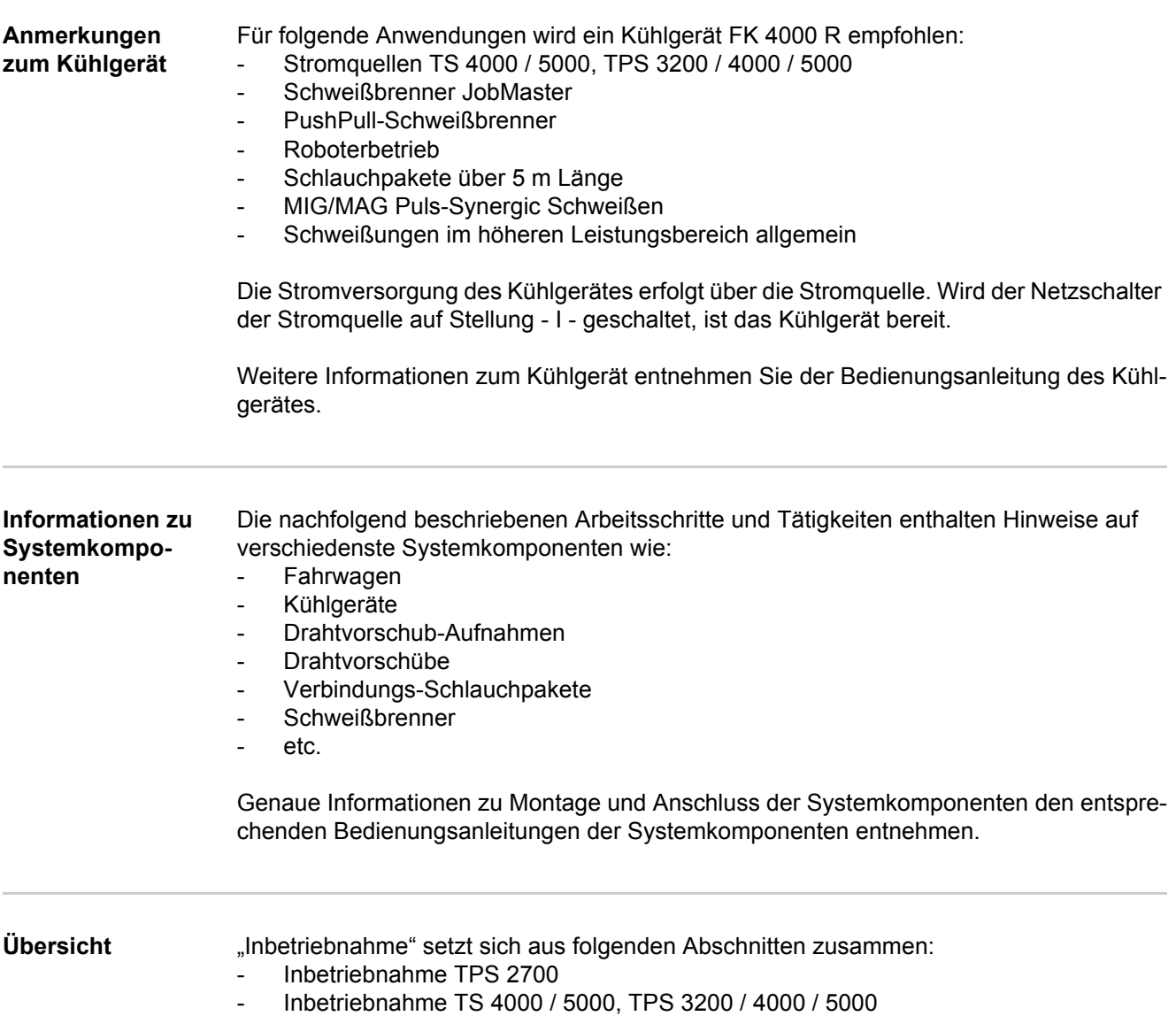

- Inbetriebnahme CMT 4000 Advanced

### **Inbetriebnahme TPS 2700**

**Allgemeines** Die Inbetriebnahme der Stromquelle TPS 2700 wird anhand einer manuellen, gasgekühlten MIG/MAG-Anwendung beschrieben.

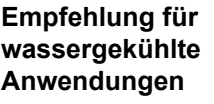

- Fahrwagen PickUp verwenden
	- Kühlgerät am Fahrwagen PickUp aufbauen
	- Stromquelle TPS 2700 am Kühlgerät aufbauen
	- nur wassergekühlte Schweißbrenner mit externem Wasseranschluss verwenden
	- Wasseranschlüsse des Schweißbrenners direkt am Kühlgerät anschließen

**Gasflasche anschließen**

**WARNUNG!** Gefahr schwerwiegender Personen- und Sachschäden durch umfallende Gasflaschen. Gasflaschen auf ebenem und festem Untergrund standsicher aufstellen. Gasflaschen gegen Umfallen sichern.

Beachten Sie die Sicherheitsvorschriften der Gasflaschen-Hersteller.

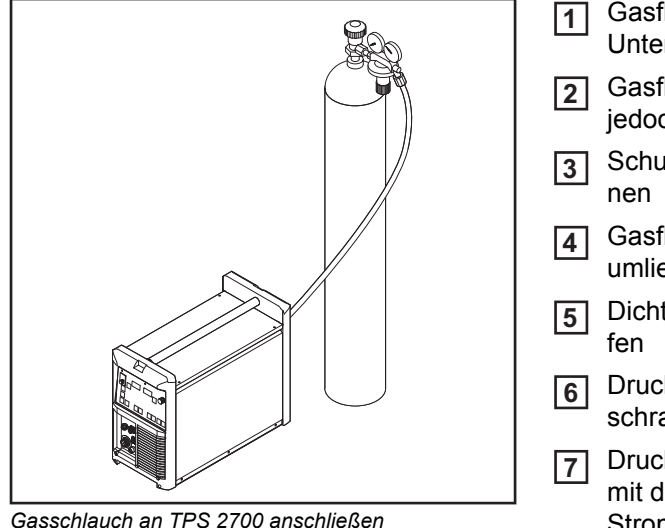

Gasflasche auf ebenem und festem Untergrund standsicher aufstellen

Gasflasche gegen Umfallen sichern - **2** jedoch nicht am Flaschenhals

- Schutzkappe der Gasflasche entfer-**3**
- Gasflaschen-Ventil kurz öffnen, um **4** umliegenden Schmutz zu entfernen
- Dichtung am Druckminderer überprü-**5**
- Druckminderer auf Gasflasche aufschrauben und festziehen

Druckminderer mittels Gasschlauch mit dem Anschluss Schutzgas an der Stromquelle verbinden

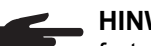

**HINWEIS!** US-Geräte werden mit einem Adapter für den Gasschlauch ausgeliefert:

- Adapter einkleben oder abdichten
- Adapter auf Gasdichtheit prüfen.

#### **Masseverbindung herstellen**

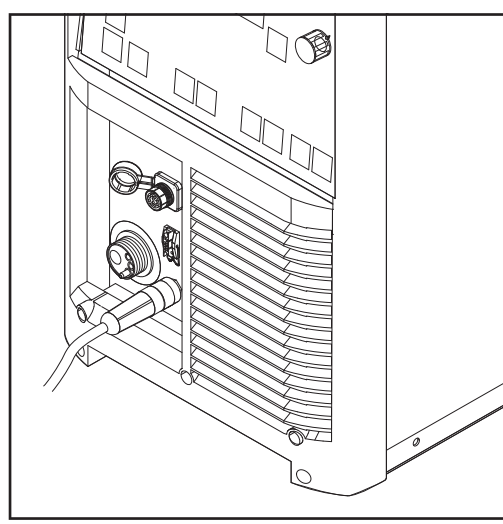

*Massekabel an TPS 2700 anschließen*

#### Massekabel in die (-)-Strombuchse einstecken und verriegeln **1**

Mit dem anderen Ende des Massekabels Verbindung zum Werkstück herstellen **2**

### **Schweißbrenner anschließen**

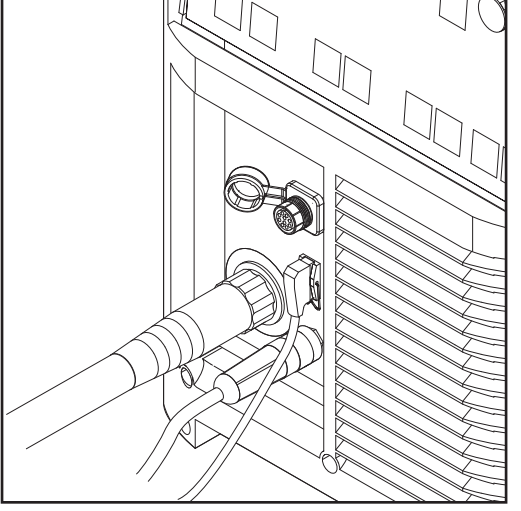

*Schweißbrenner an TPS 2700 anschließen*

- Richtig ausgerüsteten Schweißbrenner mit dem Einlaufrohr voran in den Anschluss Schweißbrenner einschieben **1**
- Überwurfmutter zur Fixierung händisch festziehen **2**
- Steuerstecker des Schweißbrenners am Anschluss Brennersteuerung einstecken und verriegeln **3**
	- **HINWEIS!** Bei Änderung von Länge und / oder Querschnitt des Schweißbrenner-Schlauchpaketes den Schweißkreis-Widerstand r und die Schweißkreis-Induktivität L ermitteln (siehe "Weiterführende Einstellungen").

#### **Vorschubrollen einsetzen / wechseln**

Um eine optimale Förderung der Drahtelektrode zu gewährleisten, müssen die Vorschubrollen dem zu verschweißenden Drahtdurchmesser sowie der Drahtlegierung angepasst sein.

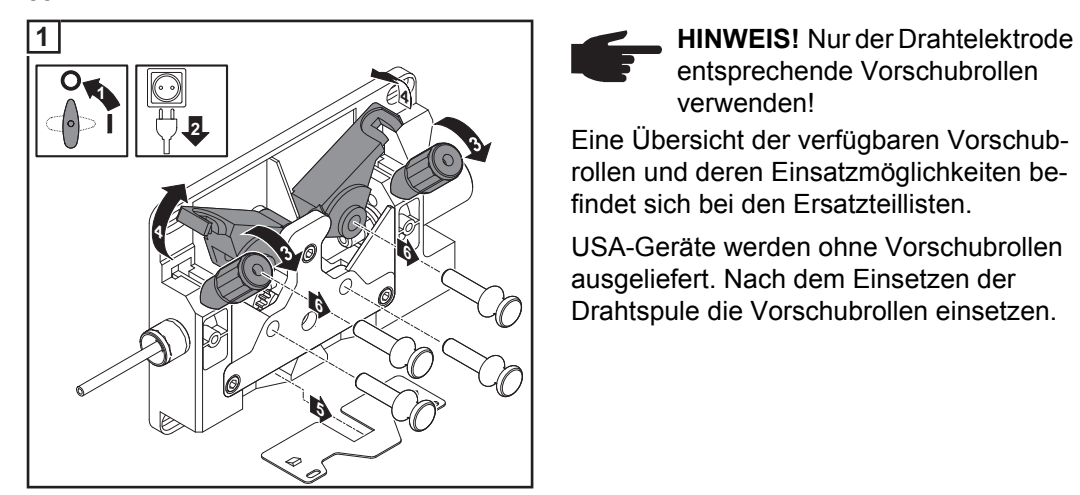

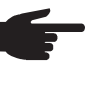

entsprechende Vorschubrollen verwenden!

Eine Übersicht der verfügbaren Vorschubrollen und deren Einsatzmöglichkeiten befindet sich bei den Ersatzteillisten.

USA-Geräte werden ohne Vorschubrollen ausgeliefert. Nach dem Einsetzen der Drahtspule die Vorschubrollen einsetzen.

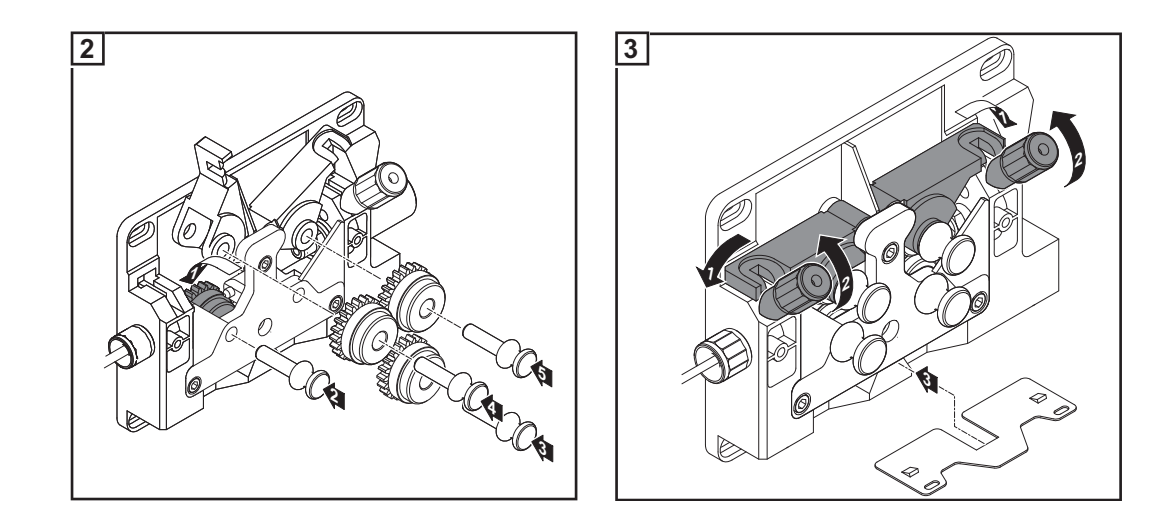

#### **Drahtspule einsetzen**

**VORSICHT!** Verletzungsgefahr durch Federwirkung der aufgespulten Drahtelektrode. Beim Einsetzen der Drahtspule das Ende der Drahtelektrode gut festhalten, um Verletzungen durch zurückschnellende Drahtelektrode zu vermeiden.

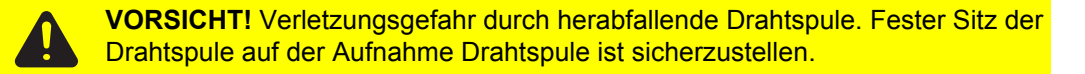

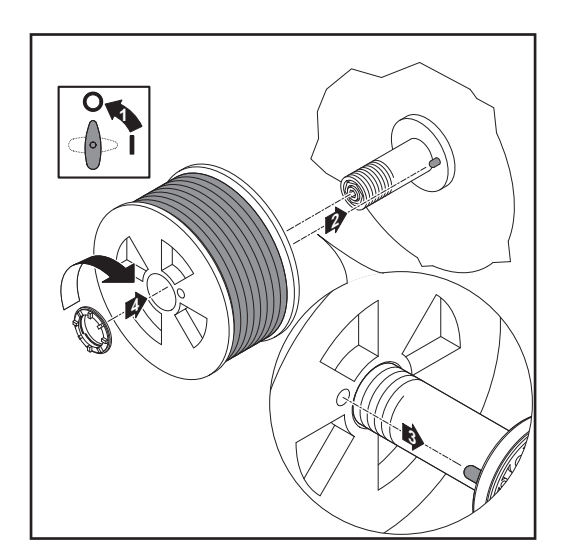

#### **Korbspule einsetzen**

**VORSICHT!** Verletzungsgefahr durch Federwirkung der aufgespulten Drahtelektrode. Beim Einsetzen der Drahtspule das Ende der Drahtelektrode gut festhalten, um Verletzungen durch zurückschnellende Drahtelektrode zu vermeiden.

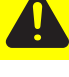

**VORSICHT!** Verletzungsgefahr durch herabfallende Drahtspule. Fester Sitz der Drahtspule auf der Aufnahme Drahtspule ist sicherzustellen.

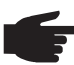

**HINWEIS!** Beim Arbeiten mit Korbspulen ausschließlich den im Lieferumfang des Gerätes enthaltenen Korbspulen-Adapter verwenden!

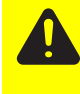

**VORSICHT!** Verletzungsgefahr durch herabfallende Korbspule. Korbspule so am mitgelieferten Korbspulen-Adapter aufsetzen, dass die Stege der Korbspule innerhalb der Führungsnuten des Korbspulen-Adapters liegen.

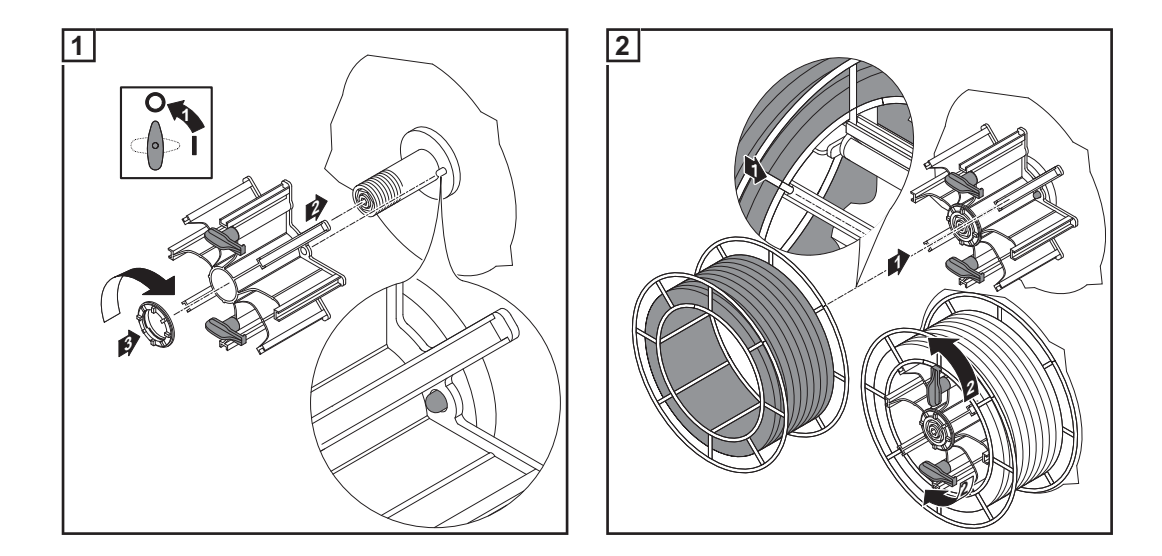

#### **Drahtelektrode einlaufen lassen**

**VORSICHT!** Verletzungsgefahr durch Federwirkung der aufgespulten Drahtelektrode. Beim Einschieben der Drahtelektrode in den 4-Rollenantrieb das Ende der Drahtelektrode gut festhalten, um Verletzungen durch zurückschnellende Drahtelektrode zu vermeiden.

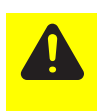

**VORSICHT!** Beschädigungsgefahr des Schweißbrenners durch scharfkantiges Ende der Drahtelektrode. Ende der Drahtelektrode vor dem Einführen gut entgraten.

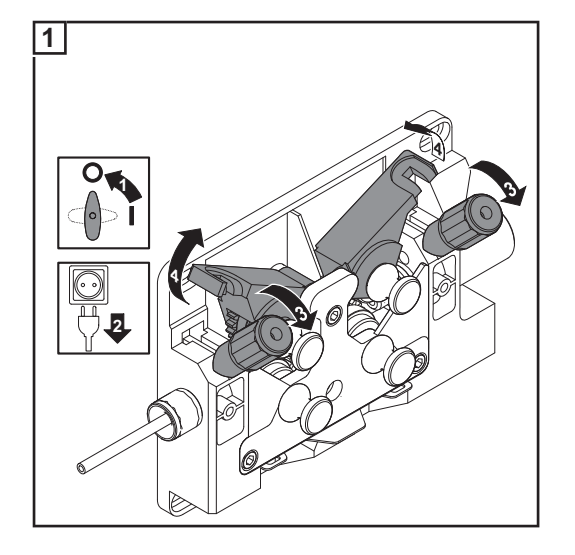

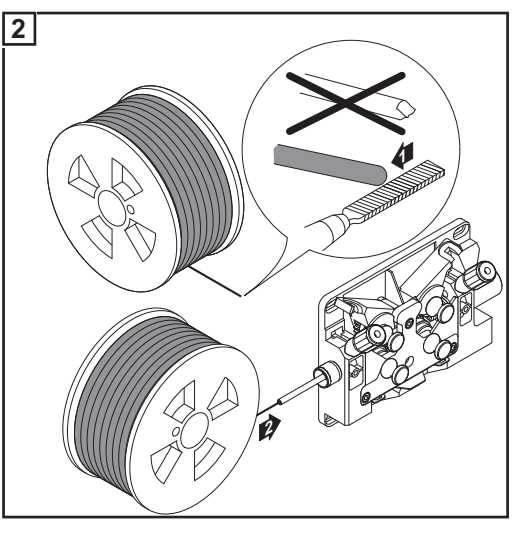

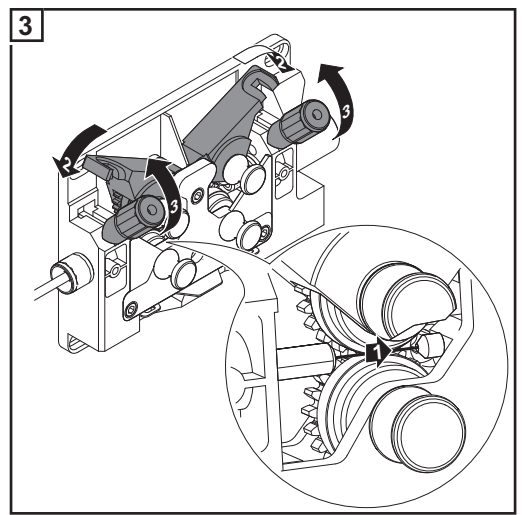

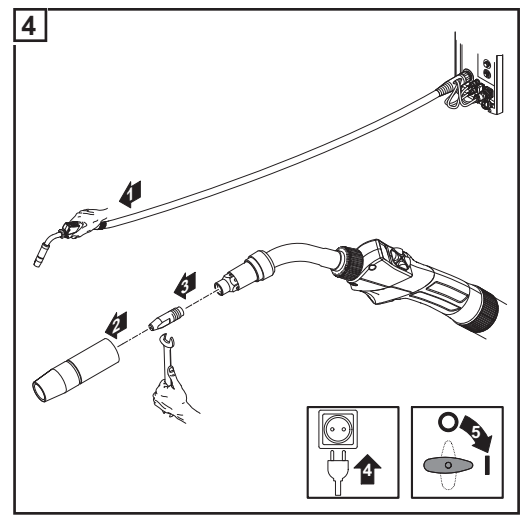

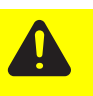

**VORSICHT!** Verletzungsgefahr durch austretende Drahtelektrode. Beim Drücken der Taste Drahteinfädeln / Inch Forward Schweißbrenner von Gesicht und Körper weghalten.

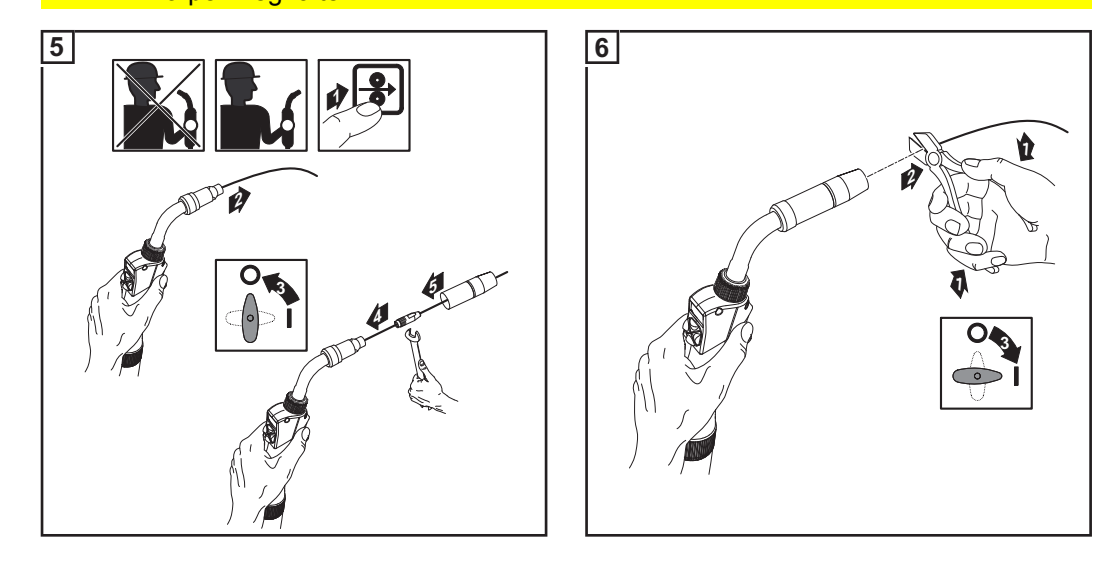

#### **Anpressdruck einstellen**

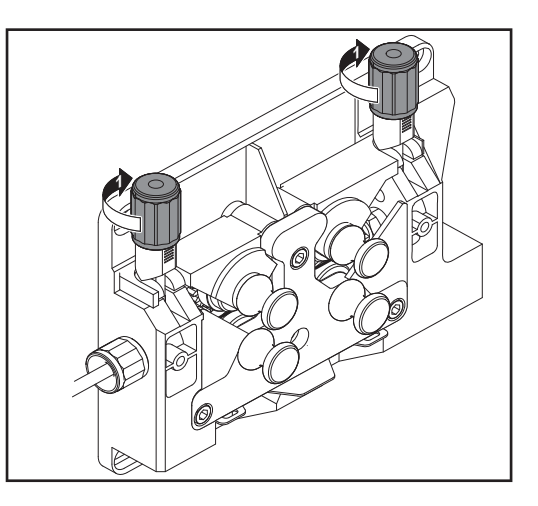

**HINWEIS!** Anpressdruck so einstellen, dass die Drahtelektrode nicht deformiert wird, jedoch ein einwandfreier Drahttransport gewährleistet ist.

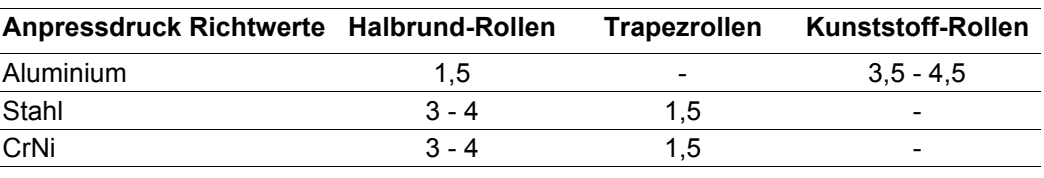

### **Bremse einstellen**

**HINWEIS!** Nach Loslassen der Brennertaste soll die Drahtspule nicht nachlaufen. Gegebenenfalls Bremse nachjustieren.

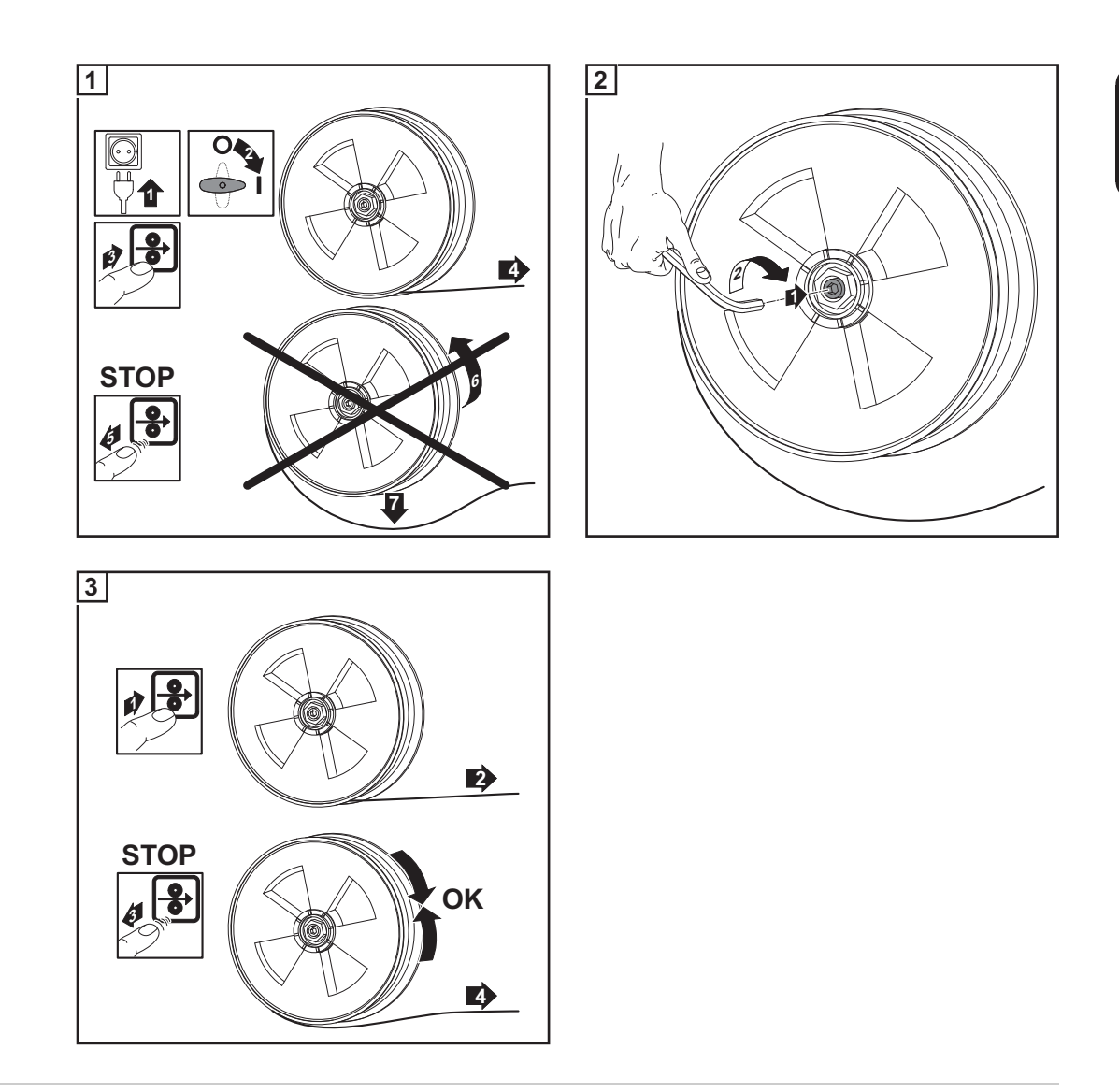

**Aufbau der Bremse**

**VORSICHT!** Gefahr durch herabfallende Drahtspule. Um einen festen Sitz der Drahtspule und eine optimale Bremswirkung zu gewährleisten, die Montage der Bremse gemäß nachfolgender Abbildung durchführen.

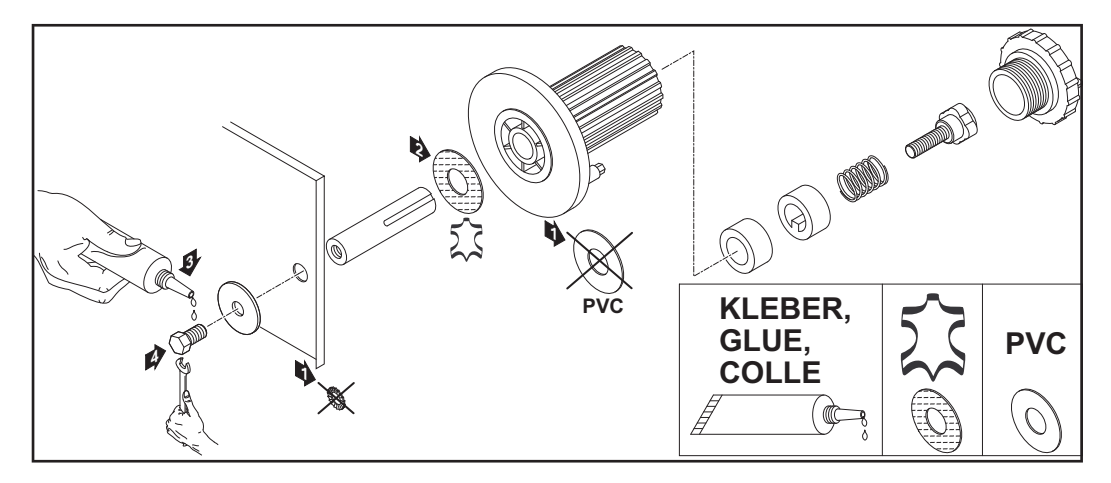

### **Inbetriebnahme TS 4000 / 5000, TPS 3200 / 4000 / 5000, TIME 5000 Digital**

**Allgemeines** Die Inbetriebnahme der Stromquellen TS 4000 / 5000 und TPS 3200 / 4000 / 5000 wird anhand einer manuellen, wassergekühlten MIG/MAG-Anwendung beschrieben.

#### **Systemkomponenten aufbauen (Übersicht)**

Die nachfolgende Abbildung soll Ihnen einen Überblick über den Aufbau der einzelnen Systemkomponenten geben. Detaillierte Informationen zu den jeweiligenen Arbeitsschritten entnehmen Sie den ent-

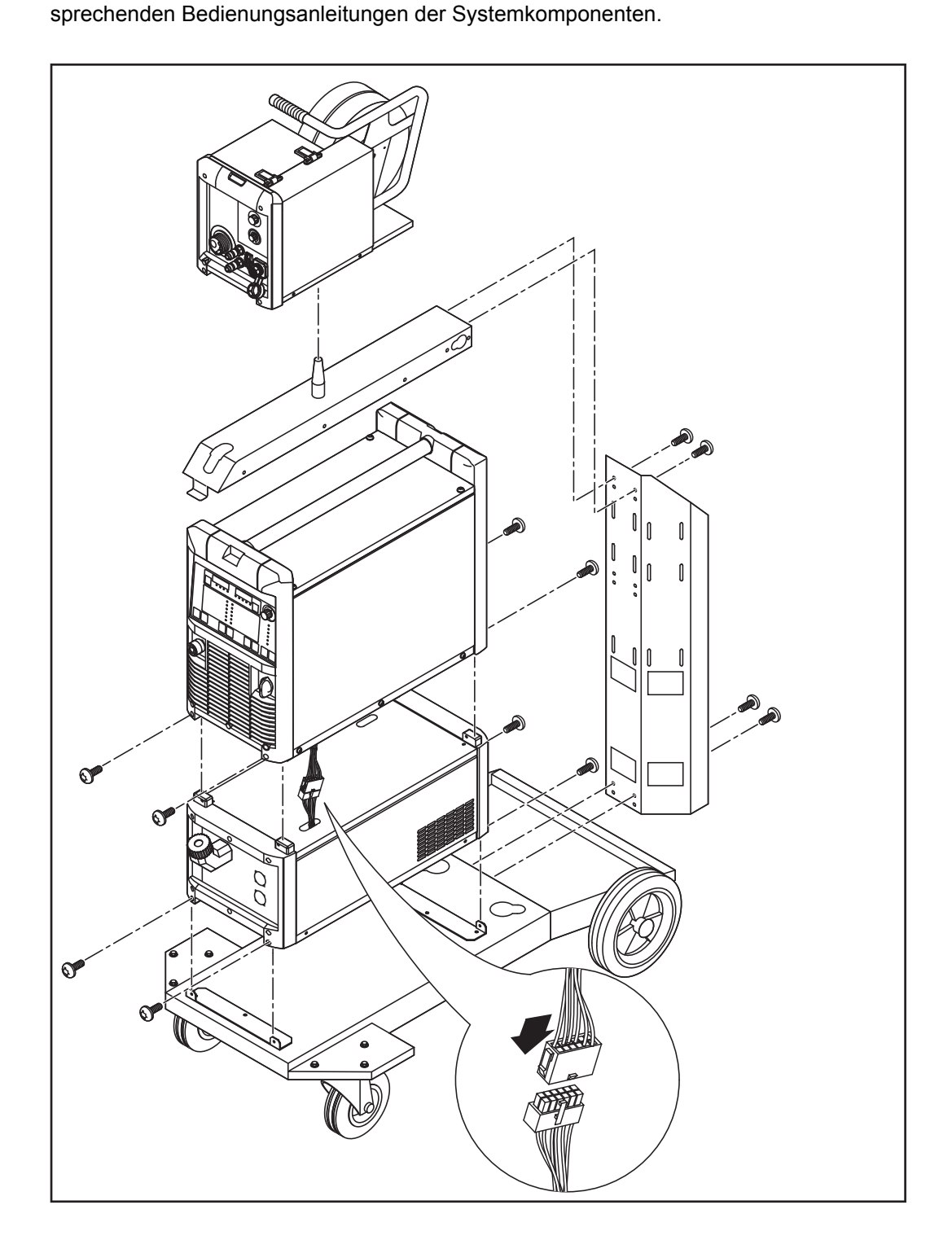

#### **Zugentlastung fixieren**

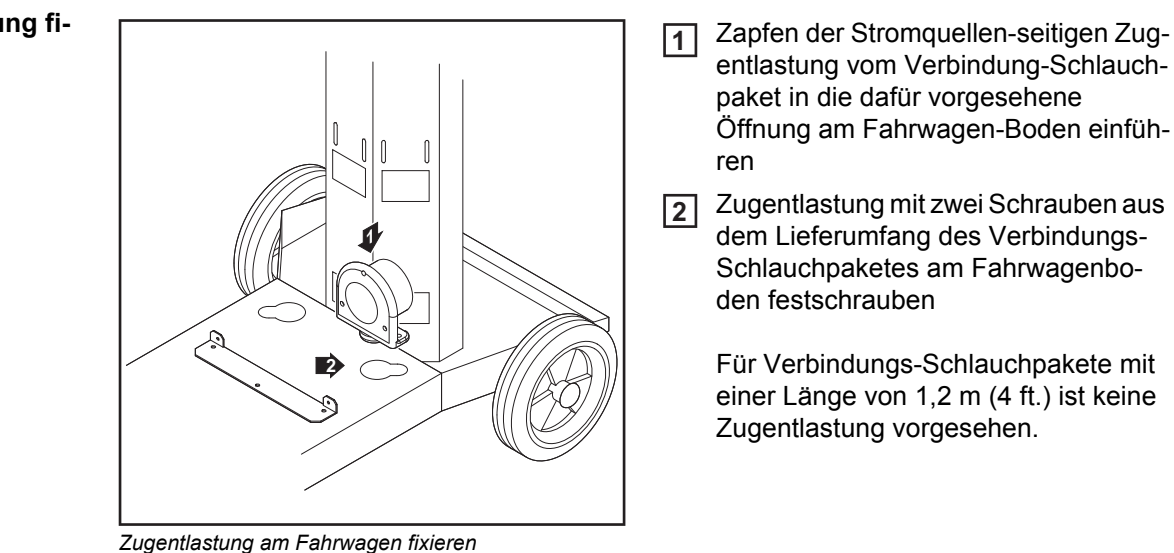

- 3 Zapfen der Drahtvorschub-seitigen Zugentlastung vom Verbindungs-Schlauchpaket in die dafür vorgesehene Öffnung am Drahtvorschub einführen
- Zugentlastung mit zwei Schrauben aus **4** dem Lieferumfang des Verbindungs-Schlauchpaketes am Drahtvorschub festschrauben

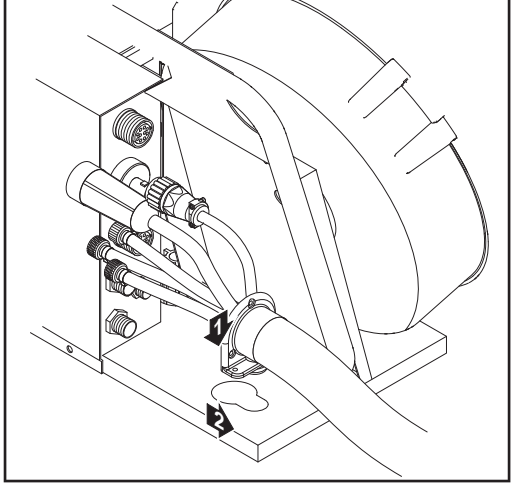

*Zugentlastung am Drahtvorschub fixieren*

#### **Verbindungs-Schlauchpaket anschließen**

**HINWEIS!** Bei gasgekühlten Systemen ist kein Kühlgerät vorhanden. Das Anschließen der Wasseranschlüsse entfällt bei gasgekühlten Systemen.

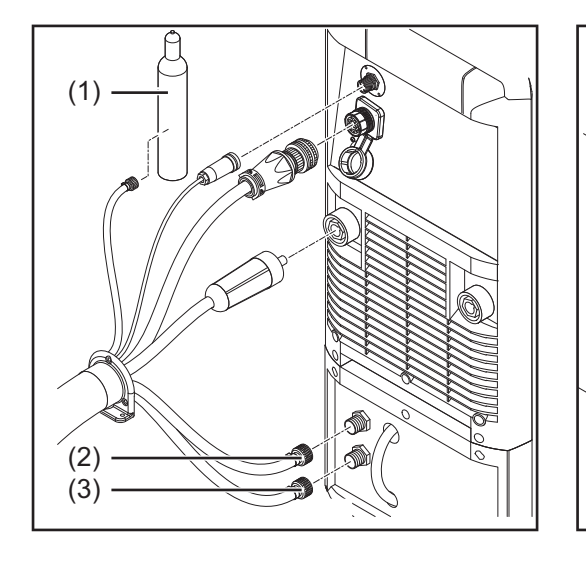

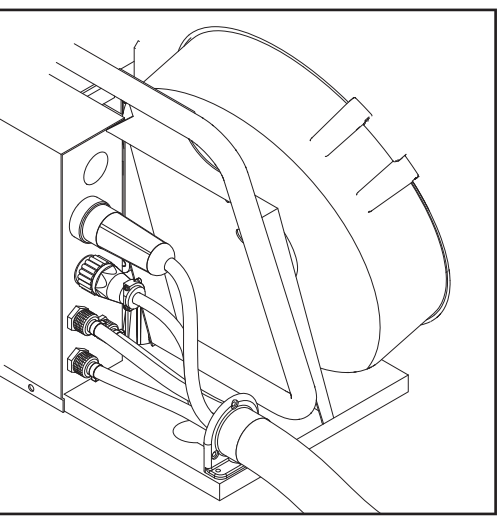

- Bajonettstecker Schweißpotential des Verbindungs-Schlauchpaketes an der (+)- Buchse anstecken und durch Drehen verriegeln **1**
- Stecker LocalNet des Verbindung-Schlauchpaketes am Anschluss LocalNet anste-**2** cken und mit Überwurfmutter fixieren
- Nur bei CMT-Stromquellen: **3**
	- Stecker LHSB an Anschluss LHSB anstecken
- Schlauch für Wasservorlauf blau (3) am Kühlgerät anschließen **4**
- Schlauch für Wasserrücklauf rot (2) am Kühlgerät anschließen **5**
- Schutzgas-Schlauch am Druckminderer der Gasflasche (1) anschließen **6**
- Verbindungs-Schlauchpaket am Drahtvorschub anschließen **7**

#### **Gasflasche anschließen**

**WARNUNG!** Gefahr schwerwiegender Personen- und Sachschäden durch umfallende Gasflaschen. Gasflaschen auf ebenem und festem Untergrund standsicher aufstellen. Gasflaschen gegen Umfallen sichern.

Beachten Sie die Sicherheitsvorschriften der Gasflaschen-Hersteller.

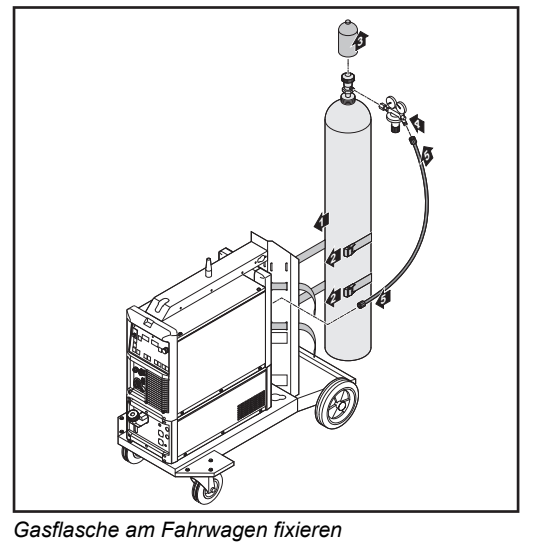

- Gasflasche auf den Fahrwagen-Boden stellen **1**
- Gasflasche mittels Flaschengurt im **2** oberen Bereich der Gasflasche (jedoch nicht am Flaschenhals) gegen Umfallen sichern
- Schutzkappe der Gasflasche entfer-**3** nen
- Gasflaschen-Ventil kurz öffnen, um umliegenden Schmutz zu entfernen **4**
- Dichtung am Druckminderer überprüfen **5**
- Druckminderer auf Gasflasche auf-**6** schrauben und festziehen
- Schutzgas-Schlauch des Verbindungs-Schlauchpaketes mittels Gasschlauch mit dem Druckminderer verbinden **7**

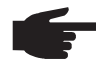

**HINWEIS!** US-Geräte werden mit einem Adapter für den Gasschlauch ausgeliefert:

- Adapter einkleben oder abdichten
- Adapter auf Gasdichtheit prüfen.

# **Masseverbin-**

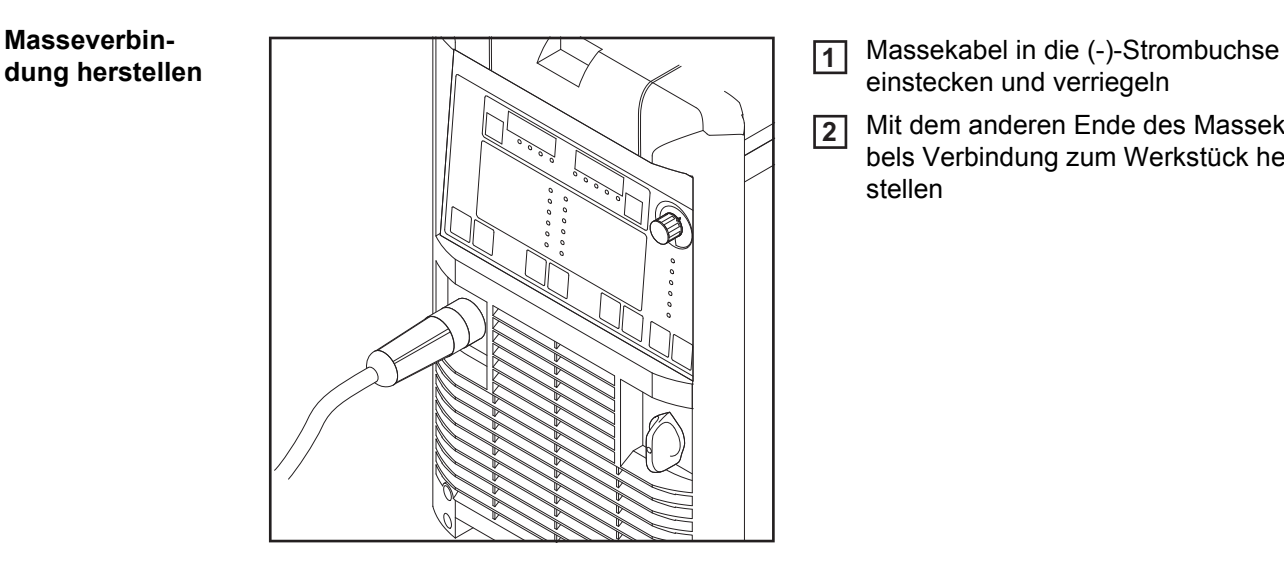

- einstecken und verriegeln **1**
- Mit dem anderen Ende des Massekabels Verbindung zum Werkstück herstellen **2**

#### **Schweißbrenner**  Richtig ausgerüsteten Schweißbren-**1 anschließen** ner mit dem Einlaufrohr voran in den Anschluss Schweißbrenner am Drahtvorschub einschieben Überwurfmutter zur Fixierung hän-**2**  $\overline{\Omega}$ disch festziehen D Steuerstecker des Schweißbrenners **3** am Anschluss Brennersteuerung einstecken und verriegeln **HINWEIS!** Bei Änderung von Länge und / oder Querschnitt des Schweißbrenner-Schlauchpaketes den Schweißkreis-Widerstand r und die Schweißkreis-Induktivität L ermitteln (siehe *Anschluss Schweißbrenner und Anschluss Brennersteuerung am VR 4000* "Weiterführende Einstellungen").

#### **Weitere Tätigkeiten**

- Folgende Arbeitsschritte gemäß Bedienungsanleitung des Drahtvorschubes durchführen:
- Vorschubrollen in Drahtvorschub einsetzen **1**
- Drahtspule oder Korbspule mit Korbspulen-Adapter in Drahtvorschub einsetzen **2**
- Drahtelektrode einlaufen lassen **3**
- Anpressdruck einstellen **4**
- Bremse einstellen **5**

### **Inbetriebnahme CMT4000 Advanced**

**Systemkomponenten aufbauen (Übersicht)**

Die nachfolgende Abbildung soll Ihnen einen Überblick über den Aufbau der einzelnen Systemkomponenten geben.

Detaillierte Informationen zu den jeweiligenen Arbeitsschritten entnehmen Sie den entsprechenden Bedienungsanleitungen der Systemkomponenten.

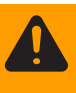

**WARNUNG!** Gefahr schwerwiegender Personen- und Sachschäden durch umfallende Gasflaschen. Gasflaschen auf ebenem und festem Untergrund standsicher aufstellen. Gasflaschen gegen Umfallen sichern.

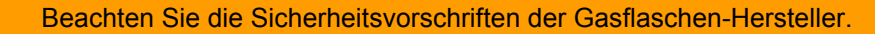

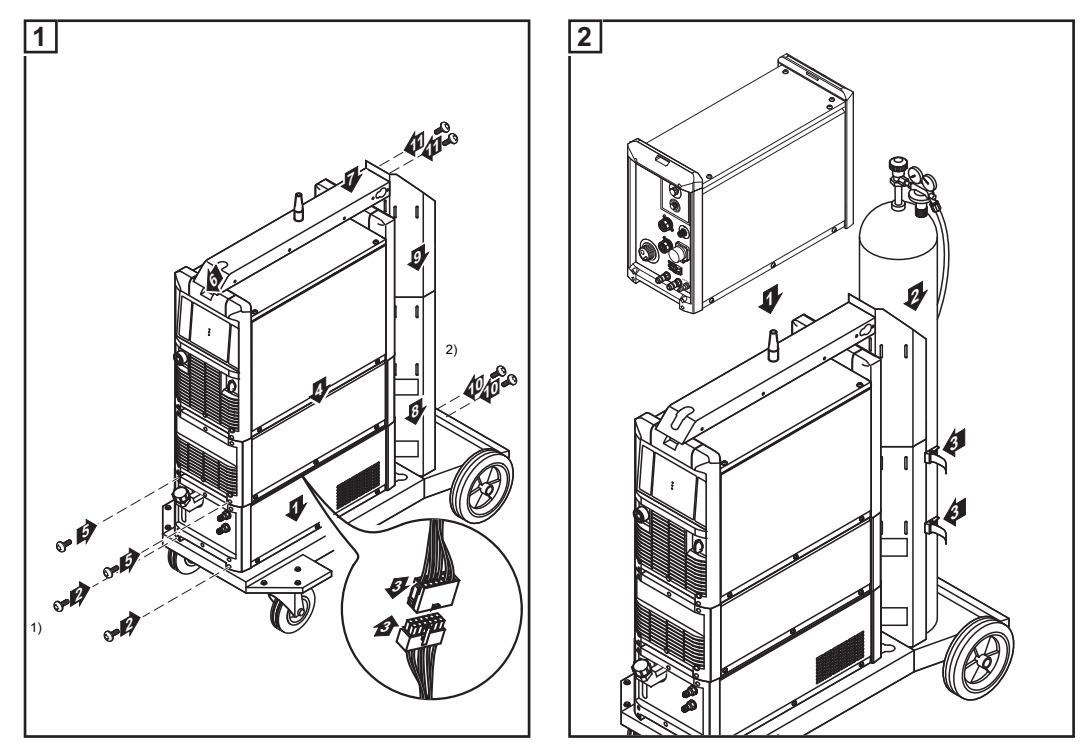

*Systemkomponenten aufbauen Drahtvorschub aufsetzen und Gasflasche aufstellen*

 $1)$  Kühlgerät und Stromquelle auch an der Rückseite mit je 2 Schrauben befestigen 2) Verlängerung Flaschenhalterung

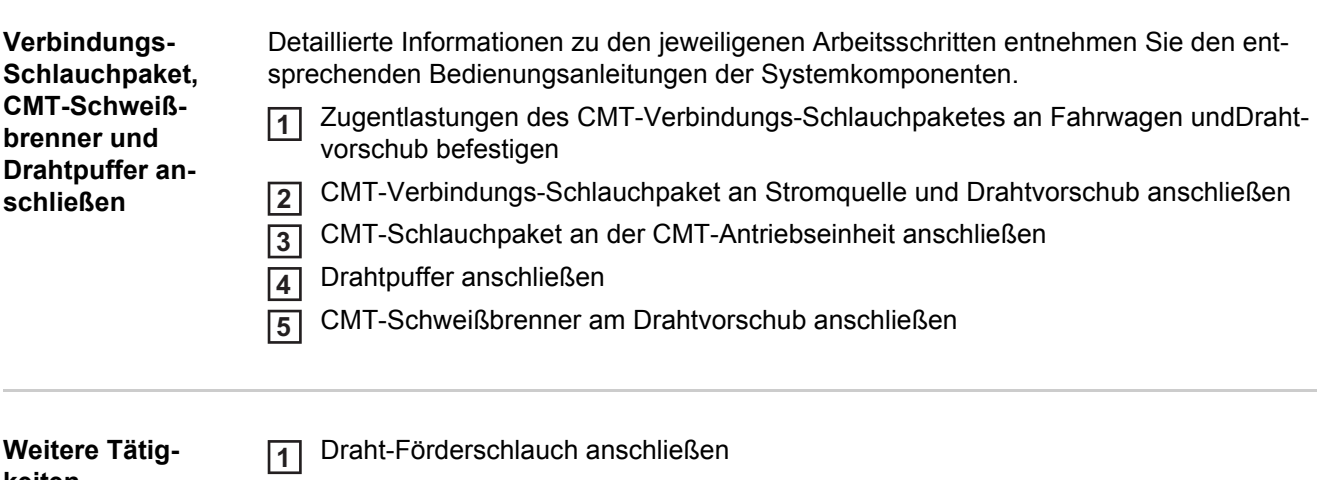

**keiten**

Masseverbindung zwischen Werkstück und Stromquelle herstellen **2**

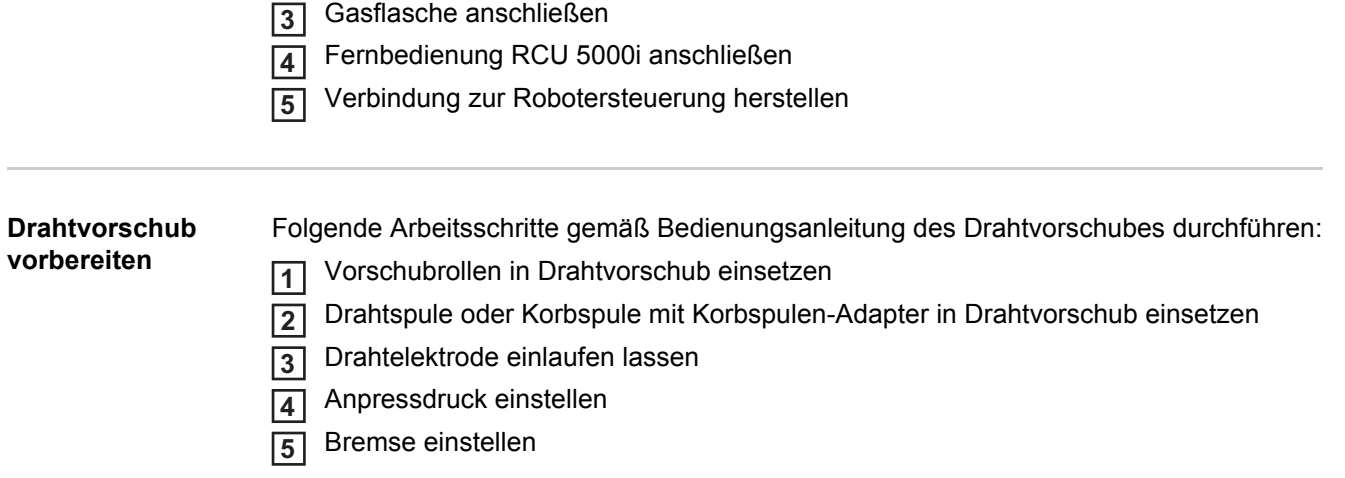

**Schweißbetrieb**

### **MIG/MAG-Betriebsarten**

#### **Allgemeines**

**WARNUNG!** Fehlbedienung kann schwerwiegende Personen- und Sachschäden verursachen. Beschriebene Funktionen erst anwenden, wenn folgende Dokumente vollständig gelesen und verstanden wurden:

- diese Bedienungsanleitung
- sämtliche Bedienungsanleitungen der Systemkomponenten, insbesondere **Sicherheitsvorschriften**

Die Angaben über Einstellung, Stellbereich und Maßeinheiten der verfügbaren Parameter dem Setup-Menü entnehmen.

#### **Symbolik und Erklärung**

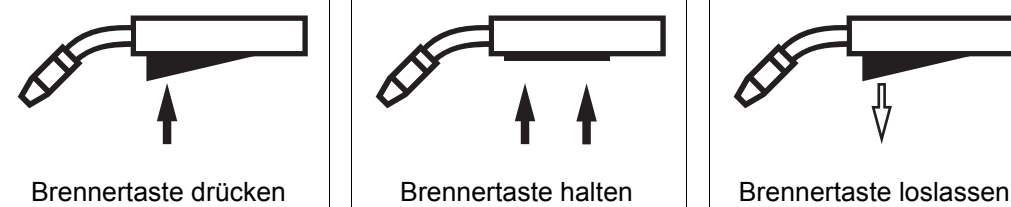

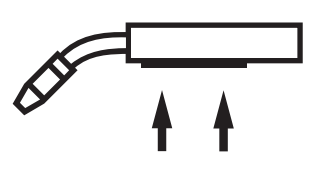

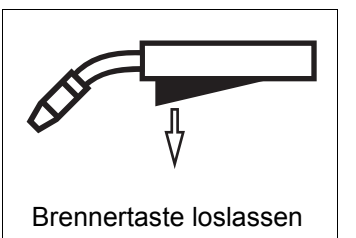

#### **GPr**

Gas-Vorströmzeit

### **I-S**

Startstrom-Phase: rasche Erwärmung des Grundmaterials trotz hoher Wärmeableitung zu Schweißbeginn

#### **SL**

Slope: kontinuierliche Absenkung des Startstroms auf den Schweißstrom und des Schweißstroms auf den Endkraterstrom

#### **I**

Schweißstrom-Phase: gleichmäßige Temperatureinbringung in das durch vorlaufende Wärme erhitzte Grundmaterial

#### **I-E**

Endkrater-Phase: zur Vermeidung einer örtlichen Überhitzung des Grundmaterials durch Wärmestau am Schweißende. Ein mögliches Durchfallen der Schweißnaht wird verhindert.

### **GPo**

Gas-Nachströmzeit

### **2-Takt Betrieb**

Die Betriebsart "2-Takt Betrieb" eignet sich für

- Heftarbeiten
- Kurze Schweißnähte
- Automaten- und Roboterbetrieb

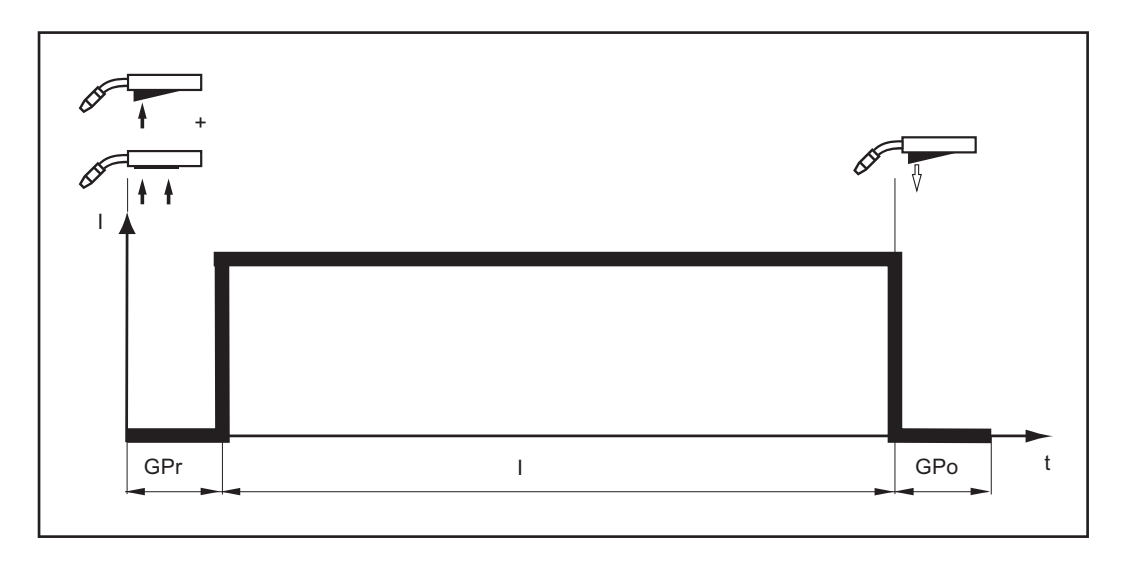

#### **4-Takt Betrieb**

Die Betriebsart "4-Takt Betrieb" eignet sich für längere Schweißnähte.

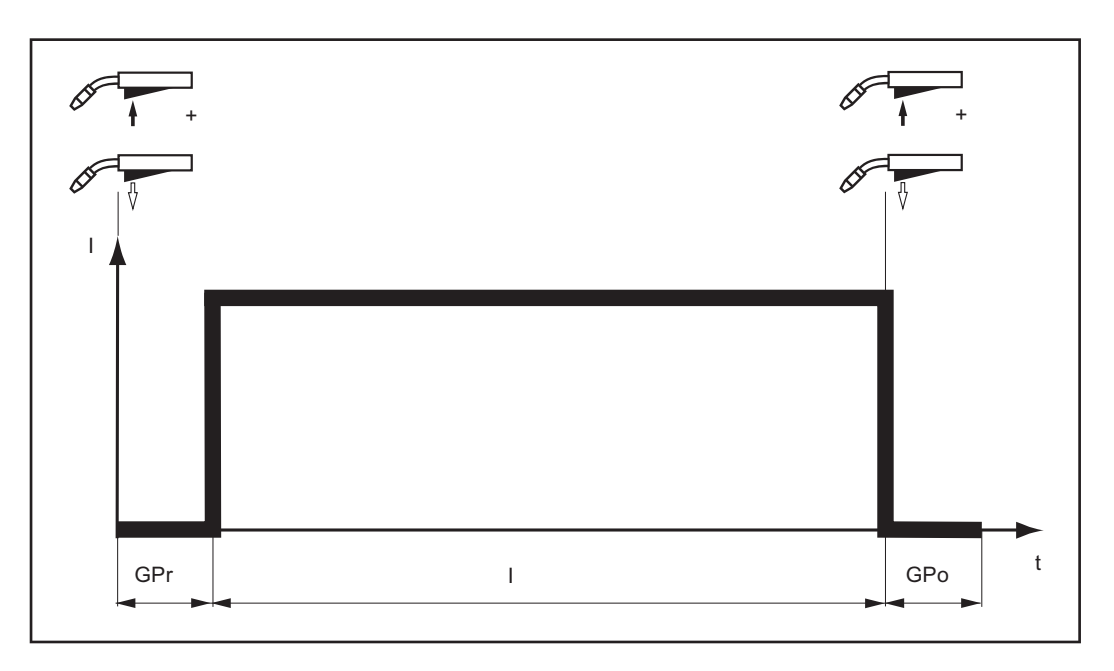

#### **Sonder 4-Takt Betrieb**

Die Betriebsart "Sonder 4-Takt Betrieb" eignet sich besonders für das Schweißen von Aluminium-Werkstoffen. Die hohe Wärmeleitfähigkeit von Aluminium wird durch den speziellen Verlauf des Schweißstromes berücksichtigt.

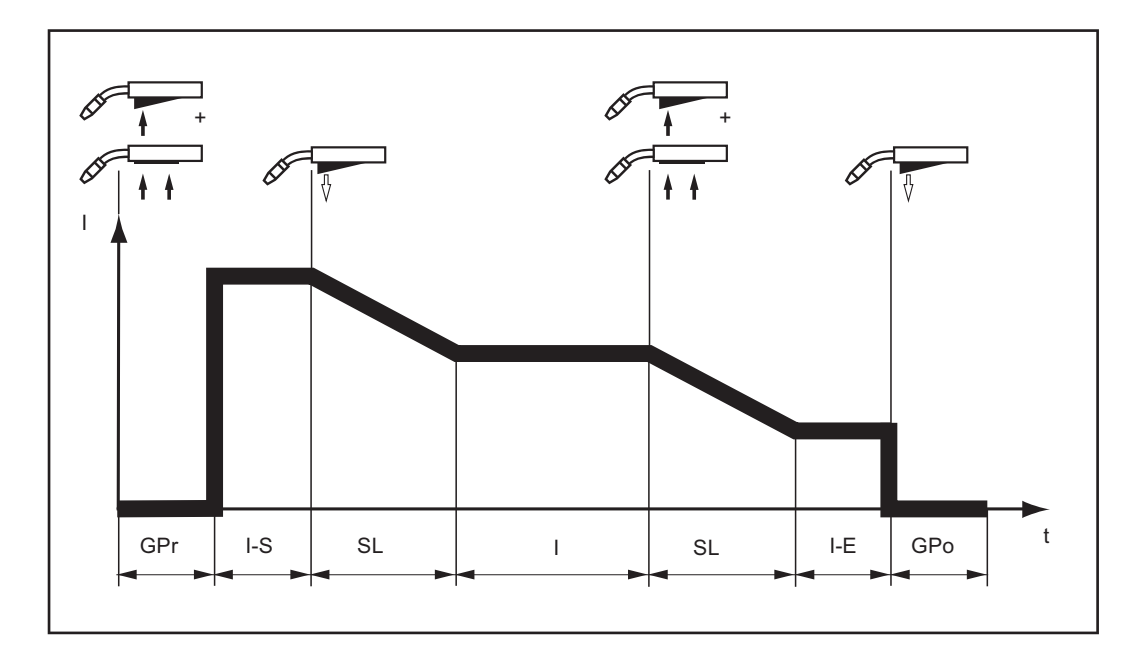

Punktieren Die Betriebsart "Punktieren" eignet sich für Schweißverbindungen an überlappten Blechen.

Vorgehensweise zum Herstellen eines Schweißpunktes:

- Schweißbrenner senkrecht halten **1**
- Brennertaste drücken und loslassen **2**
- Position des Schweißbrenners beibehalten **3**
- Gas-Nachströmzeit abwarten **4**
- Schweißbrenner anheben **5**

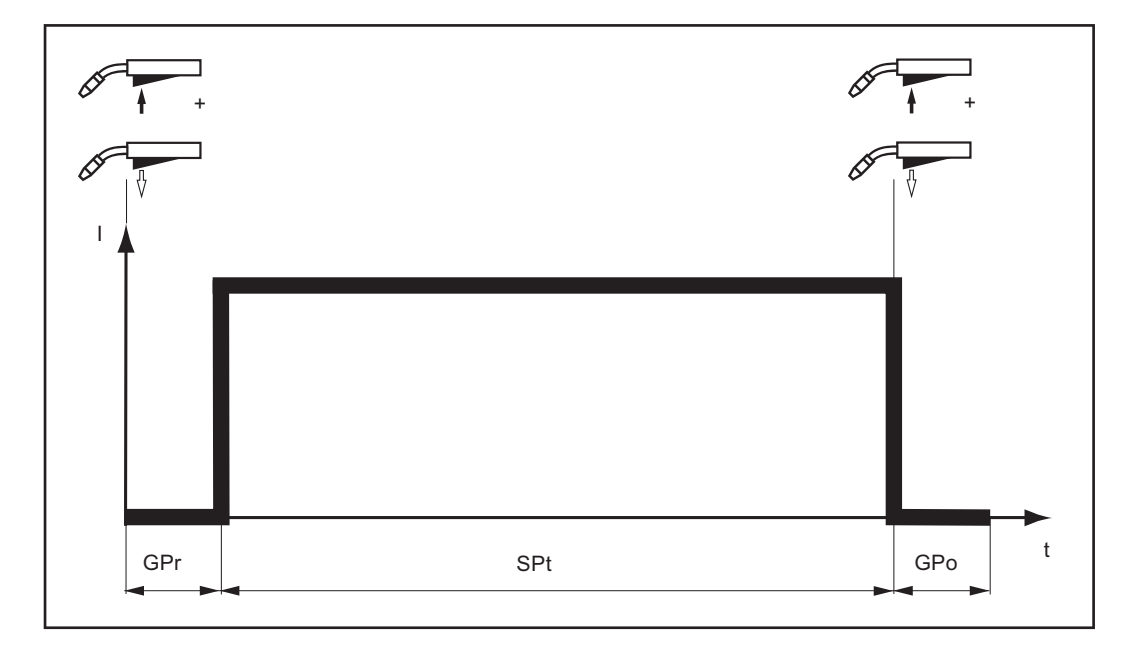

Durch erneutes Drücken der Brennertaste kann der Schweißprozess vorzeitig abgebrochen werden.

# **MIG/MAG-Schweißen**

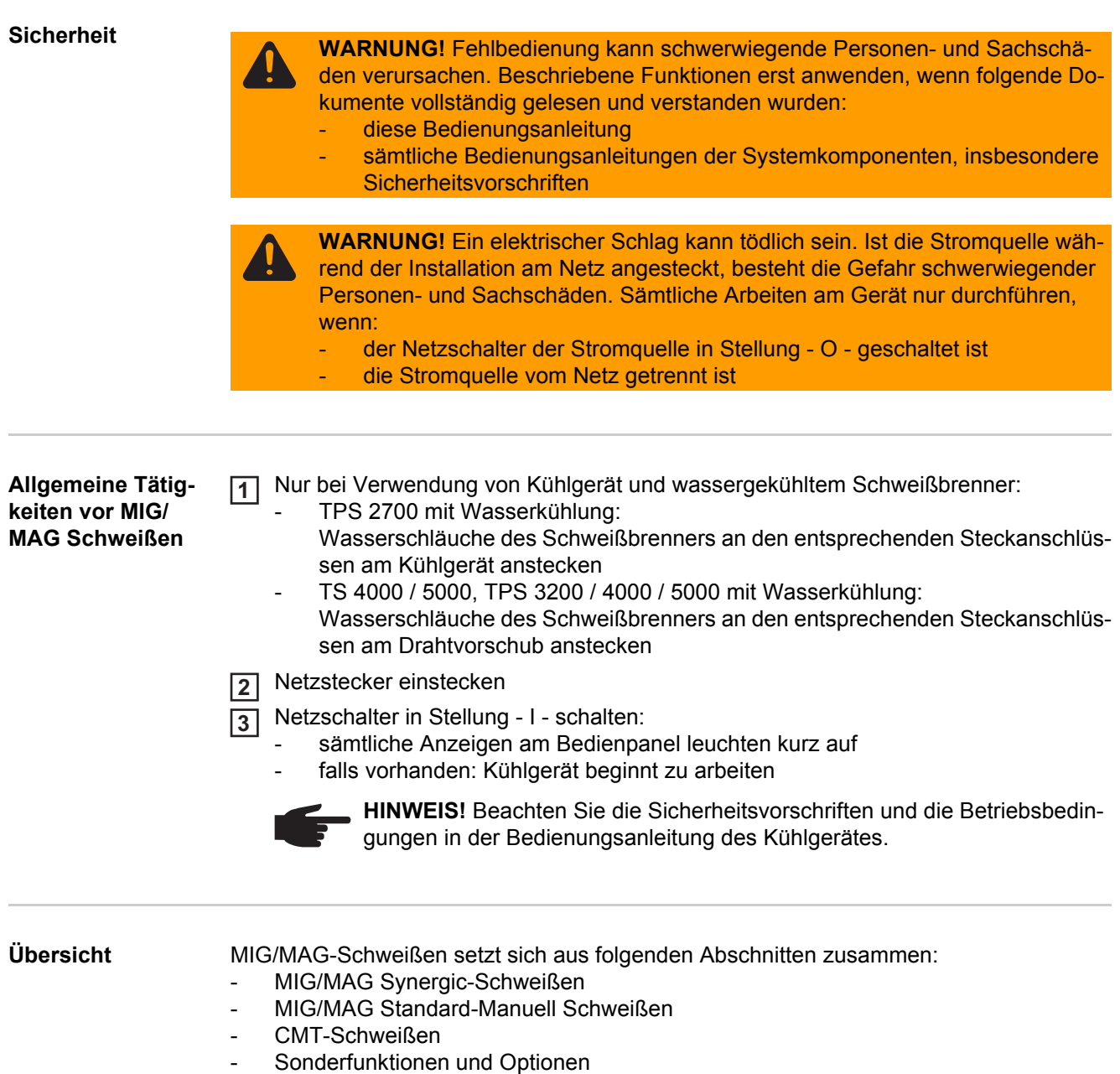

- Roboter-Schweißbetrieb

## **MIG/MAG Synergic-Schweißen**

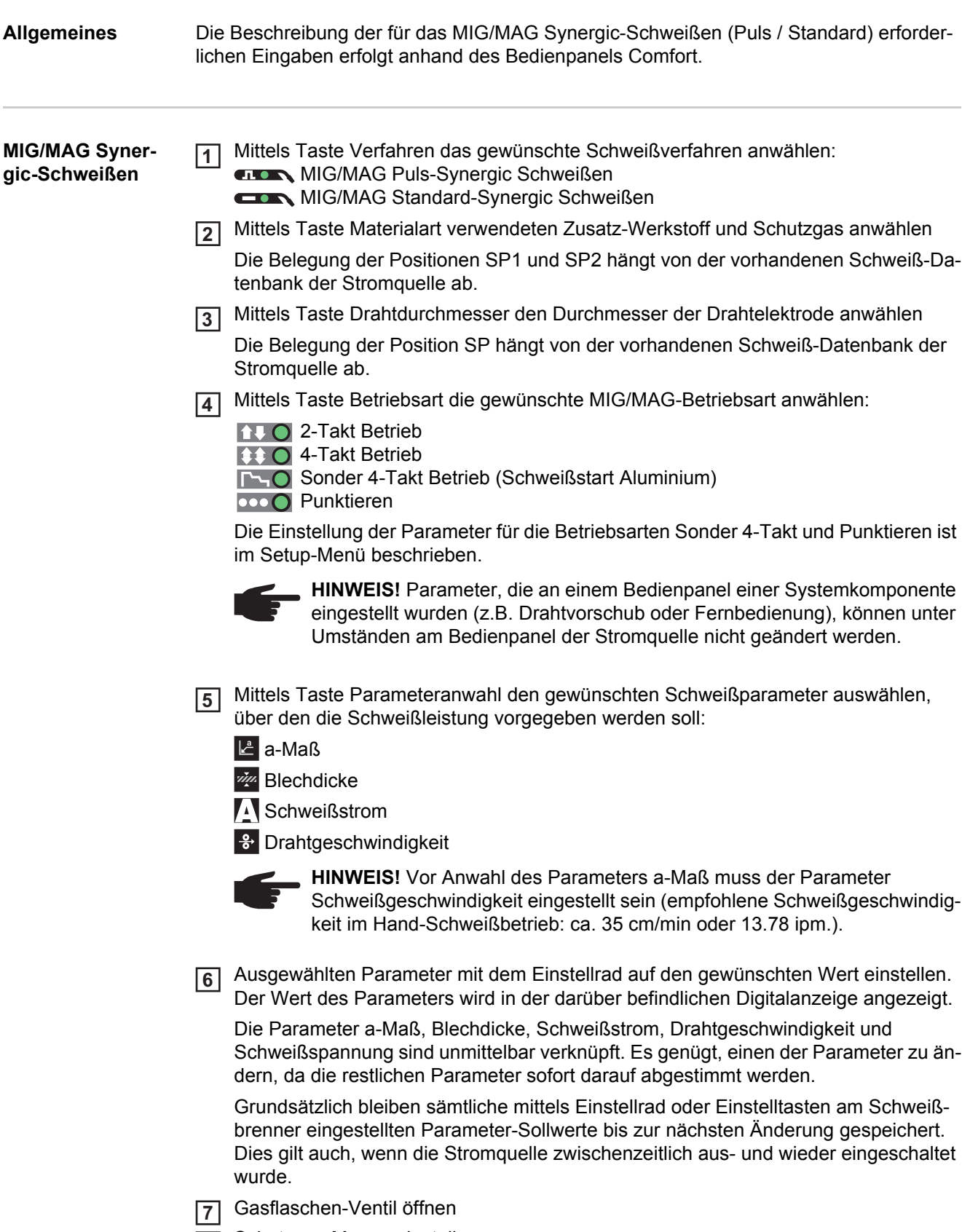

8 Schutzgas-Menge einstellen: Taste Gasprüfen drücken  $\blacktriangleright$ 

Stellschraube an der Unterseite des Druckminderers drehen, bis das Manometer die gewünschte Gasmenge anzeigt

÷

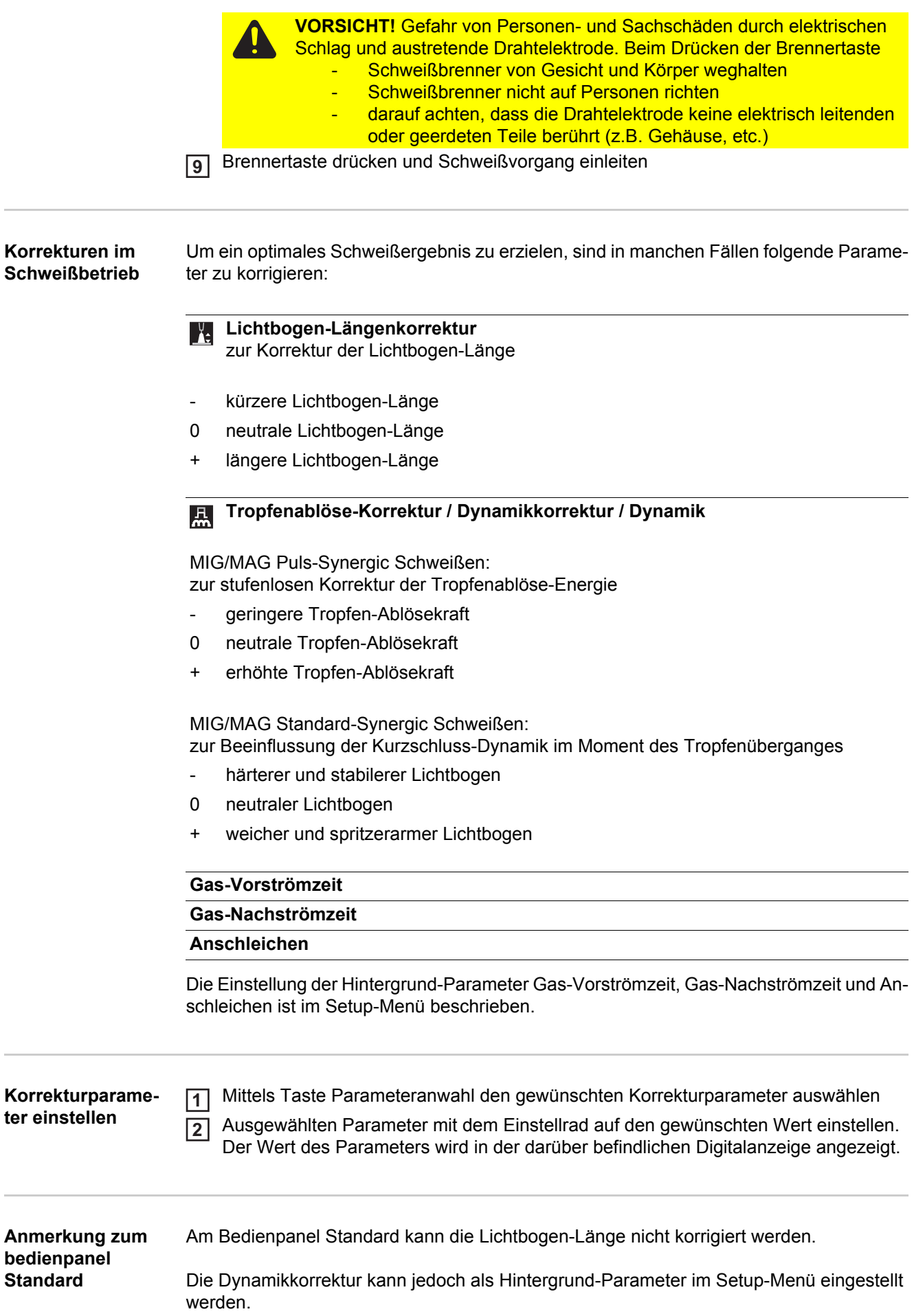

# **MIG/MAG Standard-Manuell Schweißen**

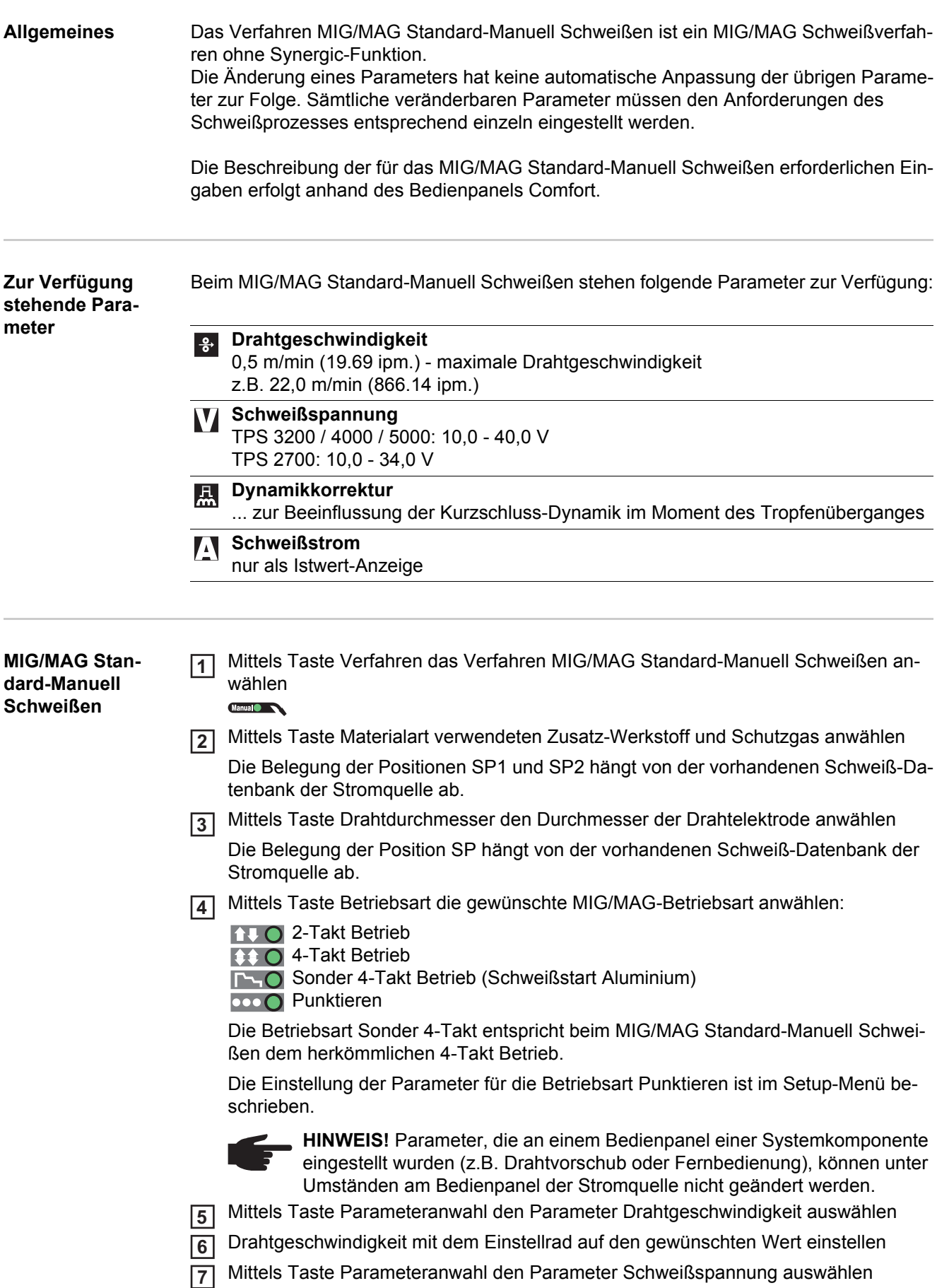

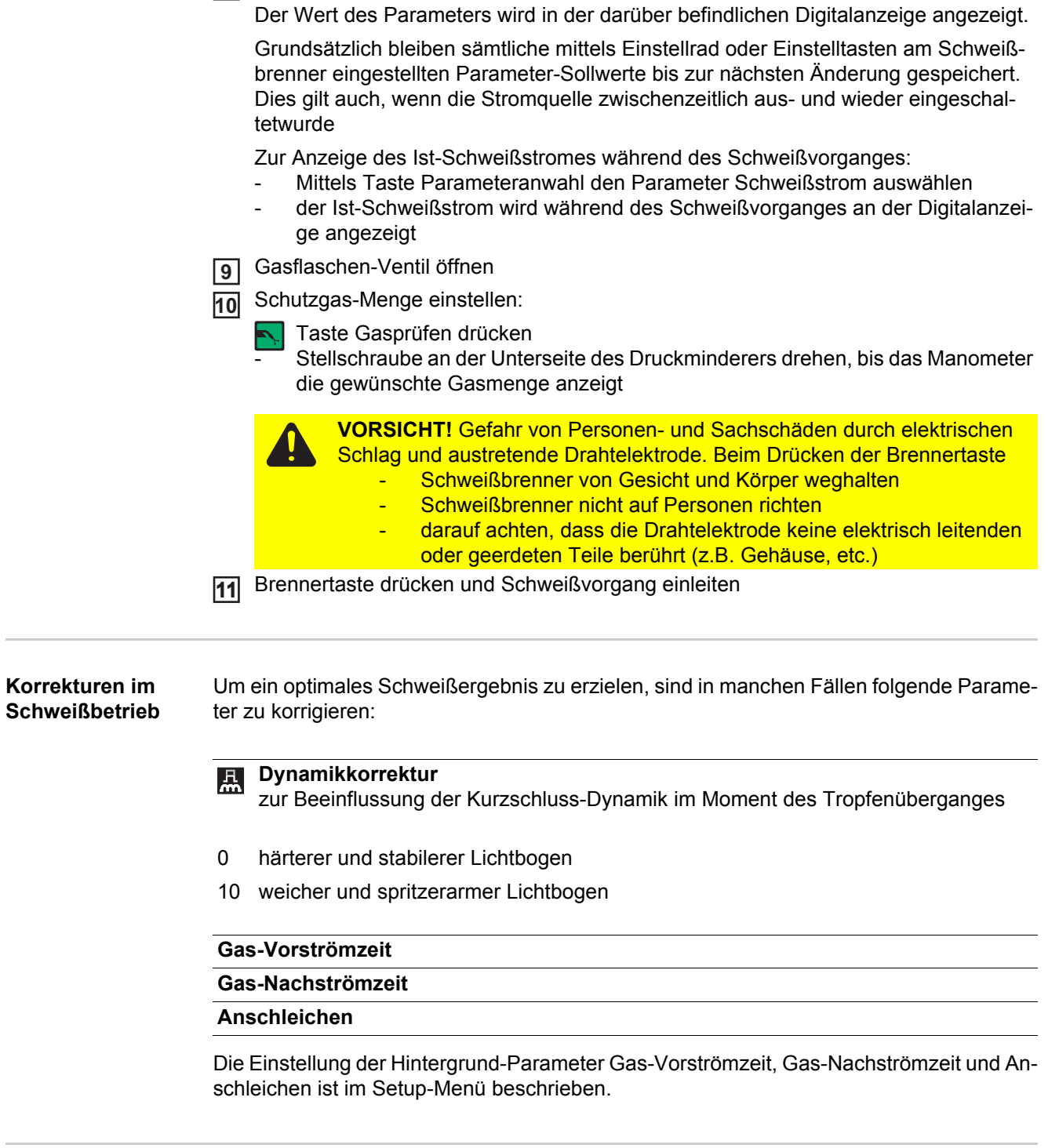

8 Schweißspannung mit dem Einstellrad auf den gewünschten Wert einstellen

**Korrekturparameter einstellen**

**2**

Mittels Taste Parameteranwahl den gewünschten Korrekturparameter auswählen **1**

Ausgewählten Parameter mit dem Einstellrad auf den gewünschten Wert einstellen. Der Wert des Parameters wird in der darüber befindlichen Digitalanzeige angezeigt.

# **CMT-Schweißen**

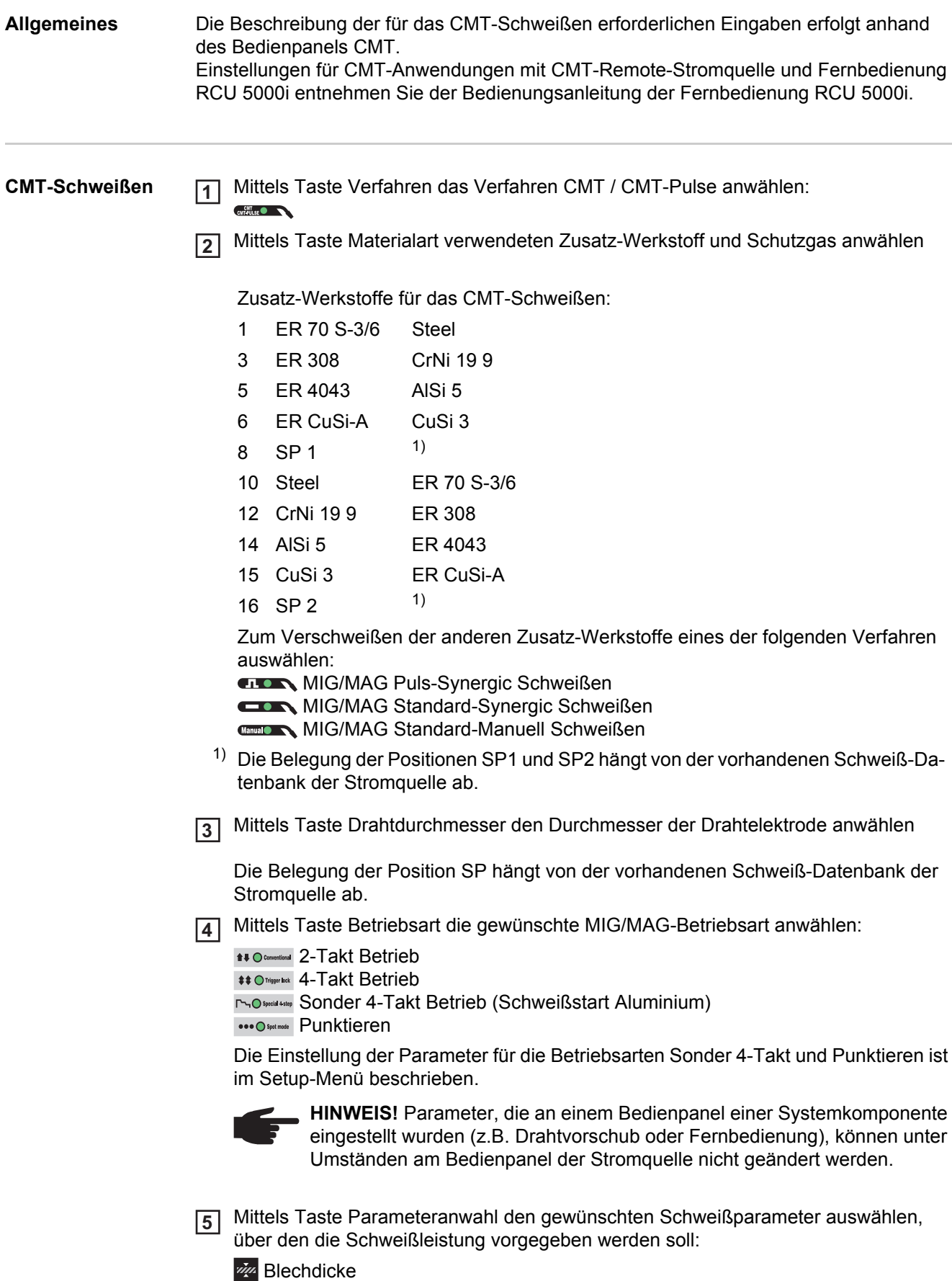

**Schweißstrom** 

8 Drahtgeschwindigkeit

Ausgewählten Parameter mit dem Einstellrad auf den gewünschten Wert einstellen. **6** Der Wert des Parameters wird in der darüber befindlichen Digitalanzeige angezeigt.

Die Parameter Blechdicke, Schweißstrom, Drahtgeschwindigkeit und Schweißspannung sind unmittelbar verknüpft. Es genügt, einen der Parameter zu ändern, da die restlichen Parameter sofort darauf abgestimmt werden.

Grundsätzlich bleiben sämtliche mittels Einstellrad oder Einstelltasten am Schweißbrenner eingestellten Parameter-Sollwerte bis zur nächsten Änderung gespeichert. Dies gilt auch, wenn die Stromquelle zwischenzeitlich aus- und wieder eingeschaltet wurde.

Gasflaschen-Ventil öffnen **7**

Schutzgas-Menge einstellen: **8**

Taste Purge (Gasprüfen) drücken

Stellschraube an der Unterseite des Druckminderers drehen, bis das Manometer die gewünschte Gasmenge anzeigt

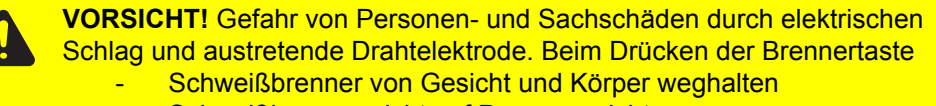

- Schweißbrenner nicht auf Personen richten
- darauf achten, dass die Drahtelektrode keine elektrisch leitenden oder geerdeten Teile berührt (z.B. Gehäuse, etc.)

Brennertaste drücken und Schweißvorgang einleiten **9**

**Korrekturen im Schweißbetrieb** Um ein optimales Schweißergebnis zu erzielen, sind in manchen Fällen folgende Parameter zu korrigieren:

#### **Lichtbogen-Längenkorrektur**  $\mathbb{R}$

zur Korrektur der Lichtbogen-Länge

- kürzere Lichtbogen-Länge
- 0 neutrale Lichtbogen-Länge
- + längere Lichtbogen-Länge

#### **Tropfenablöse-Korrektur / Dynamikkorrektur / Dynamik** 恩

je nach ausgewähltem Zusatz-Werkstoff und Drahtelektroden-Durchmesser werden mit diesem Parameter unterschiedliche Einstellungen korrigiert:

#### **Boost-Korrektur**

Einstellung des Boost-Stromes zur Steuerung der Wärmeeinbringung ins Grundmaterial

- -5 minimaler Boost-Strom
- 0 neutraler Boost-Strom
- +5 maximaler Boost-Strom

Die Boost-Korrektur tritt bei folgenden Zusatz-Werkstoffen auf:

- CrNi 19 9 / Ar + 2,5 % CO2 / 1,2 mm
- CuSi 3 / 100 % Ar / 0,8 mm
- CuSi 3 / 100 % Ar / 1,0 mm
- CuSi 3 / 100 % Ar / 1.2 mm

#### **Dynamikkorrektur**

zur Beeinflussung der Kurzschluss-Dynamik im Moment des Tropfenüberganges

-5 härterer und stabilerer Lichtbogen

- 0 neutraler Lichtbogen
- +5 weicher und spritzerarmer Lichtbogen

Die Dynamik-Korrektur tritt bei folgenden Zusatz-Werkstoffen auf:

- G3Si 1 / Ar + 18 % CO2 / 1,0 mm
- G3Si 1 / Ar + 18 % CO2 / 1,2 mm

#### **Hotstart Pulszyklen**

zur Einstellung der Hotstart-Pulszyklen

- -5 0 Pulse
- +5 100 Pulse

Die Korrektur der Hotstart Pulszyklen tritt bei folgenden Zusatz-Werkstoffen auf: - AlMg 4,5 Mn / 100 % Ar / 1,2 mm (CMT 0875)

#### **Hotstart-Zeit**

zum Einstellen der Hotstart-Zeit

- $-5$  Hotstart-Zeit = 0
- +5 Hotstart-Zeit = 200 ms

Die Korrektur der Hotstart Pulszyklen tritt bei folgenden Zusatz-Werkstoffen auf:

- AlMg 4,5 Mn / 100 % Ar / 1,2 mm (CMT 0874)<sup>1)</sup>
- AlSi 5 / 100% Ar / 1,2 mm
- CrNi 19 9 / Ar + 2,5 % CO2 / 0,8 mm
- CrNi 19 9 / Ar + 2,5 % CO2 / 1,0 mm
- CuAl 5 Ni 2 / 100 % Ar / 1,0 mm

#### **Pulskorrektur**

zur stufenlosen Korrektur der Tropfenablöse-Energie

- -5 geringere Tropfen-Ablösekraft
- 0 neutrale Tropfen-Ablösekraft
- +5 erhöhte Tropfen-Ablösekraft

Die Pulskorrektur tritt bei folgenden Zusatz-Werkstoffen auf:

- AlMg 4,5 Mn / 100% Ar / 1,2 mm <sup>2)</sup>
- AlSi 5 / 100 % Ar / 1,2 mm (CMT 0880)  $^{2)}$  3)
- AlSi 5 / 100 % Ar / 1.2 mm (CMT 0881)  $^{2)}$  4)
- CrNi 19 9 / Ar + 2,5 % CO2 / 0,8 mm <sup>2)</sup>
- CrNi 19 9 / Ar + 2,5 % CO2 / 1,0 mm <sup>2)</sup>
- CrNi 19 9 / Ar + 2,5 % CO2 / 1,2 mm <sup>2)</sup>
- CuAl 8 / 100 % Ar / 1.0 mm <sup>2)</sup>
- CuSi 3 / 100 % Ar / 1.0 mm  $^{2}$ )

#### Anmerkungen

- 1) Unterschiedliches Zündverfahren als die Kennlinie CMT 0875
- 2) Kombination aus CMT-Kennlinie und Puls-Kennlinie
- 3) CMT/Puls-Kennlinie mit mehr Puls-Zyklen als CMT-Zyklen
- 4) CMT/Puls-Kennlinie mit weniger Puls-Zyklen als CMT-Zyklen

### **Gas-Vorströmzeit**

### **Gas-Nachströmzeit**

#### **Anschleichen**

Die Einstellung der Hintergrund-Parameter Gas-Vorströmzeit, Gas-Nachströmzeit und Anschleichen ist im Setup-Menü beschrieben.

#### **Korrekturparameter einstellen**

**2**

Mittels Taste Parameteranwahl den gewünschten Korrekturparameter auswählen **1**

Ausgewählten Parameter mit dem Einstellrad auf den gewünschten Wert einstellen. Der Wert des Parameters wird in der darüber befindlichen Digitalanzeige angezeigt.

## **Sonderfunktionen und Optionen**

**Funktion Lichtbogen-Abriss Überwachung**

Reißt der Lichtbogen ab und kommt innerhalb einer im Setup-Menü eingestellten Zeitspanne kein Stromfluss zustande, schaltet die Anlage selbsttätig ab. Das Bedienpanel zeigt den Service-Code "no | Arc".

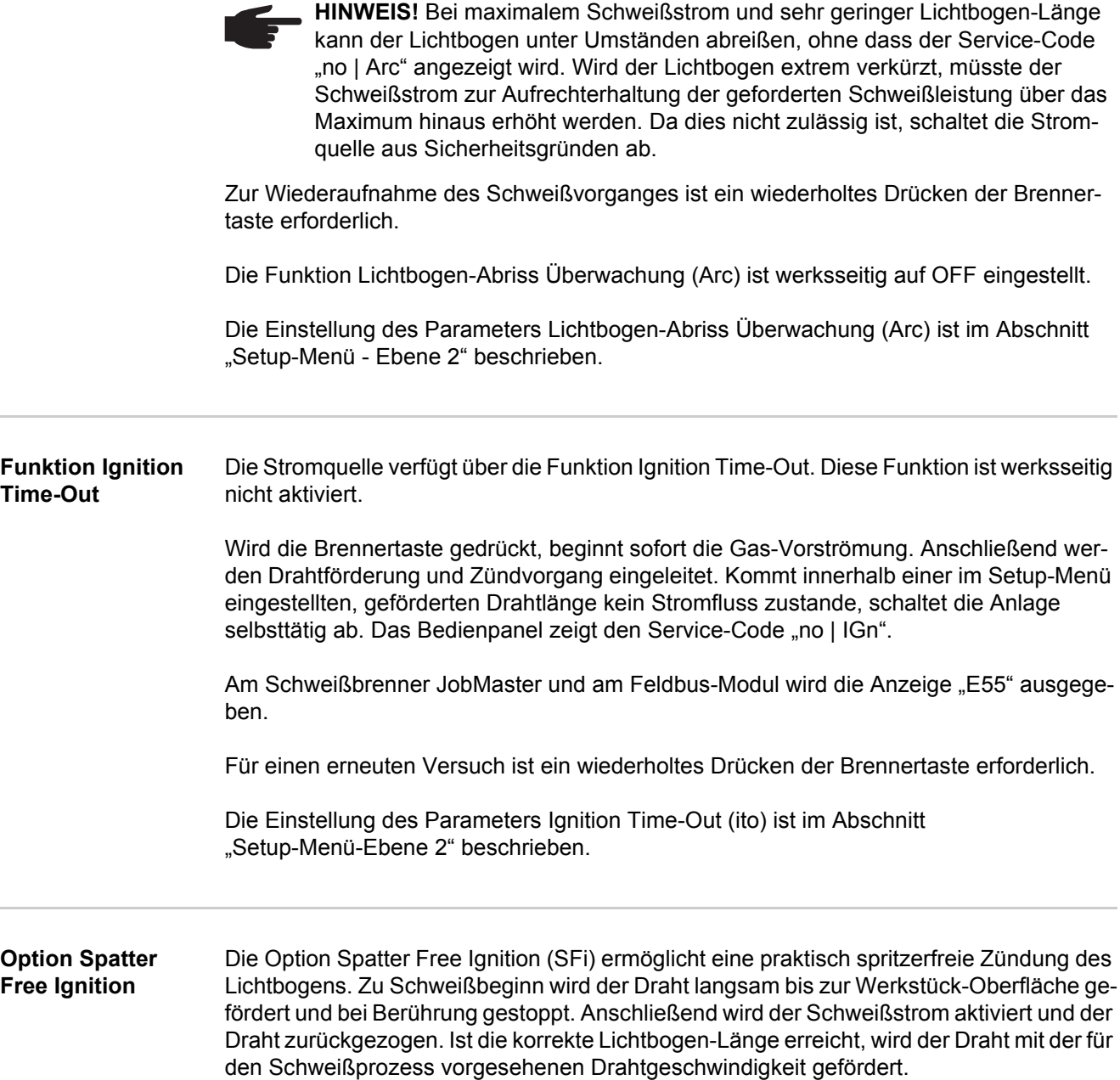

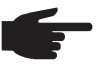

**HINWEIS!** Die optimale Funktion der Option Spatter Free Ignition ist nur bei Aluminium-Anwendungen in Verbindung mit Fronius PushPull Drahtvorschub-Systemen gewährleistet.

Systemvoraussetzungen:

- Firmware-Version an der Stromquelle: OFFICIAL UST V2.60.1
- Firmware-Version am Drahtvorschub: OFFICIAL SR41 V1.40.15
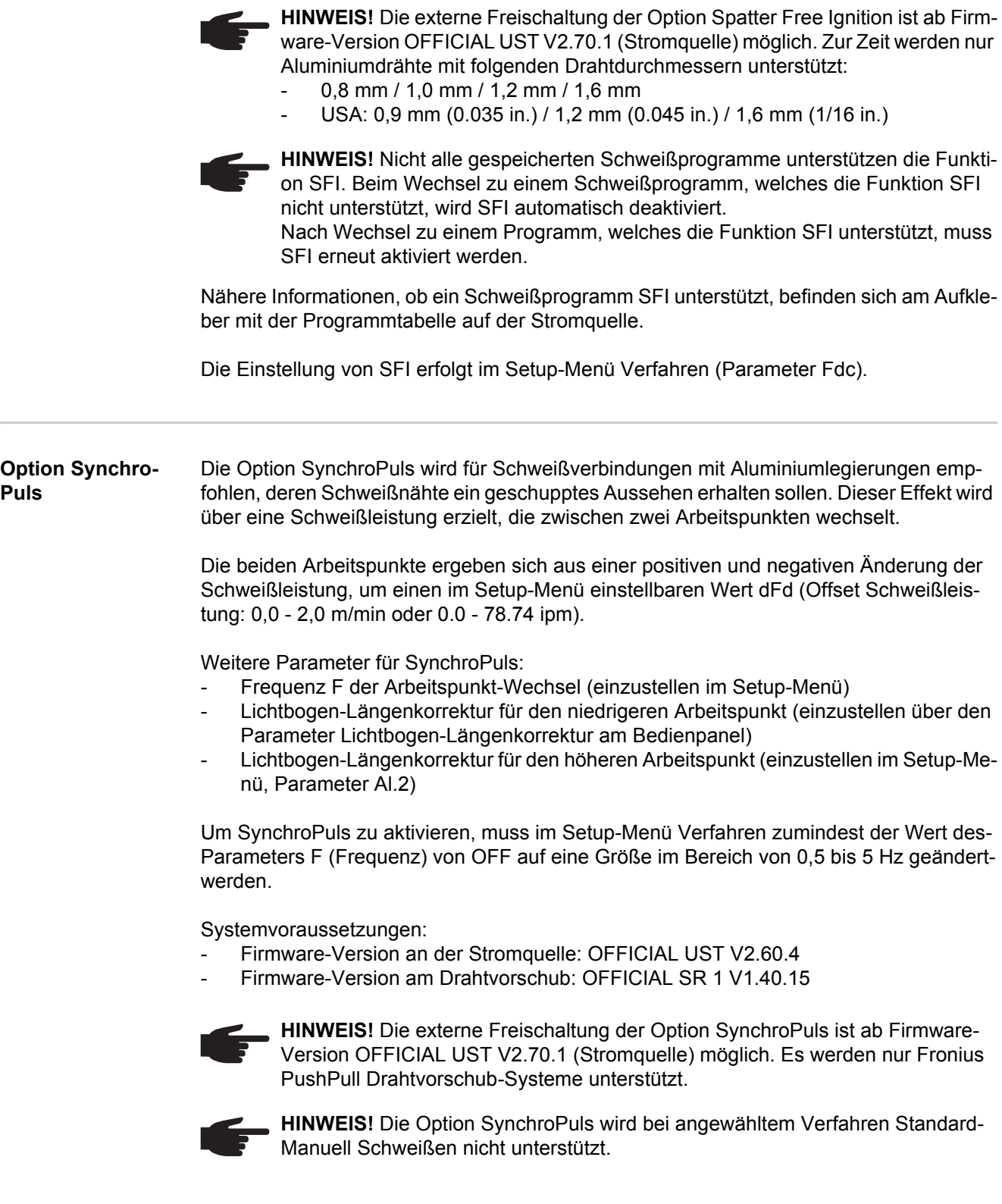

 $\sim$ 

Funktionsweise von SynchroPuls bei Anwendung an der Betriebsart "Sonder 4-Takt"

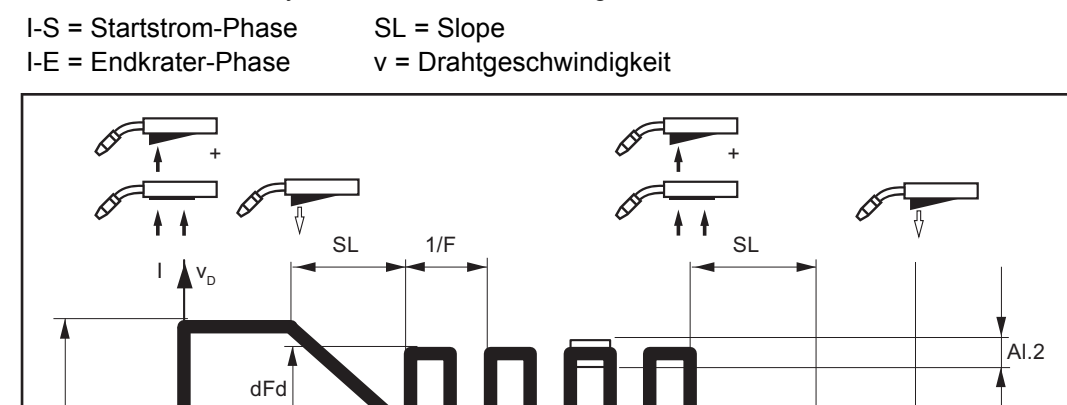

t

I-E

*Funktionsweise Synchro-Puls*

dFd

v

I-S

## **Roboter-Schweißbetrieb**

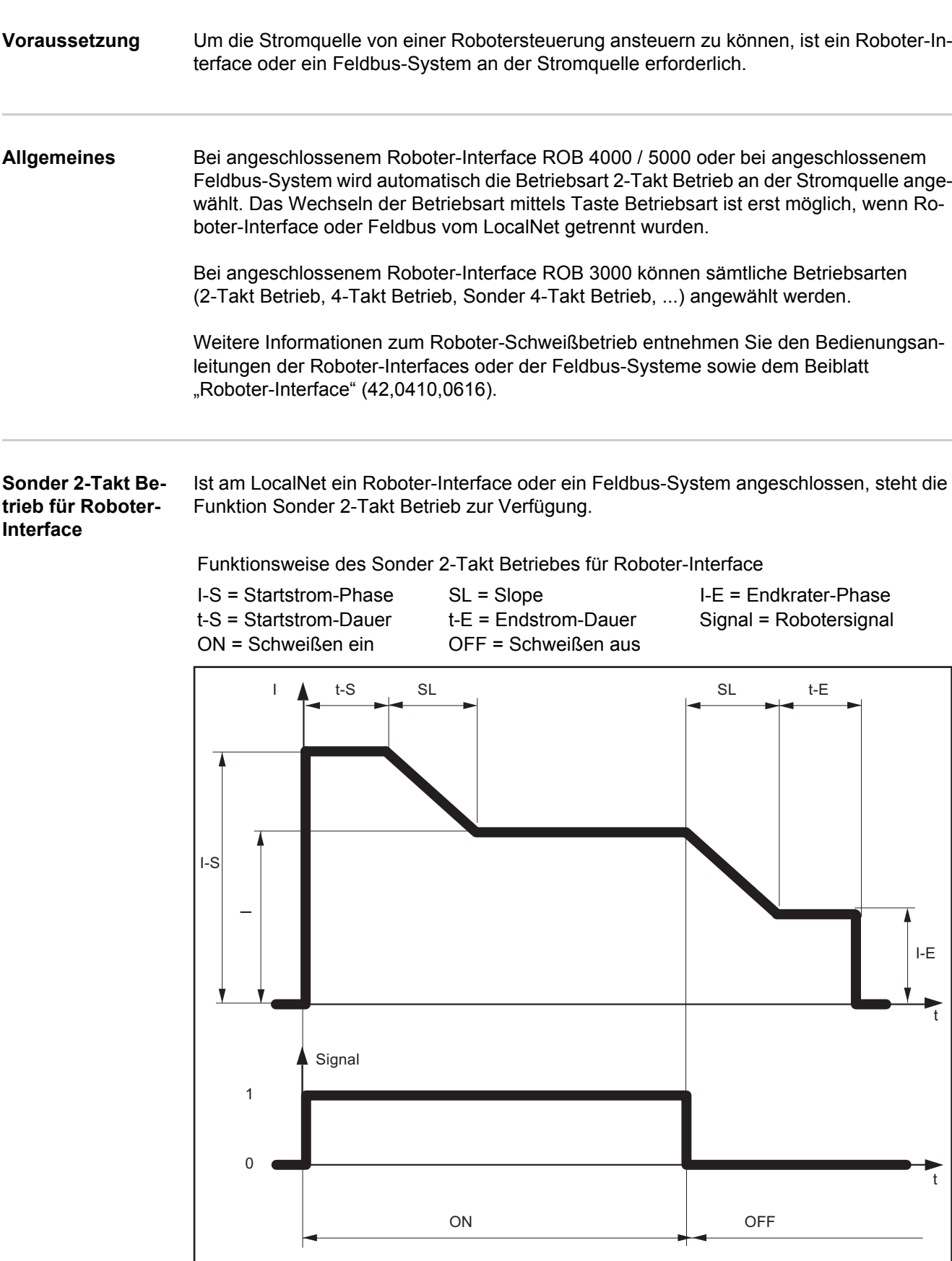

*Funktionsweise Sonder 2-Takt Betrieb*

#### **Funktion Wire-Stick-Control** Ist am LocalNet ein Roboter-Interface oder ein Feldbus-System angeschlossen, steht die Funktion Wire-Stick-Control zur Verfügung.

Nach Schweißende erkennt die Funktion Wire-Stick-Control ein etwaiges Festsitzen der Drahtelektrode im erstarrenden Schmelzbad. Wird innerhalb eines Zeitraumes von 750 ms nach Schweißende ein festsitzende Drahtelektrode erkannt, hat dies eine Ausgabe der Fehlermeldung "Err | 054" zur Folge.

Vorgehensweise bei festsitzender Drahtelektrode:

**WARNUNG!** Automatisch startender Schweißprozess kann Lebensgefahr bedeuten. Während der Fehlerbehebung darf das Signal "Schweißen ein" ("Arc on") nicht gesetzt sein, sonst wird unmittelbar nach der Fehlerbehebung der Schweißprozess aktiviert.

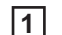

Festsitzendes Ende der Drahtelektrode abschneiden

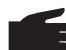

HINWEIS! Die Fehlermeldung "Err | 054" muss nicht quittiert werden.

Die Stromquelle ist betriebsbereit.

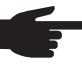

**HINWEIS!** Werksseitig ist die Funktion Wire-Stick-Control nicht aktiviert. Bei Bedarf die Funktion Wire-Stick-Control im "Setup-Menü: Ebene 2" aktivieren ("Stc |  $ON<sup>th</sup>$ ).

**Wechsel des Schweißverfahrens während dem CMT Advan-** **HINWEIS!** Während dem CMT Advanced Schweißen ist ein Wechsel des Schweißverfahrens oder der aktuell ausgewählten Schweiß-Kennlinie nicht möglich.

**ced Schweißen** Um das Schweißverfahren oder die Schweiß-Kennlinie zu wechseln:

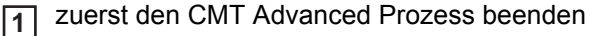

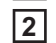

einen Zeitraum von 300 - 600 ms abwarten Während diesem Zeitraum kann ein anderes Schweißverfahren oder eine andere-Schweiß-Kennlinie angewählt werden.

Schweißprozess mit anderem Schweißverfahren oder anderer Schweiß-Kennlinie fortsetzen **3**

## **WIG-Schweißen**

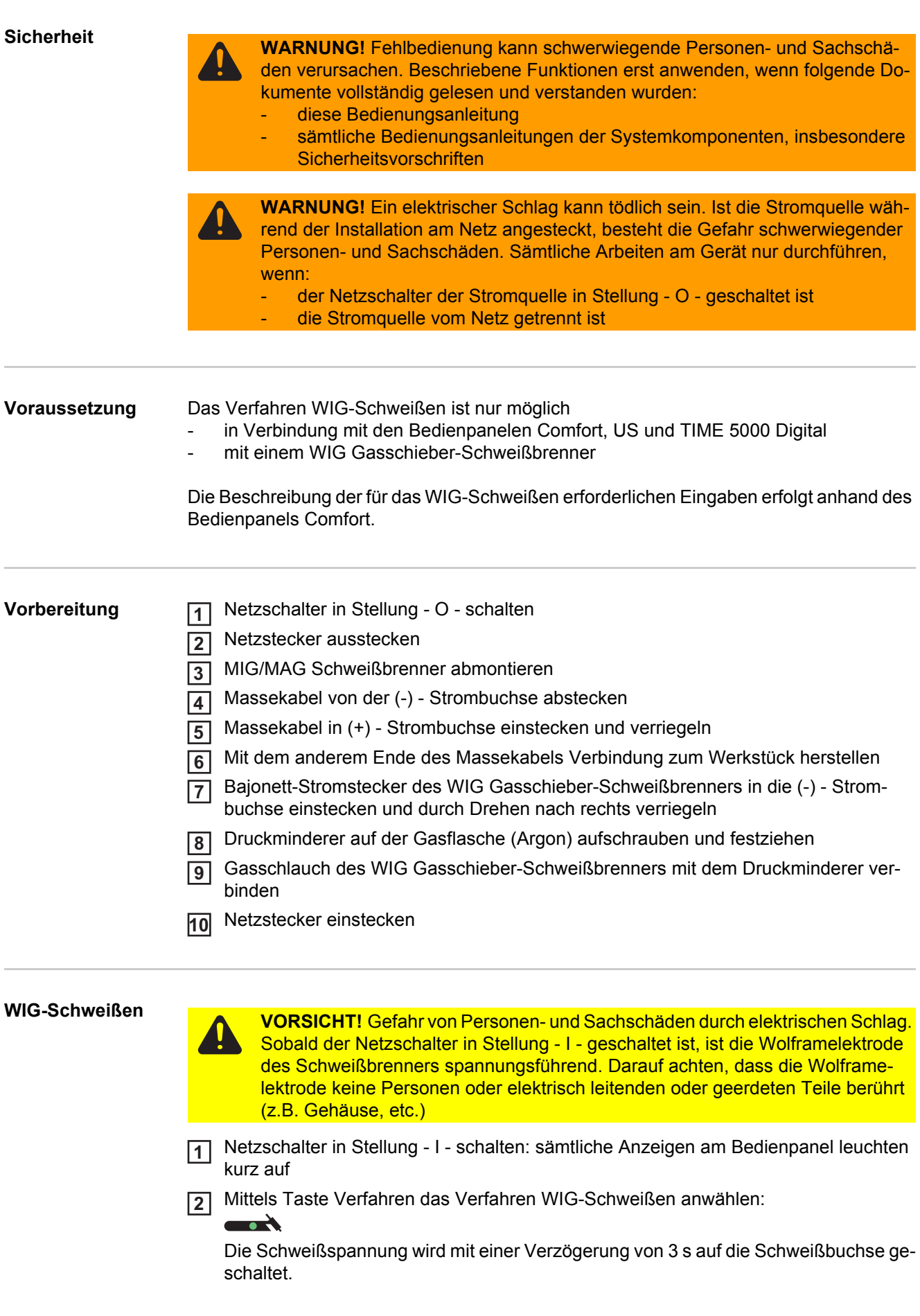

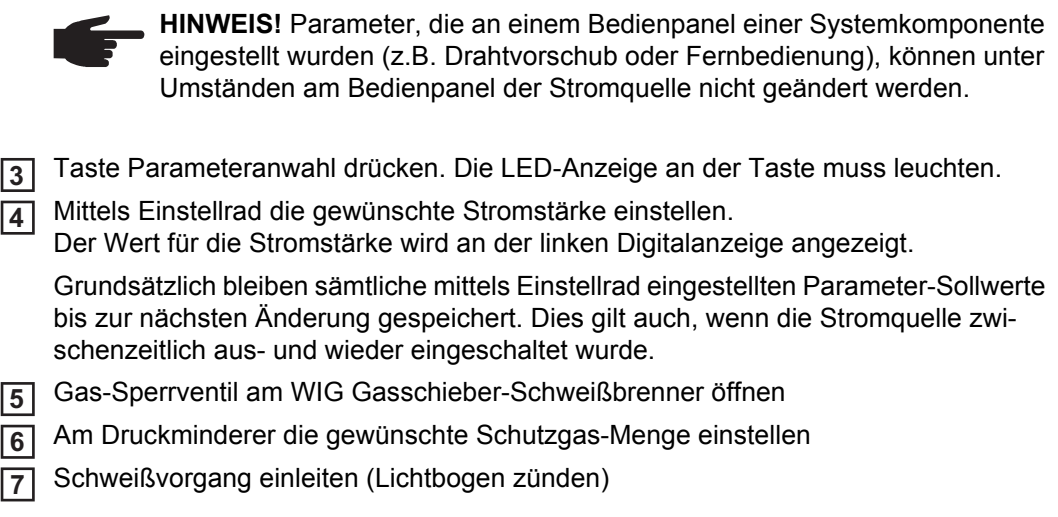

**Lichtbogen zünden** Die Zündung des Lichtbogens erfolgt durch Berühren des Werkstückes mit der Wolframelektrode.

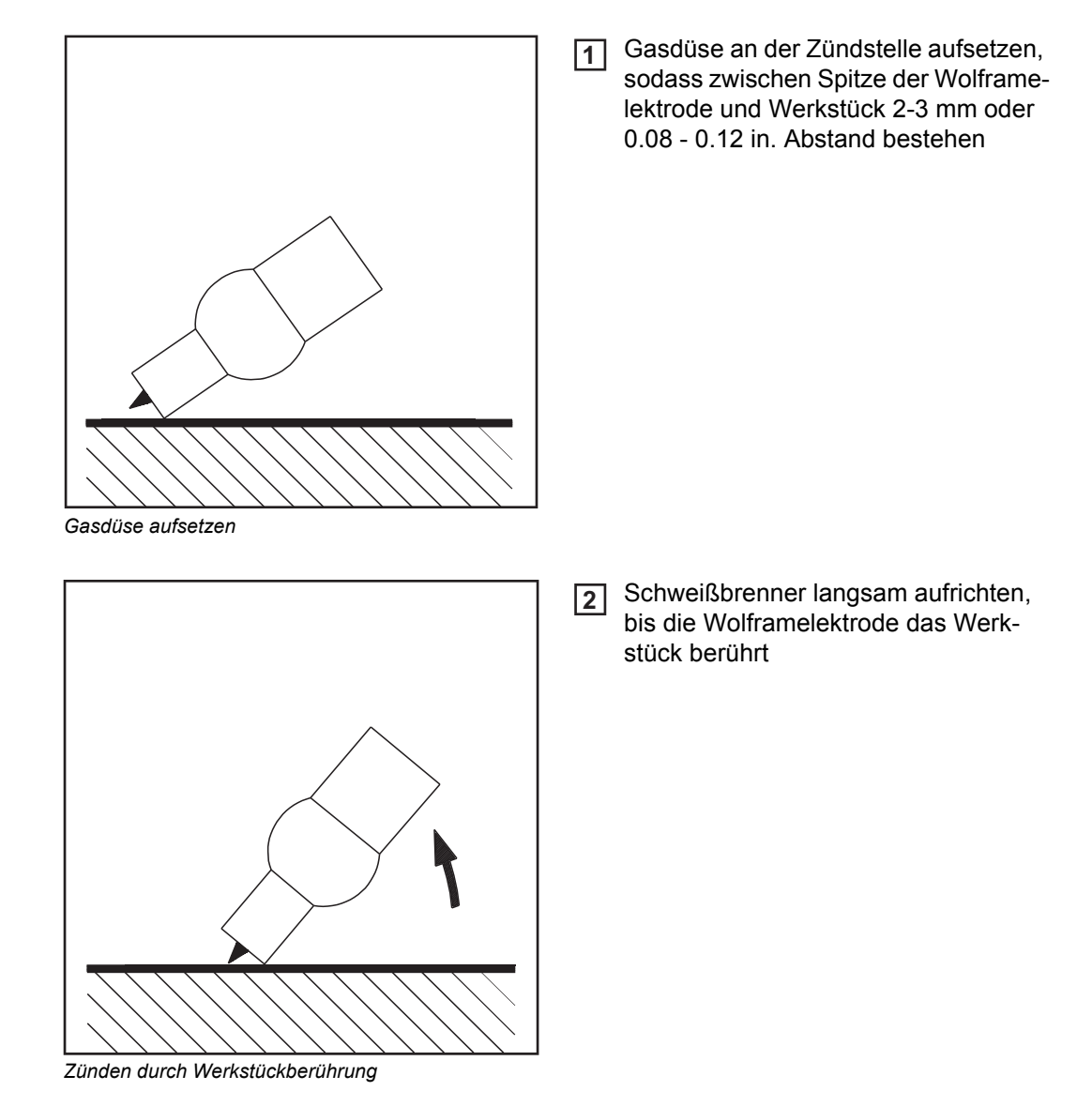

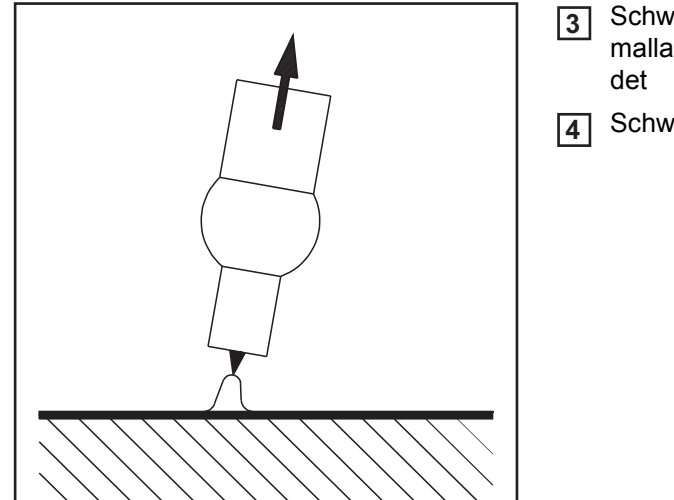

Schweißbrenner anheben und in Normallage schwenken - Lichtbogen zün-

Schweißung durchführen

*Lichtbogen gezündet - Schweißen*

#### **Schweißvorgang beenden**

**HINWEIS!** Die für den Schutz von Wolframelektrode und Schweißung erforderliche Gas-Nachströmzeit nach Schweißende hängt vom Schweißstrom ab:

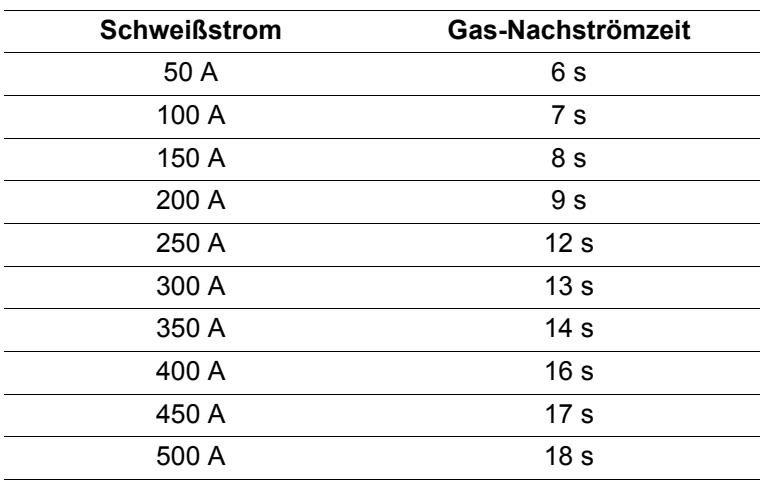

WIG Gasschieber-Schweißbrenner vom Werkstück abheben, bis der Lichtbogen erlischt. **1**

Nach Schweißende Gas-Nachströmzeit entsprechend der Richtwerte in der Tabelle abwarten **2**

Gas-Sperrventil am WIG Gasschieber-Schweißbrenner schließen **3**

**Option TIG-Comfort-Stop** Die Stromquelle kann mit der Option "TIG-Comfort-Stop" ausgerüstet werden.

Beim Beenden des Schweißvorganges erfolgt nach einer deutlichen Erhöhung der Lichtbogen-Länge eine automatische Abschaltung des Schweißstromes. Dadurch wird verhindert, dass der Lichtbogen beim Abheben des WIG Gasschieber-Schweißbrenners unnötig in die Länge gezogen werden muss.

Systemvoraussetzung: Firmware-Version OFFICIAL UST V3.00.2 an der Stromquelle

Im Auslieferungszustand der Stromquelle ist die Option "TIG-Comfort-Stop" deaktiviert.

Die Aktivierung und Einstellung der Funktion "TIG-Comfort-Stop" erfolgt über den ParameterCSS. Der Parameter CSS ist im "Setup-Menü - Ebene 2", "WIG-Schweißen", beschrieben.

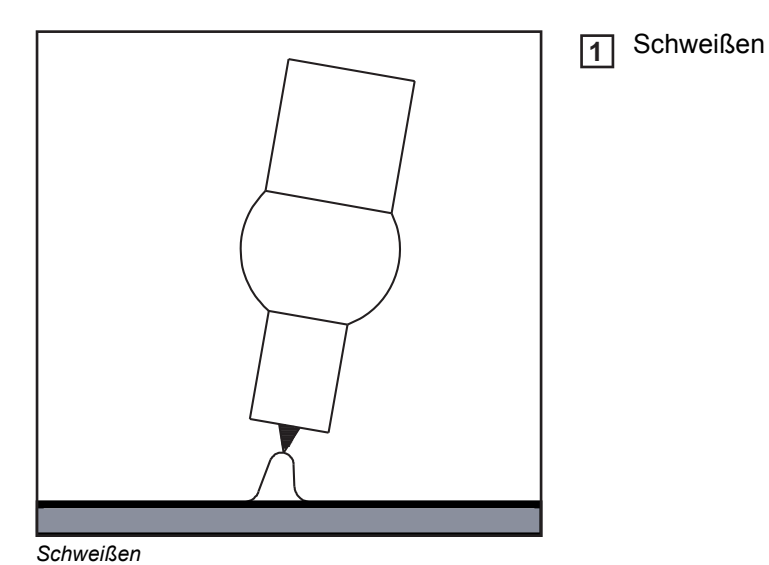

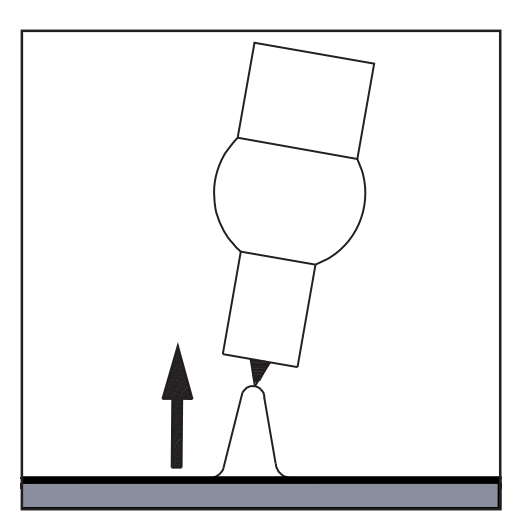

Am Ende des Schweißens, Schweißbrenner kurz anheben Der Lichtbogen wird deutlich verlängert. **2**

*Schweißbrenner heben*

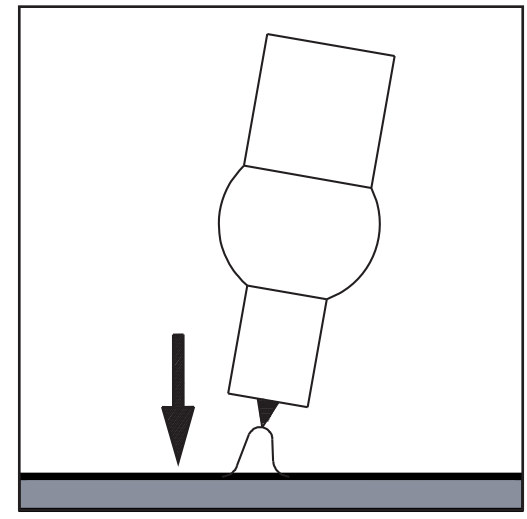

*Schweißbrenner senken*

- Schweißbrenner absenken **3**
	- Der Lichtbogen wird deutlich verkürzt
		- Option TIG-Comfort-Stop hat ausgelöst

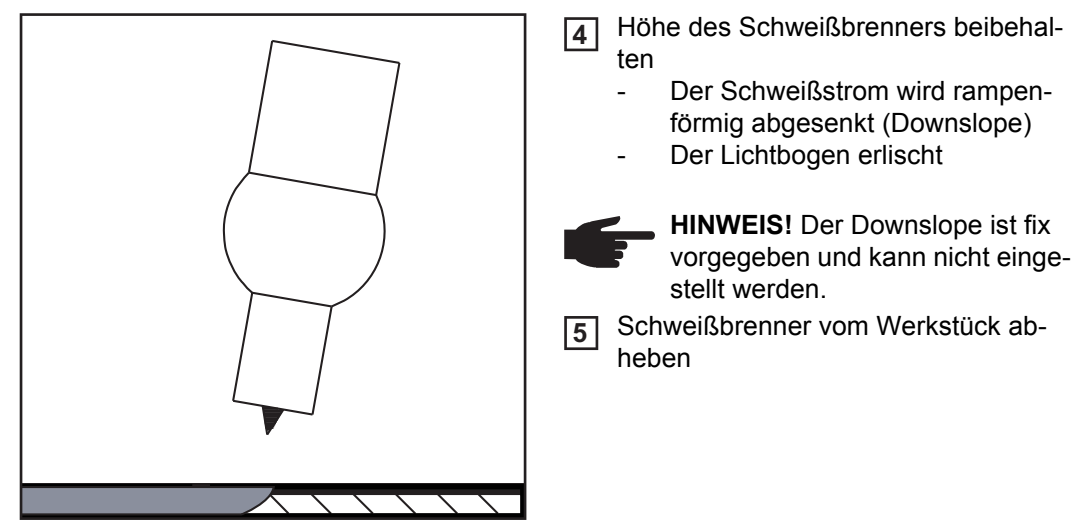

*Höhe beibehalten und Schweißbrenner entfernen*

#### **Ablauf WIG-Schweißen mit TIG-Comfort-Stop**

Verlauf des Schweißstromes bei aktivierter Option TIG-Comfort-Stop:

I ..........eingestellter Schweißstrom SL ...... Downslope

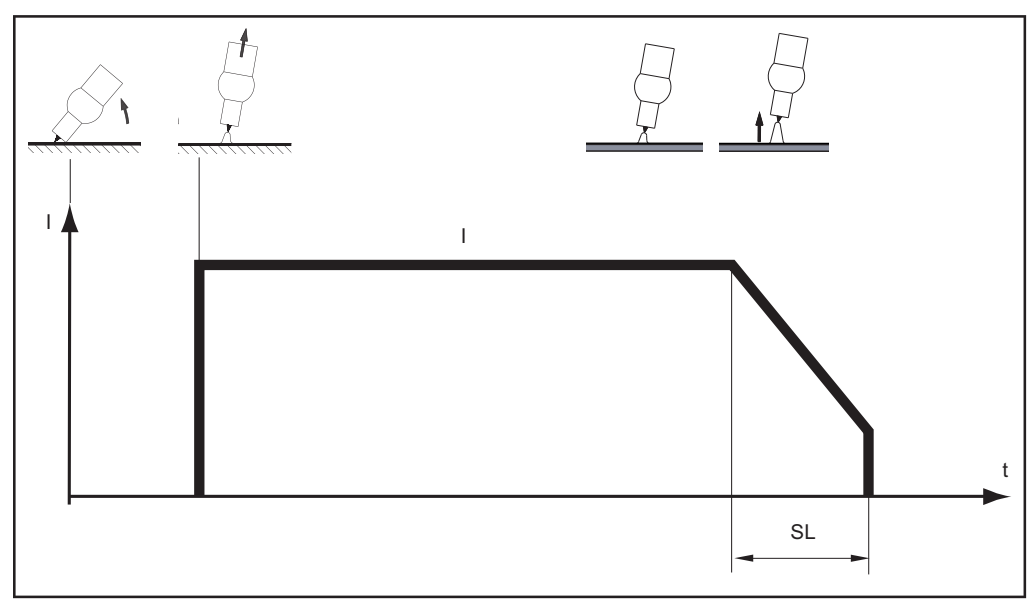

*Ablauf WIG-Schweißen bei aktivierter Option TIG-Comfort-Stop*

## **Stabelektroden-Schweißen**

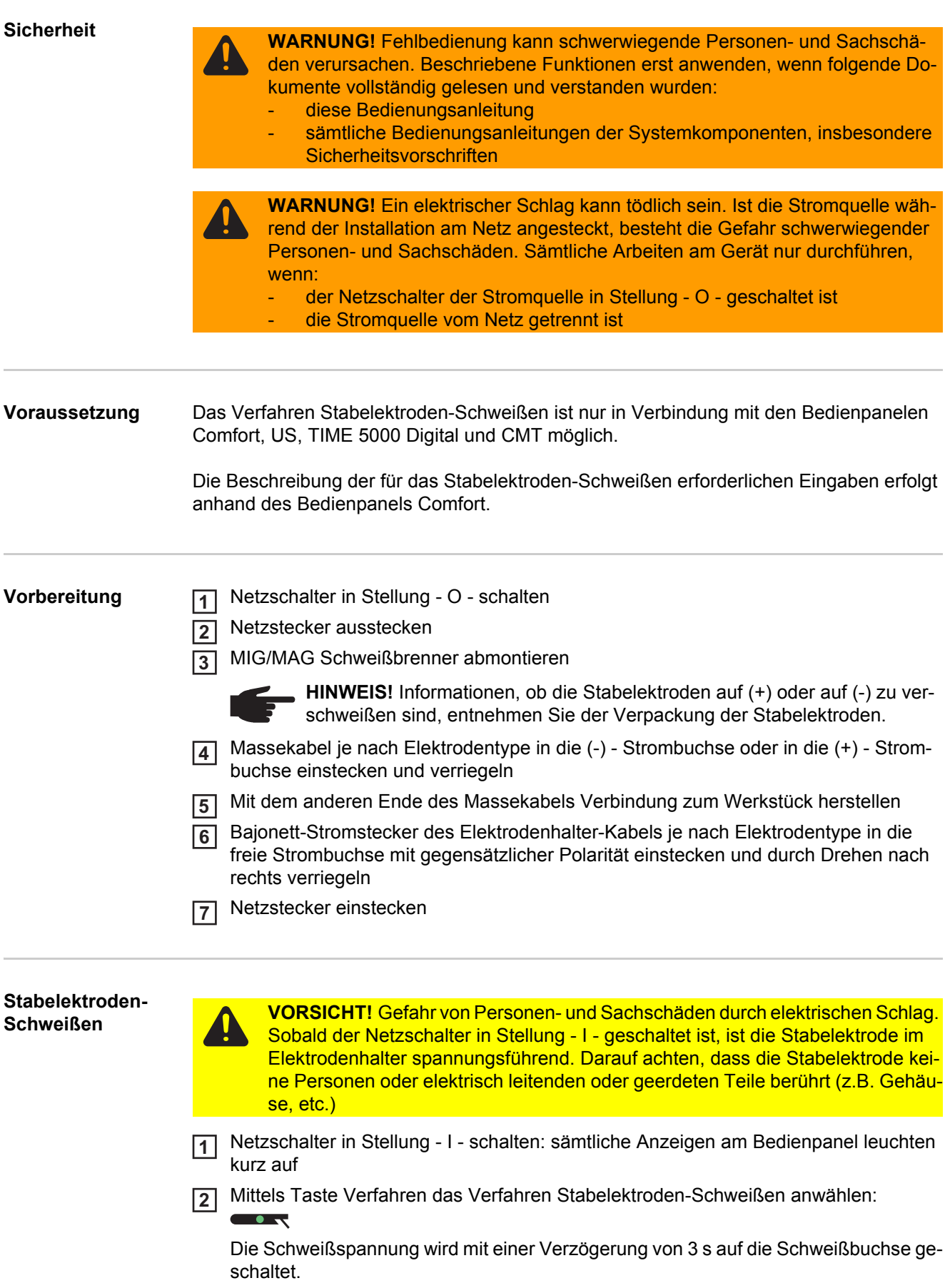

Ist das Verfahren Stabelektroden-Schweißen angewählt, wird ein gegebenenfalls vorhandenes Kühlgerät automatisch deaktiviert. Es ist nicht möglich dieses einzuschalten.

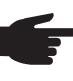

**HINWEIS!** Parameter, die an einem Bedienpanel einer Systemkomponente eingestellt wurden (z.B. Drahtvorschub oder Fernbedienung), können unter Umständen am Bedienpanel der Stromquelle nicht geändert werden.

Taste Parameteranwahl drücken. Die LED-Anzeige an der Taste muss leuchten. **3**

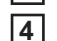

Mittels Einstellrad die gewünschte Stromstärke einstellen. Der Wert für die Stromstärke wird an der linken Digitalanzeige angezeigt.

Grundsätzlich bleiben sämtliche mittels Einstellrad eingestellten Parameter-Sollwerte bis zur nächsten Änderung gespeichert. Dies gilt auch, wenn die Stromquelle zwischenzeitlich aus- und wieder eingeschaltet wurde.

5 Schweißvorgang einleiten

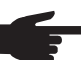

**HINWEIS!** Die Stromquelle verfügt über eine pulsierende Leerlauf-Spannung. Bei angewähltem Verfahren Stabelektroden-Schweißen zeigt die rechte Digitalanzeige vor Schweißbeginn (Leerlauf) einen Schweißspannungs-Mittelwert von 40 V an. Um optimale Zündeigenschaften zu gewährleisten, stehen für den Schweißstart und den Schweißprozess folgende maximalen Schweißspannungen zur Verfügung:

- bei TPS 2700 ... 50 V
- bei TS 4000 / 5000, TPS 3200 / 4000 / 5000 ... 70 V

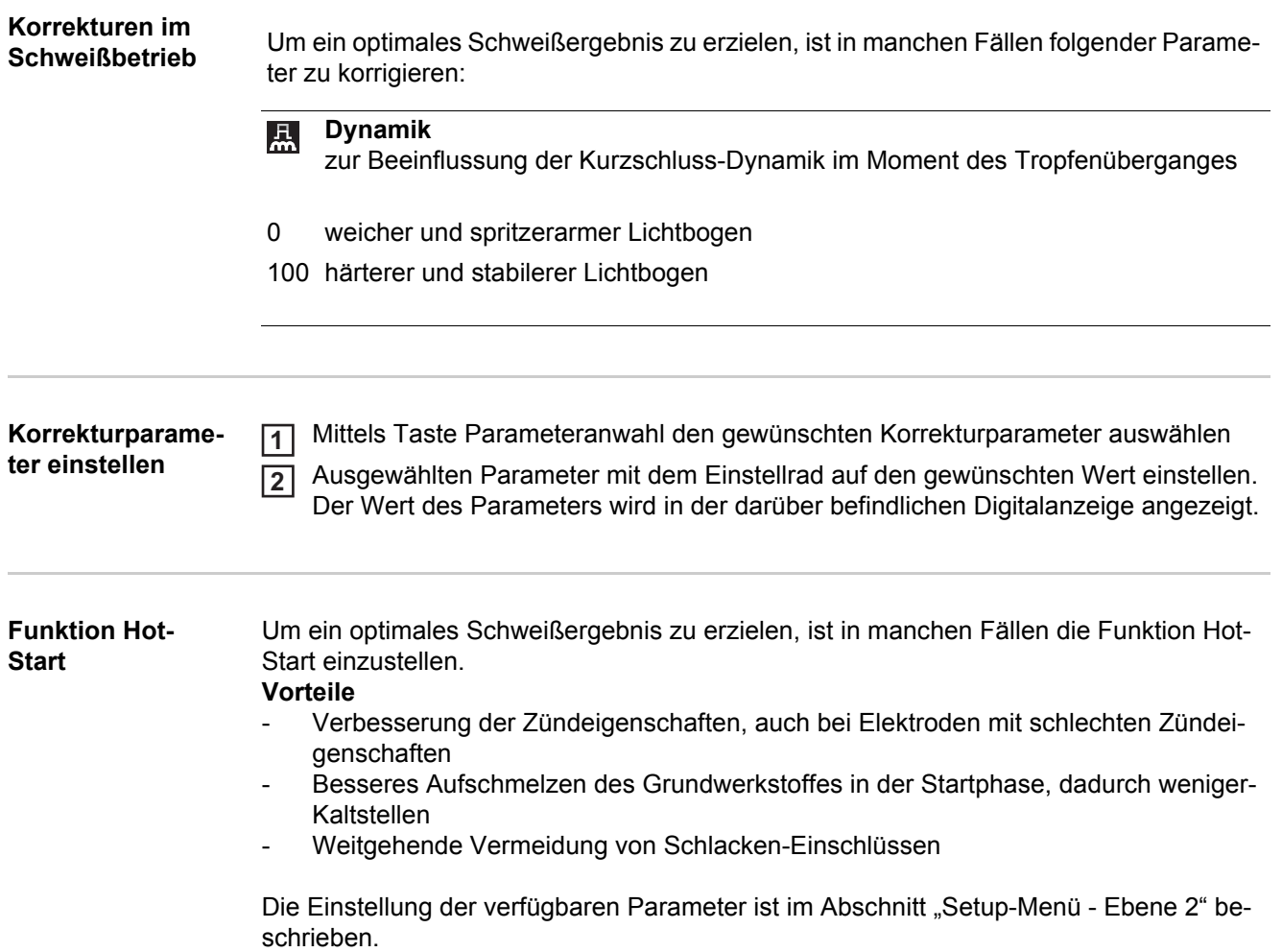

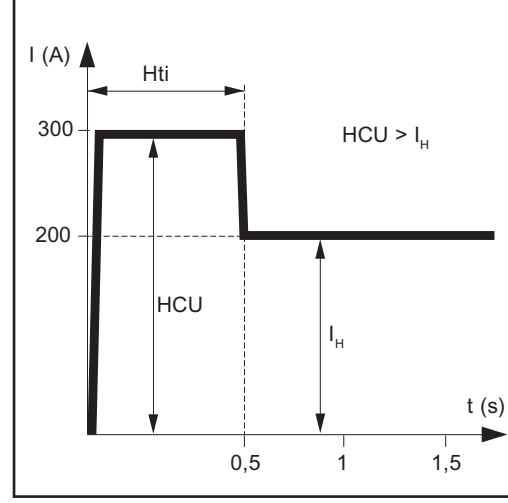

*Beispiel für die Funktion "Hot-Start"*

#### **Legende**

Hti ...... Hot-current time = Hotstrom-Zeit,0 - 2 s, Werkseinstellung 0,5 s HCU ...Hot-start-current = Hotstart-Strom, 0 - 200%, Werkseinstellung 150 % l H ........Hauptstrom = eingestellter **Schweißstrom** 

#### **Funktionsweise**

Während der eingestellten Hotstrom-Zeit (Hti) wird der Schweißstrom auf einen bestimmten Wert erhöht. Dieser Wert (HCU) ist höher als der eingestellte Schweißstrom  $(I_H)$ .

#### **Funktion Soft-Start**

Die Funktion Soft-Start ist für basische Elektroden geeignet. Die Zündung erfolgt mit niedrigem Schweißstrom. Sobald der Lichtbogen stabil ist, steigt der Schweißstrom kontinuierlich bis zum eingestellten Schweißstrom-Sollwert.

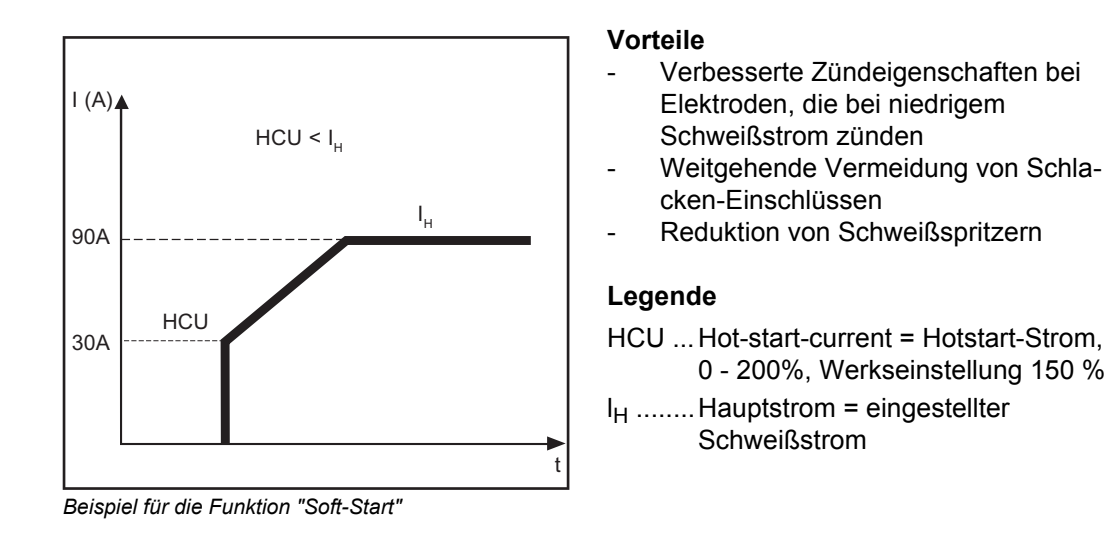

**Funktion Anti-Stick** Bei kürzer werdendem Lichtbogen kann die Schweißspannung soweit absinken, dass die Stabelektrode zum Festkleben neigt. Außerdem kann es zu einem Ausglühen der Stabelektrode kommen.

> Ein Ausglühen wird bei aktivierter Funktion Anti-Stick verhindert. Beginnt die Stabelektrode festzukleben, schaltet die Stromquelle den Schweißstrom sofort ab. Nach dem Abtrennen der Stabelektrode vom Werkstück, kann der Schweißvorgang problemlos fortgesetzt werden.

Die Funktion Anti-Stick kann im "Setup-Menü: Ebene 2" aktiviert und deaktiviert werden.

### **Job-Betrieb**

WF

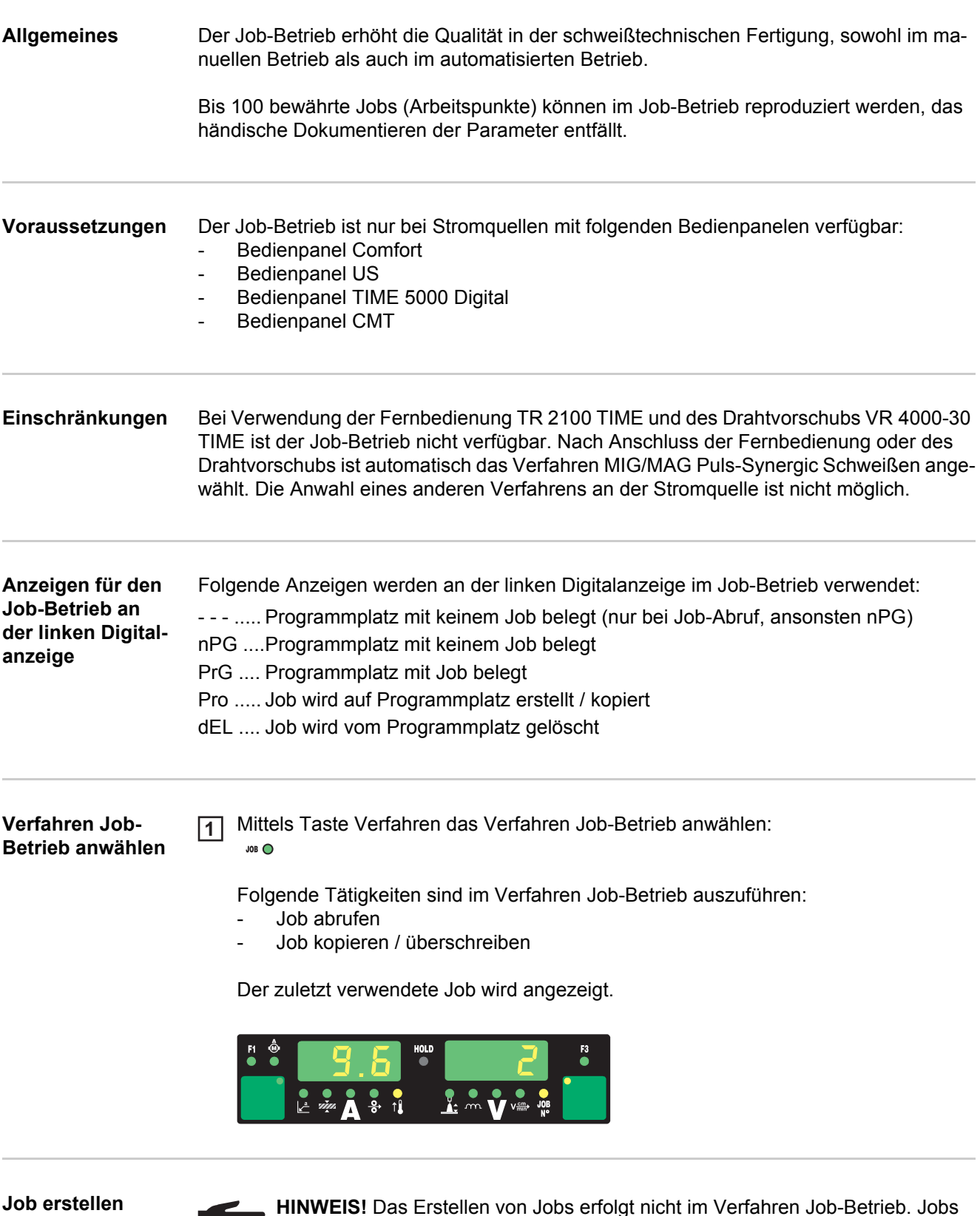

**HINWEIS!** Das Erstellen von Jobs erfolgt nicht im Verfahren Job-Betrieb. Jobs können in den Verfahren MIG/MAG Puls-Synergic Schweißen, MIG/MAG Standard Synergic Schweißen, MIG/MAG Standard-Manuell Schweißen, WIG-Schweißen und Stabelektroden-Schweißen erstellt werden.

Werkseitig sind keine Jobs programmiert. Um einen Job zu erstellen, gehen Sie wie folgt vor:

Gewünschte Schweißparameter einstellen, die als Job gespeichert werden sollen **1**

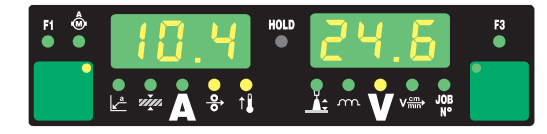

Taste Store kurz drücken, um in das Job-Menü zu wechseln Der erste freie Programmplatz für den Job wird angezeigt. **2**

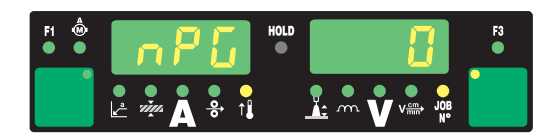

Mittels Einstellrad gewünschten Programmplatz anwählen, oder vorgeschlagen Programmplatz belassen **3**

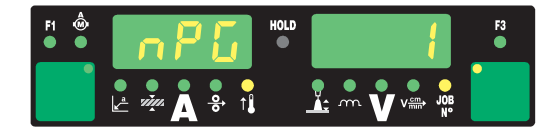

Taste Store drücken und halten **4**

> **HINWEIS!** Ist der ausgewählte Programmplatz bereits mit einem Job belegt, so wird der vorhandene Job mit dem neuen Job überschrieben. Diese Aktion kann nicht rückgängig gemacht werden.

An der linken Digitalanzeige wird "Pro" angezeigt - der Job wird am zuvor eingestellten Programmplatz gespeichert.

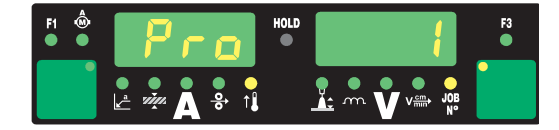

Erscheint an der linken Digitalanzeige "PrG", ist der Speichervorgang beendet.

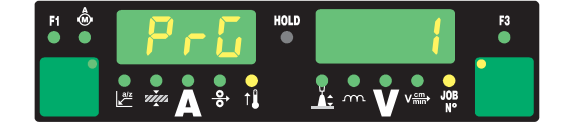

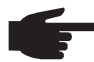

**HINWEIS!** Zu jedem Job werden auch die Parameter des Setup-Menüs mitgespeichert. Ausgenommen sind folgende Funktionen:

- PushPull-Einheit
- Abschaltung Kühlgerät
- Messung des Schweißkreis-Widerstandes
- Messung der Schweißkreis-Induktivität

Taste Store loslassen **5**

Taste Store kurz drücken, um das Job-Menü zu verlassen **6**

Die Stromquelle wechselt in die vor dem Abspeichern des Jobs aufgerufene Einstellung.

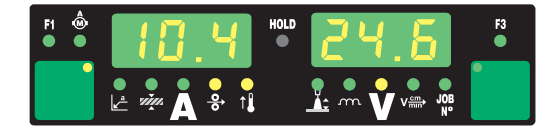

#### **Job abrufen**

**HINWEIS!** Vor dem Abrufen eines Jobs sicherstellen, dass die Schweißanlage dem Job entsprechend aufgebaut und installiert ist.

Das Abrufen eines Jobs erfolgt im Verfahren Job-Betrieb.

Mittels Einstellrad den gewünschten Job anwählen **1**

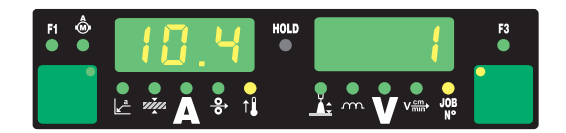

Die Anwahl von MIG/MAG-Jobs kann auch über die Schweißbrenner JobMaster oder Up/Down erfolgen.

Bei Abruf eines Jobs an der Stromquelle können auch nicht belegte Programmplätze (symbolisiert durch "- - -") angewählt werden. Mit den Schweißbrennern JobMaster und Up/Down können jedoch nur programmierte Programmplätze angewählt werden.

Mit den Tasten Parameteranwahl können die im angewählten Job programmierten Einstellungen betrachtet werden. Ein Ändern der Einstellungen ist nicht möglich. Weiters werden Verfahren und Betriebsart des gespeicherten Jobs angezeigt.

### Schweißvorgang einleiten **2**

Die Schweißung erfolgt mit den im Job abgespeicherten Schweißparametern. Während des Schweißvorganges kann ohne Unterbrechung auf einen anderen Job gewechselt werden (z.B. im Roboterbetrieb).

Durch Wechsel auf ein anderes Verfahren wird der Job-Betrieb beendet.

#### **Job kopieren / überschreiben**

Im Verfahren Job-Betrieb ist es möglich, einen bereits auf einem Programmplatz gespeicherten Job auf einen beliebigen anderen Programmplatz zu kopieren. Um einen Job zu kopieren gehen Sie wie folgt vor:

Mittels Einstellrad (1) den zu kopierenden Job anwählen **1**

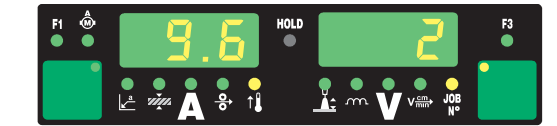

Taste Store kurz drücken, um in das Job-Menü zu wechseln **2** Der erste freie Programmplatz für den zu kopierenden Job wird angezeigt.

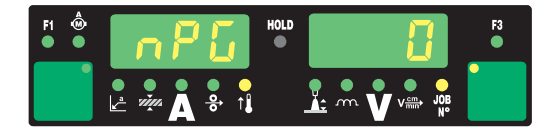

Mittels Einstellrad gewünschten Programmplatz anwählen, oder vorgeschlagenProgrammplatz belassen **3**

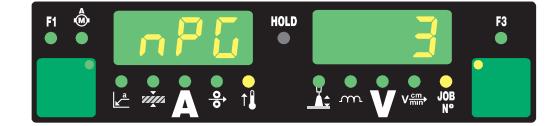

Taste Store drücken und halten **4**

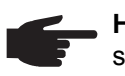

**HINWEIS!** Ist der ausgewählte Programmplatz bereits mit einem Job belegt, so wird der bisher vorhandene Job mit dem neuen Job überschrieben. Diese Aktion kann nicht rückgängig gemacht werden.

An der linken Digitalanzeige wird "Pro" angezeigt - der Job wird auf den zuvor eingestellten Programmplatz kopiert.

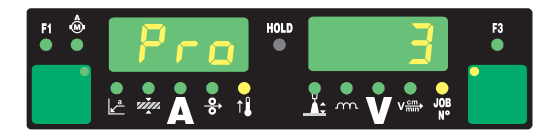

Erscheint an der linken Digitalanzeige "PrG" ist der Kopiervorgang beendet.

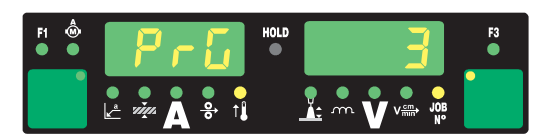

Taste Store loslassen. **5**

Taste Store kurz drücken, um das Job-Menü zu verlassen **6**

Die Stromquelle wechselt in die vor dem Kopieren des Jobs aufgerufene Einstellung.

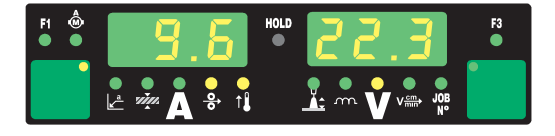

#### **Job löschen**

**HINWEIS!** Das Löschen von Jobs erfolgt nicht im Verfahren Job-Betrieb, sondern im Job-Menü.

Gespeicherte Jobs können auch wieder gelöscht werden. Um einen Job zu löschen gehen Sie wie folgt vor.

Taste Store kurz drücken, um in das Job-Menü zu wechseln **1**

Der erste freie Programmplatz wird angezeigt.

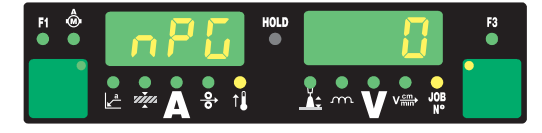

Mittels Einstellrad den zu löschenden Job anwählen (auf der Taste Drahtdurchmesser leuchtet das Symbol "DEL") **DEL 2**

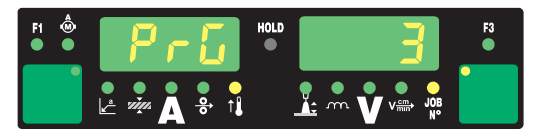

3 Taste Drahtdurchmesser "DEL" drücken und halten.

An der linken Digitalanzeige wird "dEL" angezeigt - der Job wird gelöscht.

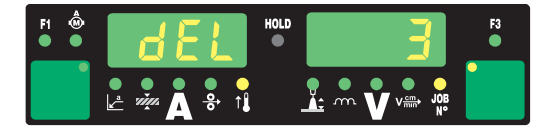

Erscheint an der linken Digitalanzeige "nPG" ist der Löschvorgang beendet.

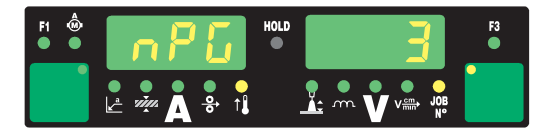

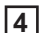

Taste Drahtdurchmesser "DEL" loslassen.

Taste Store kurz drücken, um das Job-Menü zu verlassen **5**

Die Stromquelle wechselt in die vor dem Löschen des Jobs aufgerufene Einstellung.

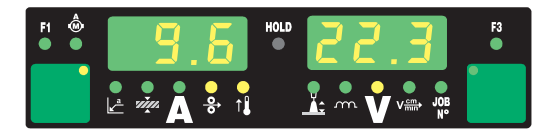

# **Setup Einstellungen**

### **Job-Korrektur**

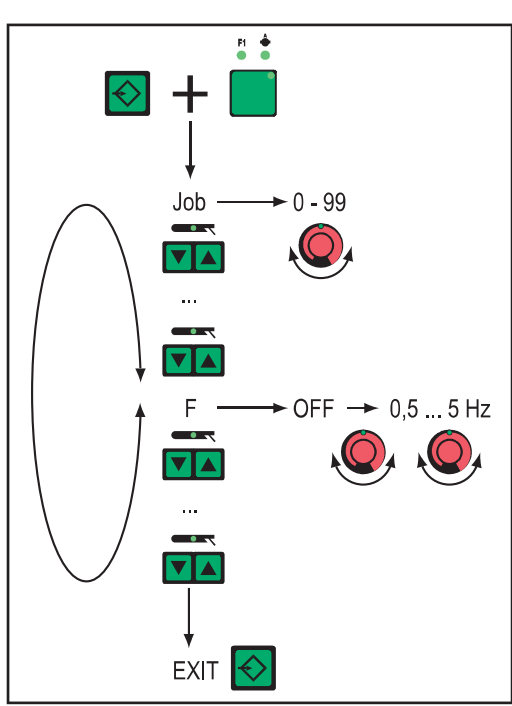

Im Menü Job-Korrektur können Setup-Parameter an die spezifischen Erfordernisse der einzelnen Jobs angepasst werden.

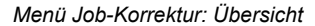

**In das Menü Job-Korrektur einsteigen**

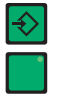

**1** Taste Store drücken und halten

Taste Parameteranwahl (links) drücken **2**

Taste Store loslassen **3**

Die Stromquelle befindet sich nun im Menü Job-Korrektur. Der erste Parameter "Job" wird angezeigt. Der Parameter "Job" dient zur Auswahl des Jobs, für den die Parameter angepasst werden sollen.

Weiters ist ein Zugriff auf das Menü Job-Korrektur möglich mittels:

- Fernbedienung RCU 4000
- Win RCU (Software JobExplorer)
- Roboterinterface ROB 4000 / 5000
- Feldbus-Systeme

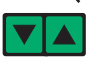

**Parameter ändern CORET Mittels Taste Verfahren den gewünschten Parameter anwählen** 

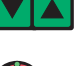

Mittels Einstellrad den Wert des Parameters ändern **2**

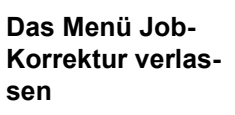

Taste Store drücken **1**

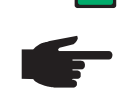

**HINWEIS!** Änderungen werden durch Verlassen des Menüs Job-Korrektur gespeichert.

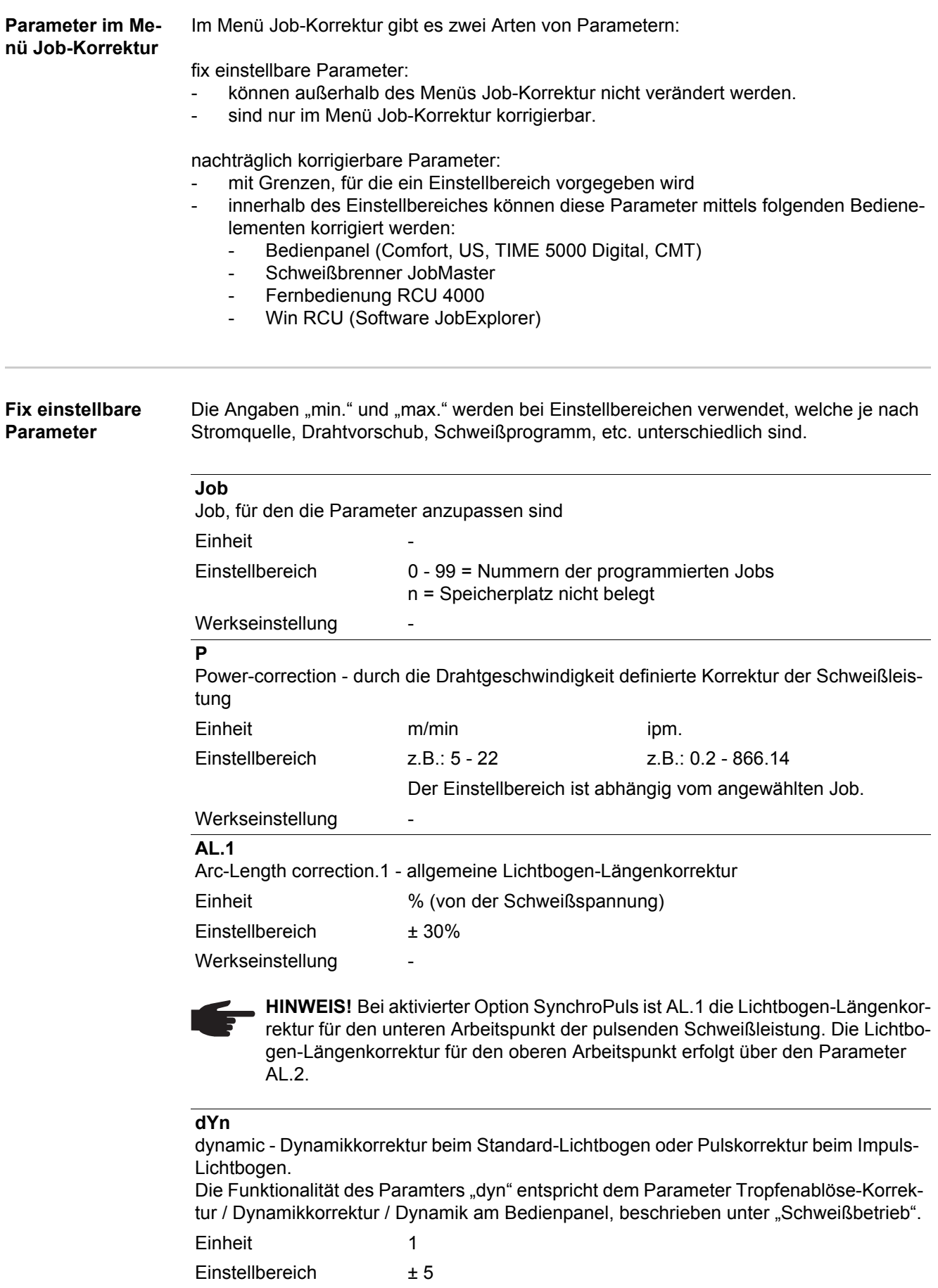

Werkseinstellung -

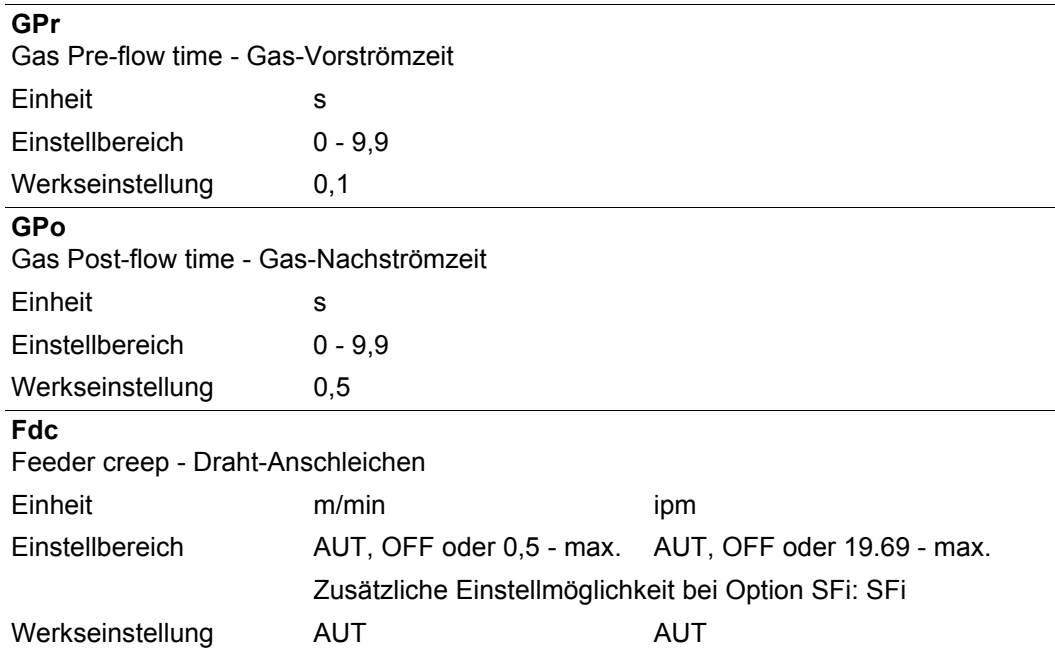

**HINWEIS!** Ist Fdc auf AUT eingestellt, wird der Wert aus der Schweißprogramm-Datenbank übernommen. Wird bei manueller Einstellung von Fdc-Werten die für den Schweißprozess eingestellte Drahtgeschwindigkeit überschritten, so ist die Anschleichgeschwindigkeit gleich der für den Schweißprozess eingestellten Drahtgeschwindigkeit.

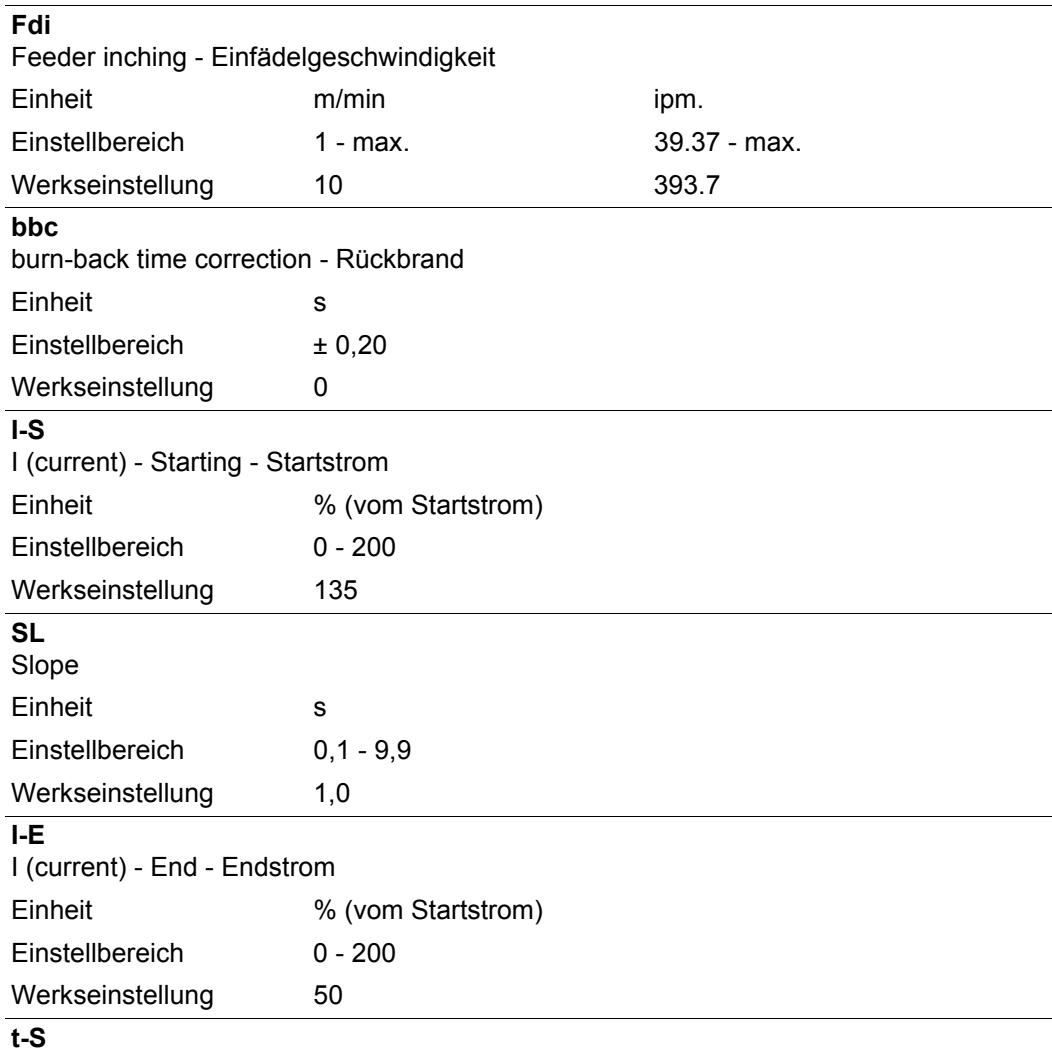

time - Starting current - Startstrom-Dauer

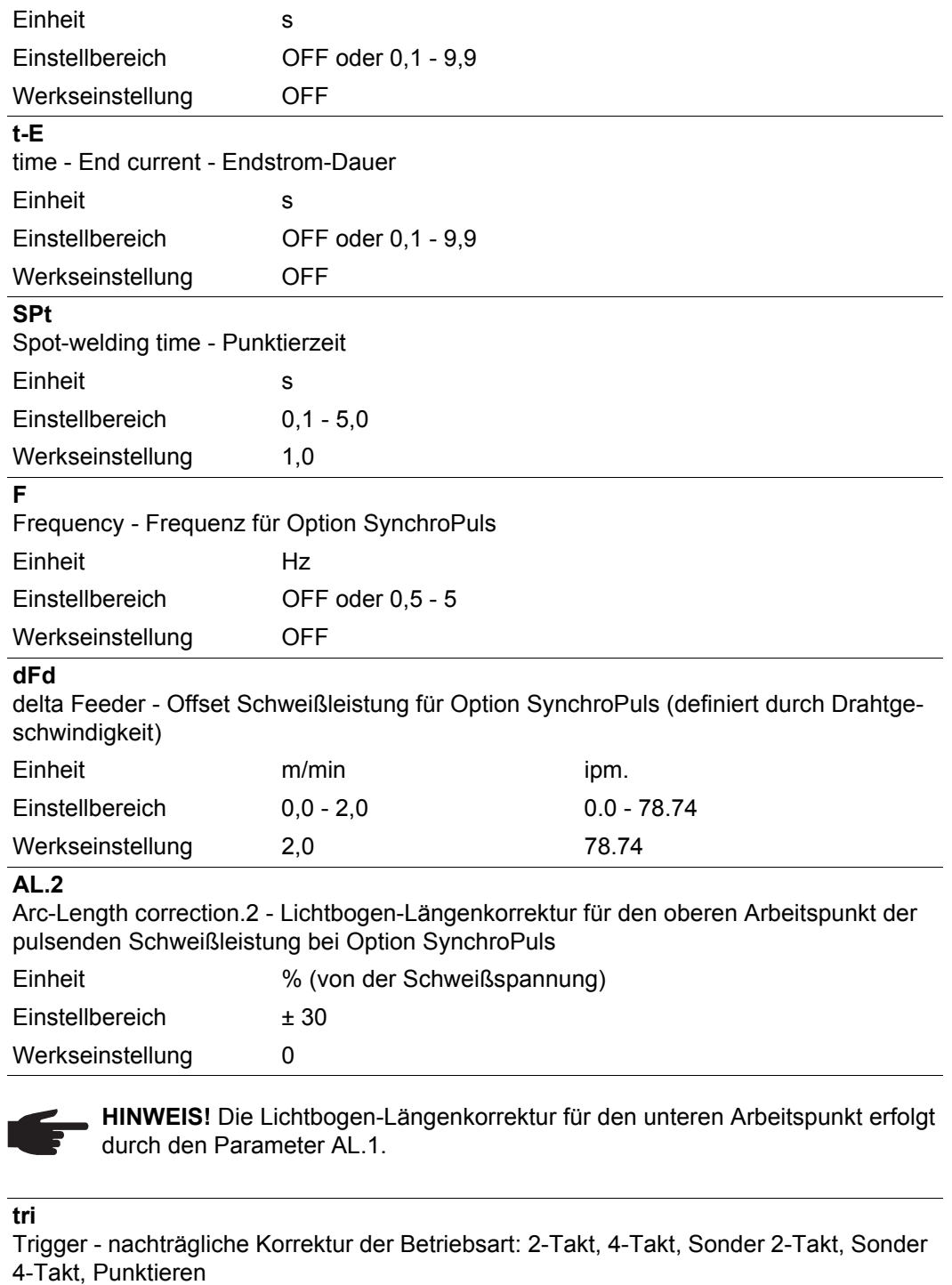

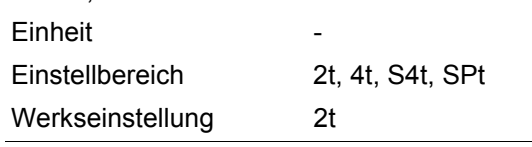

**Nachträglich korrigierbare Parameter**

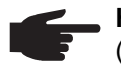

**HINWEIS!** Während des Schweißens kann eine Korrektur von Schweißleistung (definiert durch Drahtgeschwindigkeit) oder Lichtbogen-Länge nur erfolgen

- mittels Bedienpanel (Comfort, US, TIME 5000 Digital, CMT)
- mittels Schweißbrenner JobMaster
- mittels Fernbedienung RCU 4000
- mittels Win RCU (Software JobExplorer)
- innerhalb der definierten Grenzen (nachfolgend für die Parmeter PcH, PcL und AL.caufgelistet)

Solange die Stromquelle eingeschaltet ist, bleiben korrigierte Parameter-Werte gespeichert. Nach einem erneuten Einschalten der Stromquelle sind die Parameter auf die fix eingestellten Werte zurückgesetzt.

Die Angaben "min." und "max." werden bei Einstellbereichen verwendet, welche je nach Stromquelle, Drahtvorschub, Schweißprogramm, etc. unterschiedlich sind.

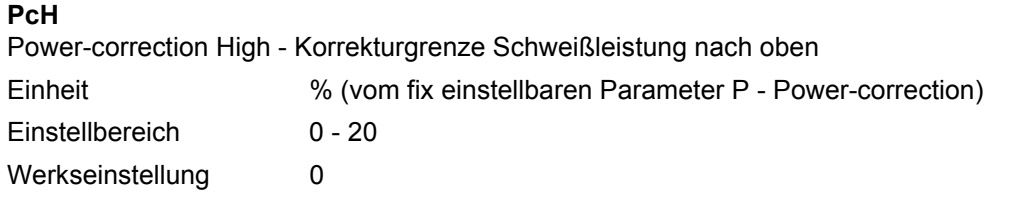

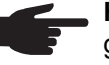

**HINWEIS!** Der Parameter P kann maximal um den für PcL vorgegeben Wert vergrößert werden.

### **PcL**

Power-correction Low - Korrekturgrenze Schweißleistung nach unten

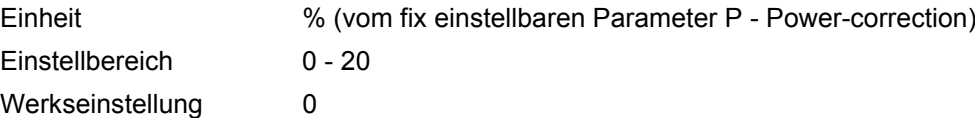

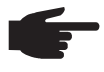

**HINWEIS!** Der Parameter P kann maximal um den für PcL vorgegeben Wert verringert werden.

#### **AL.c**

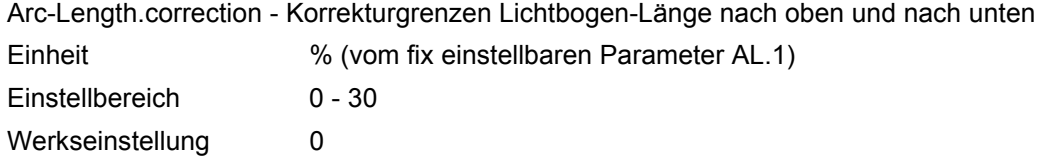

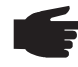

**HINWEIS!** Der Parameter AL.1 kann maximal um den für AL.c vorgegebenen Wert erhöht oder verringert werden.

#### **JSL**

Job-Slope - definiert die Zeit zwischen dem aktuellen, ausgewählten Job und dem nächst folgenden

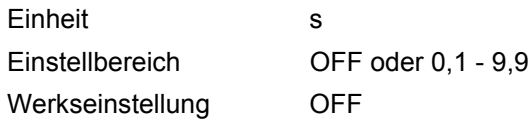

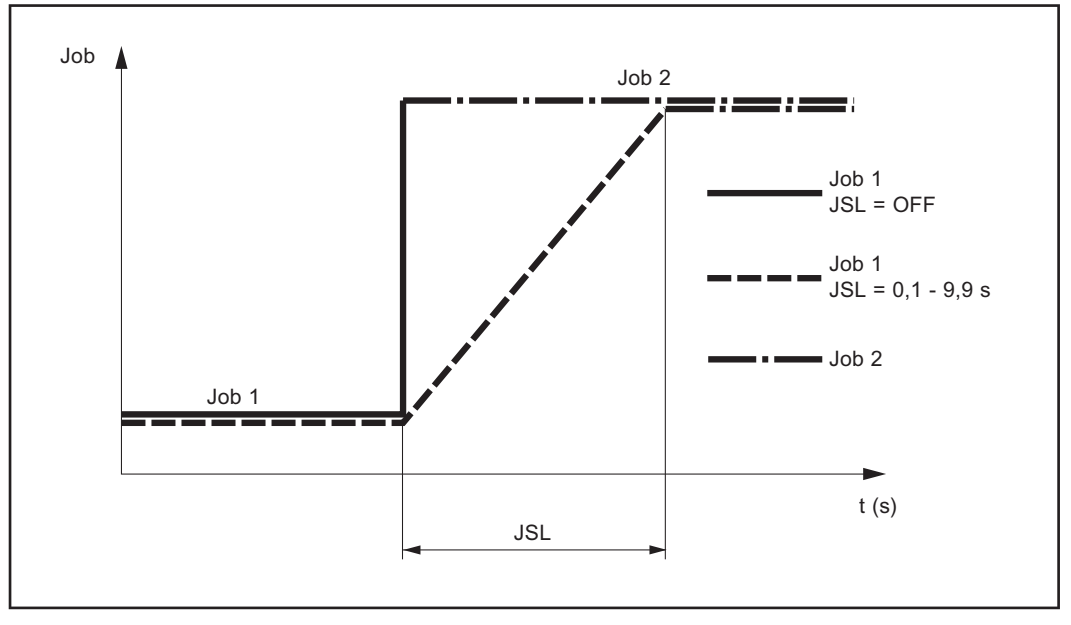

*Job-Slope*

Der für Job-Slope eingestellte Wert wird beim aktuell ausgewählten Job gespeichert.

### **Setup-Menü Schutzgas**

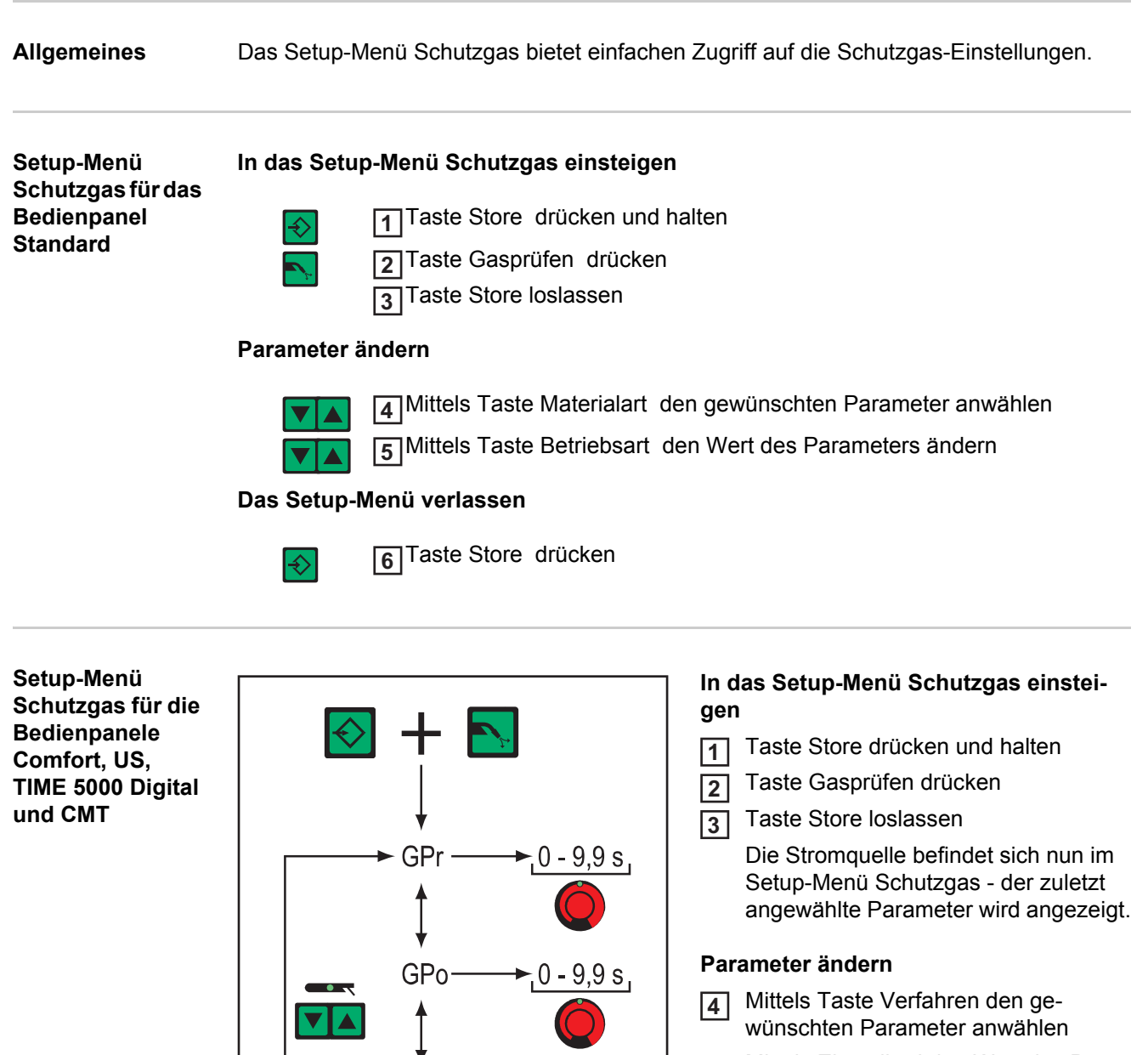

Mittels Einstellrad den Wert des Parameters ändern **5**

#### **Das Setup-Menü verlassen**

Taste Store drücken **6**

*Setup-Menü Schutzgas: Übersicht*

**FXIT** 

**Parameter im Setup-Menü Schutzgas**

Die Angaben "min." und "max." werden bei Einstellbereichen verwendet, welche je nach Stromquelle, Drahtvorschub, Schweißprogramm, etc. unterschiedlich sind.

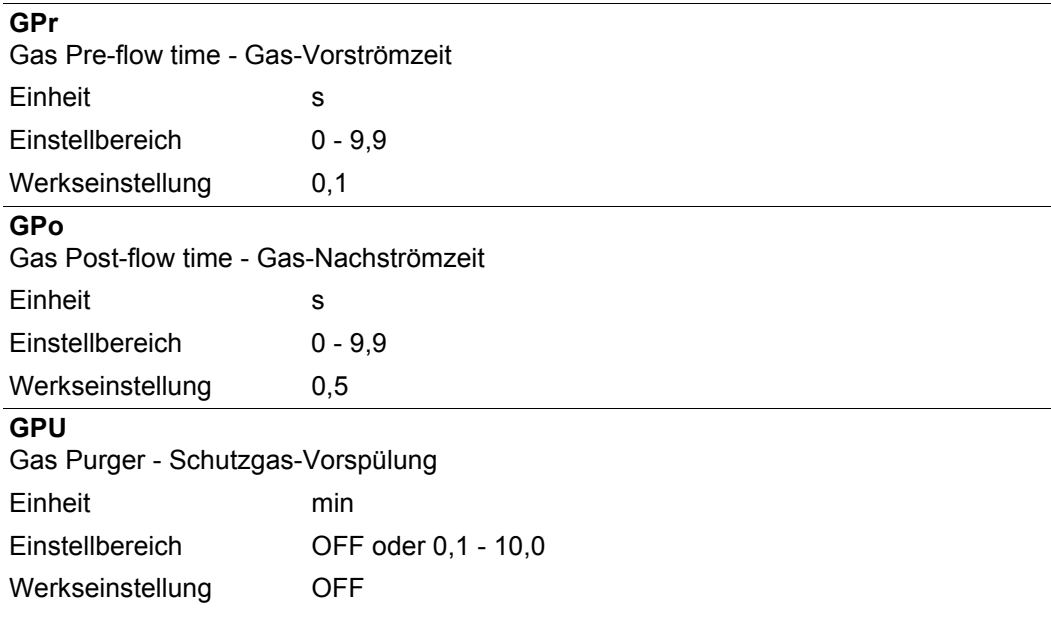

Die Schutzgas-Vorspülung startet, sobald ein Wert für GPU eingestellt wird.

Aus Sicherheitsgründen ist für einen erneuten Start der Schutzgas-Vorspülung eine neuerliche Einstellung eines Wertes für GPU erforderlich.

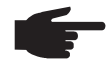

**HINWEIS!** Die Schutzgas-Vorspülung ist vor allem bei Kondenswasser-Bildung nach längerer Stillstandszeit in der Kälte erforderlich. Hiervon sind insbesondere lange Schlauchpakete betroffen.

### **GAS**

Gasflow - Sollwert für die Schutzgas-Strömung (Option "Digital Gas Control")

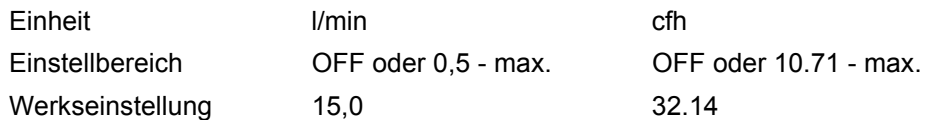

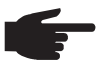

HINWEIS! Nähere Erklärungen zum Parameter "GAS" entnehmen Sie der Bedienungsanleitung "Digital Gas Control".

### **Setup-Menü für das Bedienpanel Standard**

**Allgemeines** Das Setup-Menü bietet einfachen Zugriff auf das Expertenwissen in der Stromquelle sowie auf zusätzliche Funktionen. Im Setup-Menü ist eine einfache Anpassung der Parameter an die unterschiedlichen Aufgabenstellungen möglich.

#### **Setup-Menü für das Bedienpanel Standard**

#### **In das Setup-Menü Schutzgas einsteigen**

Taste Store drücken und halten **1**

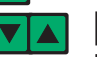

- Taste Gasprüfen drücken **2**
- Taste Store loslassen **3**

#### **Parameter ändern**

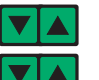

- Mittels Taste Materialart den gewünschten Parameter anwählen **4**
- Mittels Taste Betriebsart den Wert des Parameters ändern **5**

**Das Setup-Menü verlassen**

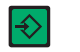

Taste Store drücken **6**

**Parameter im Setup-Menü für das Bedienpanel Standard**

**HINWEIS!** Die Anzahl und Anordnung der für das Bedienpanel Standard verfügbaren Parameter entspricht nicht der erweiterten Setup-Menü-Struktur der Bedienpanele Comfort, US, TIME 5000 Digital und CMT.

Die Angaben "min." und "max." werden bei Einstellbereichen verwendet, welche je nach Stromquelle, Drahtvorschub, Schweißprogramm, etc. unterschiedlich sind.

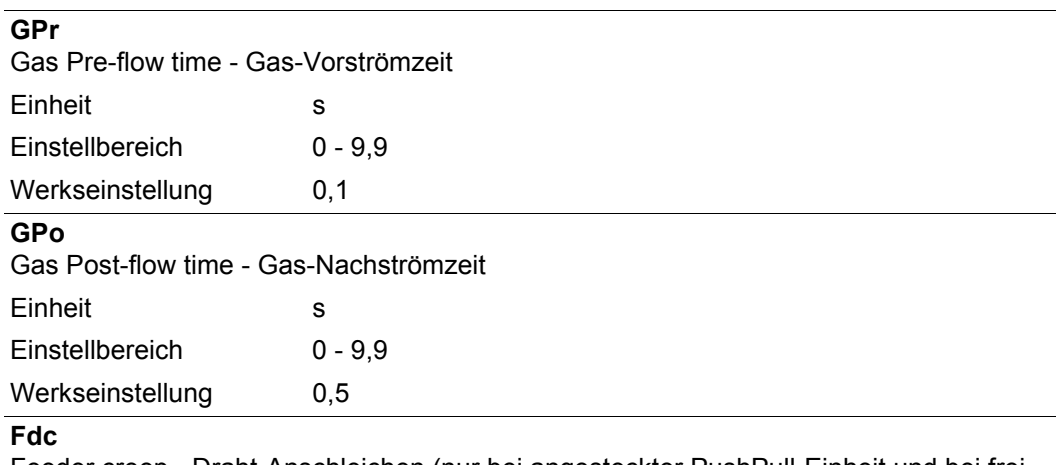

Feeder creep - Draht-Anschleichen (nur bei angesteckter PushPull-Einheit und bei freigeschalteter Option SFI)

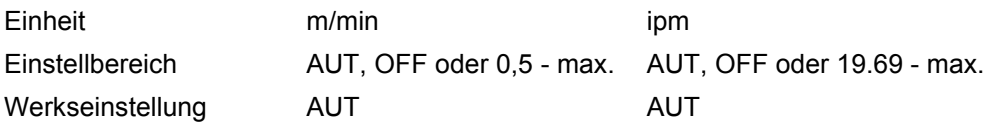

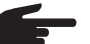

**HINWEIS!** Ist Fdc auf AUT eingestellt, wird der Wert aus der Schweißprogramm-Datenbank übernommen. Wird bei manueller Einstellung von Fdc-Werten die für den Schweißprozess eingestellte Drahtgeschwindigkeit überschritten, so ist die Anschleichgeschwindigkeit gleich der für den Schweißprozess eingestellten Drahtgeschwindigkeit.

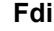

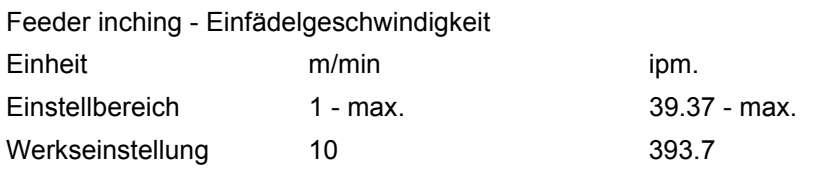

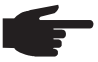

**HINWEIS!** Zur Erleichterung einer exakten Positionierung der Drahtelektrode ergibt sich beim Drücken und Halten der Taste Drahteinfädeln folgender Ablauf:

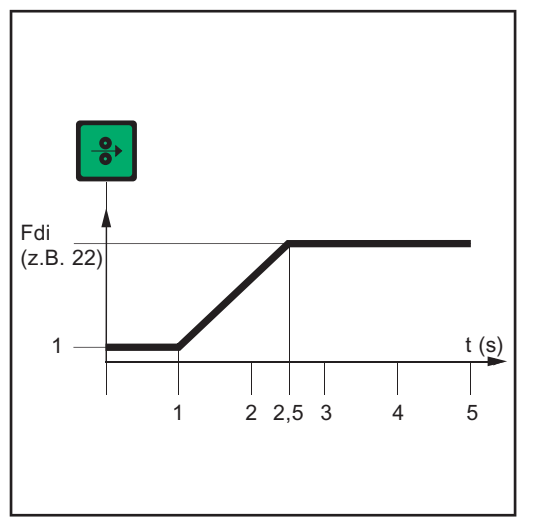

- Taste bis zu **einer Sekunde** halten ... Unabhängig vom eingestellten Wert, verbleibt die Drahtgeschwindigkeit während der ersten Sekunde auf 1 m/min oder 39.37 ipm.
- Taste bis zu **2,5 Sekunden** halten ... Nach Ablauf einer Sekunde erhöht sich die Drahtgeschwindigkeit inner alb der nächsten 1,5 Sekunden gleichmäßig.
	- Taste **länger als 2,5 Sekunden** halten ... Nach insgesamt 2,5 Sekunden erfolgt eine konstante Drahtförderung entsprechend der für den Parameter Fdi eingestellten Drahtgeschwindigkeit.

*Zeitlicher Verlauf der Drahtgeschwindigkeit beim Drücken und Halten der Taste Drahteinfädeln*

Wird die Taste Drahteinfädeln vor Ablauf einer Sekunde losgelassen und erneut gedrückt, beginnt der Ablauf von vorn. Auf diese Weise kann bei Bedarf dauerhaft mit niedriger Drahtgeschwindigkeit von 1 m/min oder 39.37 ipm positioniert werden.

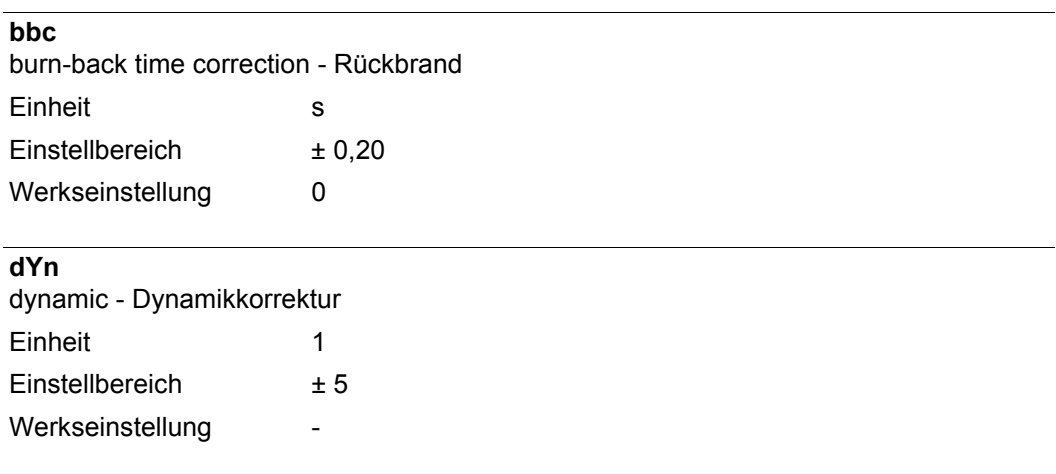

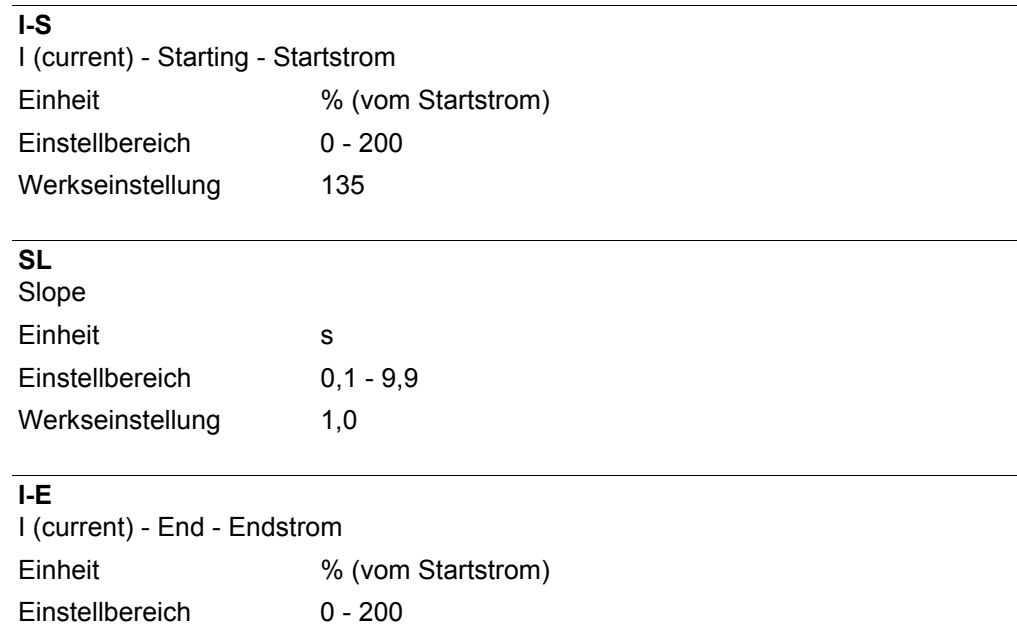

#### **FAC**

Werkseinstellung 50

Factory - Stromquelle zurücksetzen Taste Store 2 s gedrückt halten, um den Auslieferungszustand wiederherzustellen, wird an der Digitalanzeige "PrG" angezeigt, ist die Stromquelle zurückgesetzt

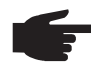

**HINWEIS!** Wird die Stromquelle zurückgesetzt, gehen alle persönlichen Einstellungen im Setup-Menü verloren.

Jobs werden beim Zurücksetzen der Stromquelle nicht gelöscht - sie bleiben gespeichert. Auch die Funktionen in der zweiten Ebene des Setup-Menüs (2nd) werden nicht gelöscht. Ausnahme: Parameter Ignition Time-Out (ito).

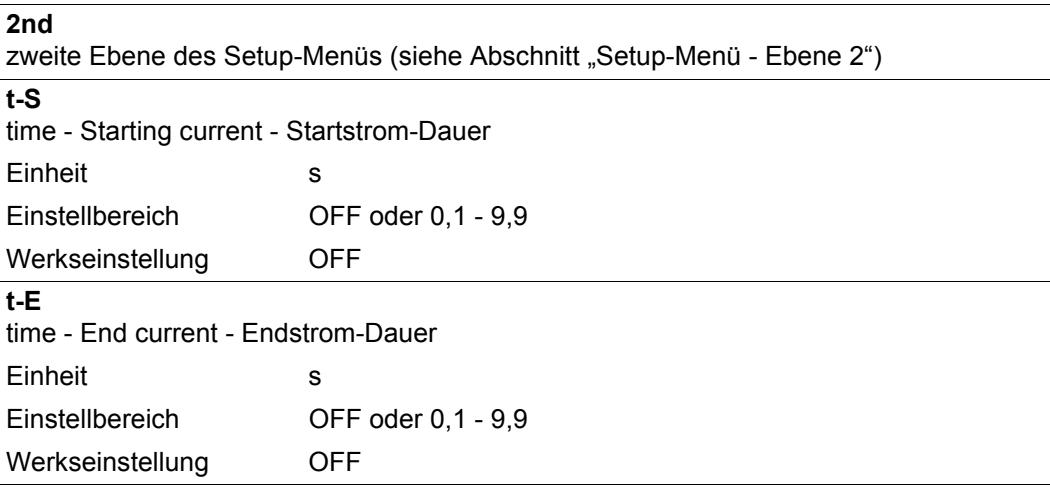

## **Setup-Menü Verfahren**

**Allgemeines** Das Setup-Menü Verfahren bietet einfachen Zugriff auf das Expertenwissen in der Stromquelle sowie auf zusätzliche Funktionen. Im Setup-Menü Verfahren ist eine einfache Anpassung der Parameter an die unterschiedlichen Aufgabenstellungen möglich.

> Der Einstieg in das Setup-Menü Verfahren ist mit den Bedienpanelen Comfort, US, TIME 5000 Digital und CMT möglich.

**Setup-Menü Verfahren für die Bedienpanele Comfort, US, TIME 5000 Digital und CMT**

Das Einstellen der Verfahrensparameter wird anhand des Verfahrens "MIG/MAG Standard-Synergic Schweißen" beschrieben. Die Vorgangsweise beim Ändern anderer Verfahrensparameter ist ident.

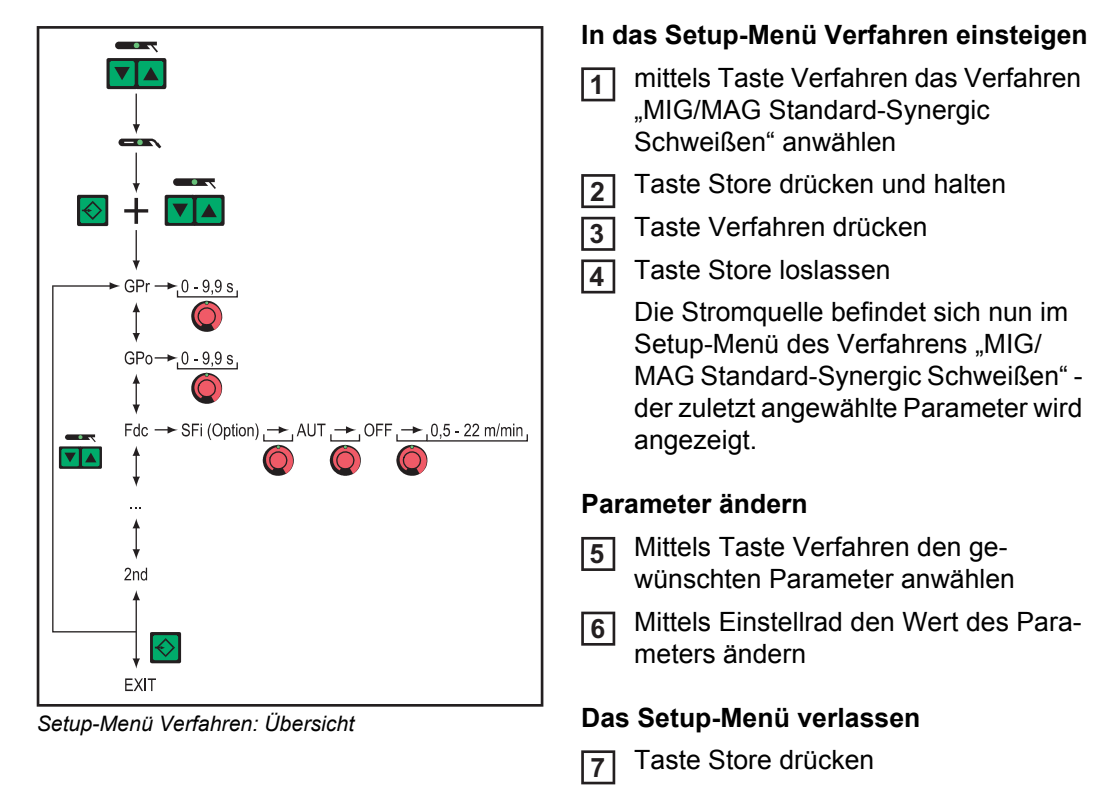

#### **Parameter für das MIG/MAG Schweißen im Setup-Menü Verfahren**

- Nachfolgelnd sind die im Setup-Menü Verfahren verfügbaren Parameter für folgende MIG/ MAG-Schweißverfahren beschrieben:
	- MIG/MAG Puls-Synergic Schweißen
	- MIG/MAG Standard-Synergic Schweißen
	- MIG/MAG Standard-Manuell Schweißen
	- CMT- Schweißen
	- TIME-Schweißen

Die Angaben "min." und "max." werden bei Einstellbereichen verwendet, welche je nach Stromquelle, Drahtvorschub, Schweißprogramm, etc. unterschiedlich sind.

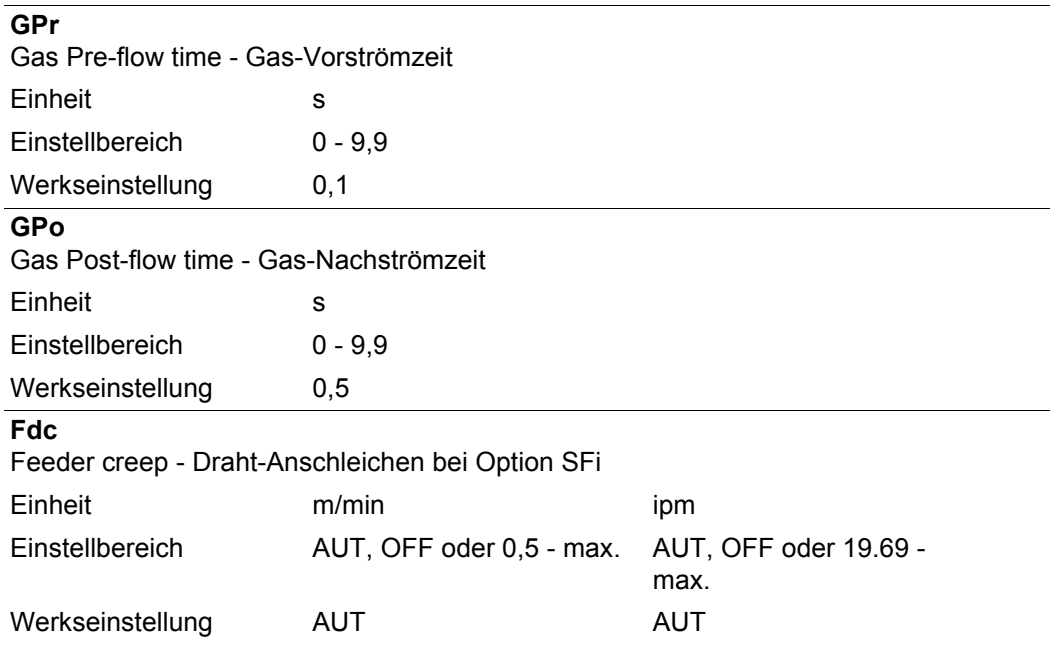

**HINWEIS!** Ist Fdc auf AUT eingestellt, wird der Wert aus der Schweißprogramm-Datenbank übernommen. Wird bei manueller Einstellung von Fdc-Werten die für den Schweißprozess eingestellte Drahtgeschwindigkeit überschritten, so ist die Anschleichgeschwindigkeit gleich der für den Schweißprozess eingestellten Drahtgeschwindigkeit.

#### **Fdi**

Feeder inching - Einfädelgeschwindigkeit

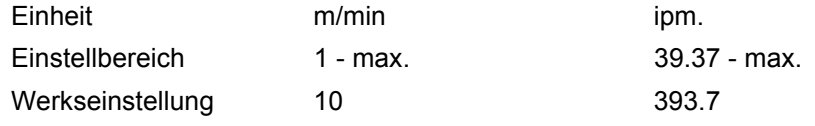

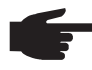

**HINWEIS!** Zur Erleichterung einer exakten Positionierung der Drahtelektrode ergibt sich beim Drücken und Halten der Taste Drahteinfädeln folgender Ablauf:

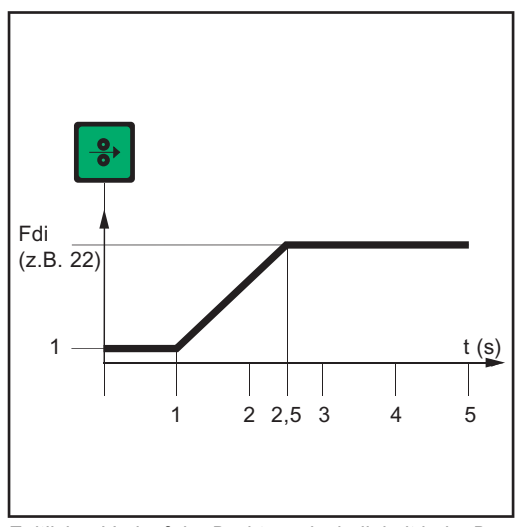

- Taste bis zu **einer Sekunde** halten ... Unabhängig vom eingestellten Wert, verbleibt die Drahtgeschwindigkeit während der ersten Sekunde auf 1 m/min oder 39.37 ipm.
- Taste bis zu **2,5 Sekunden** halten ... Nach Ablauf einer Sekunde erhöht sich die Drahtgeschwindigkeit inner alb der nächsten 1,5 Sekunden gleichmäßig.
	- Taste **länger als 2,5 Sekunden** halten ... Nach insgesamt 2,5 Sekunden erfolgt eine konstante Drahtförderung entsprechend der für den Parameter Fdi eingestellten Drahtgeschwindigkeit.

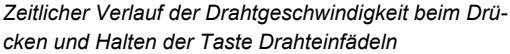

Wird die Taste Drahteinfädeln vor Ablauf einer Sekunde losgelassen und erneut gedrückt, beginnt der Ablauf von vorn. Auf diese Weise kann bei Bedarf dauerhaft mit niedriger Drahtgeschwindigkeit von 1 m/min oder 39.37 ipm positioniert werden.

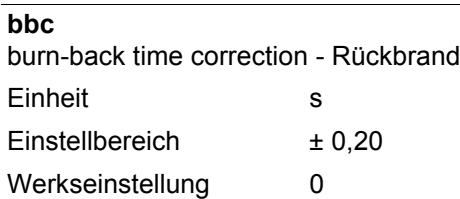

#### **F**

Frequency - Frequenz für Option SynchroPuls Einheit Hz Einstellbereich OFF oder 0,5 - 5

Werkseinstellung OFF

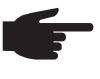

**HINWEIS!** Um SynchroPuls zu aktivieren, muss zumindest der Wert des Parameters F (Frequenz) von OFF auf eine Größe im Bereich von 0,5 bis 5 Hz geändert werden.

Im Abschnitt MIG-/MAG-Schweißen sind die Parameter sowie die Funktionsweise von SynchroPuls näher erklärt.

#### **dFd**

delta Feeder - Offset Schweißleistung für Option SynchroPuls (definiert durch Drahtgeschwindigkeit)

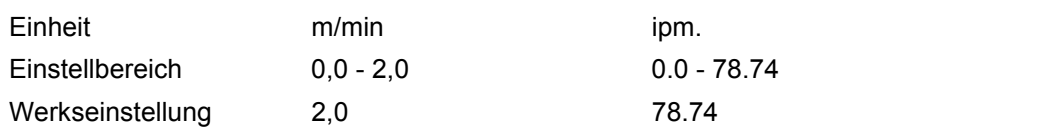

#### **AL.2**

Arc-Length correction.2 - Lichtbogen-Längenkorrektur für den oberen Arbeitspunkt der pulsenden Schweißleistung bei Option SynchroPuls

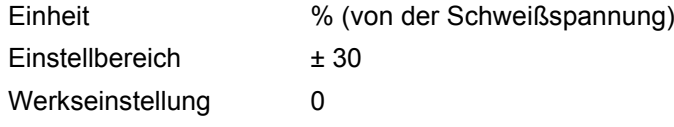

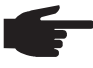

**HINWEIS!** Die Lichtbogen-Längenkorrektur für den unteren Arbeitspunkt erfolgt durch den Parameter AL.1.

#### **ALS**

Arc-Length Start - Erhöhte Schweißspannung als Zündspannung beim Schweißstart, für das Verfahren MIG/MAG Standard Synergic Schweißen. In Verbindung mit dem nachfolgend erklärten Parameter Alt ermöglicht ALS einen optimierten Zündablauf.

Einheit % (von der Schweißspannung)

Einstellbereich 0 - 100

Werkseinstellung 0

Beispiel

- $ALS = 100 %$
- Aktuell eingestellte Schweißspannung: 13 V
- Zündspannung: 13 V + 100 % = 26 V

### **ALt**

Arc-Length time - Zeit der mittels ALS erhöhten Lichtbogen-Länge. Während der Zeit ALt erfolgt ein kontinuierliches Absenken der Lichtbogen-Länge auf den aktuell eingestellten Wert.

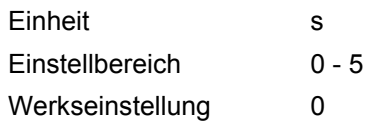

**FAC**

Factory - Stromquelle zurücksetzen

Taste Store 2 s gedrückt halten, um den Auslieferungszustand wiederherzustellen - wird an der Digitalanzeige "PrG" angezeigt, ist die Stromquelle zurückgesetzt

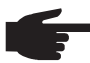

**HINWEIS!** Wird die Stromquelle zurückgesetzt, gehen alle persönlichen Einstellungen im Setup-Menü verloren.

Jobs werden beim Zurücksetzen der Stromquelle nicht gelöscht - sie bleiben gespeichert. Auch die Funktionen in der zweiten Ebene des Setup-Menüs (2nd) werden nicht gelöscht. Ausnahme: Parameter Ignition Time-Out (ito).

#### **2nd**

zweite Ebene des Setup-Menüs (siehe Abschnitt "Setup-Menü - Ebene 2")

#### **Parameter für das WIG Schweißen im Setup-Menü Verfahren**

**2nd** zweite Ebene des Setup-Menüs (siehe Abschnitt "Setup-Menü - Ebene 2")

**Parameter für das Stabelektroden-Schweißen im Setup-Menü Verfahren**

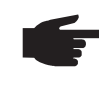

**HINWEIS!** Beim Zurücksetzen der Stromquelle mittels Parameter Factory FAC werden die Parameter Hotstrom-Zeit (Hti) und Hotstart-Strom (HCU) ebenfalls rückgesetzt.

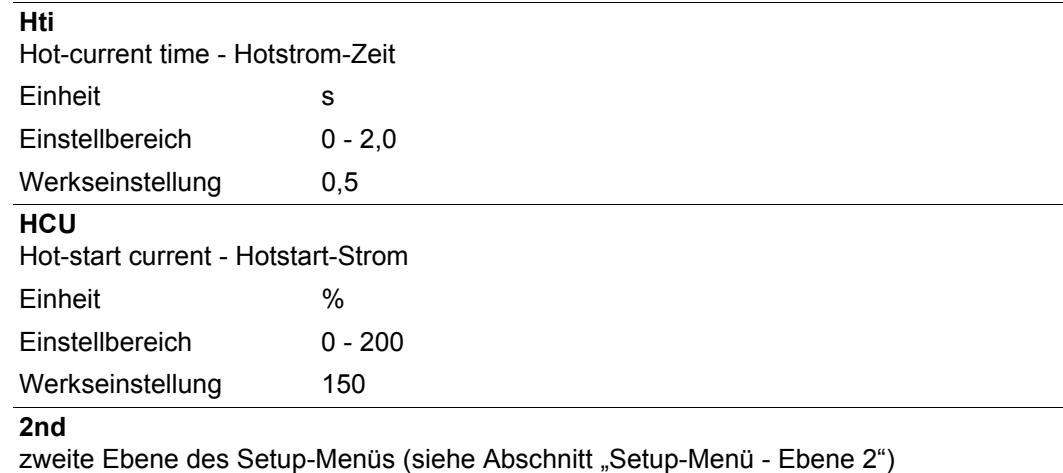

## **Setup-Menü Betriebsart**

**Allgemeines** Das Setup-Menü Betriebsart bietet einfachen Zugriff auf das Expertenwissen in der Stromquelle sowie auf zusätzliche Funktionen. Im Setup-Menü Betriebsart ist eine einfache Anpassung der Parameter an die unterschiedlichen Aufgabenstellungen möglich.

> Der Einstieg in das Setup-Menü Verfahren ist mit den Bedienpanelen Comfort, US, TIME 5000 Digital und CMT möglich.

**Setup-Menü Betriebsart für die Bedienpanele Comfort, US, TIME 5000 Digital und CMT**

Das Einstellen der Betriebsart-Parameter wird anhand der Betriebsart "Sonder 4-Takt Betrieb" beschrieben. Die Vorgangsweise beim Ändern anderer Betriebsart-Parameter ist ident.

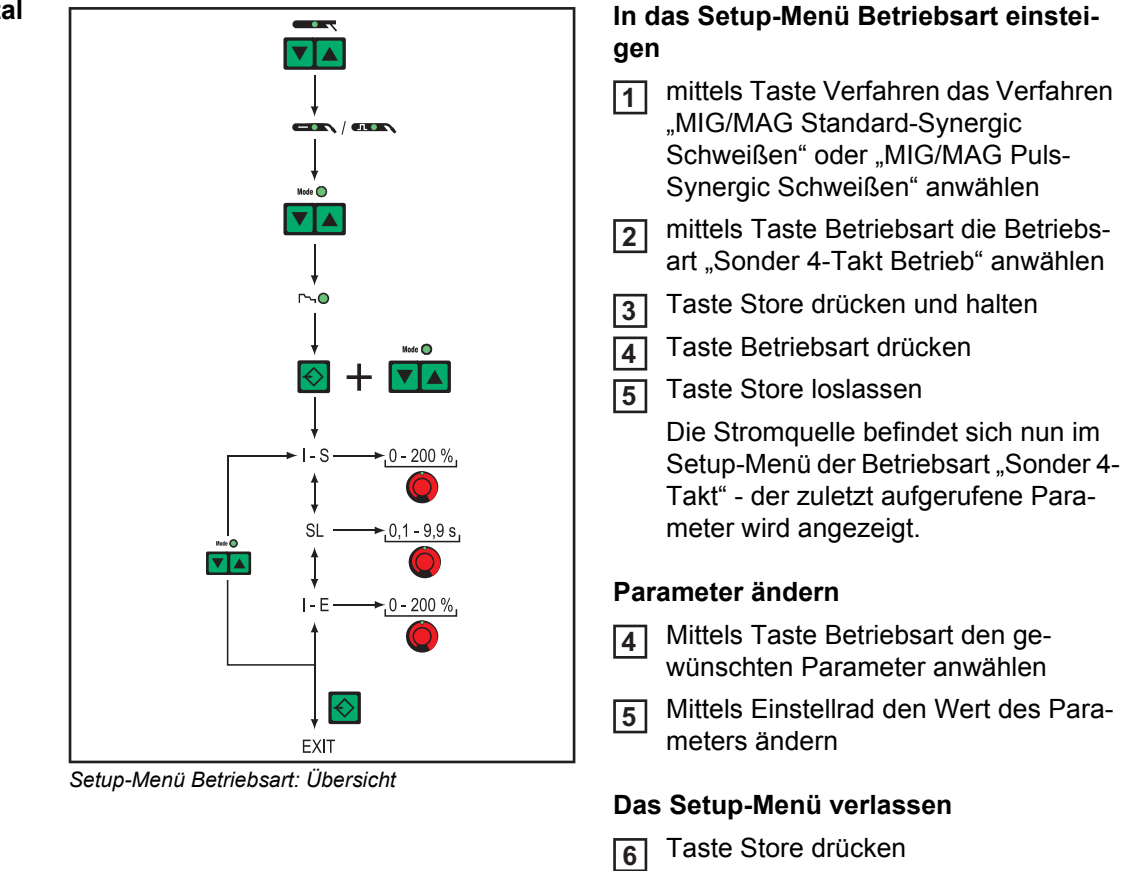

**Parameter für Sonder 2-Takt Betrieb im Setup-Menü Betriebsart**

Die Angaben "min." und "max." werden bei Einstellbereichen verwendet, welche je nach Stromquelle, Drahtvorschub, Schweißprogramm, etc. unterschiedlich sind.

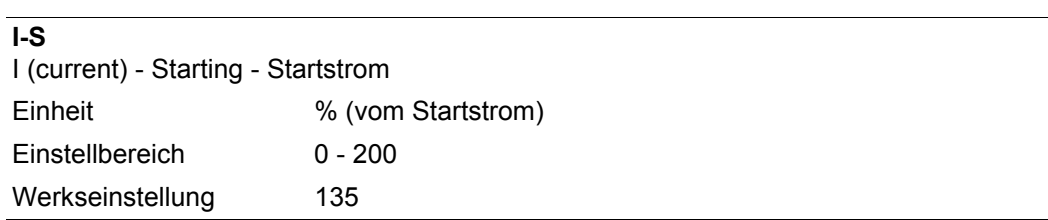
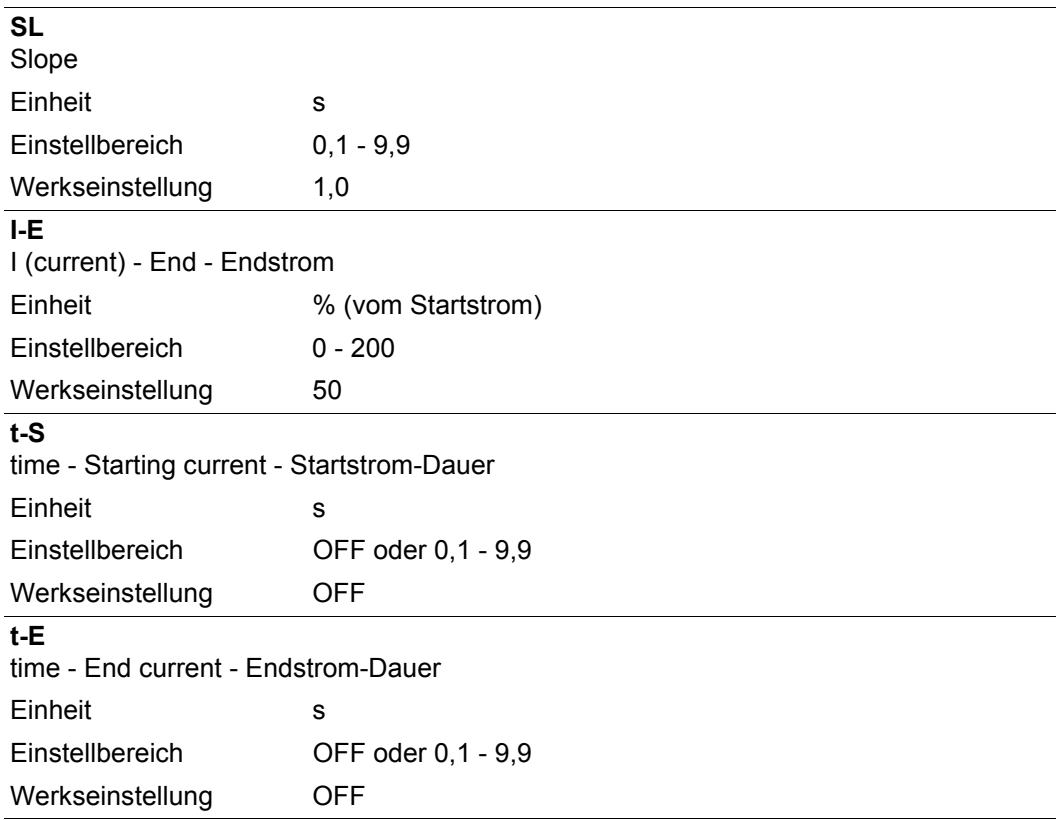

Im Abschnitt MIG-/MAG-Schweißen sind die Parameter für Sonder 2-Takt Betrieb für Roboterinterface anhand einer Abbildung veranschaulicht.

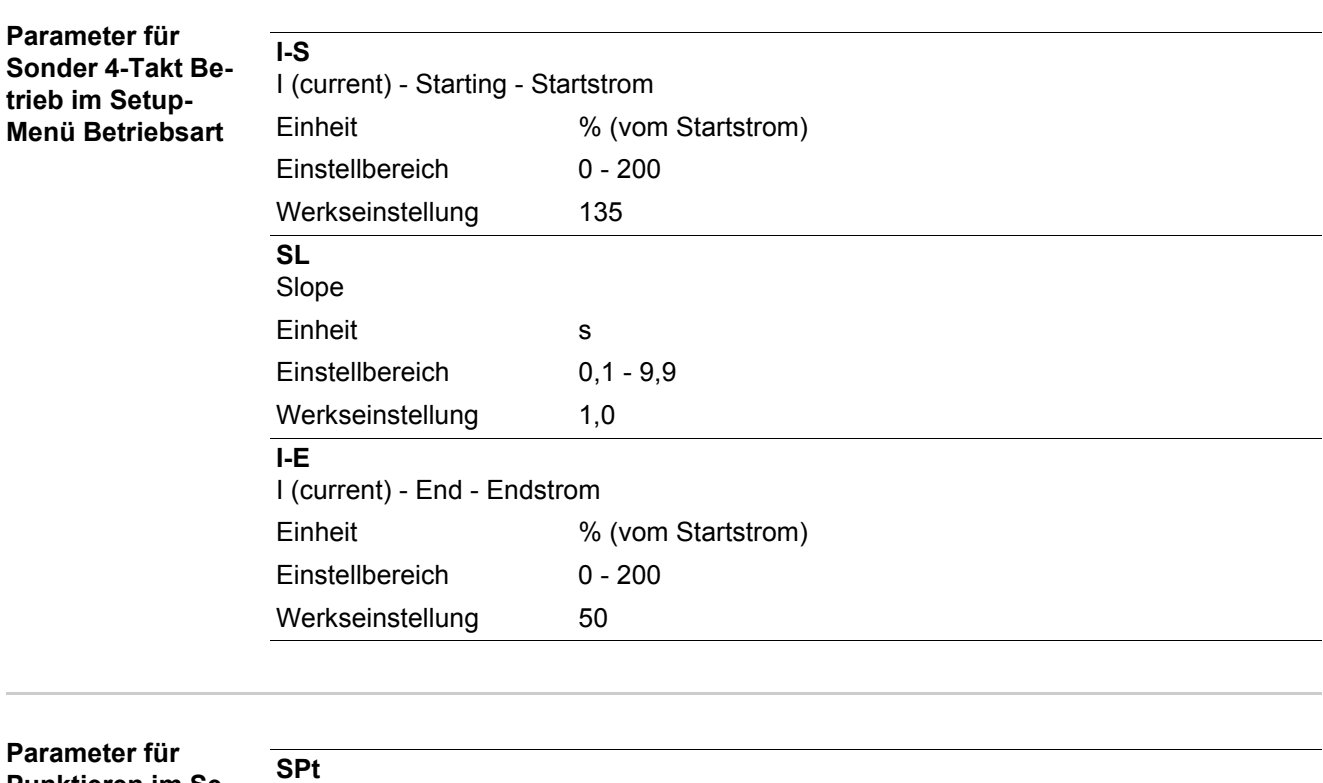

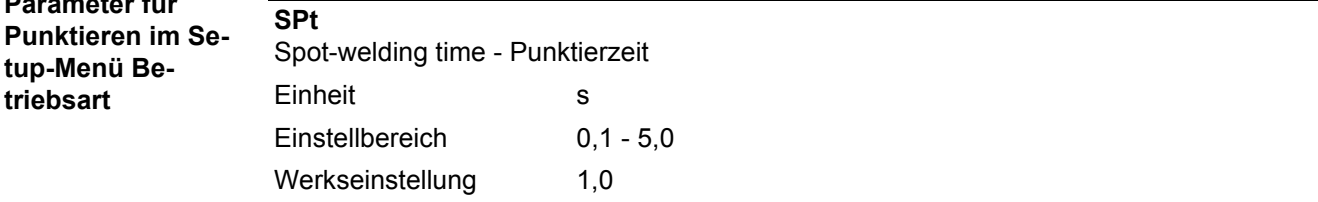

## **Setup-Menü Ebene 2**

**Allgemeines** Folgende Funktionen wurden in einer zweiten Menüebene untergebracht:

- PPU (PushPull-Einheit)
- r (Ermittlung Schweißkreis-Widerstand)
- Stc (Wire-Stick nur bei vorhandenem Roboter-Interface)
- Ito (Ignition Time-Out)
- Arc (Lichtbogen-Abriss Überwachung) -

- C-C (Abschaltung Kühlgerät)

- S4t (Option Gun-Trigger)
- Gun (Option Wechsel der Betriebsarten mittels Schweißbrenner JobMaster)
- L (Anzeige Schweißkreis-Induktivität) - Eln (Kennlinienauswahl - nicht bei Bedienpanel Standard)
- ASt (Anti-Stick nicht bei Bedienpanel Standard)
- COr (Gaskorrektur bei Option Digital Gas Control)
- EnE (Real Energy Input)

**Setup-Menü Ebene 2 für das Bedienpanel Standard**

#### **In zweite Menüebene (2nd) wechseln**

In das Setup-Menü für das Bedienpanel Standard einsteigen **1**

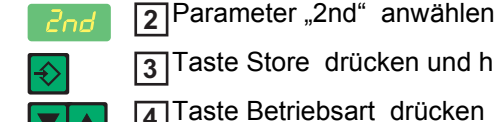

Taste Store drücken und halten **3**

 $\blacktriangle$ 

Taste Betriebsart drücken **4**

Taste Store loslassen **5**

Die Stromquelle befindet sich nun in der zweiten Menüebene (2nd) des Setup-Menüs. Die Funktion "PPU" (PushPull-Einheit) wird angezeigt.

#### **Funktion anwählen**

Mittels Taste Materialart die gewünschte Funktion anwählen **6**

Funktion mittels Taste Betriebsart einstellen **7**

#### **Zweite Menüebene (2nd) verlassen**

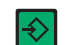

Taste Store drücken **8**

Die Stromquelle befindet sich nun im Setup-Menü für das Bedienpanel Stan-

dard.

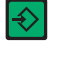

Zum Ausstieg aus dem Setup-Menü für das Bedienpanel Standard **9**die Taste Store erneut drücken

**Setup-Menü Ebene 2 für die Bedienpanele Comfort, US, TIME 5000 Digital und CMT**

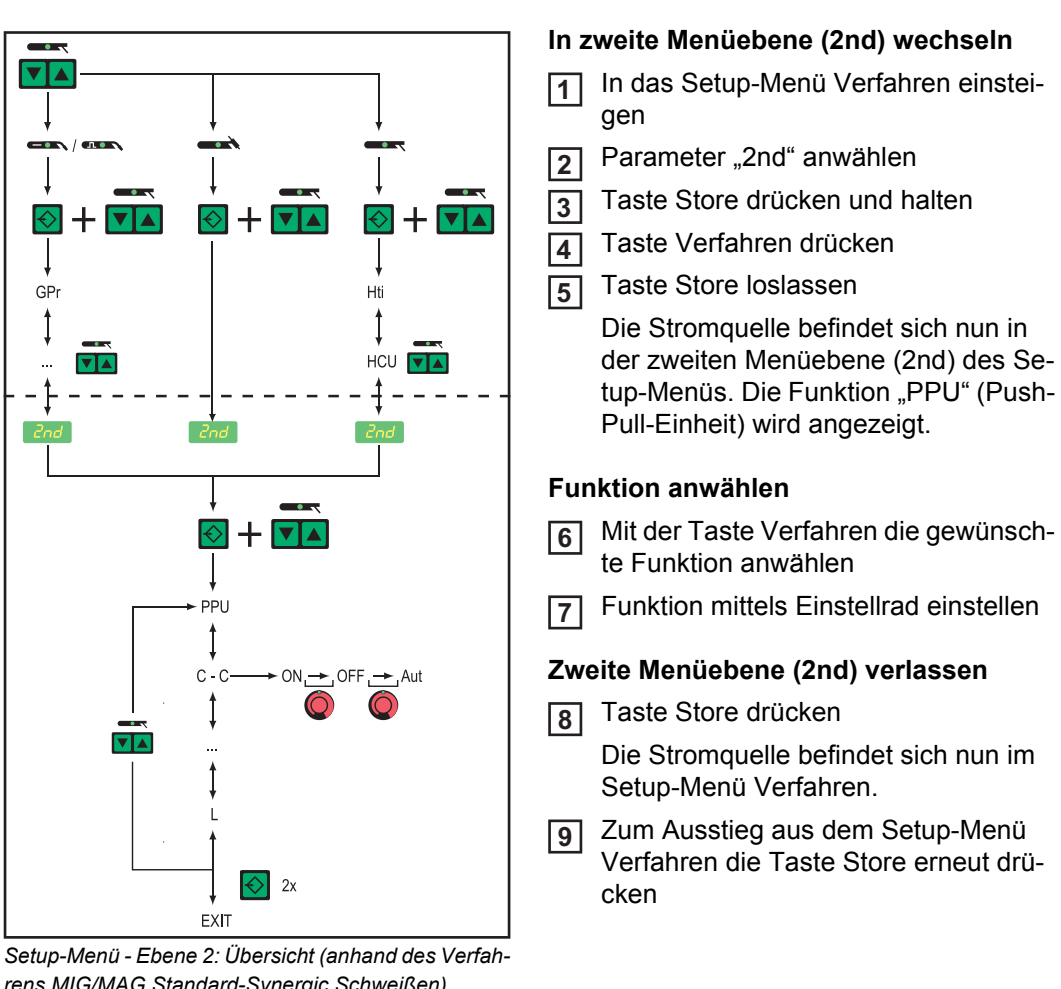

*rens MIG/MAG Standard-Synergic Schweißen)*

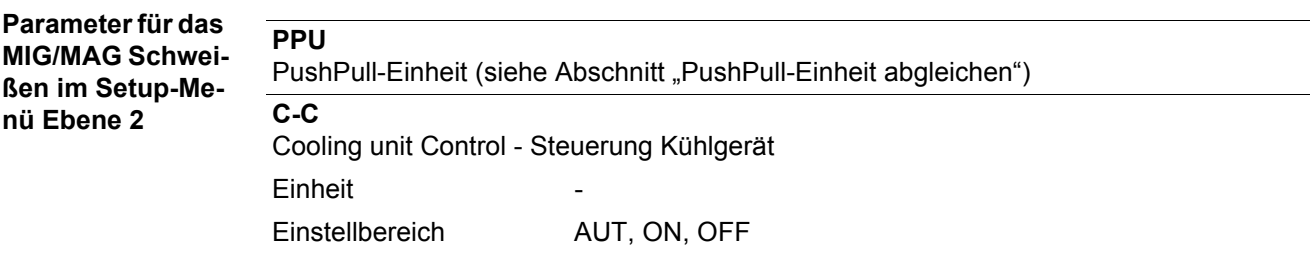

Werkseinstellung AUT

AUT: Nach einer Schweißpause von 2 Minuten, schaltet das Kühlgerät ab

**HINWEIS!** Ist die Option "Thermowächter FK 4000" in das Kühlgerät eingebaut, schaltet das Kühlgerät ab, sobald die Rücklauf-Temperatur 50 °C unterschritten hat, frühestens aber nach 2 Minuten Schweißpause.

ON: Das Kühlgerät bleibt ständig eingeschaltet

OFF: Das Kühlgerät bleibt ständig ausgeschaltet

Bei Verwendung eines FK 9000-Kühlgerätes stehen nur die Einstellmöglichkeiten ON oder OFF zur Verfügung.

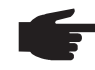

**HINWEIS!** Der Parameter C-C kann für die Verfahren MIG/MAG-Schweißen und WIGSchweißen unterschiedlich eingestellt sein.

Beispiel:

- Verfahren MIG/MAG-Schweißen ... z.B. Verwendung eines wassergekühlten Schweißbrenners: C-C = AUT
- Verfahren WIG-Schweißen ... z.B. Verwendung eines gasgekühlten Schweißbrenners: C-C = OFF

#### **C-t**

Cooling Time - Zeit zwischen Ansprechen des Strömungswächters und Ausgabe des Service-Codes "no | H2O". Treten im Kühlsystem beispielsweise Luftblasen auf, schaltet das Kühlgerät erst nach der eingestellten Zeit ab.

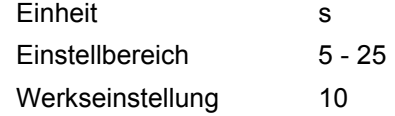

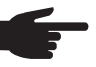

**HINWEIS!** Zu Testzwecken läuft das Kühlgerät nach jedem mal Einschalten der Stromquelle für 180 Sekunden.

**Stc**

Wire-Stick-Control

**Einheit** 

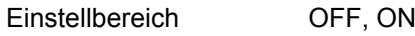

Werkseinstellung OFF

Der Parameter für die Funktion Wire-Stick (Stc) steht zur Verfügung, wenn am LocalNet ein Roboterinterface oder ein Feldbus-Koppler für Roboteransteuerung angeschlossen ist.

Die Funktion Wire-Stick-Control (Stc) wird im Abschnitt "Roboter-Schweißbetrieb" erläutert.

#### **Ito**

Ignition Time-Out - Drahtlänge bis zur Sicherheitsabschaltung

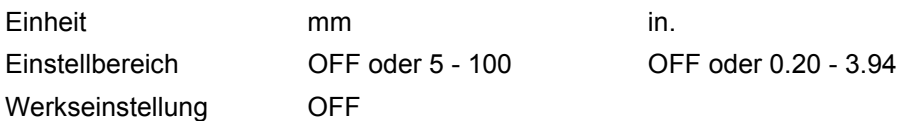

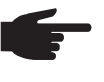

**HINWEIS!** Die Funktion Ignition Time-Out (ito) ist eine Sicherheitsfunktion. Insbesondere bei hohen Drahtgeschwindigkeiten kann die bis zur Sicherheitsabschaltung geförderte Drahtlänge von der eingestellten Drahtlänge abweichen.

Die Funktion Ignition Time-Out (ito) wird im Abschnitt "Sonderfunktionen und Optionen" erläutert.

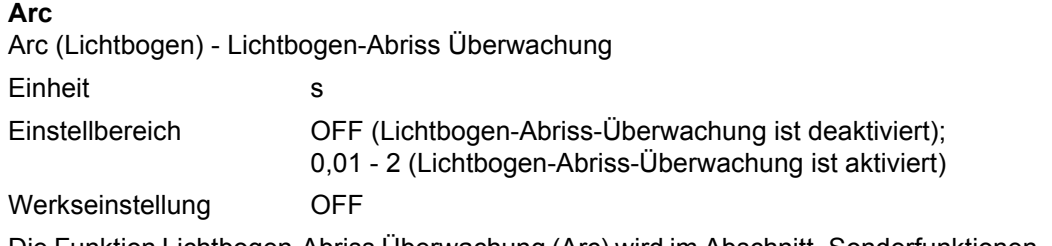

Die Funktion Lichtbogen-Abriss Überwachung (Arc) wird im Abschnitt "Sonderfunktionen und Optionen" erläutert.

#### **FCO**

Feeder Control - Abschaltung Drahtvorschub (Option Drahtende-Sensor)

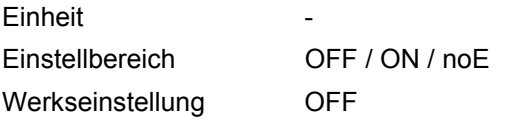

- OFF: Beim Ansprechen des Drahtende-Sensors stoppt die Stromquelle den Drahtvorschub. An der Anzeige erscheint "Err|056"
- ON: Beim Ansprechen des Drahtende-Sensors stoppt die Stromquelle den Drahtvorschub nach Fertigstellung der aktuellen Schweißnaht. An der Anzeige erscheint "Err|056".

Err | 056 quittieren: Neue Drahtspule einsetzen und Drahtelektrode einlaufen lassen

noE: Beim Ansprechen des Drahtende-Sensors stoppt die Stromquelle den Drahtvorschub nicht. Der Drahtende-Alarm wird nicht angezeigt, sondern nur über den Feldbus an die Robotersteuerung ausgegeben.

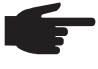

HINWEIS! Die Einstellung "noE" funktioniert nur in Verbindung mit Feldbus-Anwendungen. Die Roboterinterfaces ROB 4000 / 5000 unterstützen diese Funktion nicht.

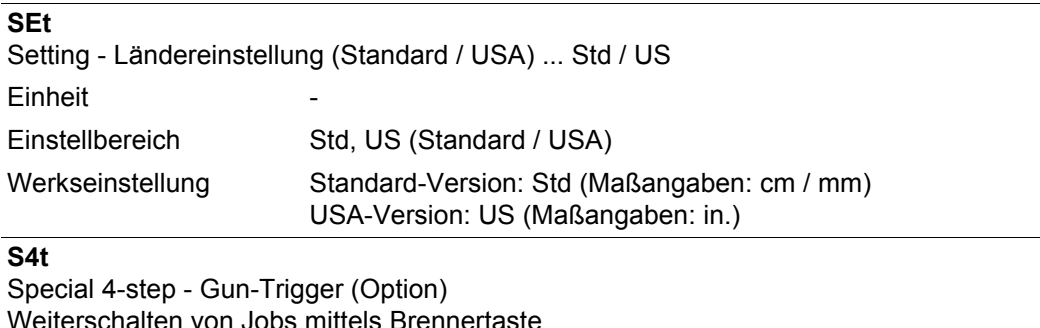

Weiterschalten von Jobs mittels Brennertaste

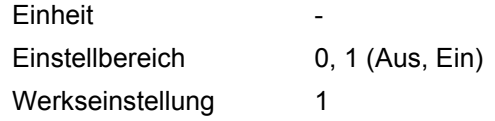

#### **Gun**

Gun (Schweißbrenner) - Wechsel der Betriebsarten mittels Schweißbrenner JobMaster (Option)

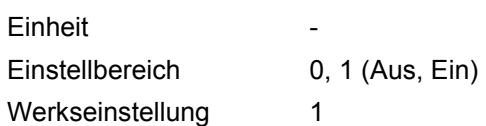

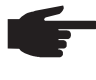

HINWEIS! Die Optionen "Gun Trigger" (S4t) und "Wechsel der Betriebsarten mittels Schweißbrenner JobMaster" (Gun) werden in der Bedienungsanleitung "GunTrigger" näher erläutert.

#### **S2t**

Sonder 2-Takt (nur bei Bedienpanel US) - zum Anwählen von Jobs und Gruppen über die Brennertaste des Schweißbrenners

1 x drücken (< 0,5 s)... nächster Job innerhalb einer Gruppe wird ausgewählt

2 x drücken (< 0,5 s)... nächste Gruppe wird ausgewählt

**r**

r (resistance) - Schweiskreis-Widerstand (in  $m\Omega$ )

siehe Abschnitt "Schweiskreis-Widerstand r ermitteln"

#### **L**

L (inductivity) - Schweißkreis-Induktivität (in Mikrohenry) siehe Abschnitt "Schweißkreis-Induktivität L ermitteln"

#### **COr**

Correction - Gaskorrektur (Option "Digital Gas Control") **Einheit** 

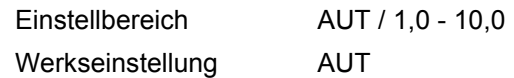

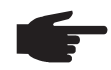

HINWEIS! Nähere Erklärungen zum Parameter "COr" entnehmen Sie der Bedienungsanleitung "Digital Gas Control".

#### **EnE**

Real Energy Input - elektrische Energie des Lichtbogens bezogen auf die Schweißgeschwindigkeit

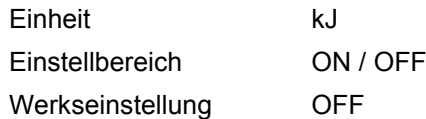

Da nicht der gesamte Wertebereich (1 kJ - 99999 kJ) auf dem dreistelligen Display angezeigt werden kann, wurde folgende Darstellungsvariante gewählt:

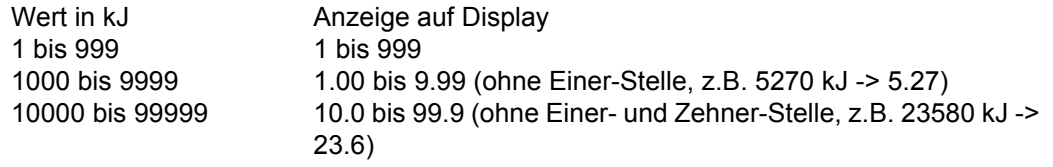

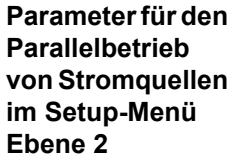

#### **P-C**

**Einheit** 

**P**ower-**C**ontrol - zum Definieren der Master- oder Slave-Stromquelle beim Parallelbetrieb von Stromquellen

Werkseinstellung OFF

Einstellbereich ON (Master-Stromquelle), OFF (Slave-Stromquelle)

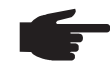

**HINWEIS!** Der Parameter P-C ist nur verfügbar, wenn zwei Stromquellen über eine LHSBVerbindung (LocalNet High-Speed Bus) verbunden sind.

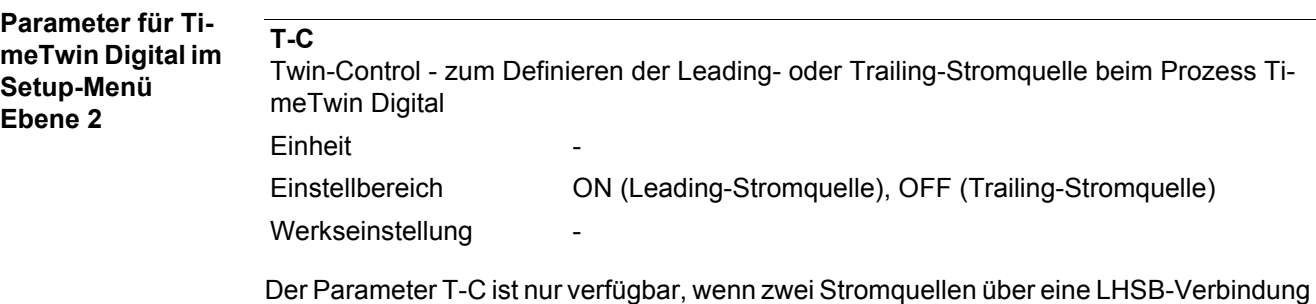

(LocalNet High-Speed Bus) verbunden sind und die Option "TimeTwin Digital" freigeschaltet ist.

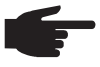

**HINWEIS!** Ist an der Stromquelle ein Roboterinterface angeschlossen, kann die Einstellung des Parameters T-C nur über das Roboterinterface erfolgen.

**Parameter für das WIG-Schweißen im Setup-Menü Ebene 2**

**C-C** Cooling unit Control - Steuerung Kühlgerät **Einheit** Einstellbereich AUT, ON, OFF Werkseinstellung AUT

AUT: Nach einer Schweißpause von 2 Minuten, schaltet das Kühlgerät ab

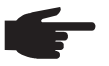

**HINWEIS!** Ist die Option "Thermowächter FK 4000" in das Kühlgerät eingebaut, schaltet das Kühlgerät ab, sobald die Rücklauf-Temperatur 50 °C unterschritten hat, frühestens aber nach 2 Minuten Schweißpause.

ON: Das Kühlgerät bleibt ständig eingeschaltet

OFF: Das Kühlgerät bleibt ständig ausgeschaltet

Bei Verwendung eines FK 9000-Kühlgerätes stehen nur die Einstellmöglichkeiten ON oder OFF zur Verfügung.

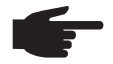

**HINWEIS!** Der Parameter C-C kann für die Verfahren MIG/MAG-Schweißen und WIGSchweißen unterschiedlich eingestellt sein.

Beispiel:

- Verfahren MIG/MAG-Schweißen ... z.B. Verwendung eines wassergekühlten Schweißbrenners: C-C = AUT
- Verfahren WIG-Schweißen ... z.B. Verwendung eines gasgekühlten Schweißbrenners: C-C = OFF

#### **CSS**

Comfort Stop Sensitivity - Empfindlichkeit des Ansprechverhaltens von TIG-Comfort-**Stop** 

**Einheit** 

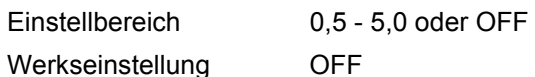

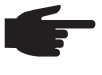

**HINWEIS!** Als Richtwert für den Parameter CSS ist ein Einstellwert von 2,0 empfehlenswert. Kommt es jedoch häufig zu einem unbeabsichtigten Beenden des Schweißvorganges, den Parameter CSS auf einen höheren Wert einstellen.

Je nach Wert des Parameters CSS ist zum Auslösen der Funktion TIG-Comfort-Stop eine bestimmte Verlängerung des Lichtbogens erforderlich:

- bei CSS = 0,5 2,0 ......... geringe Verlängerung des Lichtbogens
- bei CSS = 2,0 3,5 ......... mittlere Verlängerung des Lichtbogens
- bei CSS = 3,5 5,0 ......... große Verlängerung des Lichtbogens

#### **r**

r (resistance) - Schweiskreis-Widerstand (in  $m\Omega$ ) siehe Abschnitt "Schweiskreis-Widerstand r ermitteln"

#### **L**

L (inductivity) - Schweißkreis-Induktivität (in Mikrohenry) siehe Abschnitt "Schweißkreis-Induktivität L ermitteln"

**COr**

```
Correction - Gaskorrektur (Option "Digital Gas Control")
Einheit
```
Einstellbereich AUT / 1,0 - 10,0 Werkseinstellung AUT

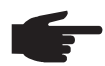

HINWEIS! Nähere Erklärungen zum Parameter "COr" entnehmen Sie der Bedienungsanleitung "Digital Gas Control".

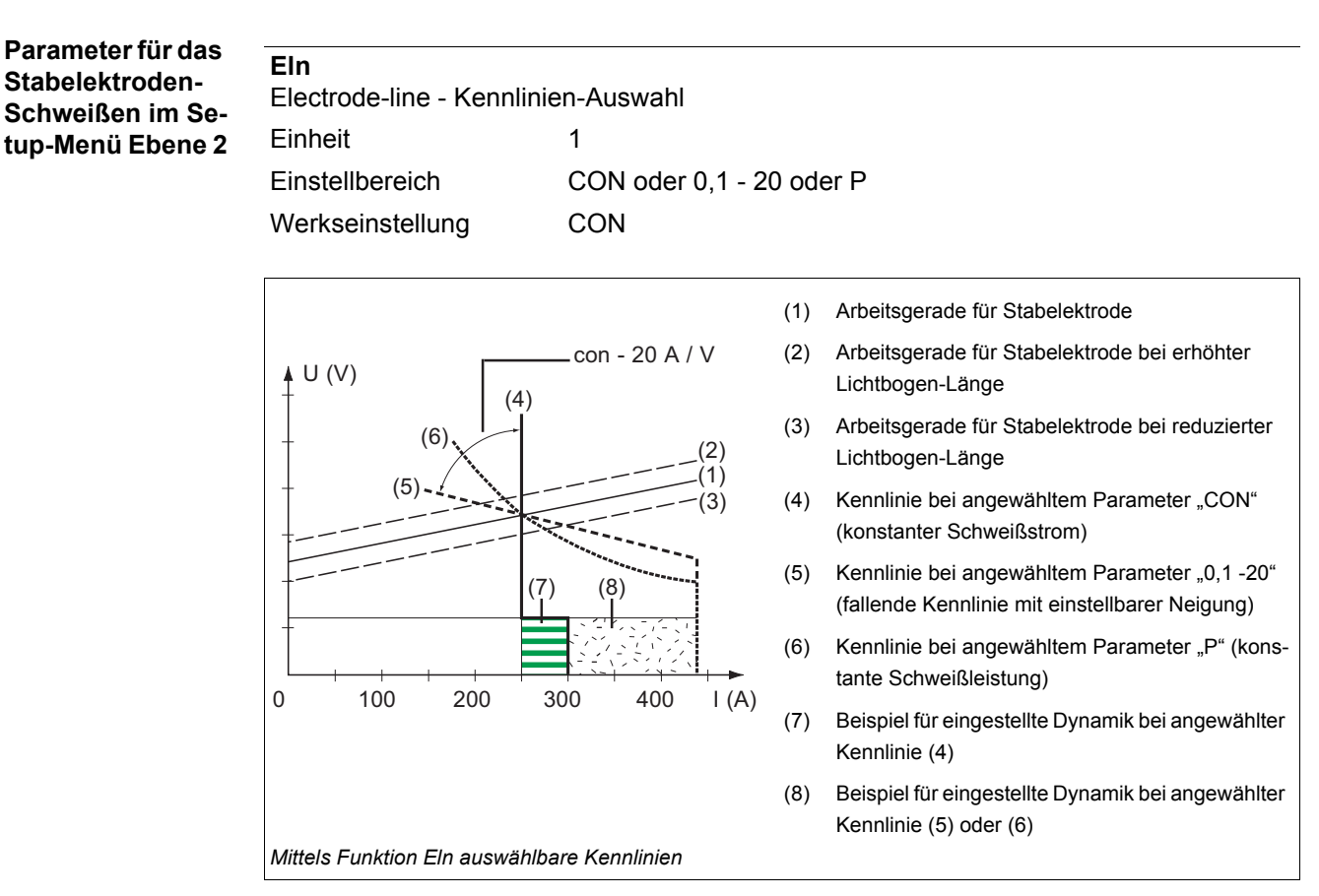

#### Parameter "con" (konstanter Schweißstrom)

- Ist der Parameter "con" eingestellt, wird der Schweißstrom unabhängig von der Schweißspannung konstant gehalten. Es ergibt sich eine senkrechte Kennlinie (4).
- Der Parameter "con" eignet sich besonders gut für Rutil-Elektroden und basische Elektroden, sowie für das Fugenhobeln.
- Für das Fugenhobeln die Dynamik auf "100" einstellen.

#### **Parameter "0,1 - 20" (fallende Kennlinie mit einstellbarer Neigung)**

- Mittels Parameter "0,1 20" kann eine fallende Kennlinie (5) eingestellt werden. Der Einstellbereich erstreckt sich von 0,1 A / V (sehr steil) bis 20 A / V (sehr flach).
- Die Einstellung einer flachen Kennlinie (5) ist nur für Cellulose-Elektroden empfehlenswert.

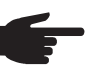

**HINWEIS!** Bei Einstellung einer flachen Kennlinie (5) die Dynamik auf einen höheren Wert einstellen.

#### Parameter "P" (konstante Schweißleistung)

- Ist der Parameter "P" eingestellt, wird die Schweißleistung unabhängig von Schweißspannung und Schweißstrom konstant gehalten. Es ergibt sich eine hyperbolische Kennlinie (6).
- Der Parameter "P" eignet sich besonders gut für Cellulose-Elektroden.

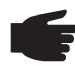

**HINWEIS!** Bei Problemen mit zum Festkleben neigender Stabelektrode die Dynamik auf einen höheren Wert einstellen.

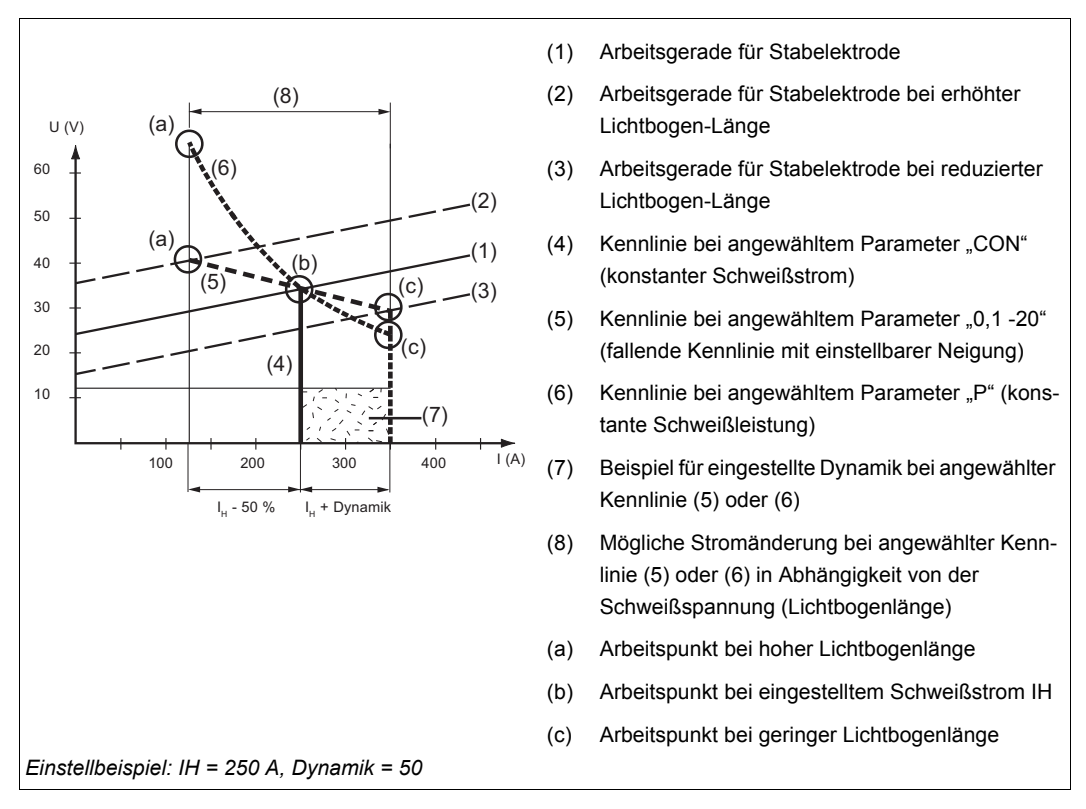

Die abgebildeten Kennlinien (4), (5) und (6) gelten bei Verwendung einer Stabelektrode, deren Charakteristik bei einer bestimmten Lichtbogen-Länge, der Arbeitsgeraden (1) entspricht.

Je nach eingestelltem Schweißstrom (I), wird der Schnittpunkt (Arbeitspunkt) der Kennlinien (4), (5) und (6) entlang der Arbeitsgeraden (1) verschoben. Der Arbeitspunkt gibt Auskunft über die aktuelle Schweißspannung und den aktuellen Schweißstrom.

Bei einem fix eingestellten Schweißstrom (IH) kann der Arbeitspunkt entlang der Kennlinien (4), (5) und (6), je nach momentaner Schweißspannung, wandern. Die Schweißspannung U ist abhängig von der Lichtbogen-Länge.

Ändert sich die Lichtbogen-Länge, z.B. entsprechend der Arbeitsgeraden (2), ergibt sich der Arbeitspunkt als Schnittpunkt der entsprechenden Kennlinie (4), (5) oder (6) mit der Arbeitsgeraden (2).

Gilt für die Kennlinien (5) und (6): In Abhängigkeit von der Schweißspannung (Lichtbogen-Länge) wird der Schweißstrom (I) ebenfalls kleiner oder größer, bei gleichbleibendem Einstellwert für  $I_H$ .

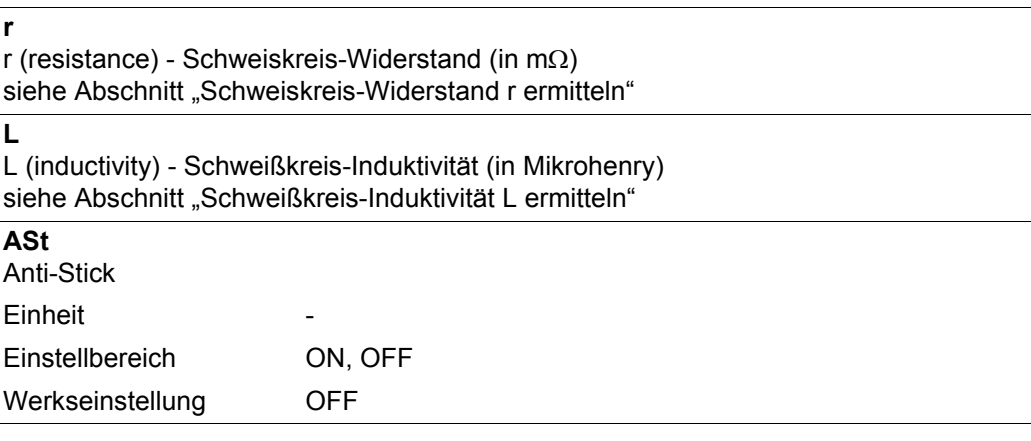

#### **Uco**

U (Voltage) cut-off - Begrenzung der Schweißspannung:

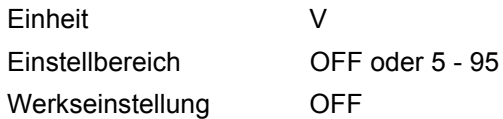

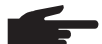

**HINWEIS!** Grundsätzlich hängt die Lichtbogen-Länge von der Schweißspannung ab. Um den Schweißvorgang zu beenden, ist üblicherweise ein deutliches Anheben der Stabelektrode erforderlich. Der Parameter Uco erlaubt das Begrenzen der Schweißspannung auf einen Wert, der ein Beenden des Schweißvorganges bereits bei nur geringfügigem Anheben der Stabelektrode erlaubt.

Kommt es während des Schweißens häufig zu einem unbeabsichtigten Beenden des Schweißvorganges, den Parmeter Uco auf einen höheren Wert einstellen.

#### **Anmerkung zur Anwendung des Parameters FAC**

Folgende Parameter des Setup-Menüs Ebene 2 werden bei Anwendung des Parameters FAC nicht auf die Werkseinstellung zurückgesetzt:

- PPU
- C-C
- Stc
- Arc
- S<sub>4t</sub> - Gun

## **PushPull-Einheit abgleichen**

**Allgemeines** Vor jeder erstmaligen Inbetriebnahme einer PushPull-Einheit und nach jedem Update der Drahtvorschub-Software muss ein Abgleich der PushPull-Einheit erfolgen. Wird die Push-Pull-Einheit nicht abgeglichen, werden Standardparameter verwendet - das Schweißergebnis kann unter Umständen nicht zufriedenstellend sein.

#### **PushPull-Einheit abgleichen - Übersicht**

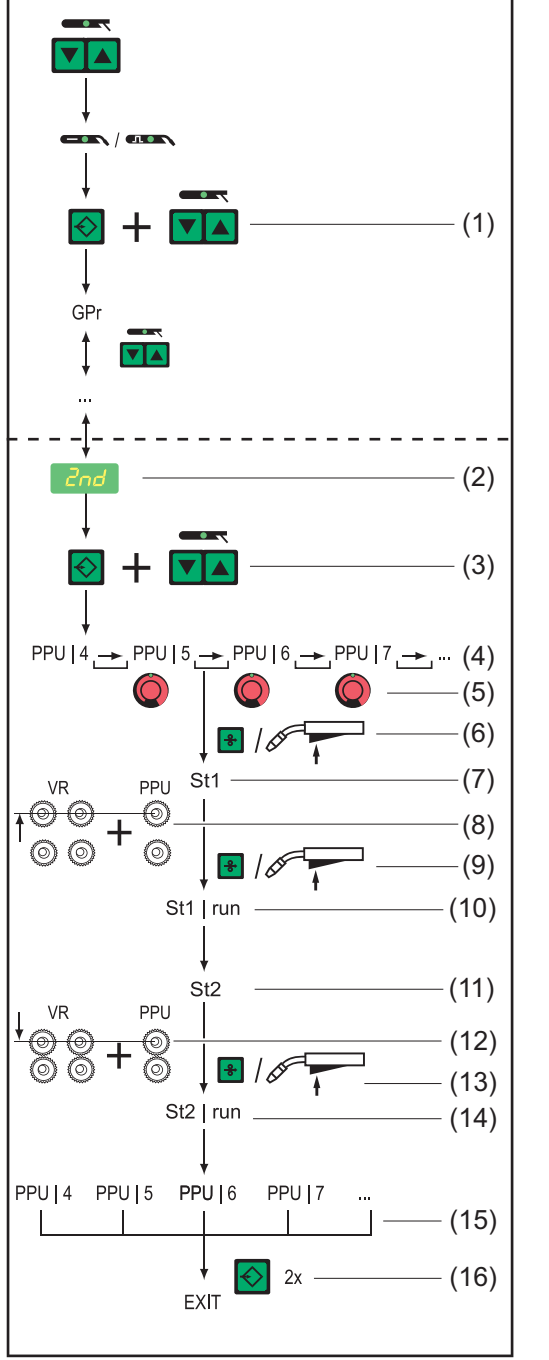

- (1) In Setup-Menü Ebene 1 einsteigen
- (2) Parameter 2nd anwählen
- (3) Taste Store drücken und halten Taste Verfahren drücken Taste Store loslassen
- (4) Funktion PPU anwählen
- (5) Mittels Einstellrad entsprechende PushPull-Einheit auswählen
- (6) Taste Drahteinfädeln oder Brennertaste drücken ...
- (7) ... St1 wird angezeigt
- (8) Antriebseinheiten entkoppeln
- (9) Taste Drahteinfädeln oder Brennertaste drücken ...
- (10) ... St1 | run wird angezeigt
- (11) ... St2 wird angezeigt
- (12) Antriebseinheiten einkoppeln
- (13) Taste Drahteinfädeln oder Brennertaste drücken ...
- (14) ... St2 | run wird angezeigt
- (15) Abgleich der PushPull-Einheit abgeschlossen
- (16) Taste Store drücken

**PushPull-Einheit abgleichen**

Eine Übersicht möglicher Fehlermeldungen während des Abgleiches der PushPull-Einheit befindet sich im Abschnitt "Service-Codes PushPull-Abgleich".

- In das Setup-Menü Ebene 2 einsteigen (2nd) **1**
- Parameter PPU anwählen **2**

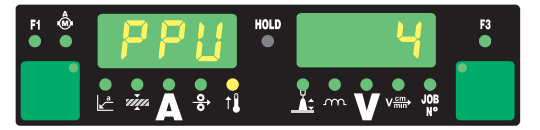

Entsprechende PushPull-Einheit aus nachfolgender Liste anwählen: **3**

mittels Einstellrad

- mittels Taste Betriebsart beim Bedienpanel Standard

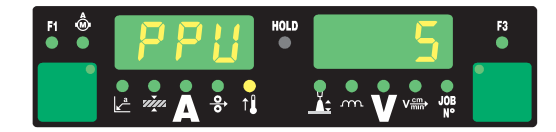

**HINWEIS!** Welche PushPul-Einheit ausgewählt werden kann, hängt davon ab welcher Steuerungsprint im Vorschub eingebaut ist. Die Bezeichnung des eingebauten Steuerungsprint ist in der Ersatzteilliste des Vorschubes zu finden.

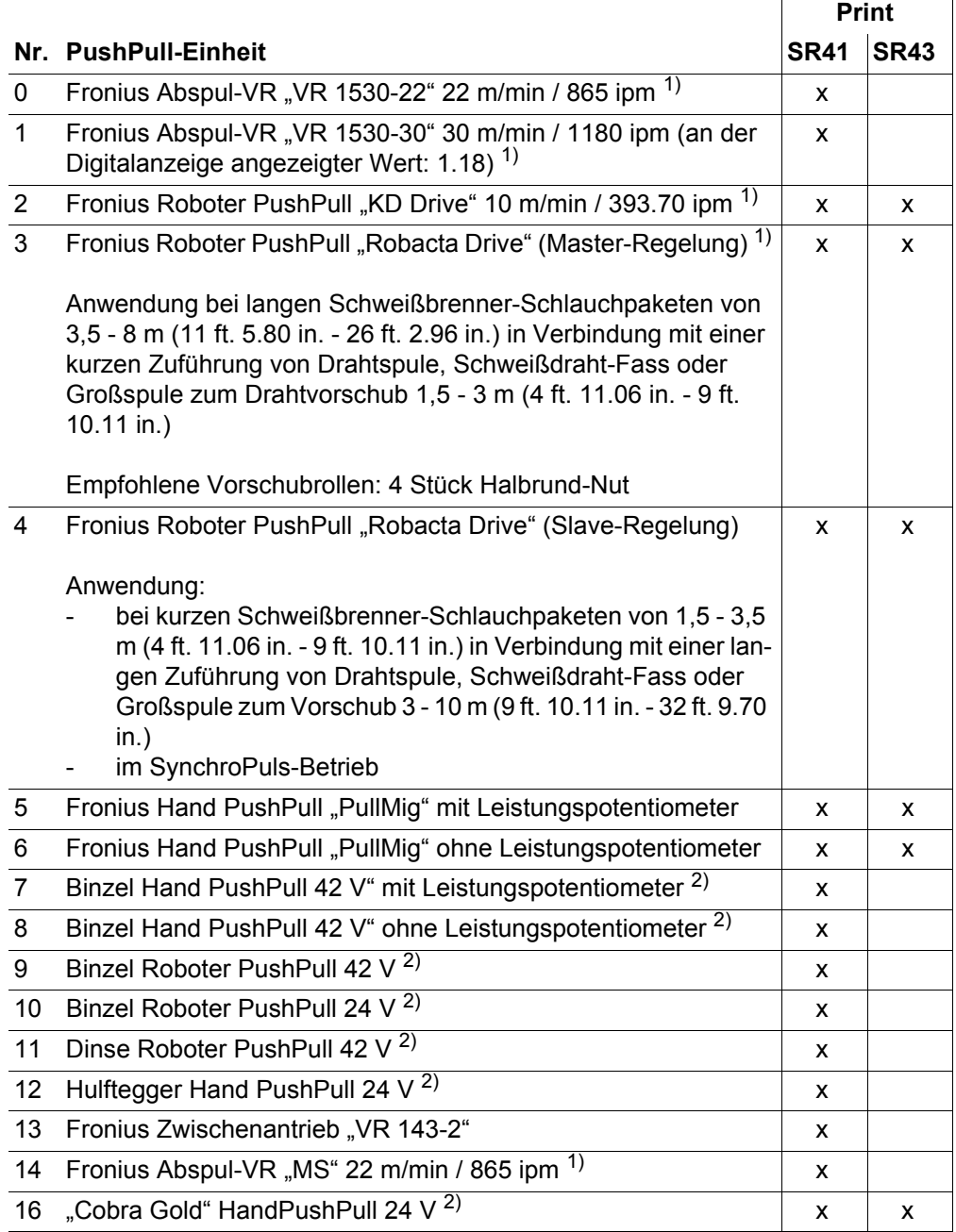

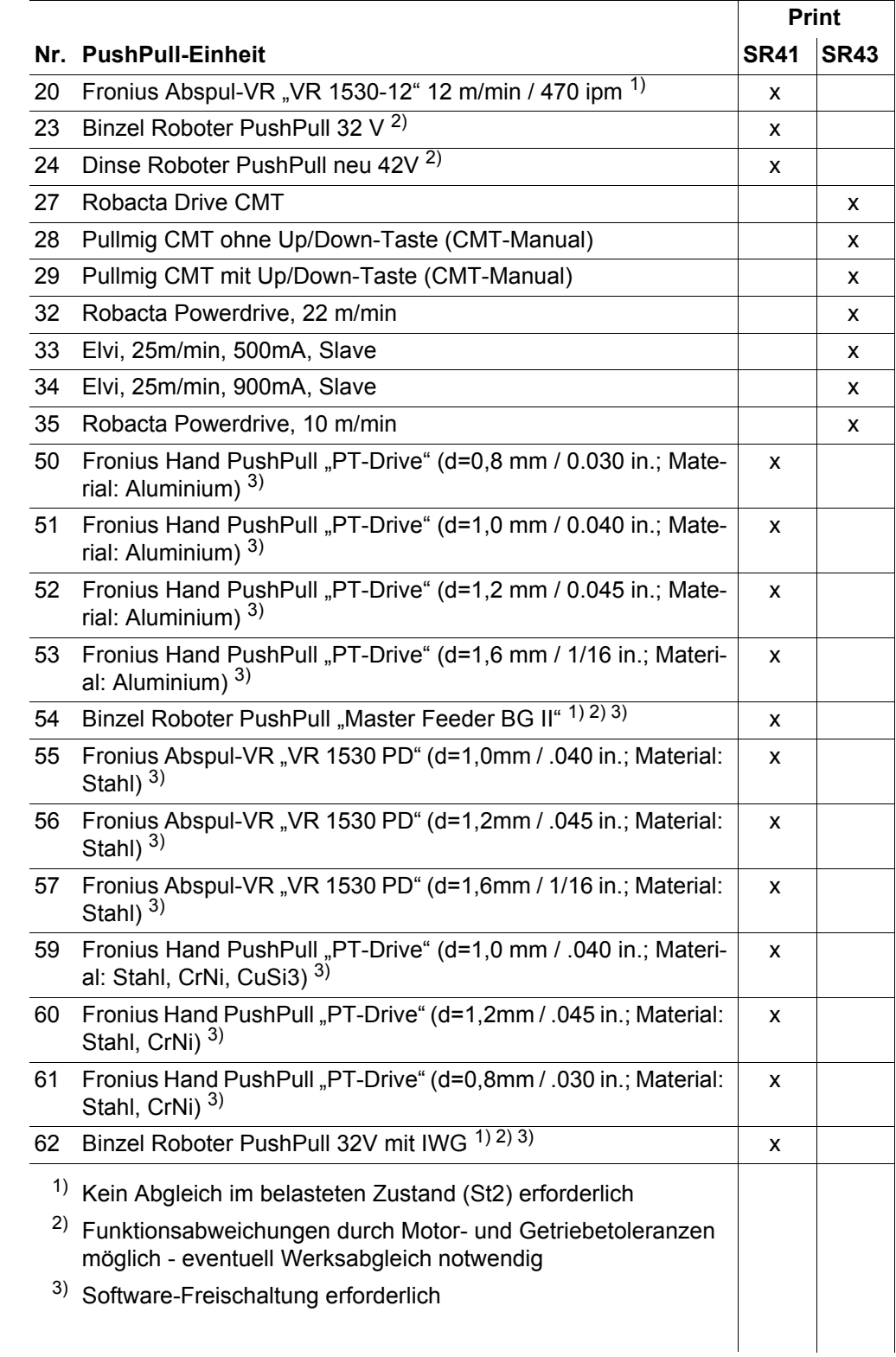

Taste Drahteinfädeln oder Brennertaste drücken **4**

An der linken Digitalanzeige wird "St1" angezeigt

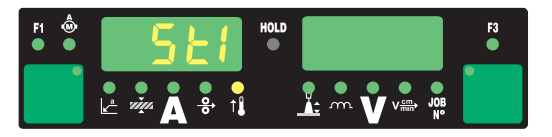

Antriebseinheiten beider Drahtvorschub-Motoren (z.B. Schweißbrenner und Drahtvor-**5**schub) entkoppeln - Drahtvorschub-Motoren müssen unbelastet sein (PushPull-Abgleich - Leerlauf)

**VORSICHT!** Verletzungsgefahr durch rotierende Zahnräder und Antriebsteile. Nicht in rotierende Zahnräder und Teile des Drahtantriebs greifen.

#### Taste Drahteinfädeln oder Brennertaste drücken **6**

Die Drahtvorschub-Motoren werden in unbelastetem Zustand abgeglichen. Während des Abgleichs wird an der rechten Digitalanzeige "run" angezeigt

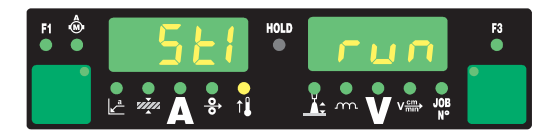

Ist der Abgleich im unbelasteten Zustand abgeschlossen wird an der linken Digitalanzeige "St2" angezeigt.

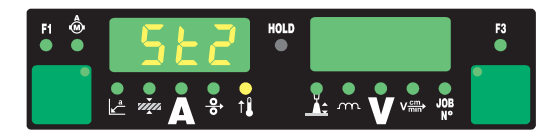

Antriebseinheiten beider Drahtvorschub-Motoren (z.B. Schweißbrenner und Drahtvorschub) wieder einkoppeln - Drahtvorschub-Motoren müssen belastet sein (PushPull-Abgleich - gekoppelt) **7**

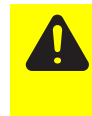

**VORSICHT!** Verletzungsgefahr durch austretende Drahtelektrode sowie durch rotierende Zahnräder und Antriebsteile. Schweißbrenner von Gesicht und Körper weghalten. Nicht in rotierende Zahnräder und Teile des Drahtantriebs greifen.

Taste Drahteinfädeln oder Brennertaste drücken **8**

Die Drahtvorschub-Motoren werden im belasteten Zustand abgeglichen. Während des Abgleichs wird an der rechten Digitalanzeige "run" angezeigt.

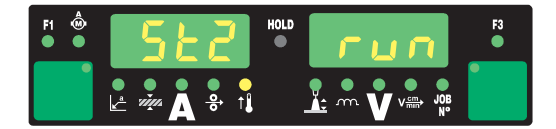

Ist bei einer PushPull-Einheit der Abgleich im belasteten Zustand (St2) nicht erforderlich, erscheinen sofort nach Drücken der Taste Drahteinfädeln oder der Brennertaste die zuvor eingestellten Werte an der Digitalanzeige, z.B. "PPU" und "5".

Der Abgleich der PushPull-Einheit ist erfolgreich abgeschlossen, wenn an der Digitalanzeige die zuvor eingestellten Werte erscheinen, z.B. "PPU" und "5"

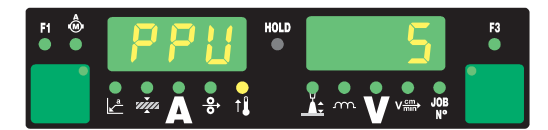

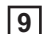

Taste Store zweimal drücken um das Setup-Menü zu verlassen

## **Service-Codes PushPull-Abgleich**

#### **Sicherheit**

- **WARNUNG!** Ein elektrischer Schlag kann tödlich sein. Vor Öffnen des Gerätes Netzschalter in Stellung - O - schalten
- Gerät vom Netz trennen
	- gegen Wiedereinschalten sichern
	- mit Hilfe eines geeigneten Messgerätes sicherstellen, dass elektrisch geladene Bauteile (z.B. Kondensatoren) entladen sind

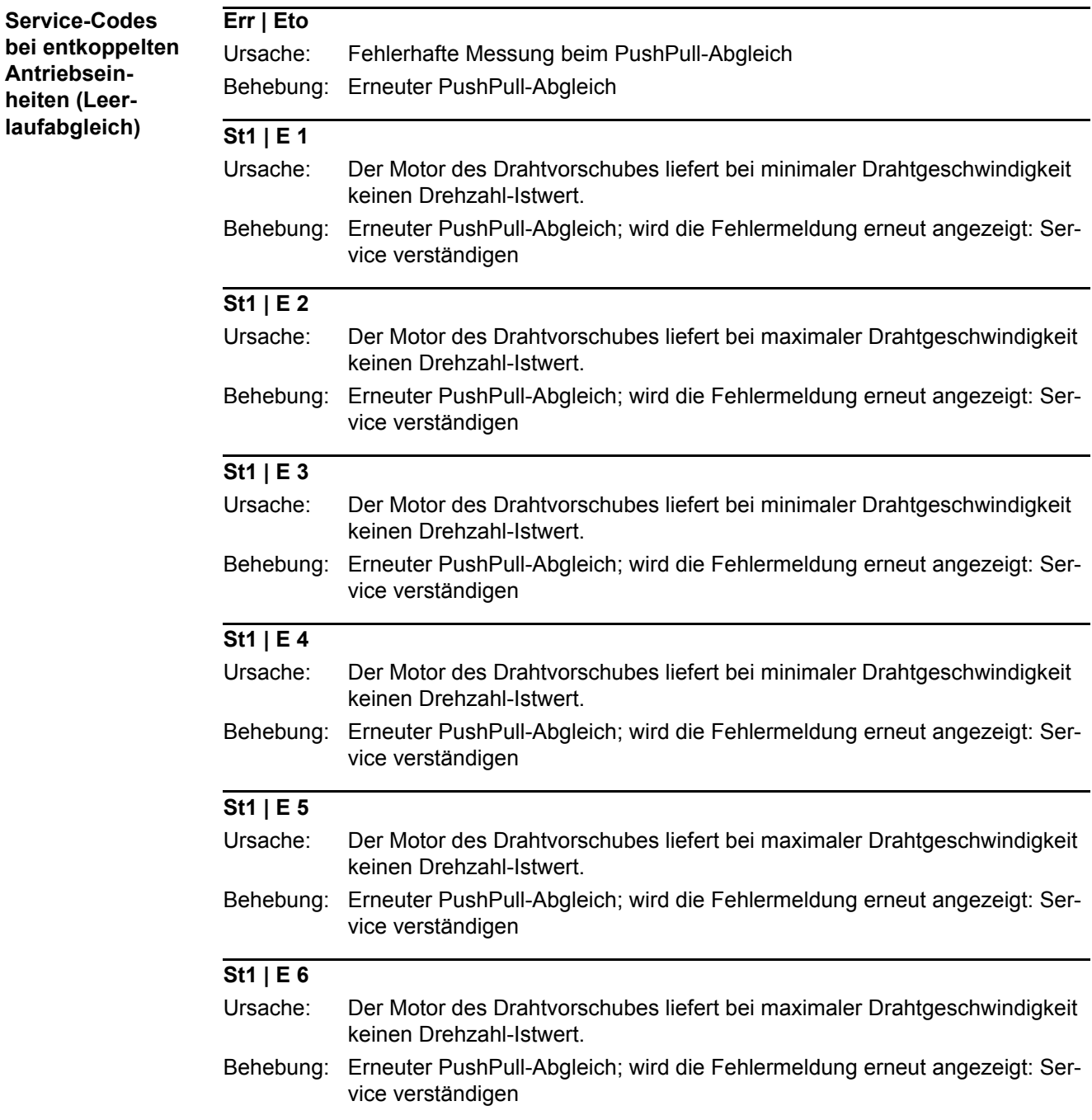

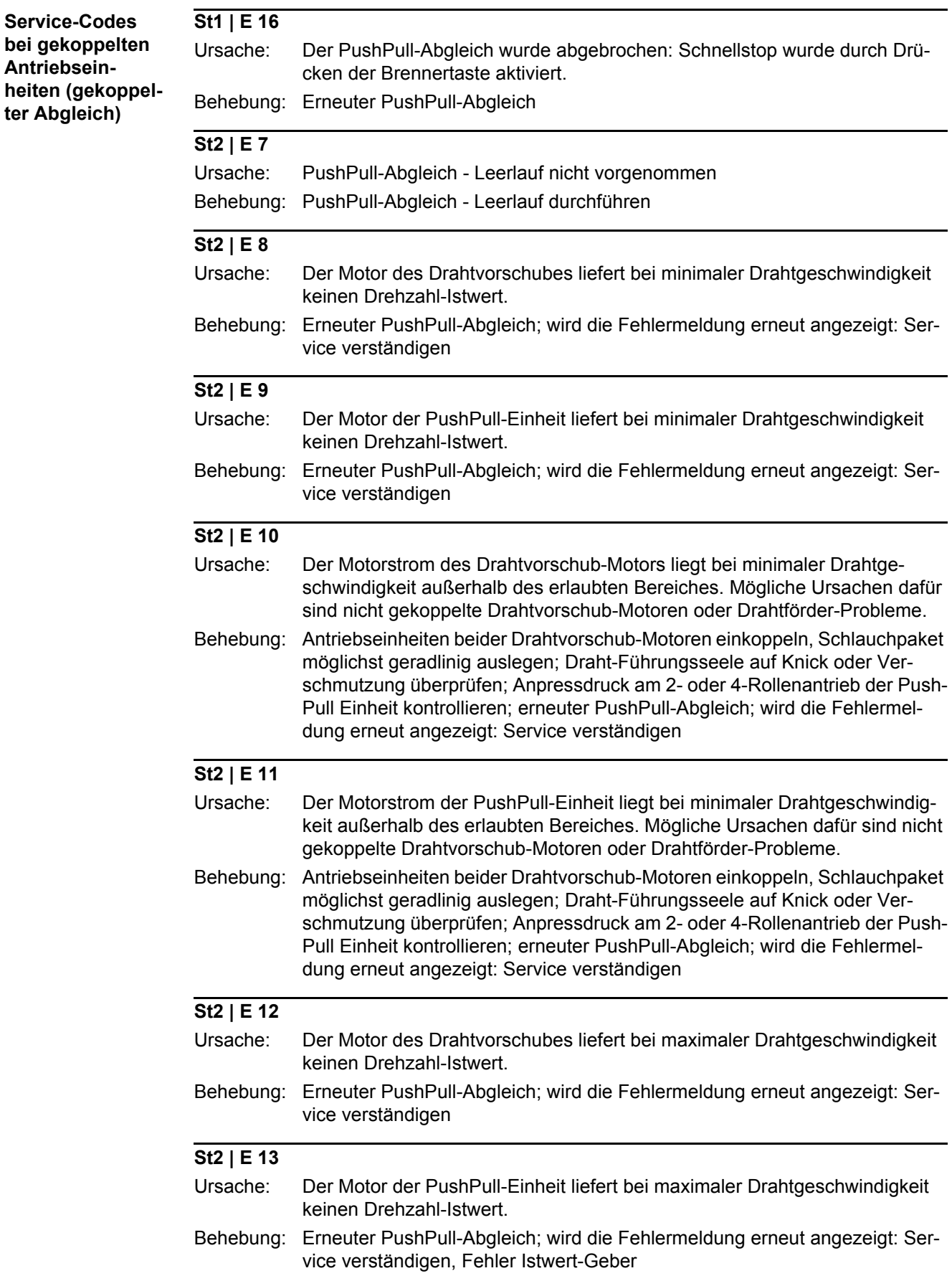

**Antriebsein-**

**ter Abgleich)**

## **St2 | E 14**

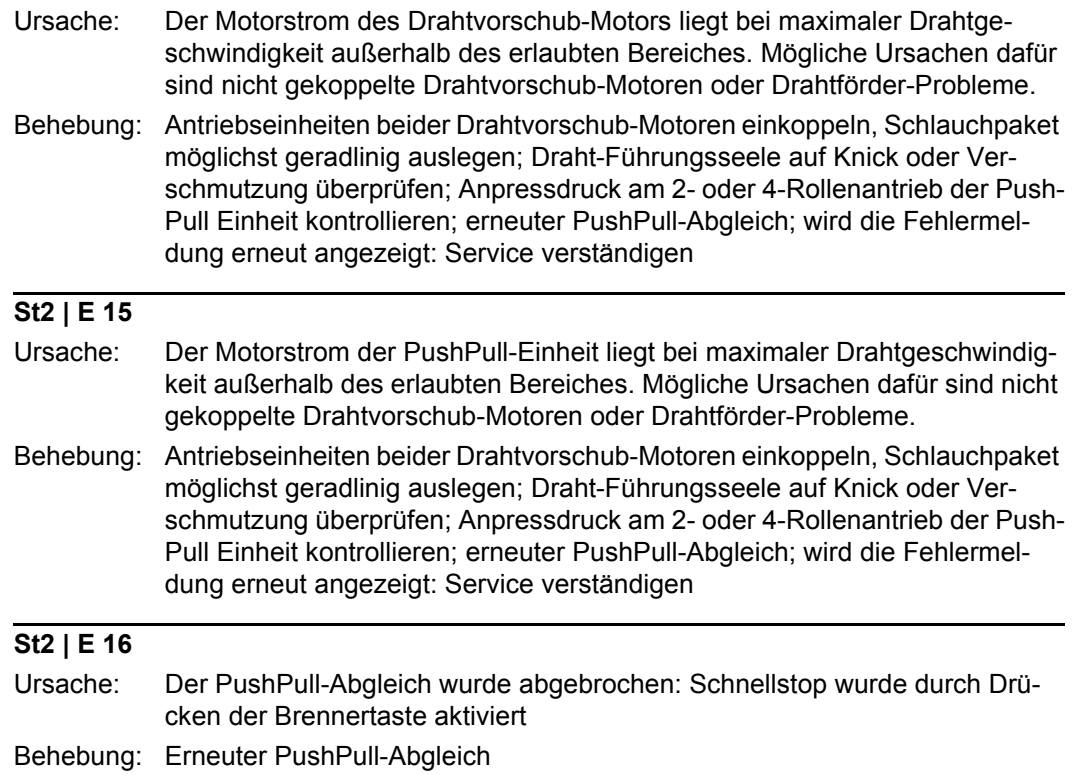

## **Schweißkreis-Widerstand r ermitteln**

**Allgemeines** Durch die Ermittlung des Schweißkreis-Widerstandes r ist es möglich, auch bei unterschiedlichen Schlauchpaket-Längen immer ein gleichbleibendes Schweißergebnis zu erzielen; die Schweißspannung am Lichtbogen ist unabhängig von Schlauchpaket-Länge und -Querschnitt immer exakt geregelt. Eine Anpassung mit dem Parameter Lichtbogen-Längenkorrektur ist nicht mehr notwendig.

> Der Schweißkreis-Widerstand wird nach der Ermittlung an der rechten Digitalanzeige angezeigt.

 $\mathbf{r}$  ... Schweiskreis-Widerstand (in m $\Omega$ )

Die Schweißspannung entspricht bei korrekt durchgeführter Ermittlung des Schweißkreis-Widerstandes r exakt der Schweißspannung am Lichtbogen. Wird die Spannung an den Ausgangsbuchsen der Stromquelle manuell gemessen, so ist diese um den Spannungsabfall des Schlauchpaketes höher als die Schweißspannung am Lichtbogen.

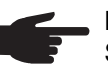

**HINWEIS!** Der Schweißkreis-Widerstand r ist abhängig vom verwendeten Schlauchpaket:

- bei Änderung von Schlauchpaket-Länge oder -Querschnitt den Schweißkreis-Widerstandes r erneut ermitteln
- Schweißkreis-Widerstand für jedes Schweißverfahren mit den zugehörigen Schweißleitungen separat ermitteln

#### **Schweißkreis-Widerstand r ermitteln**

**HINWEIS!** Eine korrekte Messung des Schweißkreis-Widerstandes ist von wesentlicher Bedeutung für das Schweißergebnis. Stellen Sie sicher, dass der Kontakt "Masseklemme - Werkstück" auf gereinigter Werkstück-Oberfläche erfolgt.

- Masseverbindung mit Werkstück herstellen **1**
- In das Setup-Menü Ebene 2 einsteigen (2nd) **2**
- Parameter "r" anwählen **3**

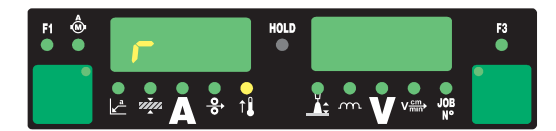

Gasdüse des Schweißbrenners entfernen **4**

Kontaktrohr festschrauben **5**

> HINWEIS! Stellen Sie sicher, dass der Kontakt "Kontaktrohr - Werkstück" auf gereinigter Werkstück-Oberfläche erfolgt. Während der Messung sind Drahtvorschub und Kühlgerät deaktiviert.

Kontaktrohr satt auf die Werkstück-Oberfläche aufsetzen **6**

Brennertaste oder Taste Drahteinfädeln kurz drücken Der Schweißkreis-Widerstand wird errechnet. Während der Messung wird an der rechten Digitalanzeige "run" angezeigt. **7**

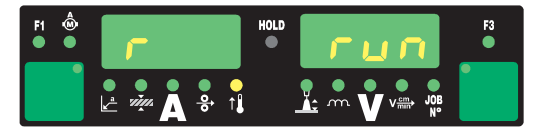

Die Messung ist abgeschlossen, wenn an der rechten Digitalanzeige der Schweißkreis-Widerstand angezeigt wird (z.B. 11,4 m $\Omega$ )

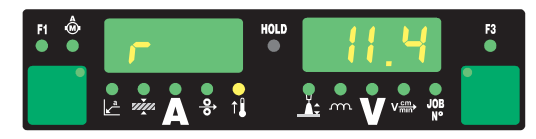

8<sup>8</sup> Gasdüse des Schweißbrenners wieder montieren

## **Schweißkreis-Induktivität L anzeigen**

**Allgemeines** Die Verlegung des Verbindungs-Schlauchpaketes hat wesentliche Auswirkungen auf die Schweißeigenschaften. Besonders beim MIG/MAG Puls-Synergic Schweißen kann abhängig von Länge und Verlegung des Verbindungs-Schlauchpaketes eine hohe Schweißkreis-Induktivität entstehen. Der Stromanstieg während des Tropfenüberganges wird begrenzt.

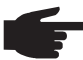

**HINWEIS!** Eine Kompensation der Schweißkreis-Induktivität erfolgt automatisch, im Rahmen des Möglichen. Mit dem Parameter Tropfenablöse-Korrektur kann bei hoher Schweißkreis-Induktivität zusätzlich versucht werden, das Schweißergebnis zu beeinflussen. Führt dies nicht zum gewünschten Ergebnis muss die Verlegung des Verbindungs-Schlauchpaketes geändert werden.

**Schweißkreis-Induktivität L anzeigen**

- In das Setup-Menü Ebene 2 einsteigen (2nd) **1**
- Parameter "L" anwählen **2**

Die während des Schweißvorganges errechnete Schweißkreis-Induktivität L wird an der rechten Digitalanzeige angezeigt.

**L** ... Schweißkreis-Induktivität (in Mikrohenry)

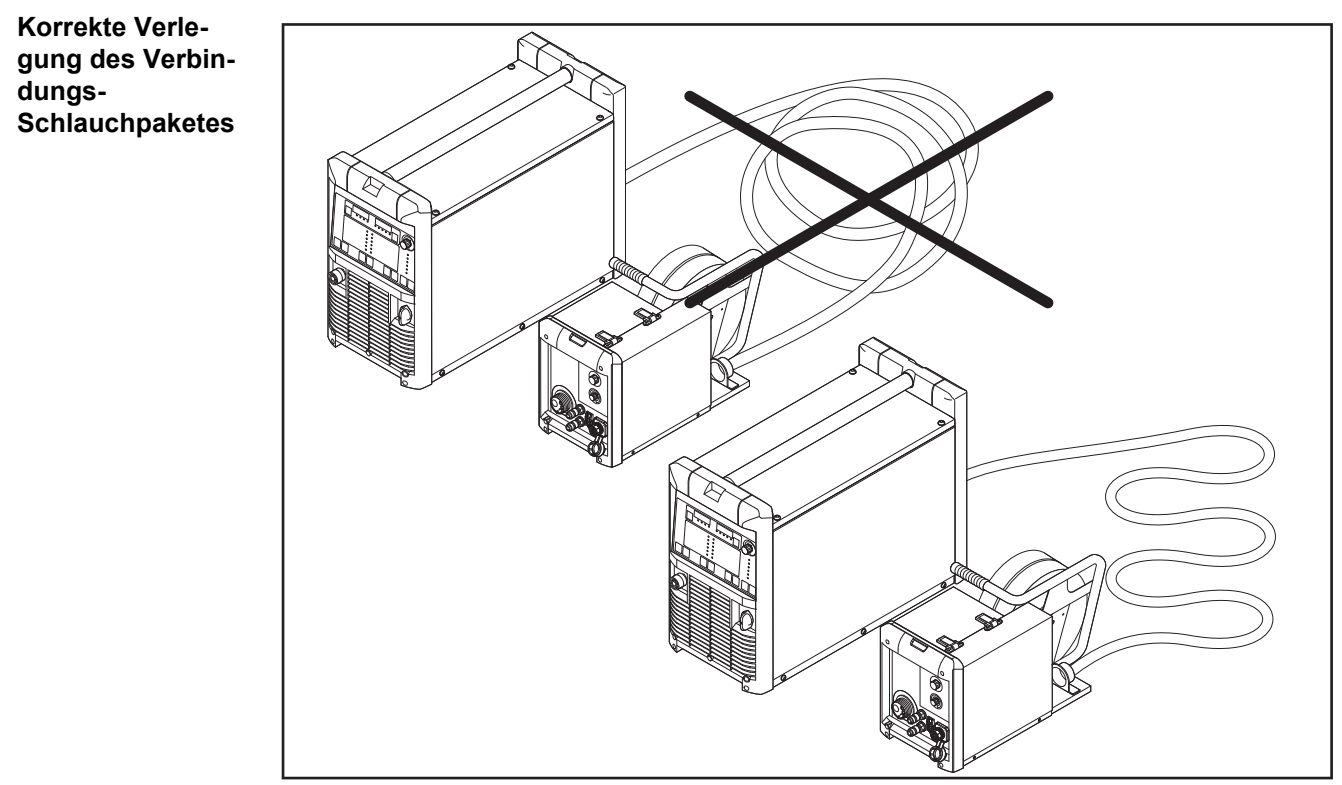

*Korrekte Verlegung des Verbindungs-Schlauchpaketes*

# **Fehlerbehebung und Wartung**

## **Fehlerdiagnose, Fehlerbehebung**

**Allgemeines** Die digitalen Stromquellen sind mit einem intelligenten Sicherheitssystem ausgestattet; auf die Verwendung von Schmelzsicherungen (ausgenommen Sicherung Kühlmittelpumpe) konnte daher zur Gänze verzichtet werden. Nach der Beseitigung einer möglichen Störung kann die Stromquelle - ohne den Wechsel von Schmelzsicherungen - wieder ordnungsgemäß betrieben werden.

#### **Sicherheit**

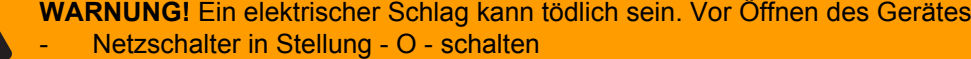

- Gerät vom Netz trennen
	- gegen Wiedereinschalten sichern
	- mit Hilfe eines geeigneten Messgerätes sicherstellen, dass elektrisch geladene Bauteile (z.B. Kondensatoren) entladen sind

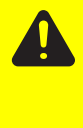

**VORSICHT!** Unzureichende Schutzleiter-Verbindung kann schwerwiegende Personen- und Sachschäden verursachen. Die Gehäuse-Schrauben stellen eine geeignete Schutzleiter-Verbindung für die Erdung des Gehäuses dar und dürfen keinesfalls durch andere Schrauben ohne zuverlässige Schutzleiter-Verbindung ersetzt werden.

#### **Angezeigte Service-Codes**

Erscheint eine hier nicht angeführte Fehlermeldung an den Anzeigen ist der Fehler nur durch den Servicedienst zu beheben. Notieren Sie die angezeigte Fehlermeldung sowie Seriennummer und Konfiguration der Stromquelle und verständigen Sie den Servicedienst mit einer detaillierten Fehlerbeschreibung.

#### **-St | oP-**

Bei Betrieb der Stromquelle mit einem Roboterinterface oder Feldbus

Ursache: Roboter nicht bereit

Behebung: Signal "Roboter bereit" setzen, Signal "Quellenstörung quittieren" setzen ("Quellenstörung quittieren" nur bei ROB 5000 und Feldbus-Koppler für Roboteransteuerung)

#### **dsP | A21**

Kann nur bei Parallel-Betrieb oder bei Twin-Betrieb von Stromquellen auftreten

- Ursache: Stromquelle ist für Parallelbetrieb (Setup-Parameter P-C auf "ON") oder TimeTwin Digital (Setup-Parameter T-C auf "ON") konfiguriert, die LHSB-Verbindung wurde jedoch bei eingeschalteter Stromquelle getrennt oder ist defekt. Behebung: Service-Code quittieren: Stromquelle ausschalten und erneut einschalten.
	- Falls erforderlich LHSB-Verbindung wieder herstellen oder instandsetzen.

#### **dSP | Axx**

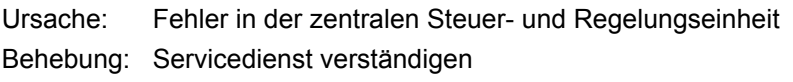

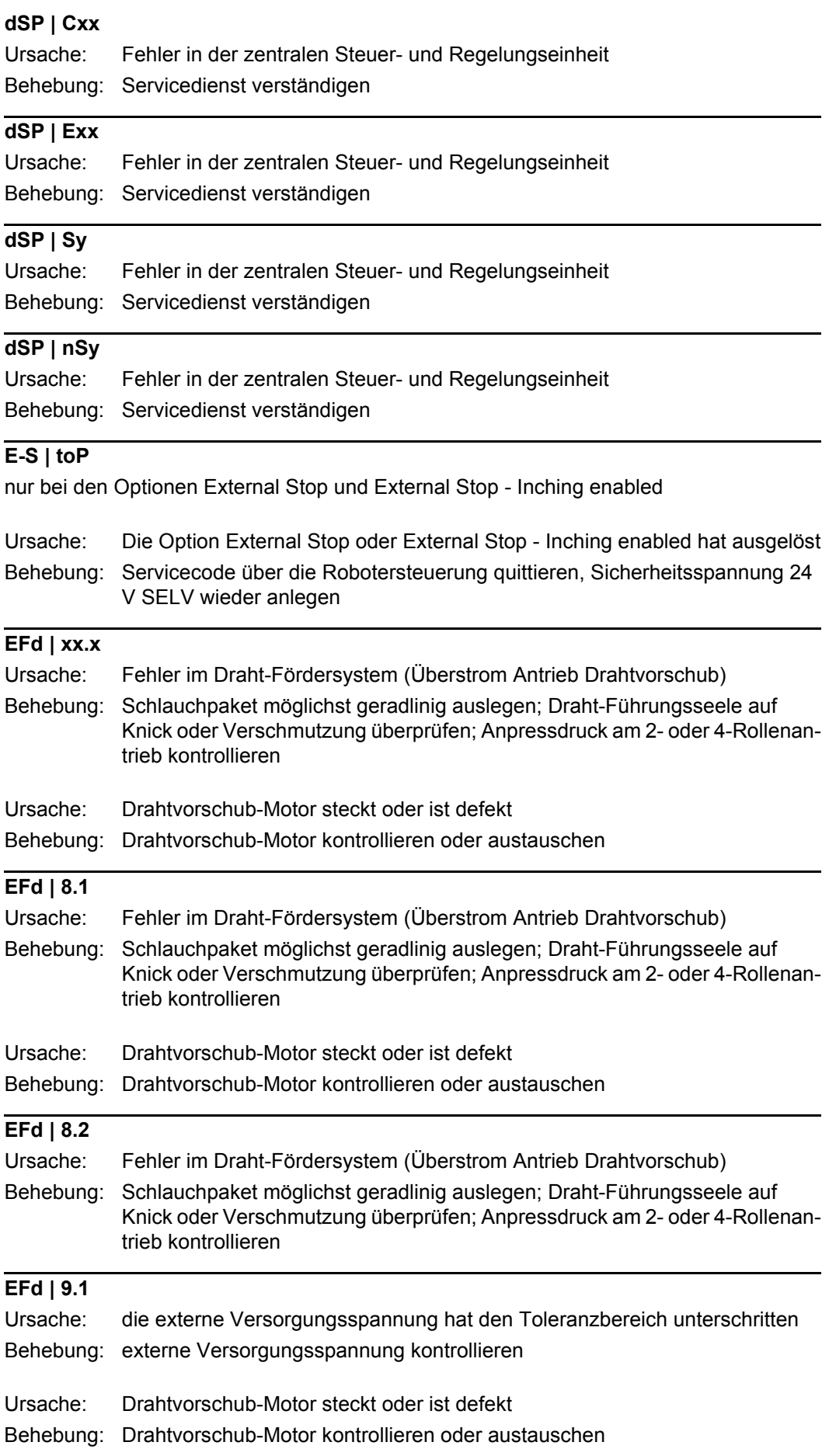

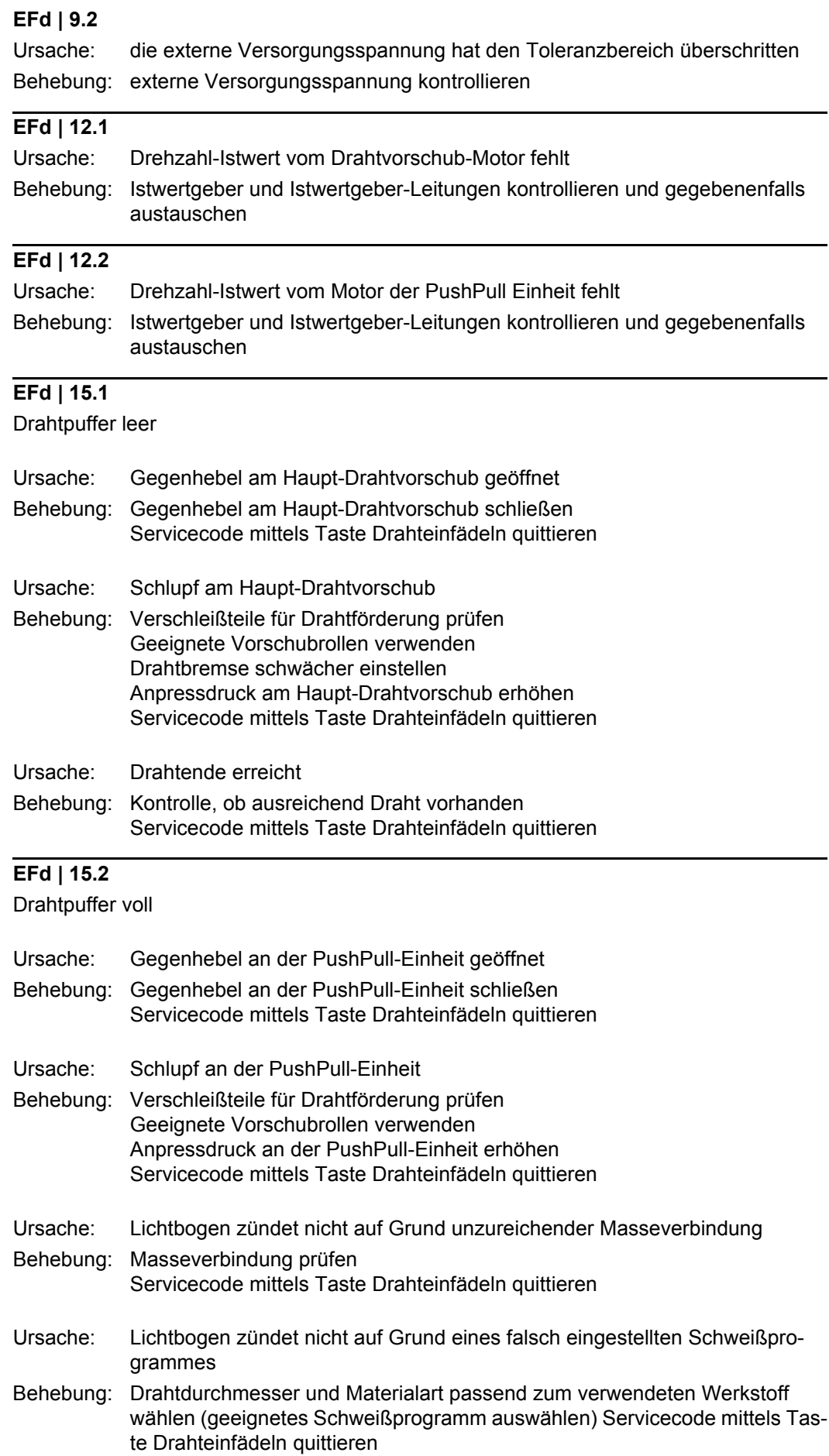

### **EFd | 15.3**

Kein Drahtpuffer vorhanden

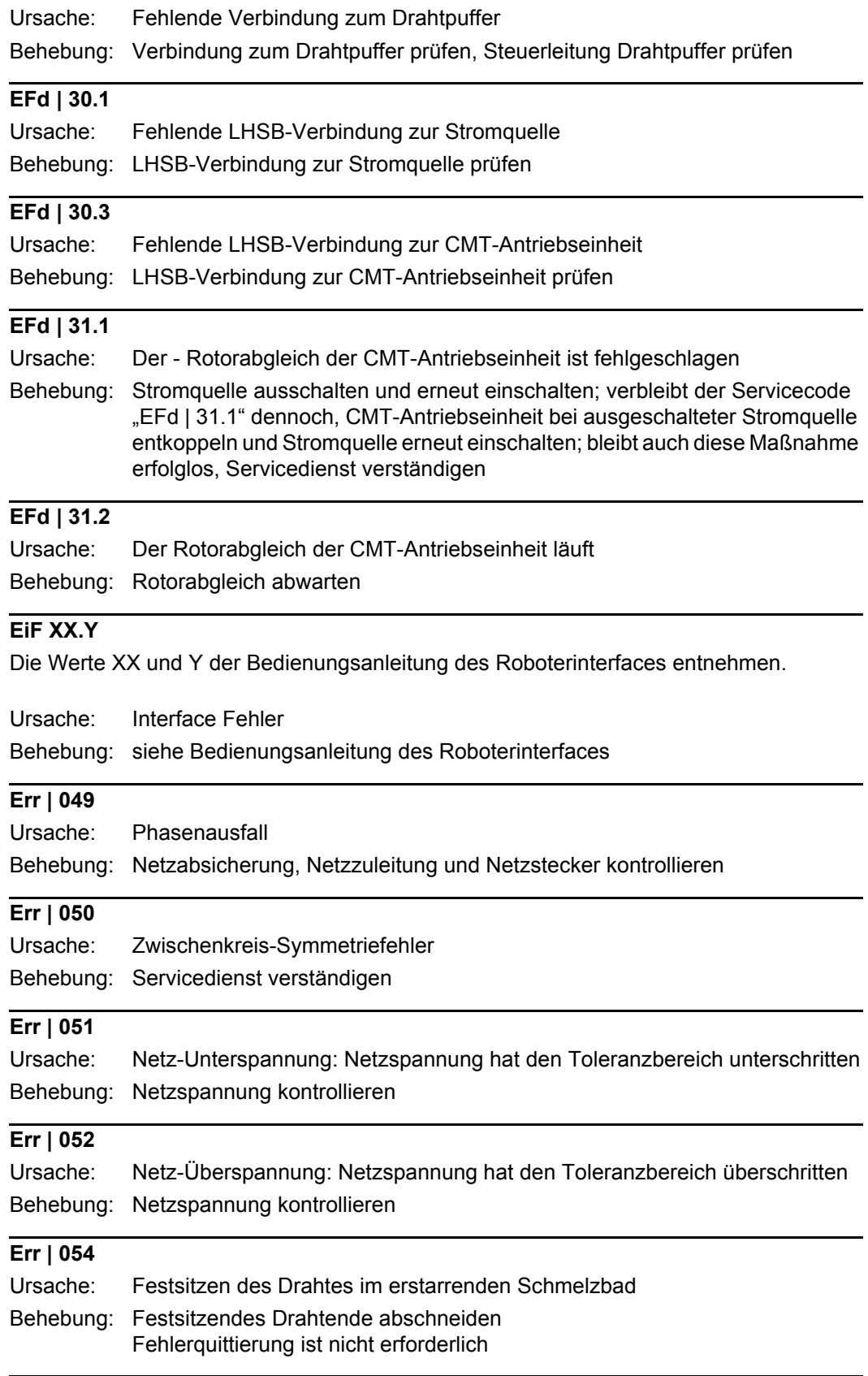

### **Err | 056**

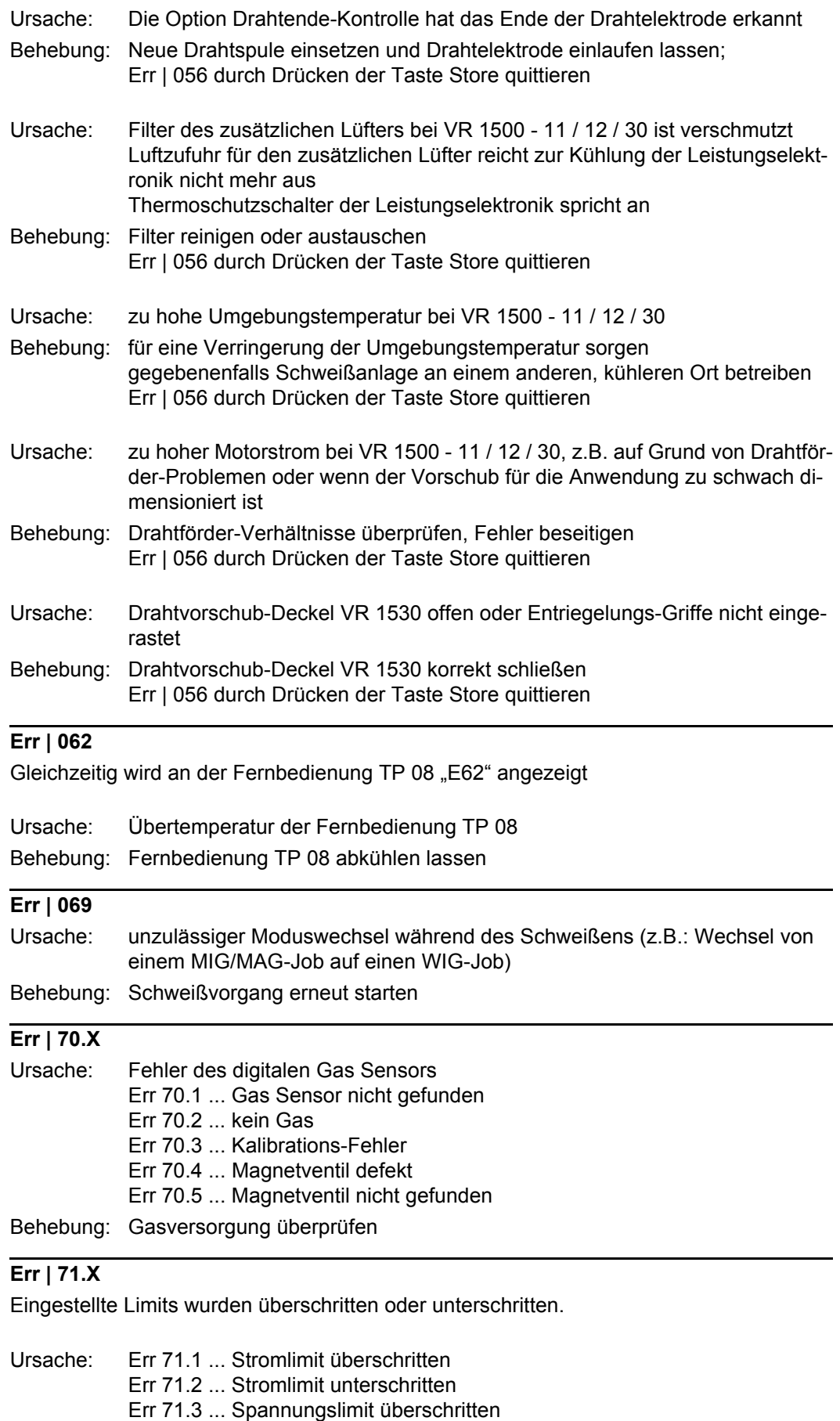

### **Err | 77.X**

Eingestellte Stromgrenze eines Vorschubmotors wurde überschritten

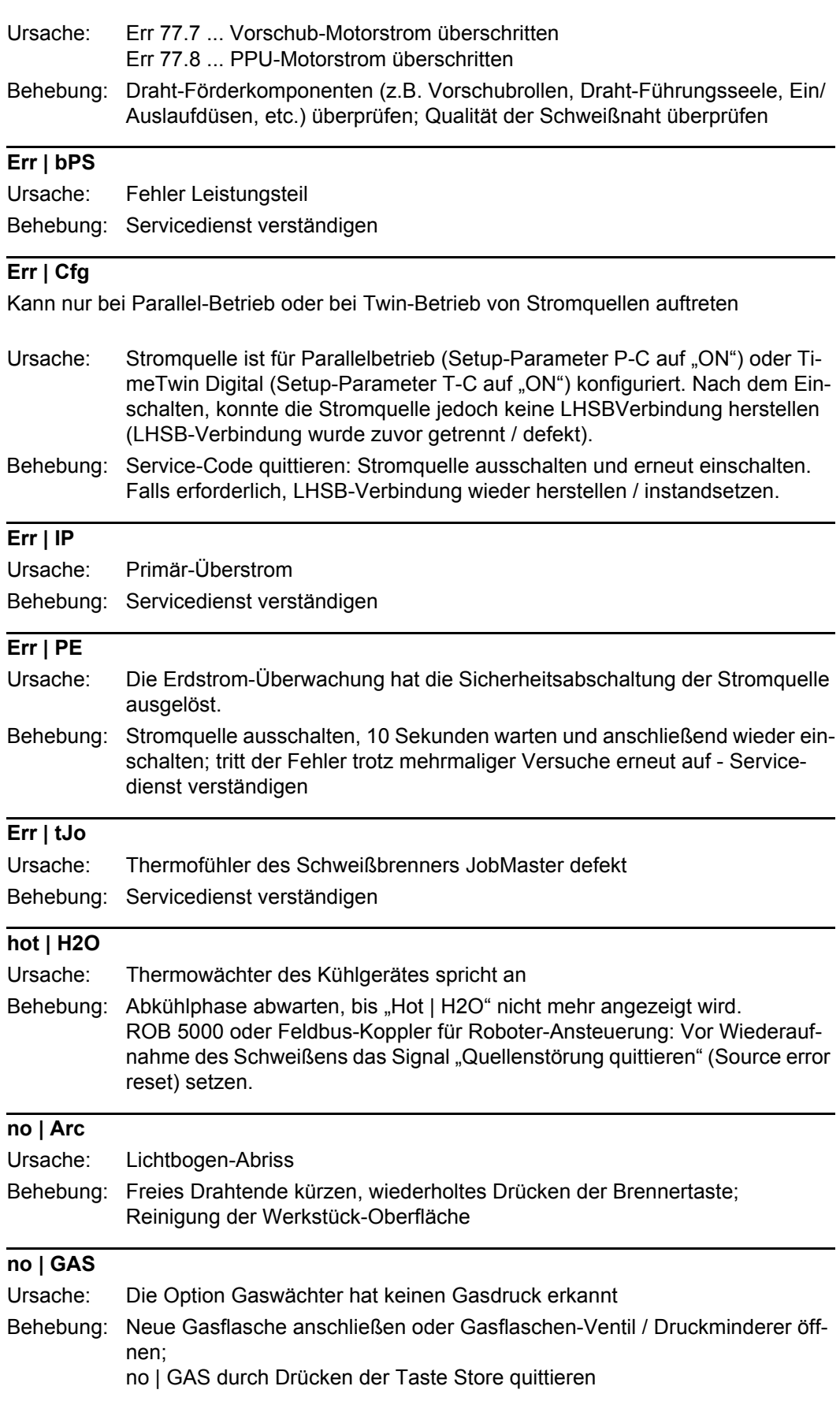

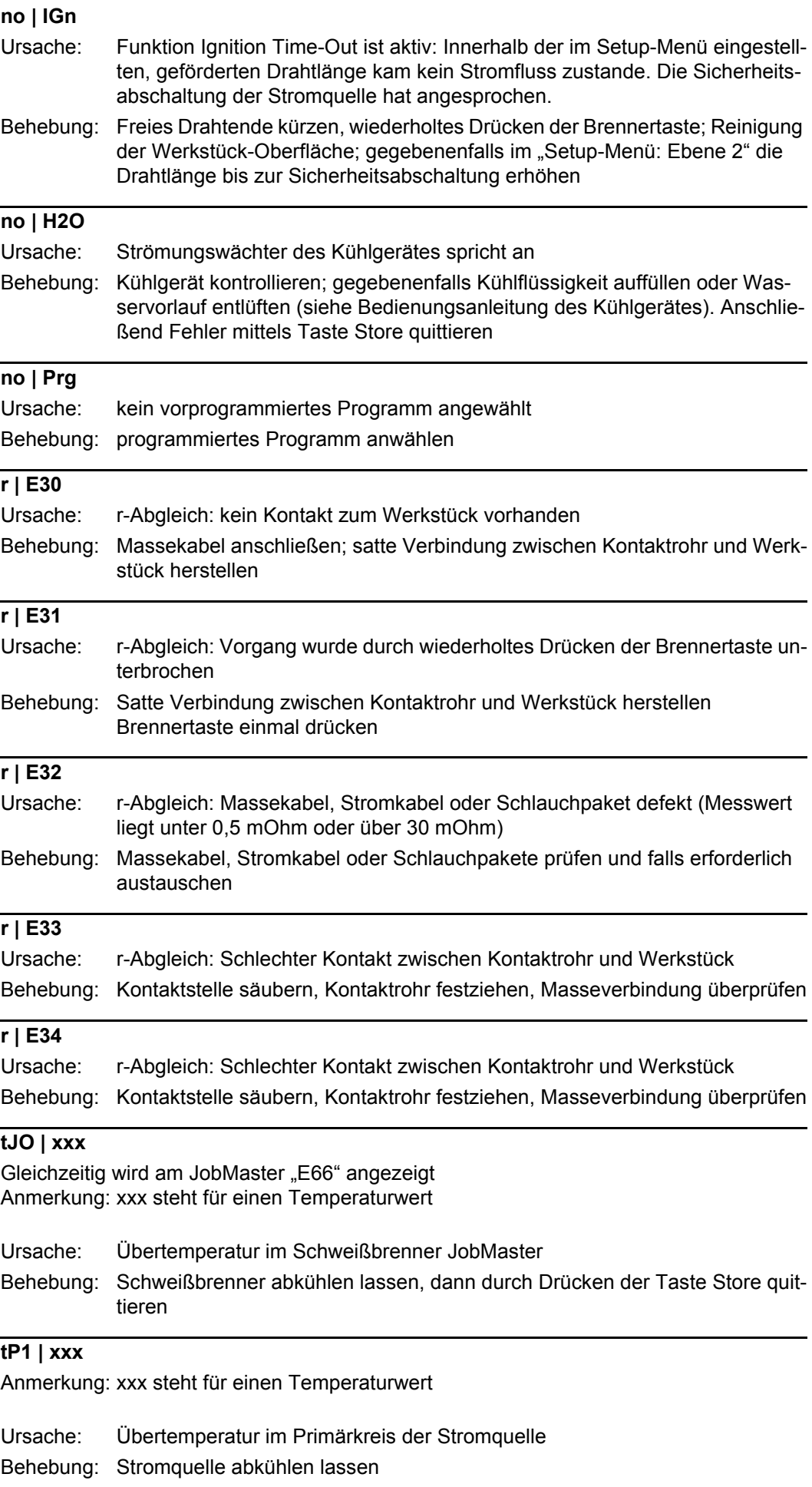

**tP2 | xxx**

Anmerkung: xxx steht für einen Temperaturwert

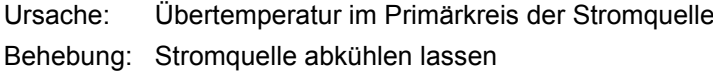

**tP3 | xxx**

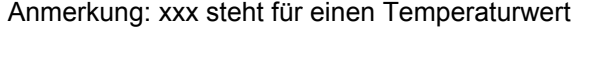

Ursache: Übertemperatur im Primärkreis der Stromquelle Behebung: Stromquelle abkühlen lassen

#### **tP4 | xxx**

Anmerkung: xxx steht für einen Temperaturwert

Ursache: Übertemperatur im Primärkreis der Stromquelle Behebung: Stromquelle abkühlen lassen

#### **tP5 | xxx**

Anmerkung: xxx steht für einen Temperaturwert

Ursache: Übertemperatur im Primärkreis der Stromquelle Behebung: Stromquelle abkühlen lassen

#### **tP6 | xxx**

Anmerkung: xxx steht für einen Temperaturwert

Ursache: Übertemperatur im Primärkreis der Stromquelle

Behebung: Stromquelle abkühlen lassen

#### **tS1 | xxx**

Anmerkung: xxx steht für einen Temperaturwert

Ursache: Übertemperatur im Sekundärkreis der Stromquelle Behebung: Stromquelle abkühlen lassen

#### **tS2 | xxx**

Anmerkung: xxx steht für einen Temperaturwert

Ursache: Übertemperatur im Sekundärkreis der Stromquelle Behebung: Stromquelle abkühlen lassen

#### **tS3 | xxx**

Anmerkung: xxx steht für einen Temperaturwert

Ursache: Übertemperatur im Sekundärkreis der Stromquelle Behebung: Stromquelle abkühlen lassen

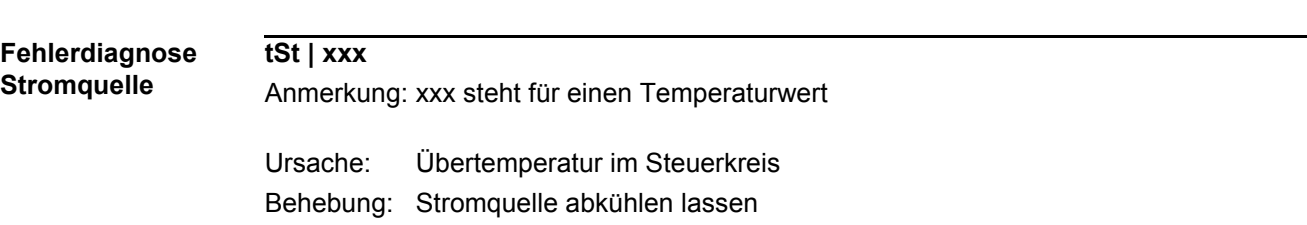

#### **Stromquelle hat keine Funktion**

Netzschalter eingeschaltet, Anzeigen leuchten nicht

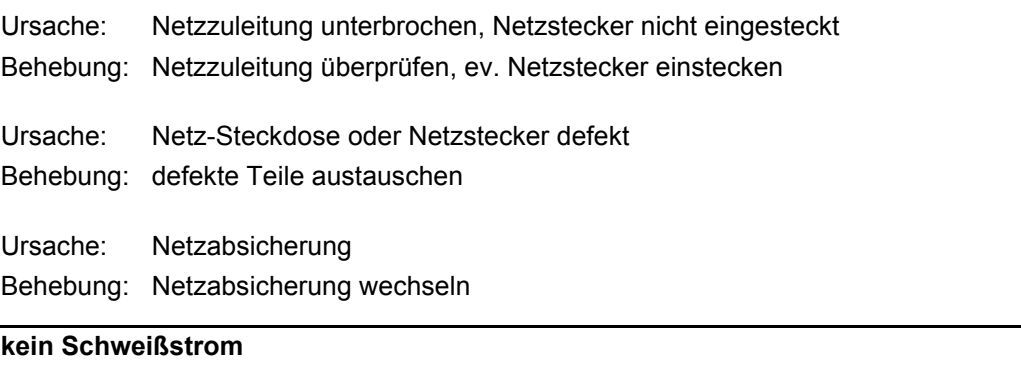

Netzschalter eingeschaltet, einer der Übertemperatur-Servicecodes "to" wird angezeigt. Detaillierte Infomationen zu den Servicecodes "to0" bis "to6" befinden sich in dem Abschnitt "Angezeigte Service-Codes".

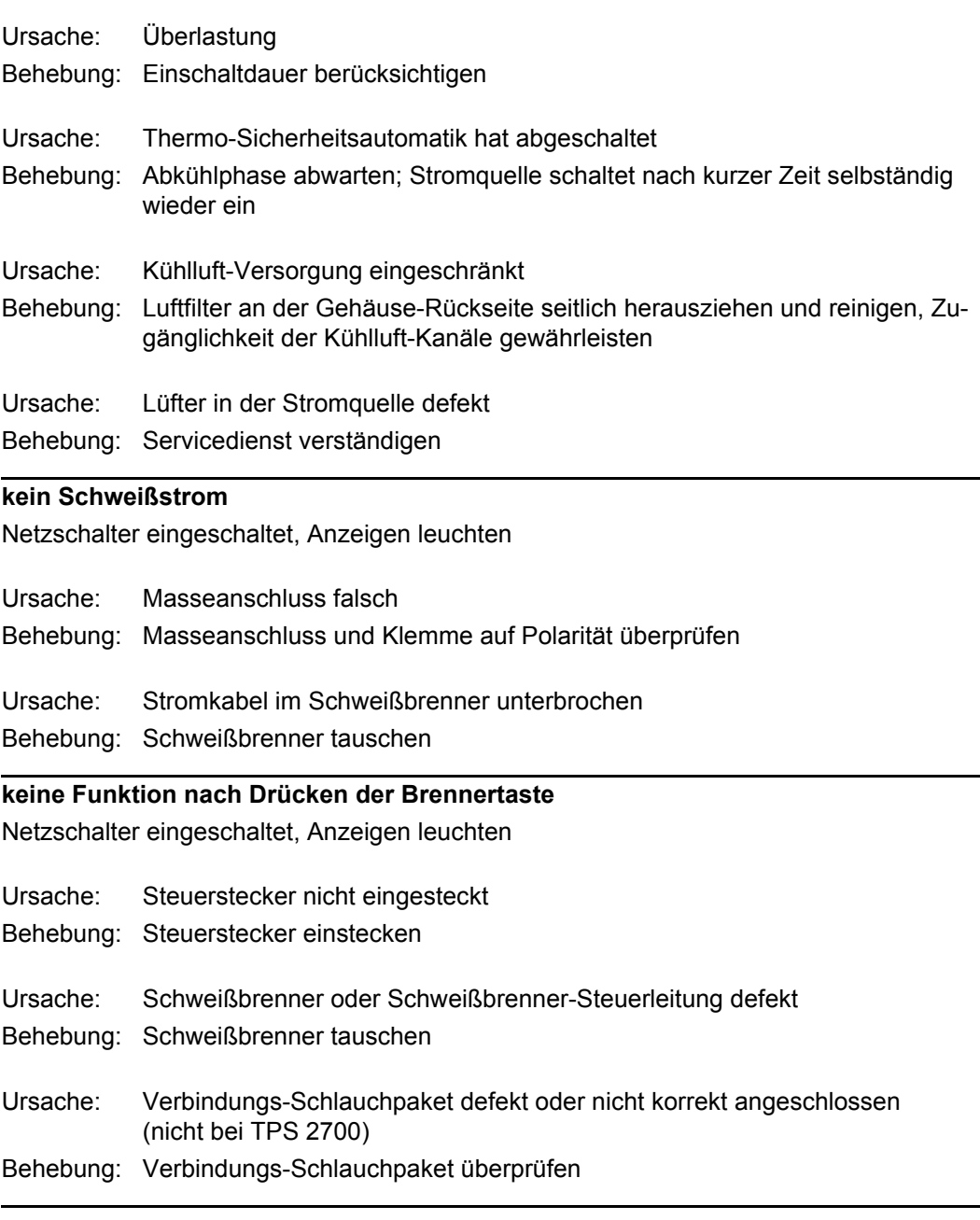

### **kein Schutzgas**

alle anderen Funktionen vorhanden

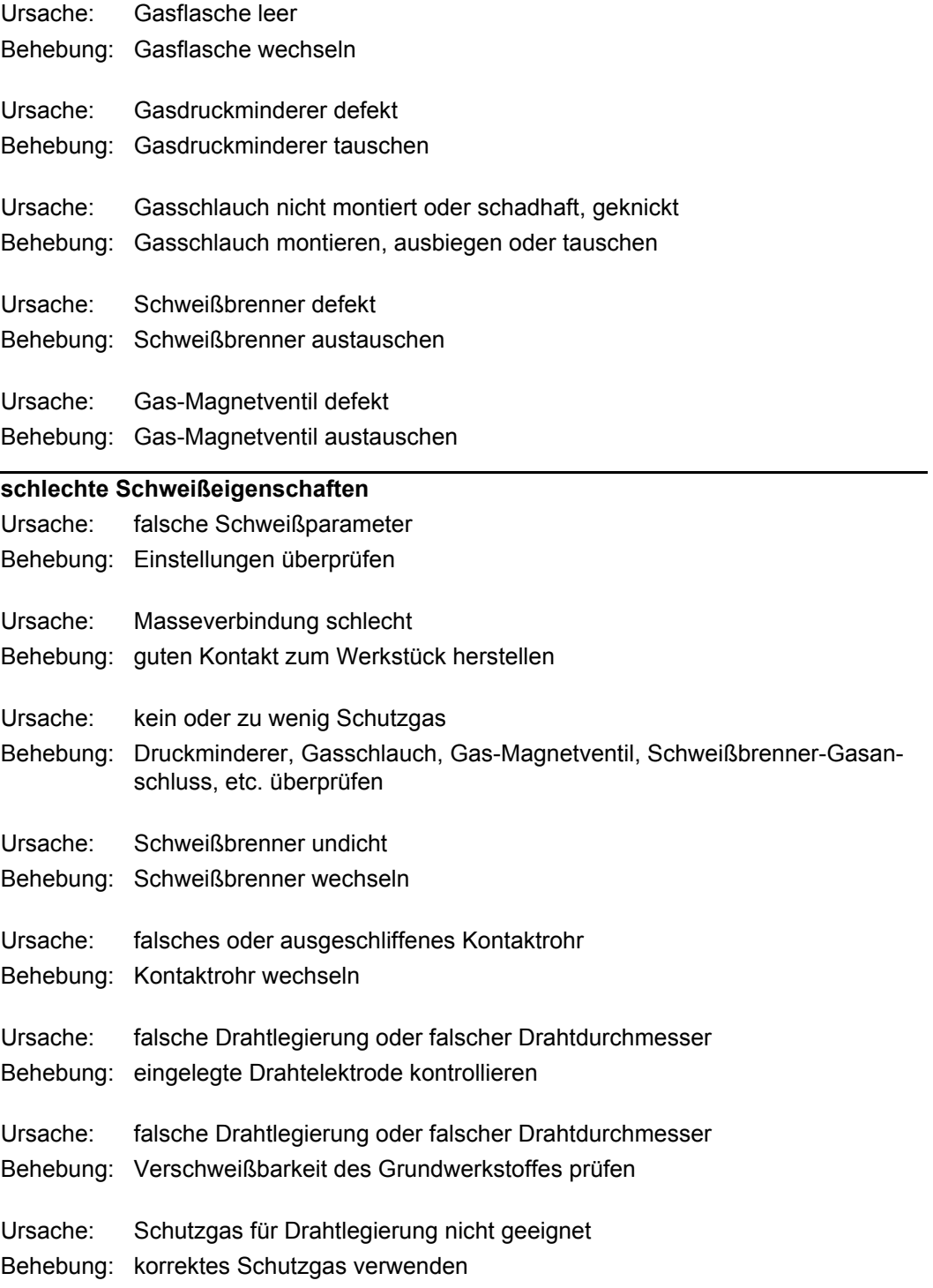

#### **unregelmäßige Drahtgeschwindigkeit**

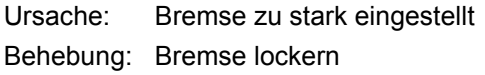

Ursache: Bohrung des Kontaktrohres zu eng Behebung: passendes Kontaktrohr verwenden

Ursache: Draht-Führungsseele im Schweißbrenner defekt Behebung: Draht-Führungsseele auf Knicke, Verschmutzung, etc. prüfen

Ursache: Vorschubrollen für verwendete Drahtelektrode nicht geeignet Behebung: passende Vorschubrollen verwenden

Ursache: falscher Anpressdruck der Vorschubrollen Behebung: Anpressdruck optimieren

#### **Drahtförder-Probleme**

bei Anwendungen mit langen Schlauchpaketen

Ursache: unsachgemäße Verlegung des Schlauchpaketes Behebung: Schlauchpaket möglichst geradlinig auslegen, enge Biegeradien vermeiden

#### **Schweißbrenner wird sehr heiß**

Ursache: Schweißbrenner zu schwach dimensioniert Behebung: Einschaltdauer und Belastungsgrenzen beachten Ursache: nur bei wassergekühlten Anlagen: Kühlmittel-Durchfluss zu gering Behebung: Kühlmittel-Füllstand, Kühlmittel-Durchflussmenge, Kühlmittel-Verschmutzung, etc. kontrollieren

# **Pflege, Wartung und Entsorgung**

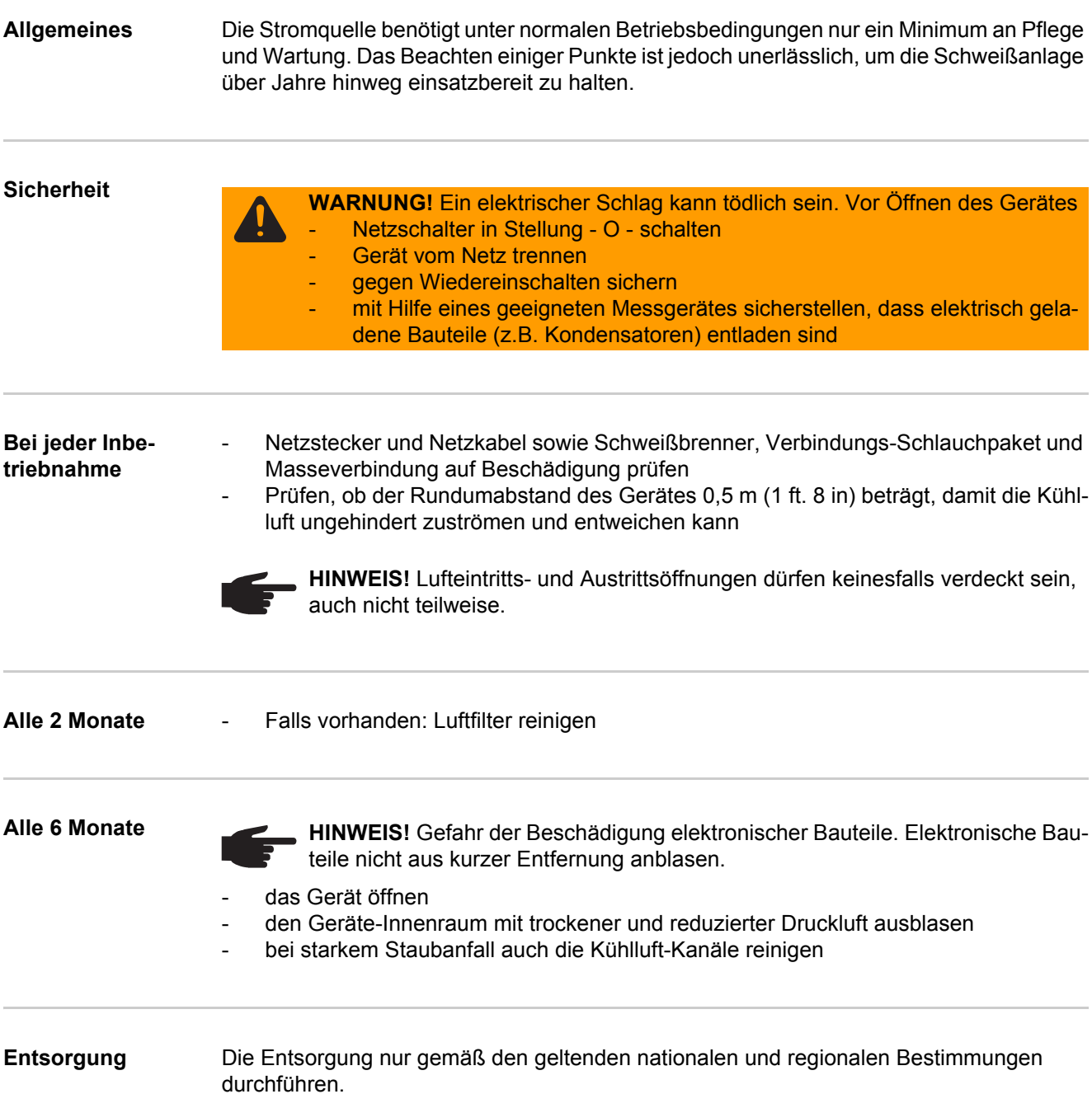

# **Anhang**
# **Technische Daten**

**Sonderspannung** Bei Geräten, die für Sonderspannungen ausgelegt sind, gelten die Technischen Daten auf dem Leistungsschild.

> Gilt für alle Geräte mit einer zulässigen Netzspannung von bis zu 460 V: Der serienmäßige Netzstecker erlaubt einen Betrieb mit einer Netzspannung von bis zu 400 V. Für Netzspannungen bis zu 460 V einen dafür zugelassenen Netzstecker montieren oder die Netzversorgung direkt installieren.

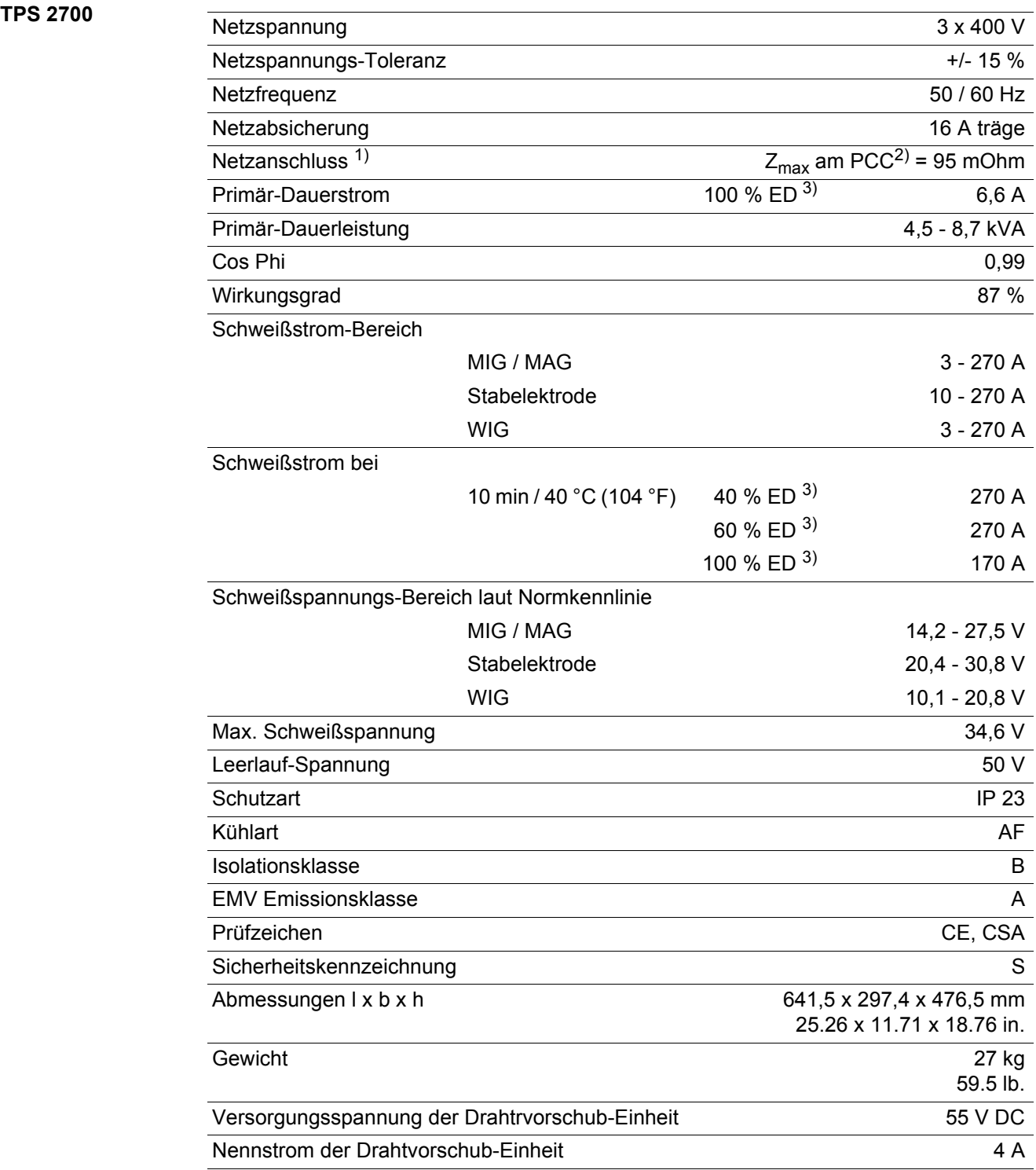

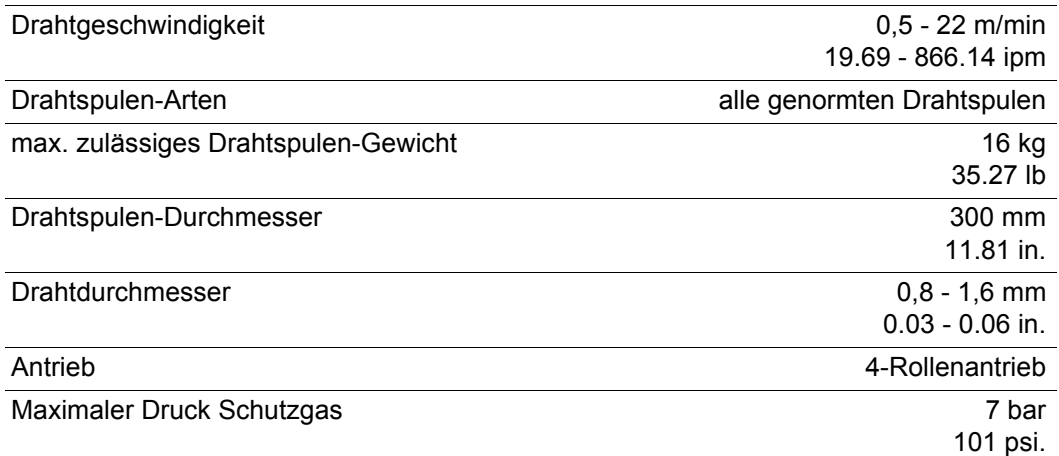

Die Drahtvorschub-Einheit der TPS 2700 ist in der Stromquelle integriert.

 $1)$  an öffentliche Stromnetze mit 230 / 400 V und 50 Hz

<sup>2)</sup> PCC = Schnittstelle zum öffentlichen Netz

<sup>3)</sup> ED = Einschaltdauer

#### **TPS 2700 MV**

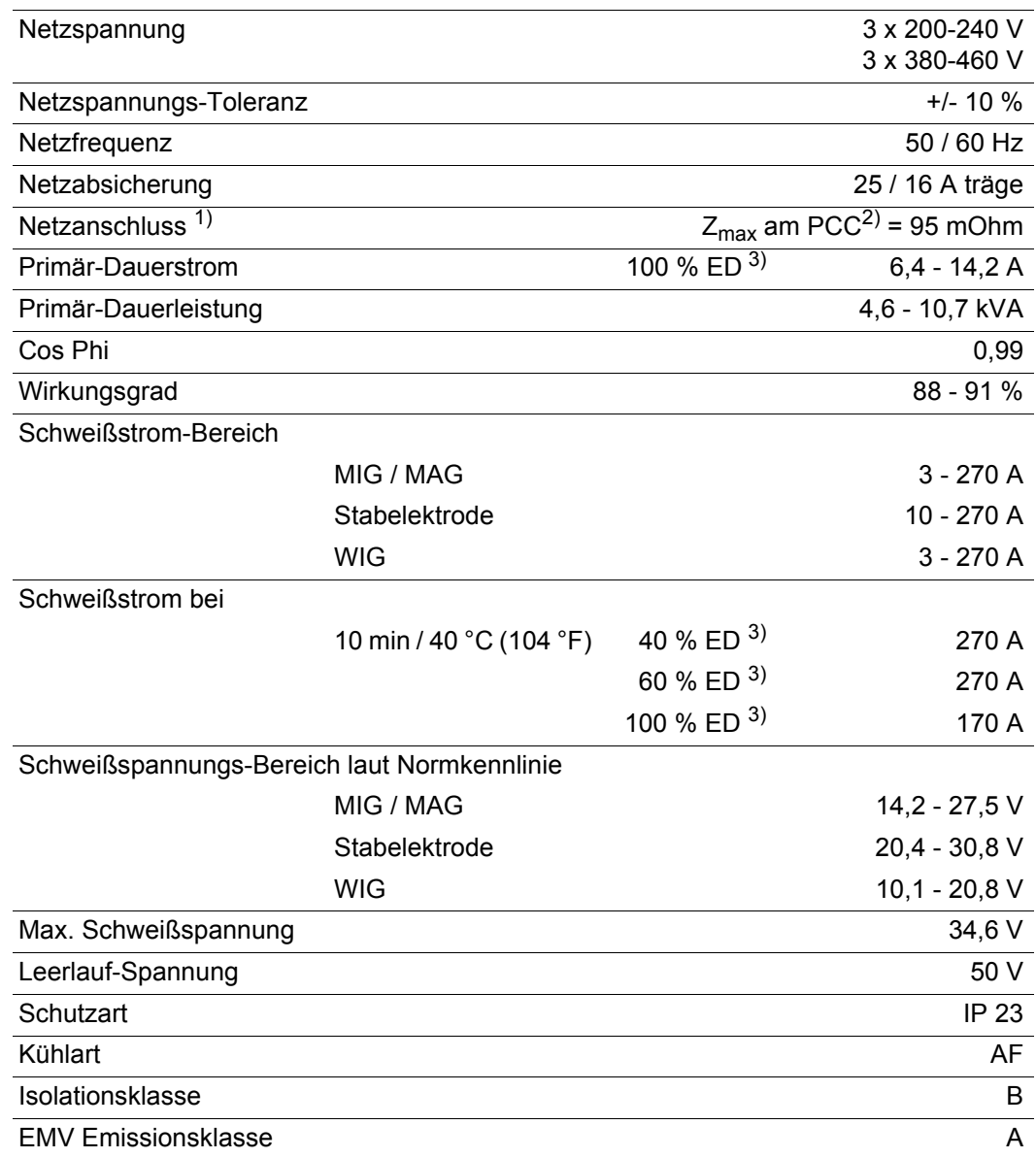

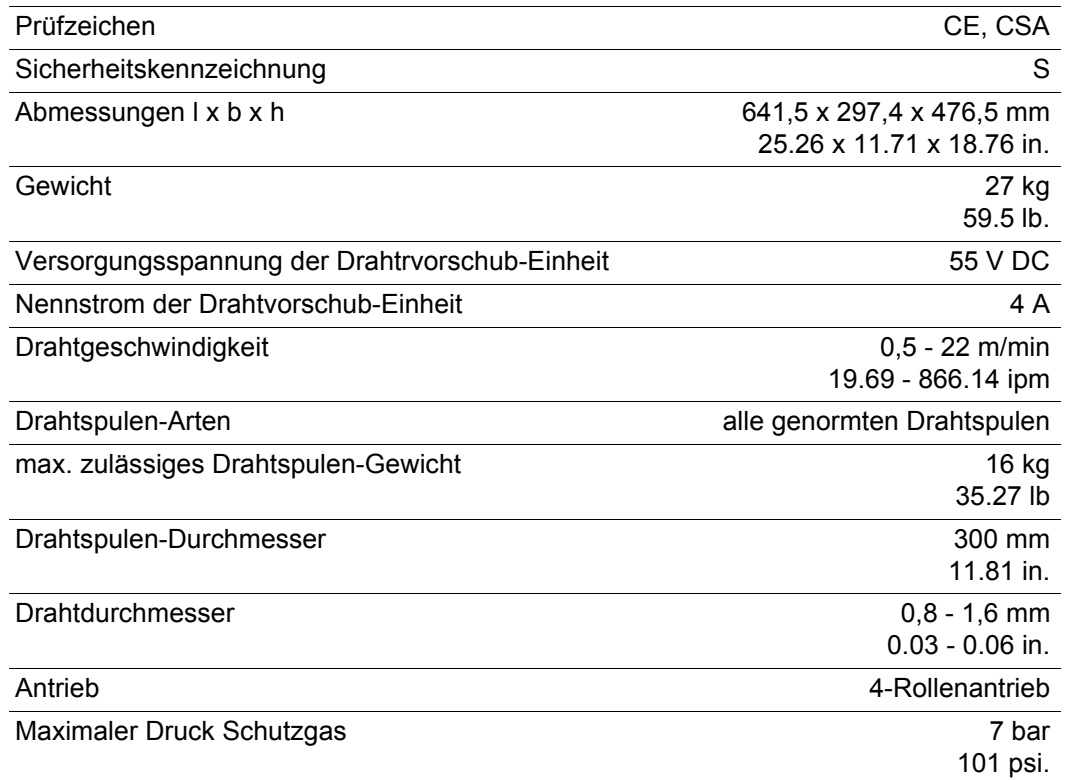

Die Drahtvorschub-Einheit der TPS 2700 ist in der Stromquelle integriert.

 $1)$  an öffentliche Stromnetze mit 230 / 400 V und 50 Hz

<sup>2)</sup> PCC = Schnittstelle zum öffentlichen Netz

<sup>3)</sup> ED = Einschaltdauer

#### **TPS 3200**

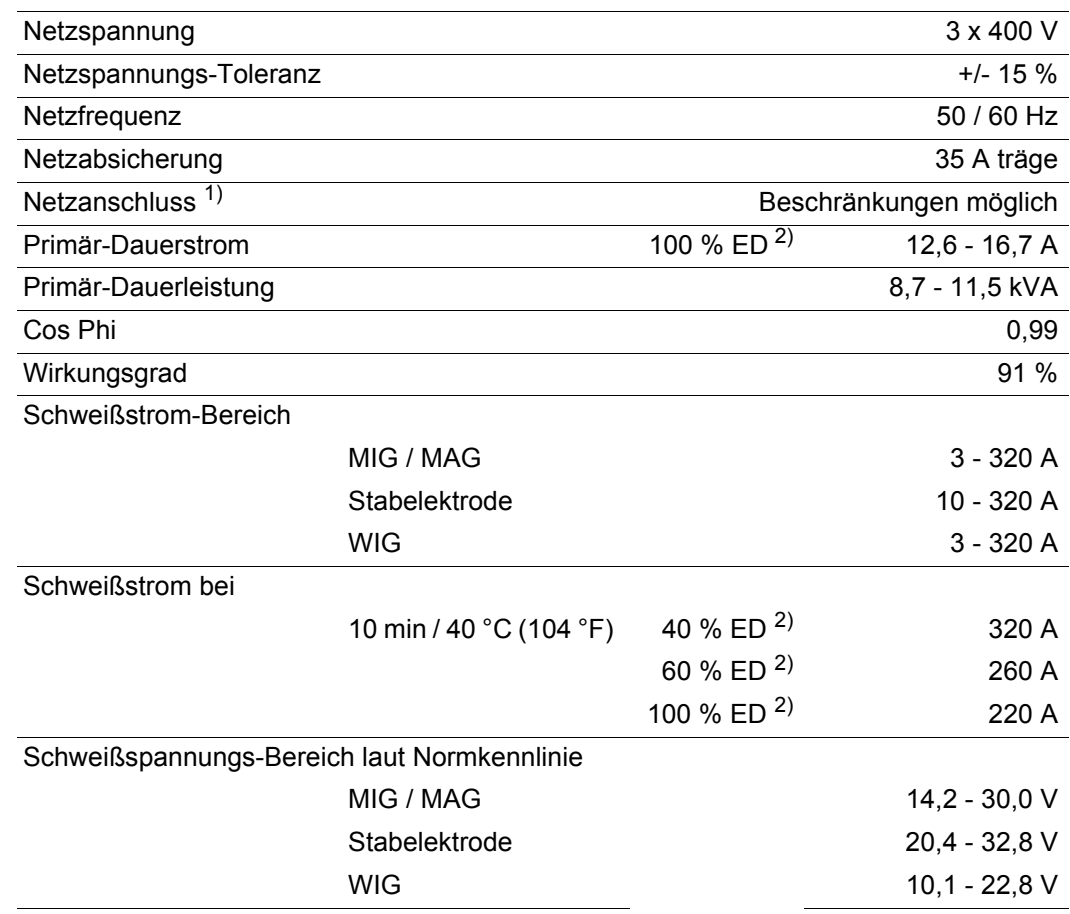

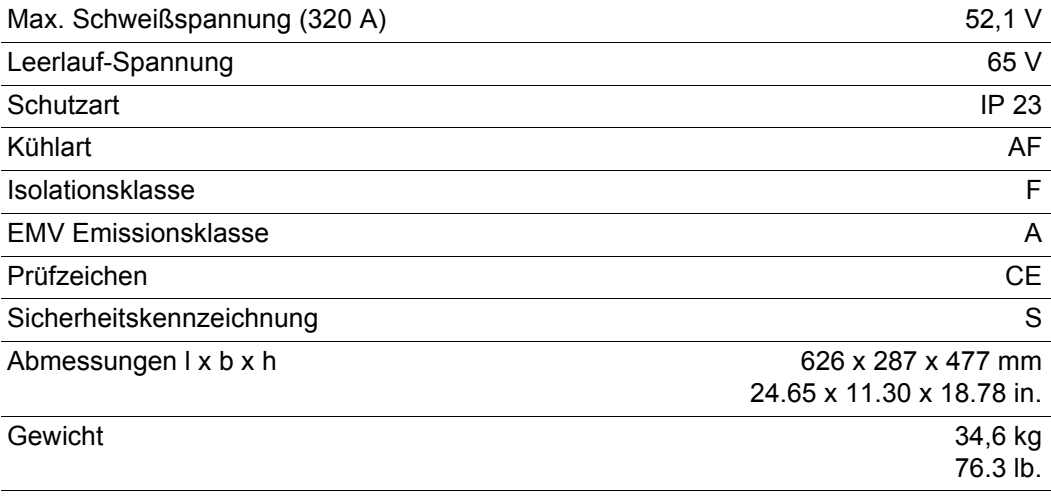

<sup>2)</sup> ED = Einschaltdauer

#### **TPS 3200 MV**

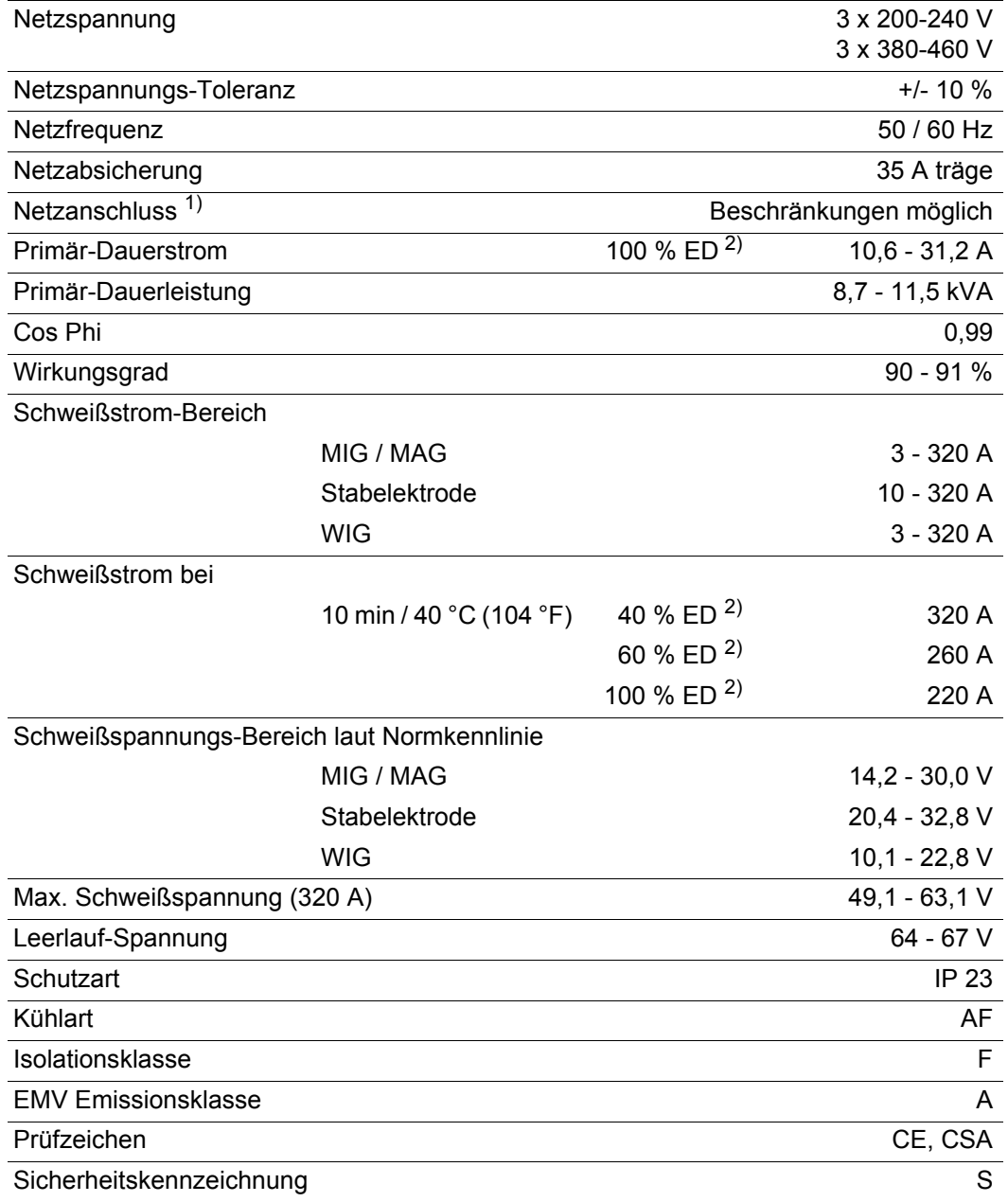

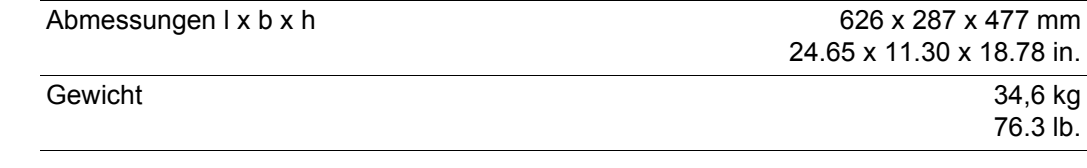

<sup>2)</sup> ED = Einschaltdauer

#### **TPS 3200 460 V AC**

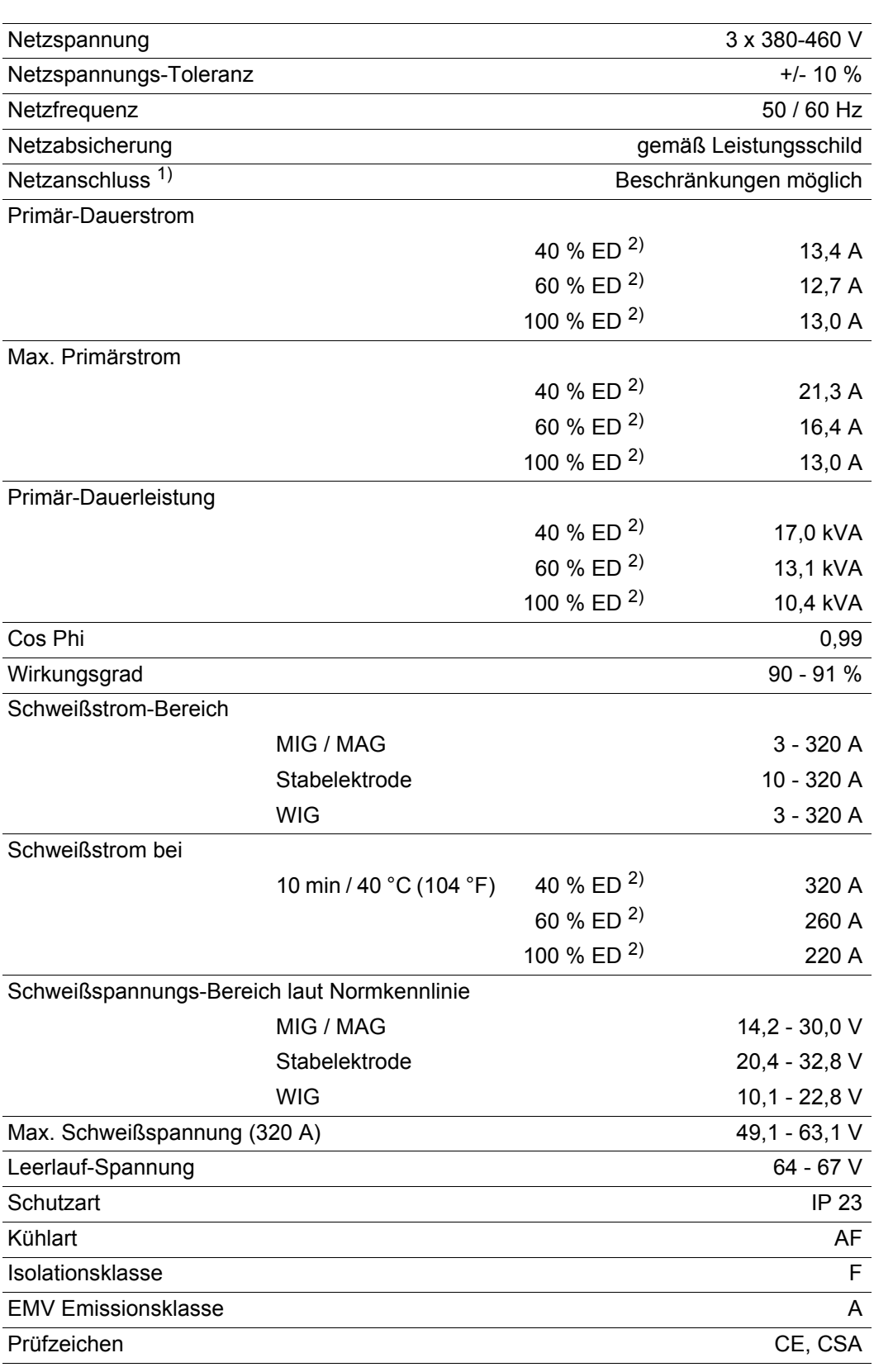

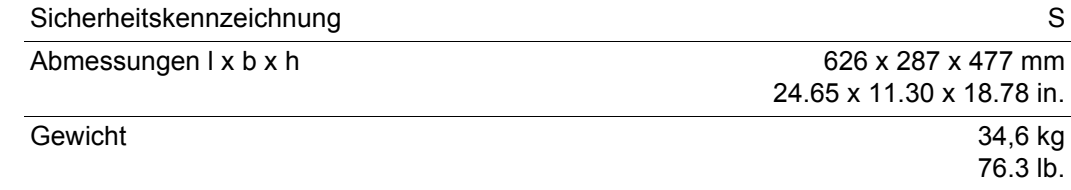

<sup>2)</sup> ED = Einschaltdauer

#### **TS/TPS 4000**

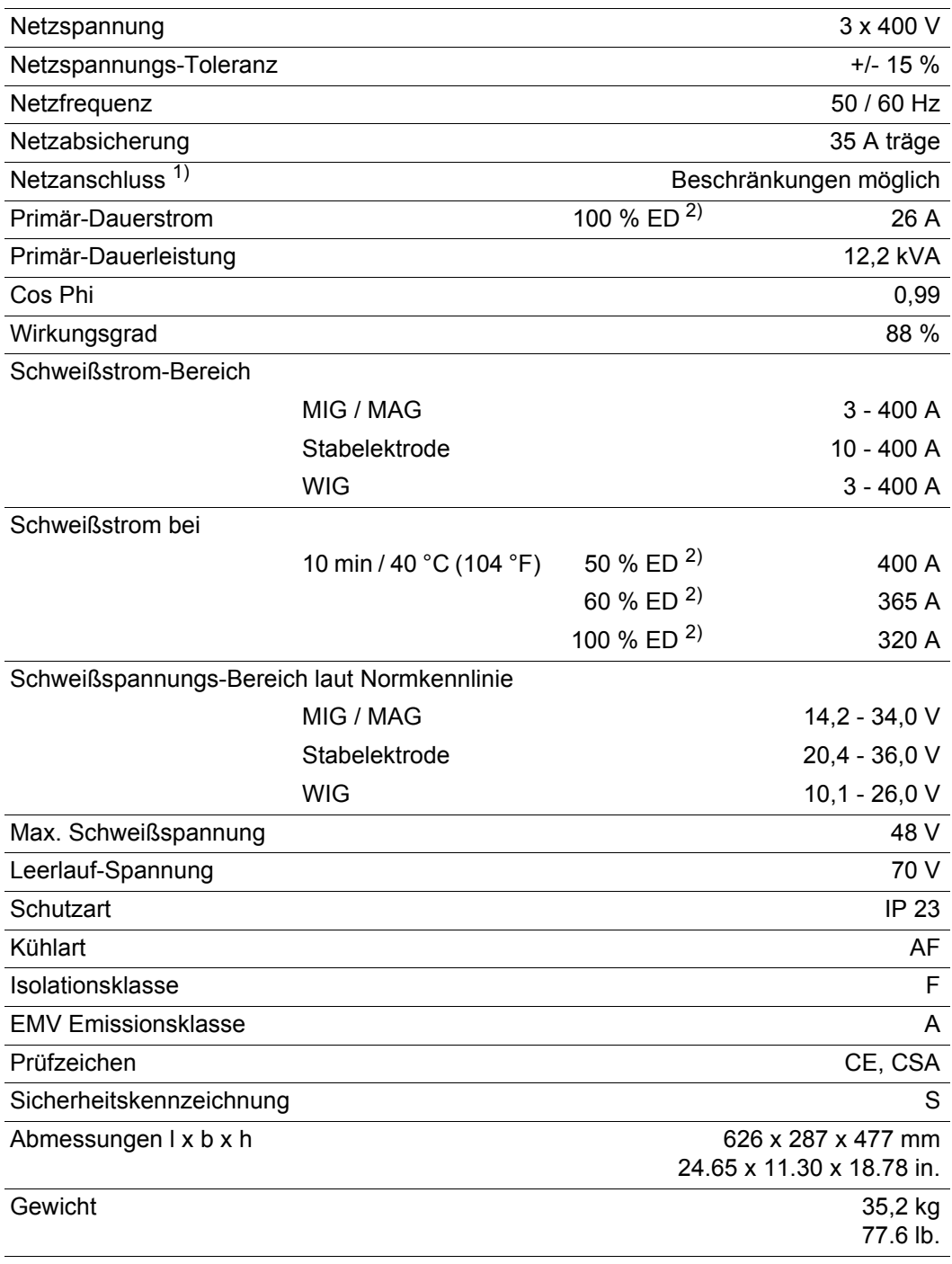

 $1)$  an öffentliche Stromnetze mit 230 / 400 V und 50 Hz

<sup>2)</sup> ED = Einschaltdauer

#### **TS/TPS 4000 MV**

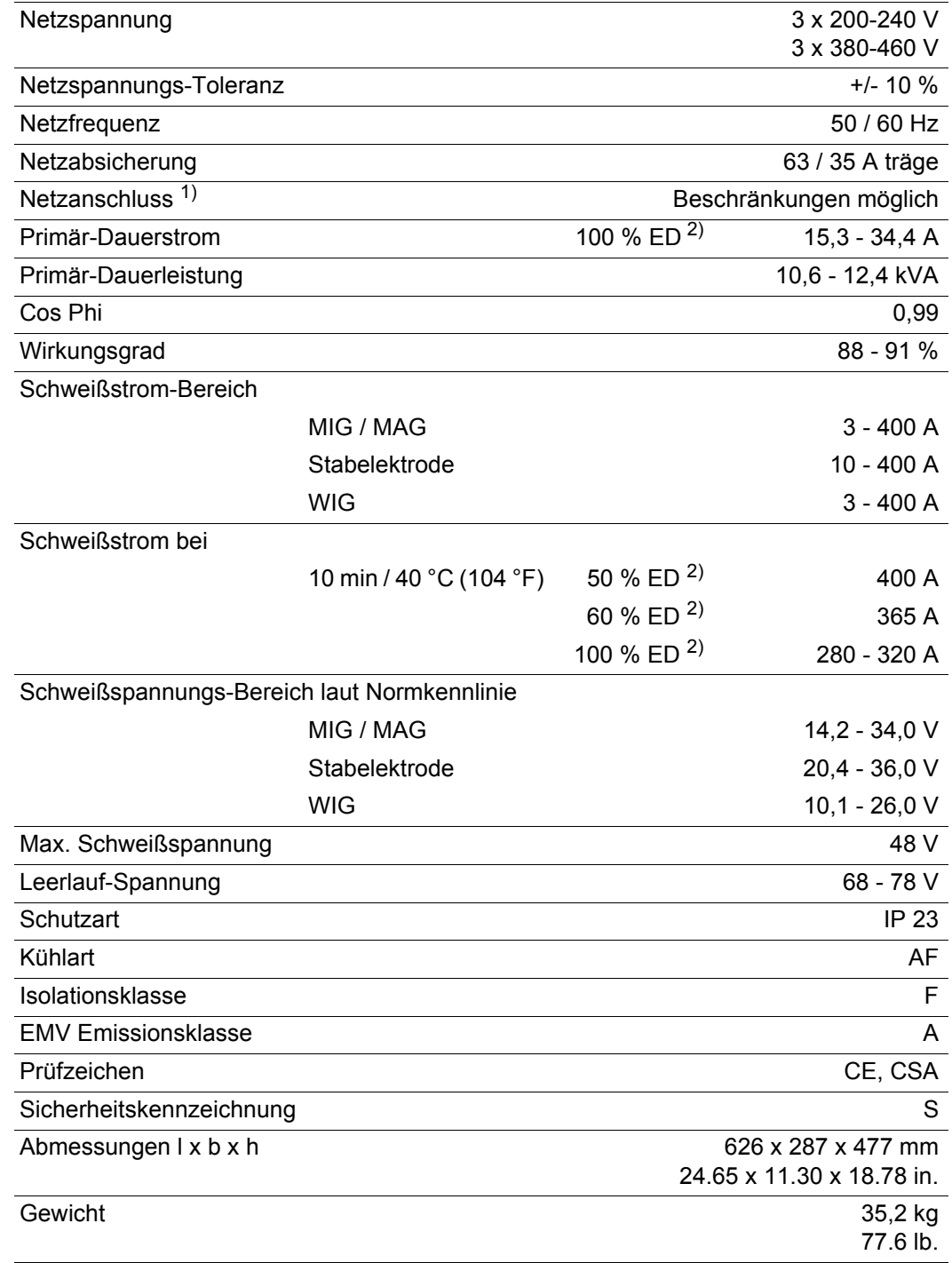

 $1)$  an öffentliche Stromnetze mit 230 / 400 V und 50 Hz

<sup>2)</sup> ED = Einschaltdauer

#### **TS/TPS 5000**

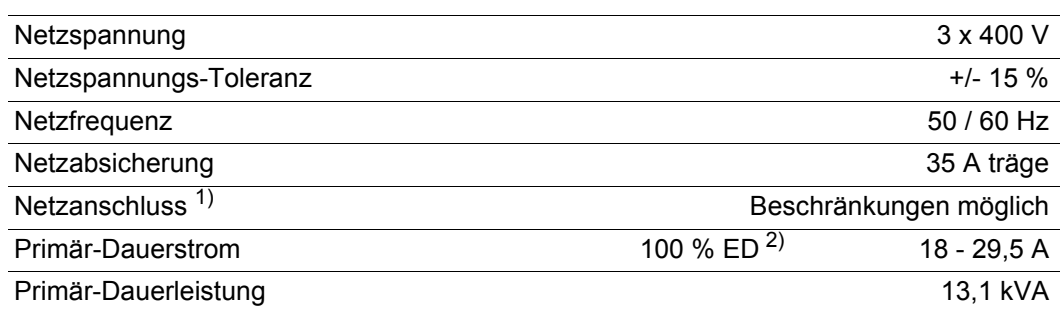

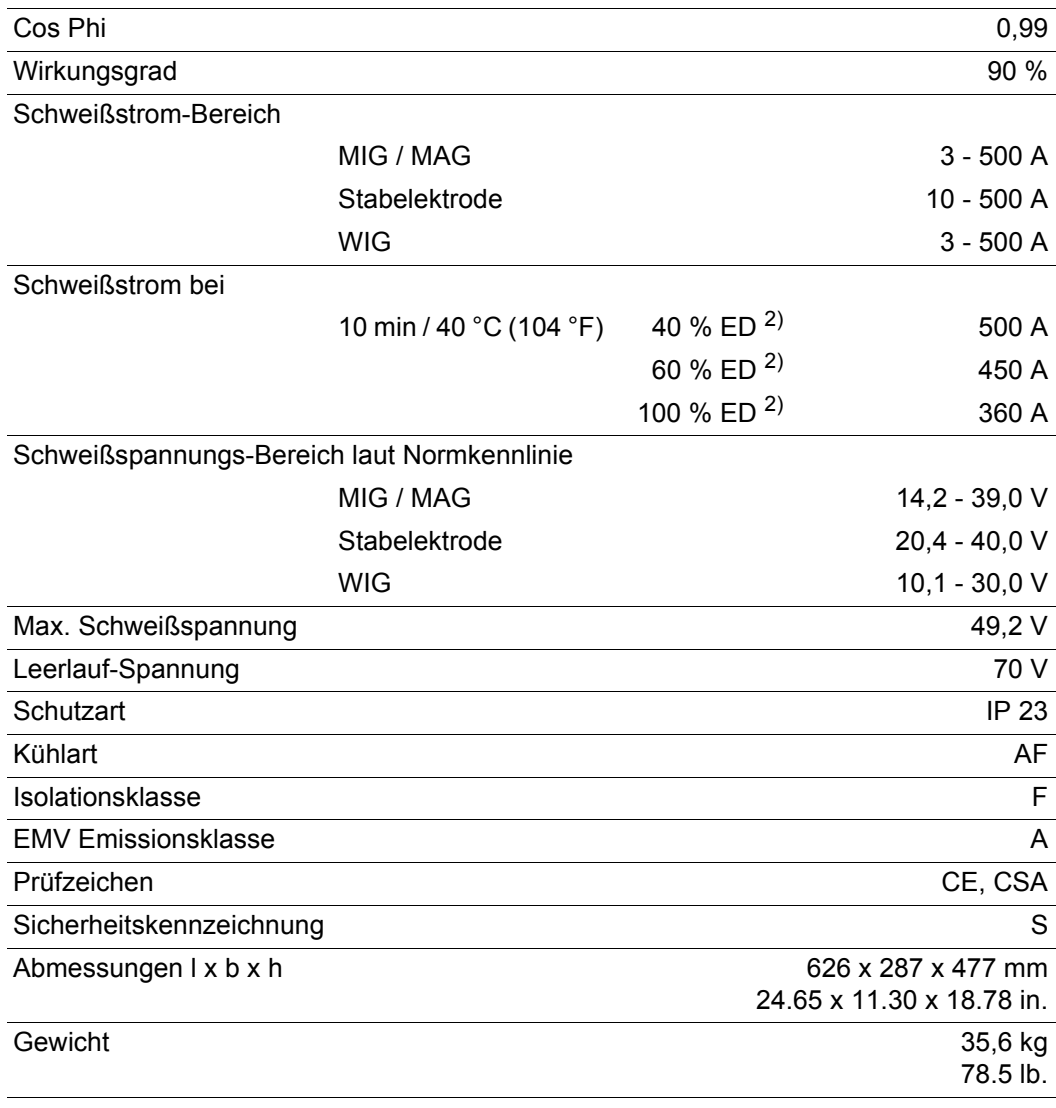

<sup>2)</sup> ED = Einschaltdauer

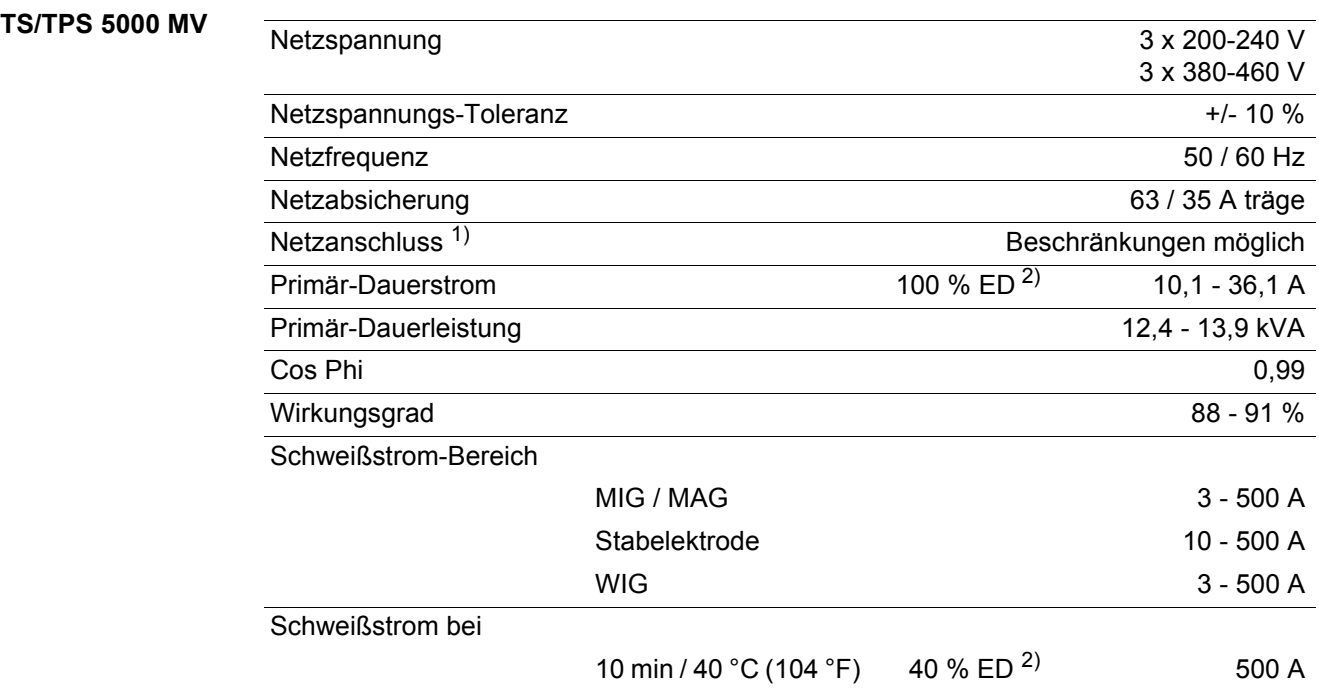

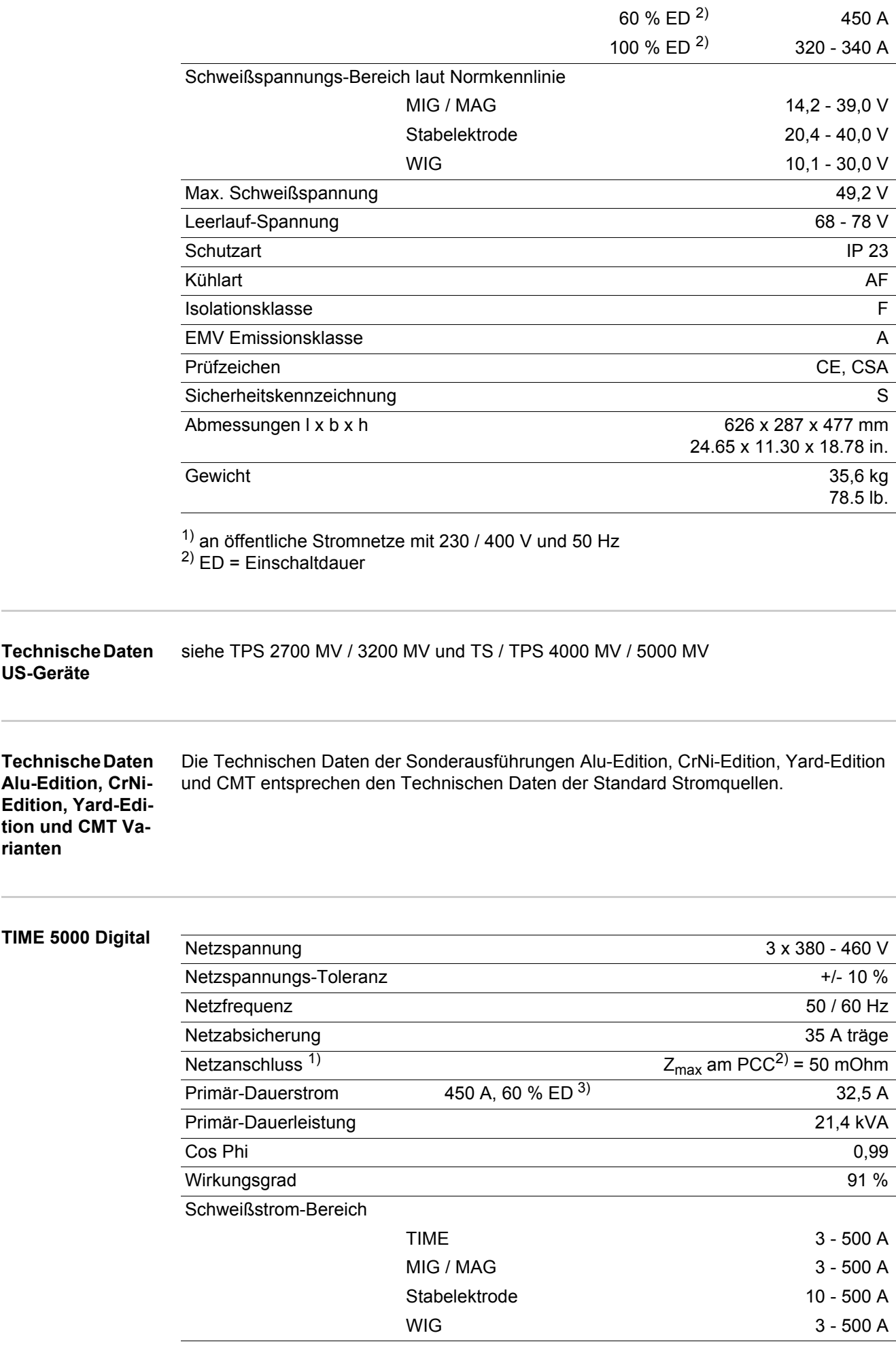

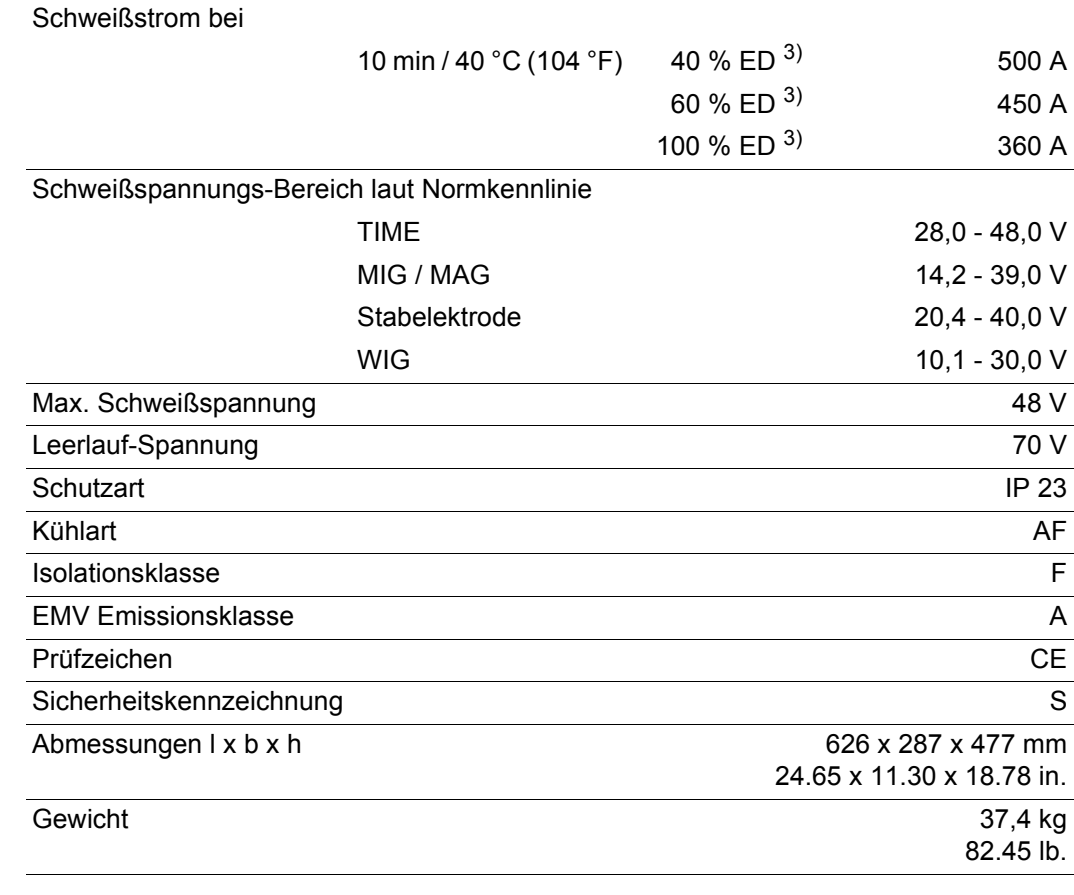

<sup>2)</sup> PCC = Schnittstelle zum öffentlichen Netz

<sup>3)</sup> ED = Einschaltdauer

#### **CMT 4000 Advanced**

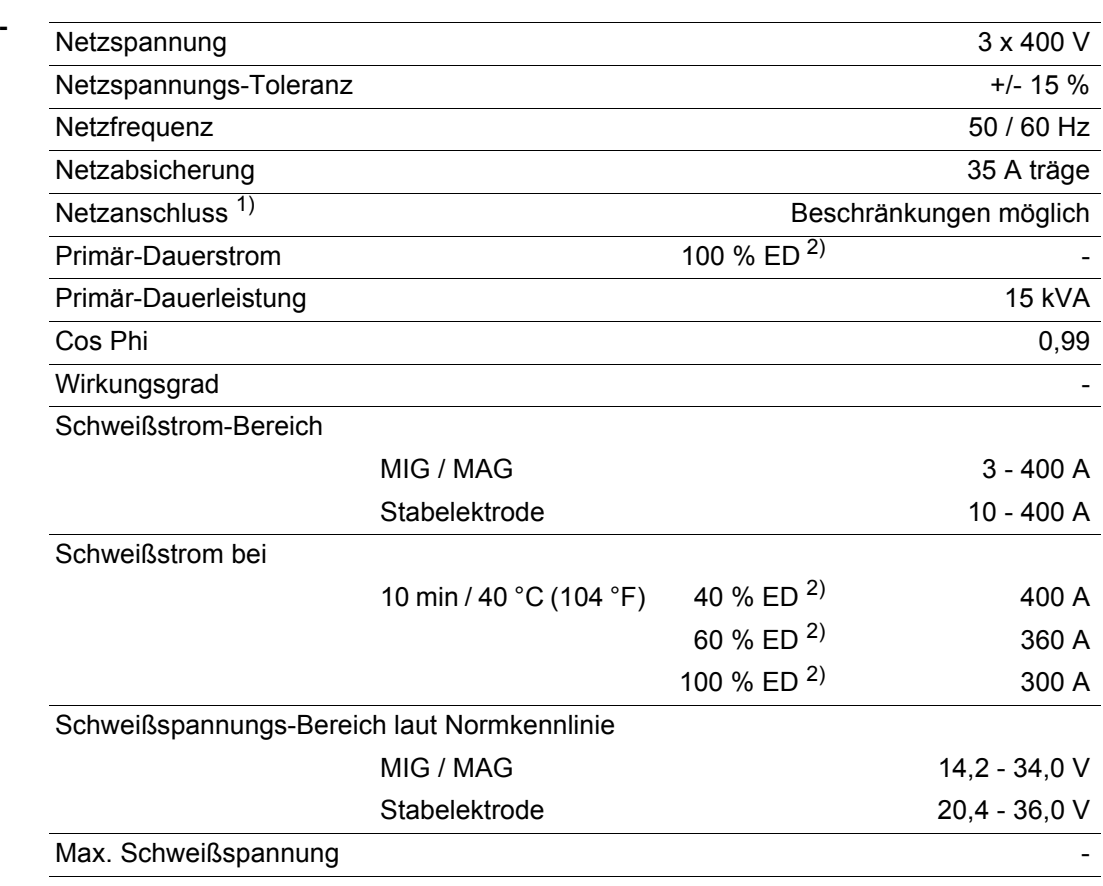

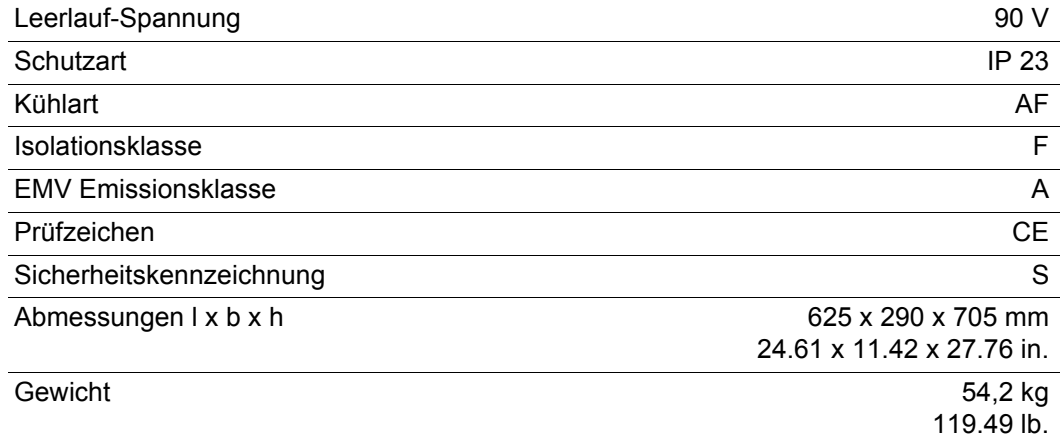

<sup>2)</sup> ED = Einschaltdauer

## **CMT 4000 Advan-**

**ced MV**

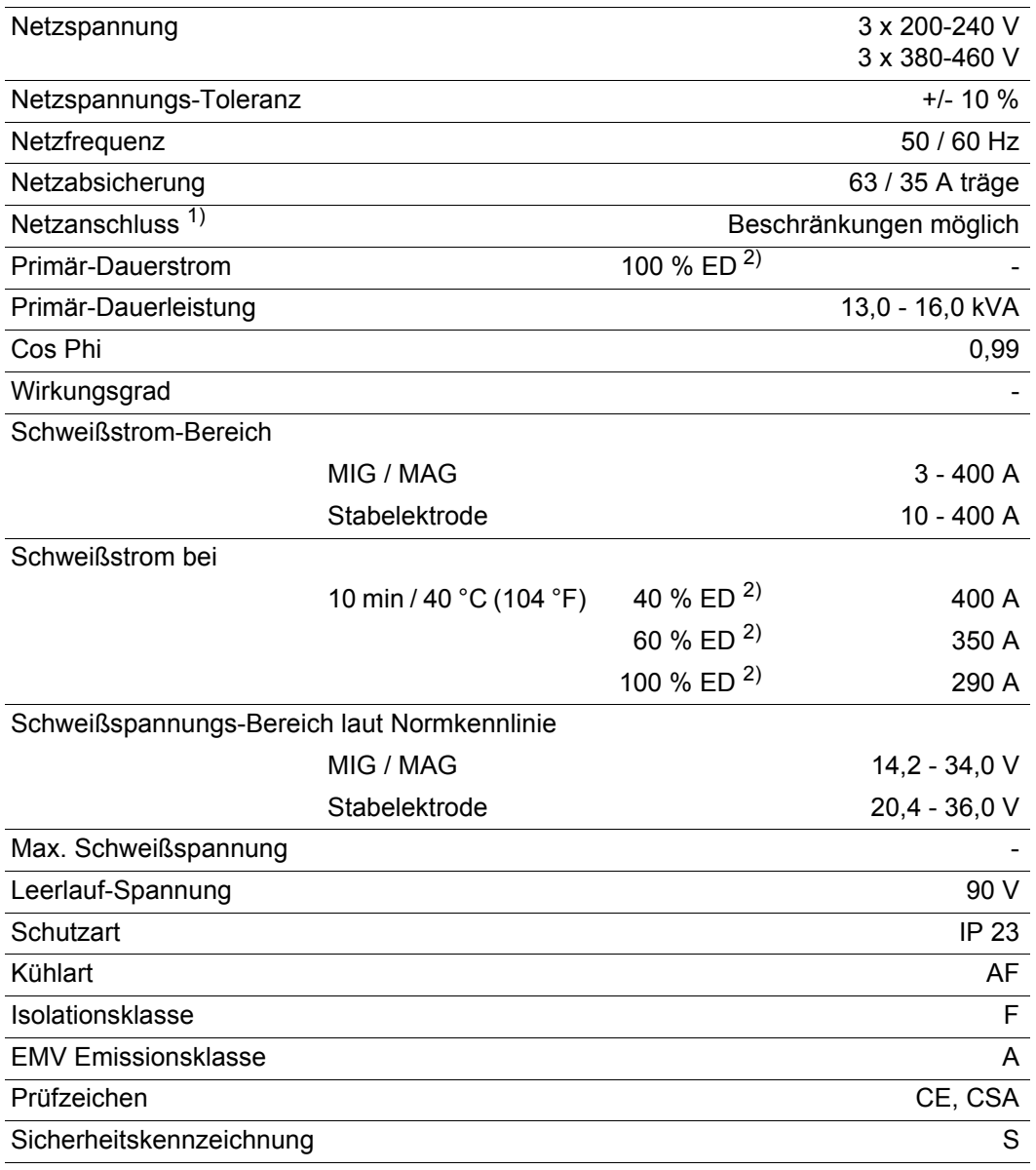

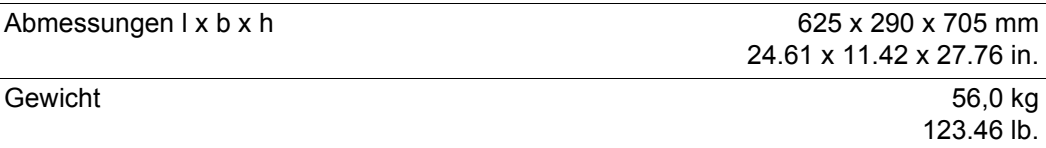

<sup>2)</sup> ED = Einschaltdauer

# **Schweißprogramm-Datenbanken**

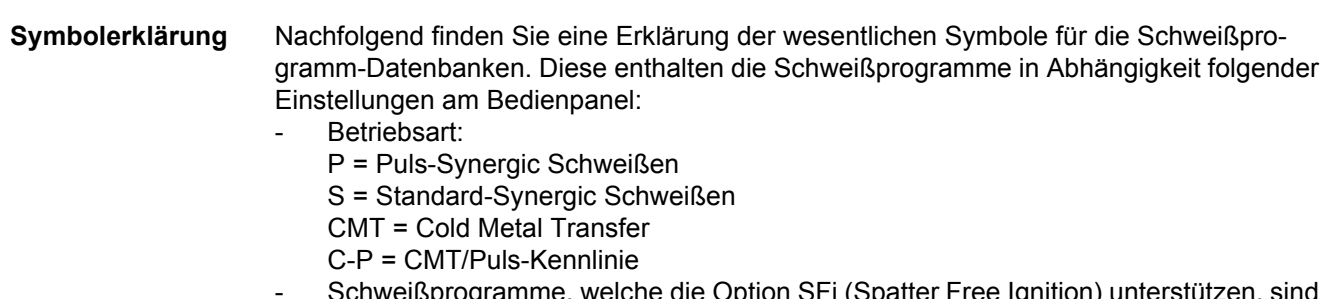

- Schweißprogramme, welche die Option SFi (Spatter Free Ignition) unterstützen, sind grau hinterlegt

#### **Aufbau einer Schweißprogramm-Datenbank anhand eines Beispiels**

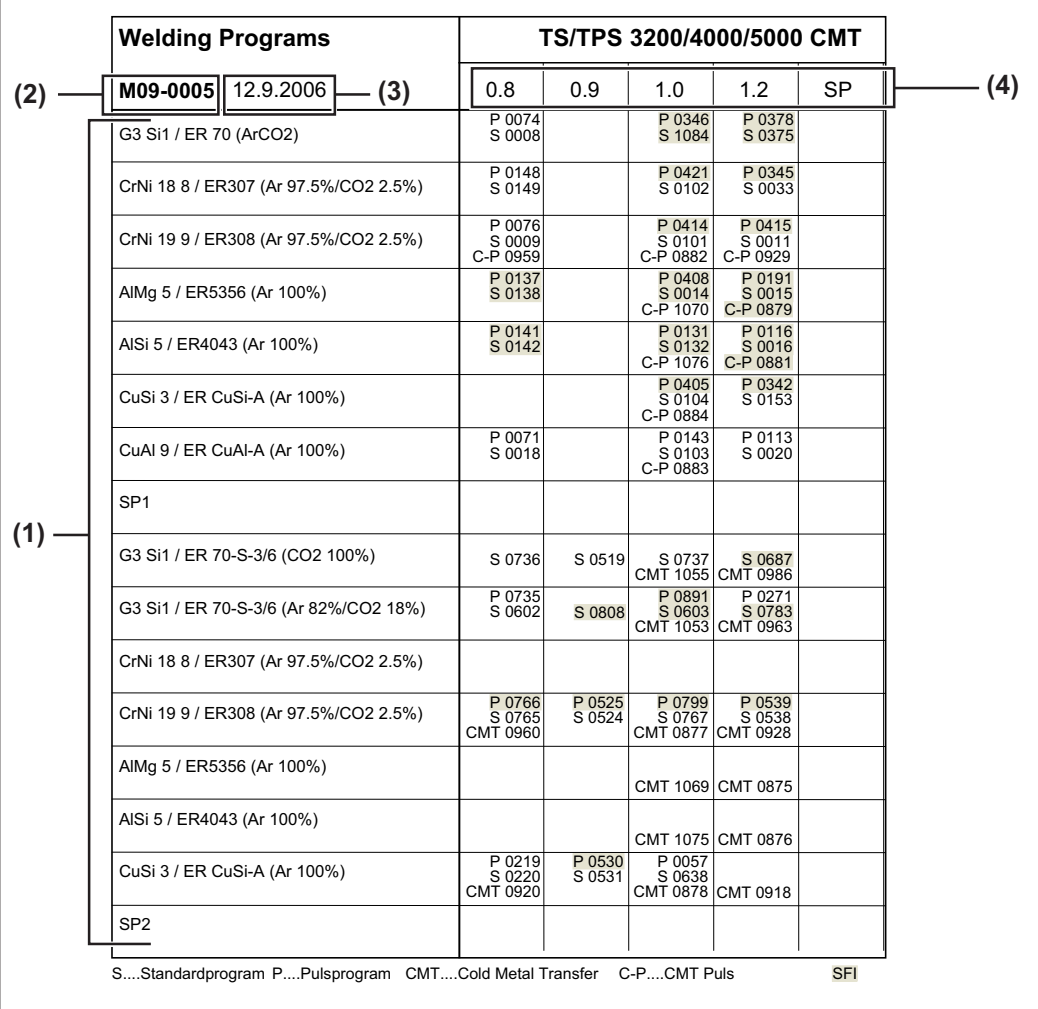

*Beispiel für eine Schweißprogramm-Datenbank*

- (1) Materialart
- (2) Nummer der Schweißprogramm-Datenbank
- (3) Datum der letzten Änderung
- (4) Drahtdurchmesser

# **Verwendete Begriffe und Abkürzungen**

**Allgemeines** Die aufgelisteten Begriffe und Abkürzungen werden im Zusammenhang mit Funktionen verwendet, die entweder im Serienumfang enthalten oder optional lieferbar sind.

#### **Begriffe und Abkürzungen A - C AL.c**

Arc-Length.correction Korrekturgrenzen für die Lichtbogen-Länge nach oben und nach unten (JobKorrektur)

#### **AL.1**

Arc-Length correction.1 allgemeine Lichtbogen-Längenkorrektur (JobKorrektur)

#### **AL.2**

Arc-Length correction.2 Lichtbogen-Längenkorrektur für den oberen Arbeitspunkt der pulsenden Schweißleistung (SynchroPuls)

#### **Arc**

Arc (Lichtbogen) Lichtbogen-Abriss Überwachung

#### **ASt**

Anti-Stick Reduzierung des Effektes einer festsitzenden Stabelektrode (Stabelektroden-Schweißen)

#### **bbc**

burn-back time correction Rückbrand-Zeit

#### **C-C**

Cooling unit Cut-out

Abschaltung Kühlgerät. In Stellung "Aut" erfolgt die Abschaltung automatisch, in Abhängigkeit der Kühlmittel-Temperatur. In Stellung "On" / "Off" bleibt das Kühlgerät ständig eingeschaltet / ausgeschaltet. Getrennte Einstellung für die Verfahren MIG/MAG und WIG wird unterstützt.

#### **COr**

**Correction** 

Gaskorrektur (Option "Digital Gas Control")

#### **CSS**

Comfort Stop Sensitivity

Empfindlichkeit des Ansprechverhaltens der Funktion TIG-Comfort-Stop. Die Funktion TIG-Comfort-Stop unterstützt WIG-Schweißbrennern ohne Brennertaste. Kurzzeitiges Anheben und Absenken des Schweißbrenners löst einen Down-Slope aus (rampenförmiges Absenken des Schweißstromes).

#### **C-t**

Cooling Time

Zeit zwischen Ansprechen des Strömungswächters und Ausgabe des Service-Codes "no | H2O"

#### **Begriffe und Ab-**

**kürzungen D - F**

delta Feeder

Offset Schweißleistung bei der Option SynchroPuls - definiert durch Drahtgeschwindigkeit

### **dYn**

**dFd**

dynamic

Dynamikkorrektur beim Standard-Lichtbogen, Pulskorrektur beim Impuls-Lichtbogen oder Korrektur von unterschiedlichen Parametern bei CMT (JobKorrektur, oder Einstellung der Dynamik- und Pulskorrektur im Setup-Menü für das Bedienpanel Standard)

#### **Eln**

Electrode-line

Kennlinien-Auswahl (Stabelektroden-Schweißen)

#### **F**

Frequency Frequenz bei der Option SynchroPuls

#### **FAC**

Factory Schweißanlage zurücksetzen

#### **FCO**

Feeder Control Abschaltung Drahtvorschub (Option Drahtende-Sensor)

#### **Fdc**

Feeder creep Anschleichen

#### **Fdi**

Feeder inching Einfädelgeschwindigkeit

## **Begriffe und Ab-**

**kürzungen G - I**

#### **GAS** Gasflow

Sollwert für die Schutzgas-Strömung (Option "Digital Gas Control")

**GPo**

Gas post-flow time Gas-Nachströmzeit

#### **GPR**

Gas pre-flow time Gasvorströmzeit

#### **Gun**

Gun (Schweißbrenner) Wechsel der Betriebsarten mittels Schweißbrenner JobMaster (Option) ... 0 / 1

#### **HCU**

Hot-start current Hotstart-Strom (Stabelektroden-Schweißen)

#### **Hti**

Hot-current time Hotstrom-Zeit (Stabelektroden-Schweißen) **I-E**

I (current) - End Endstrom

#### **I-S** I (current) - Starting Startstrom **Ito** Ignition Time-Out

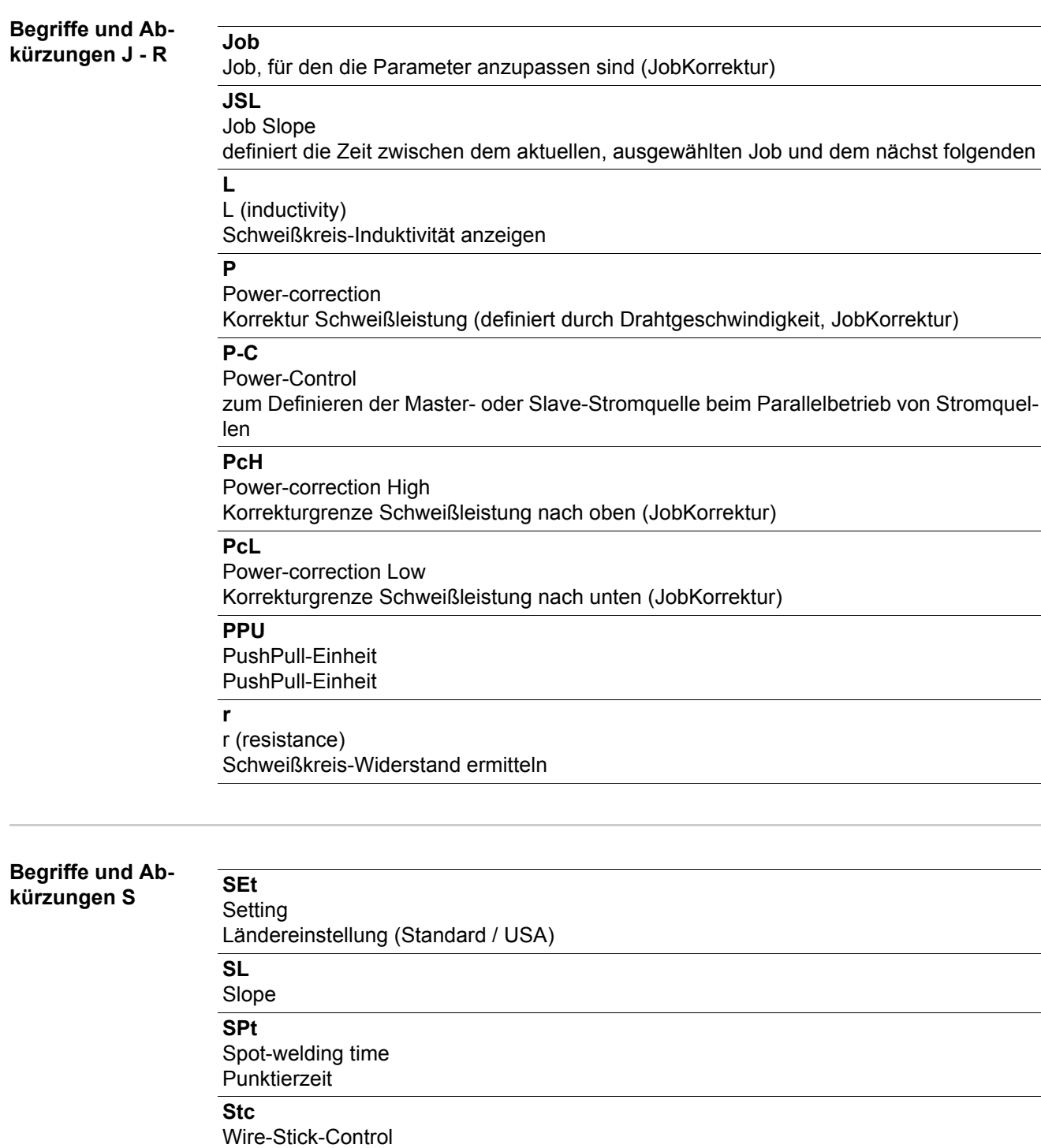

Erkennung eines festsitzenden Drahtendes

#### **S2t**

Special 2-step (nur bei Bedienpanel US)

zum Anwählen von Jobs und Gruppen über die Brennertaste des Schweißbrenners

#### **S4t**

Special 4-step (Option Gun-Trigger)

Weiterschalten von Jobs mittels Brennertaste am Schweißbrenner, zugleich Symbol für die Betriebsart "Sonder 4-Takt" am Schweißbrenner JobMaster

## **Begriffe und Ab-**

#### **kürzungen T - 2nd**

**t-C** Twin-Control

zum Definieren der Leading- oder Trailing-Stromquelle beim Prozess TimeTwin Digital

#### **t-E**

time - End current Endstromdauer

#### **t-S**

time - Starting current **Startstromdauer** 

#### **tri**

**Trigger** nachträgliche Korrektur der Betriebsart

#### **Uco**

U (voltage) cut-off

Begrenzung der Schweißspannung beim Stabelektroden-Schweißen. Ermöglicht ein Beenden des Schweißvorganges bereits bei nur geringfügigem Anheben der Stabelektrode.

#### **2nd**

zweite Ebene Setup-Menüs

# **Ersatzteilliste**

# **Ersatzteilliste: TransPuls Synergic 2700**

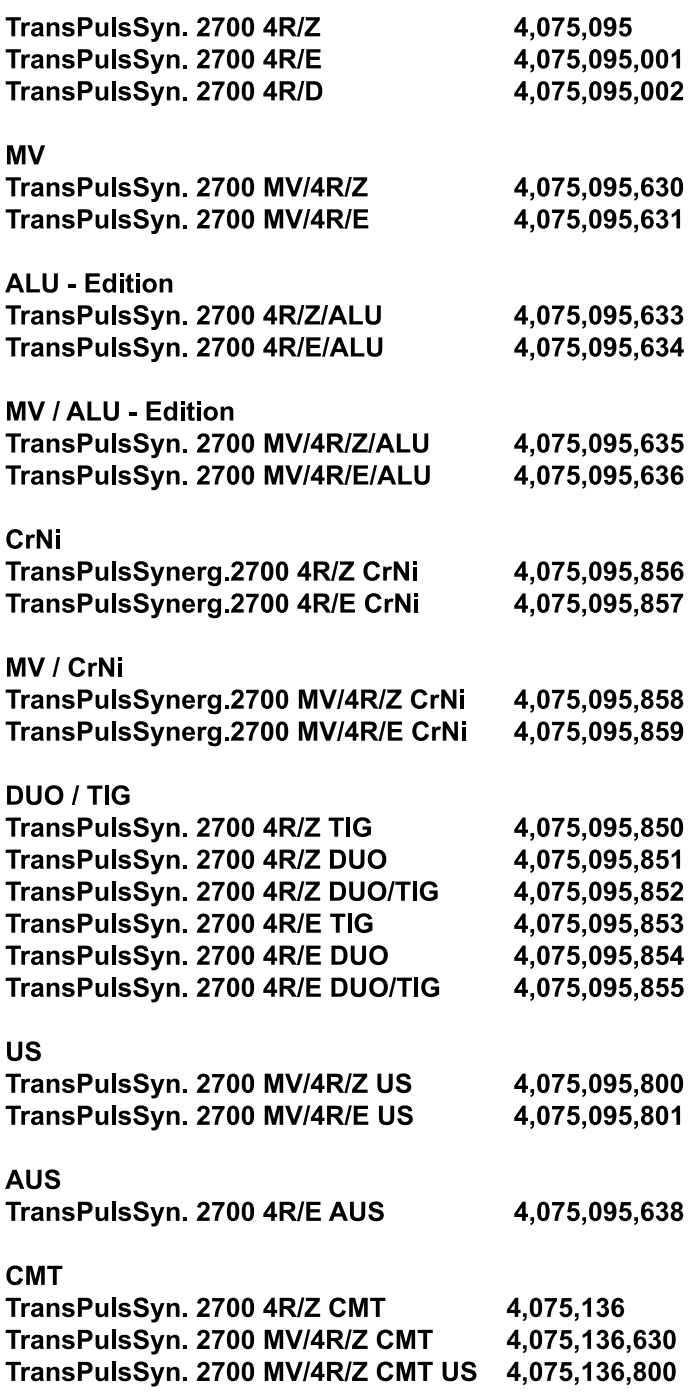

 $1/3$ 

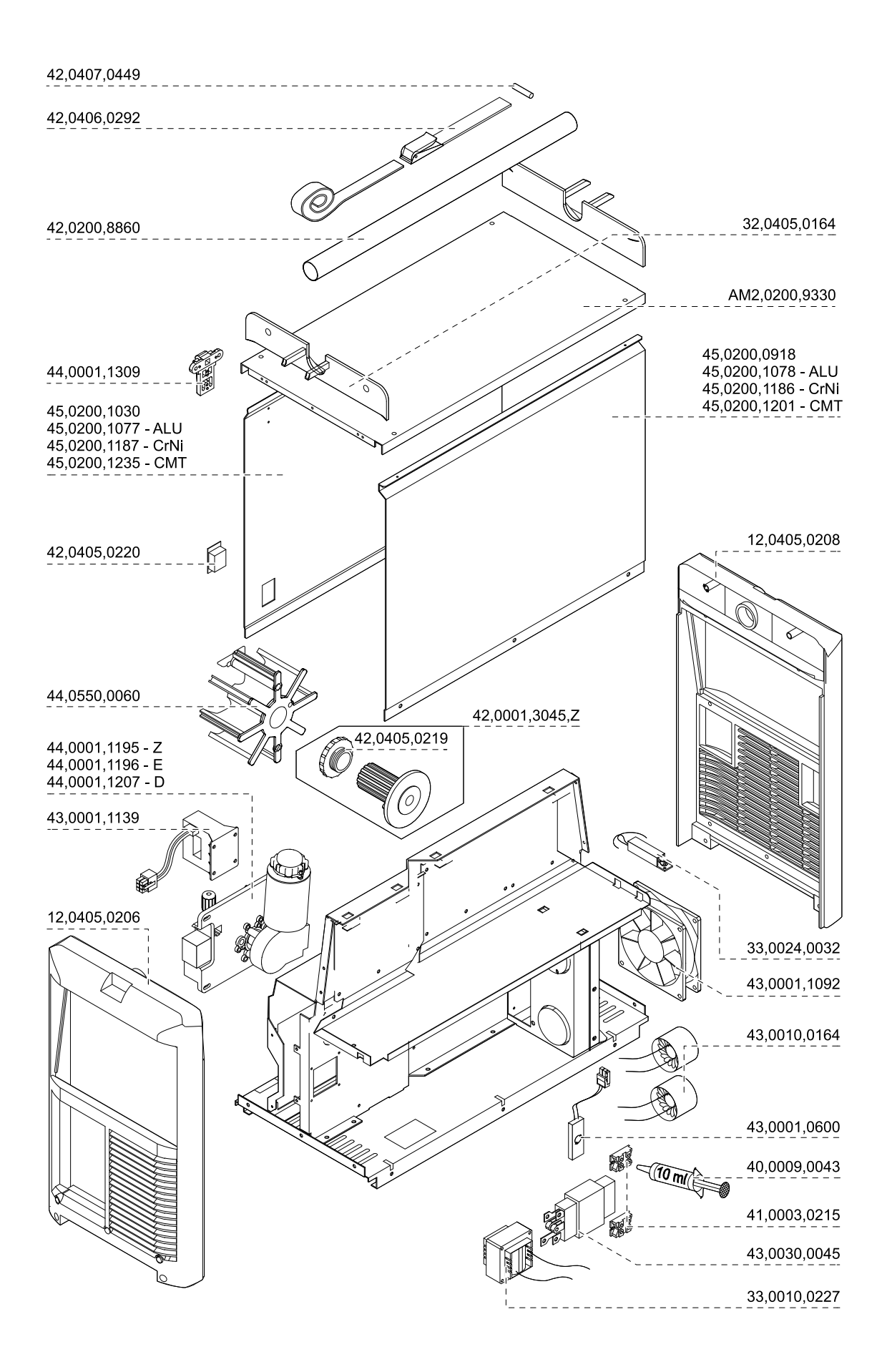

 $2/3$ 

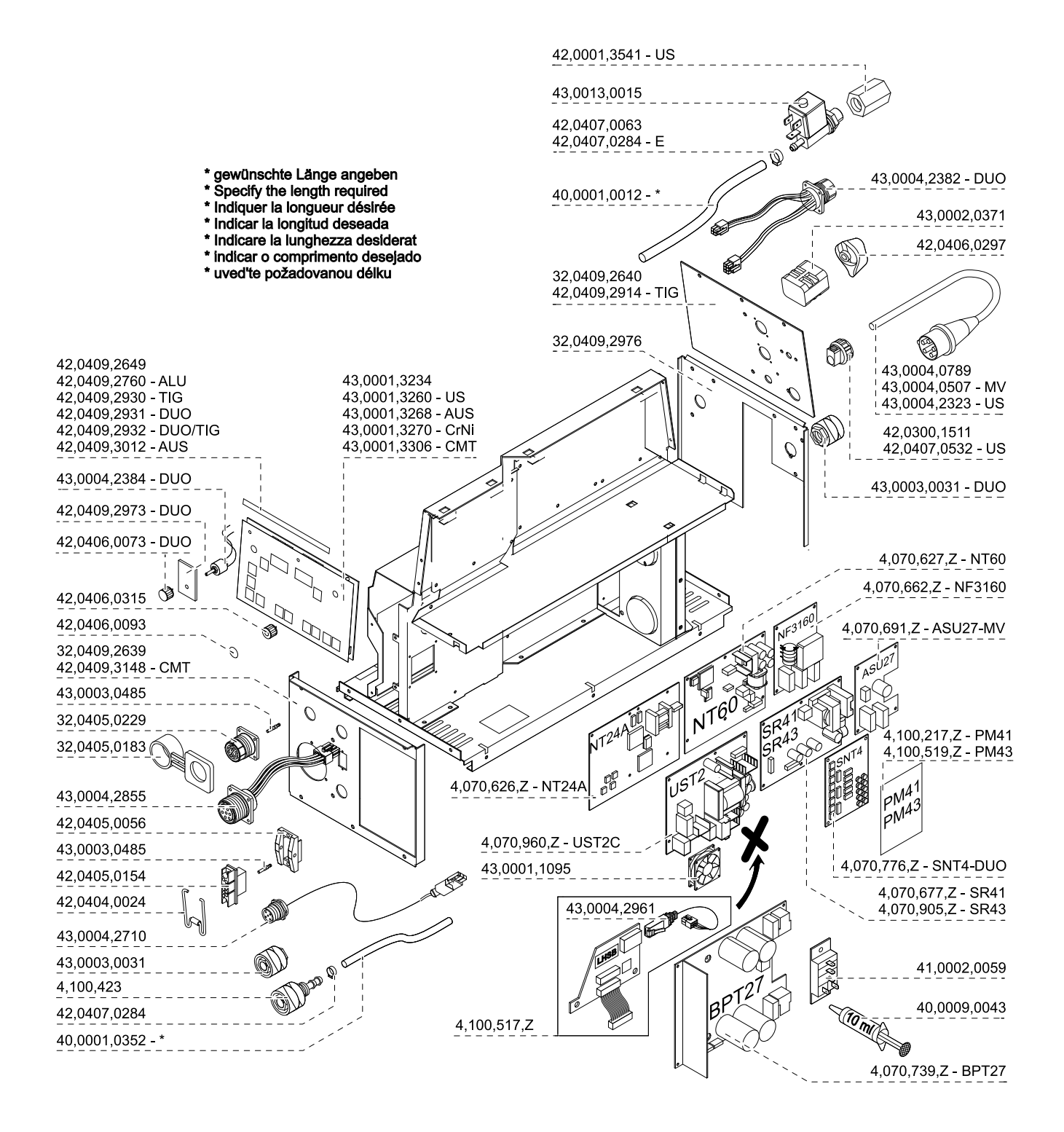

# **Ersatzteilliste: TS/TPS 3200/4000/5000, TIME 5000**

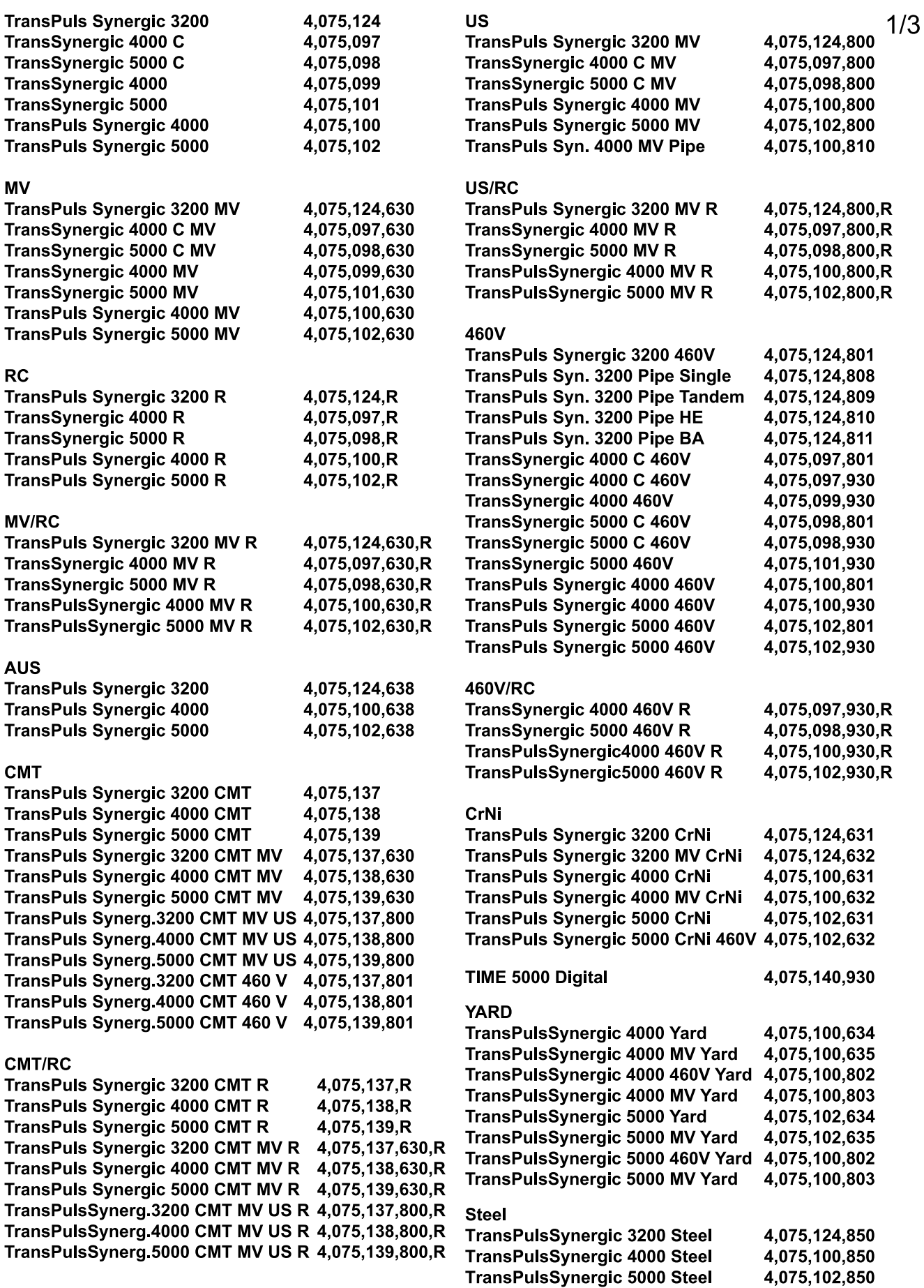

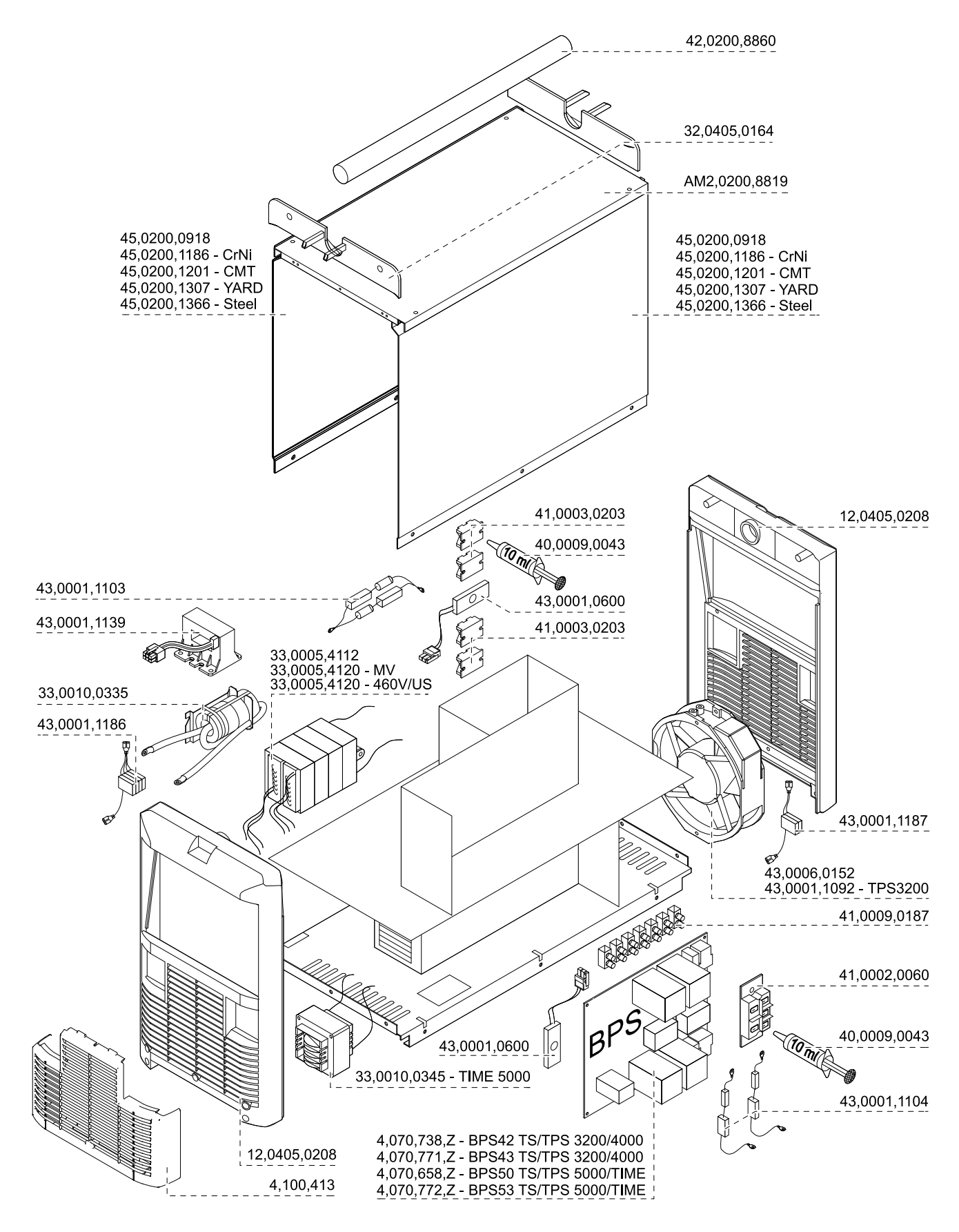

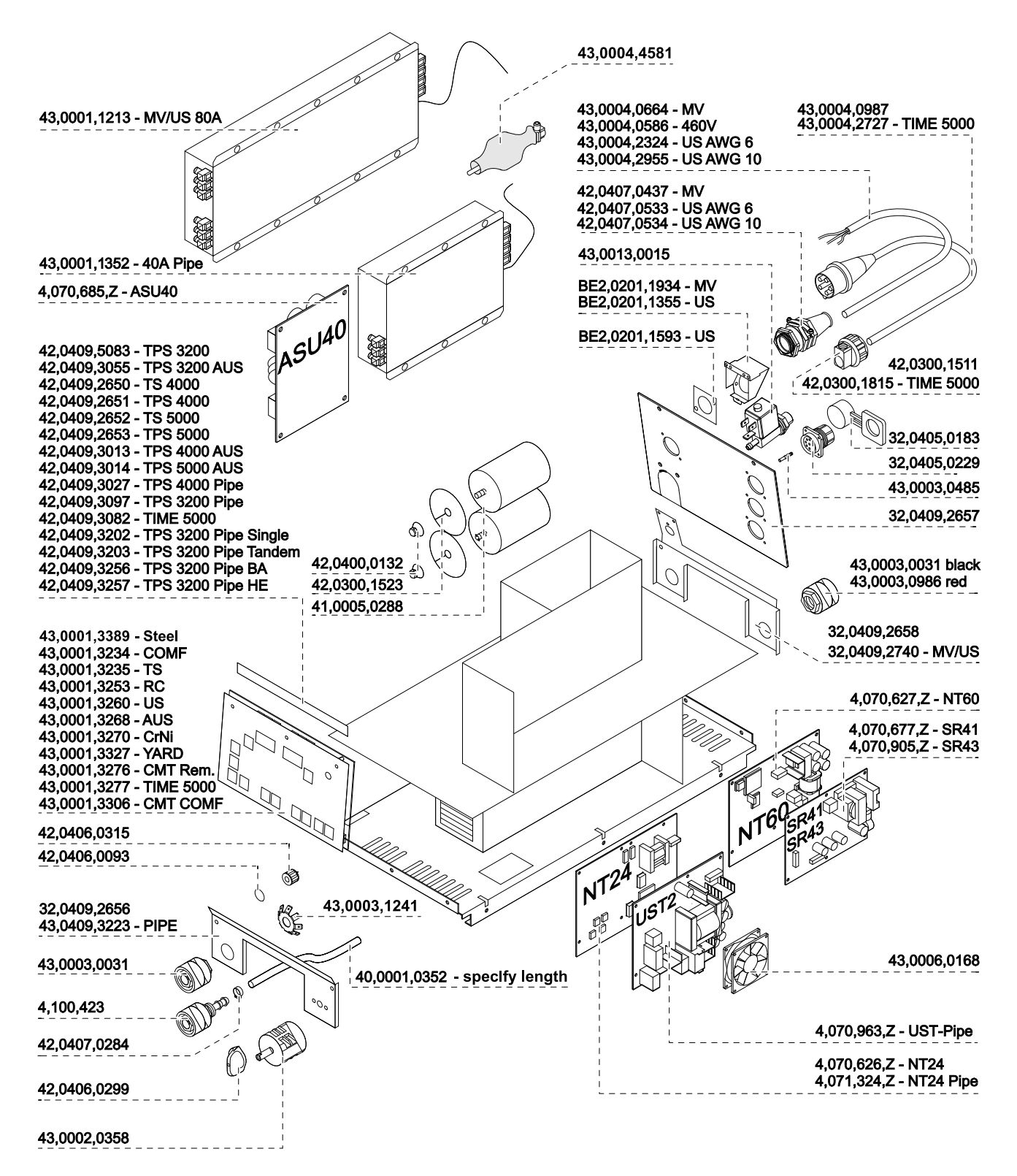

# **Ersatzteilliste: CMT 4000 Advanced**

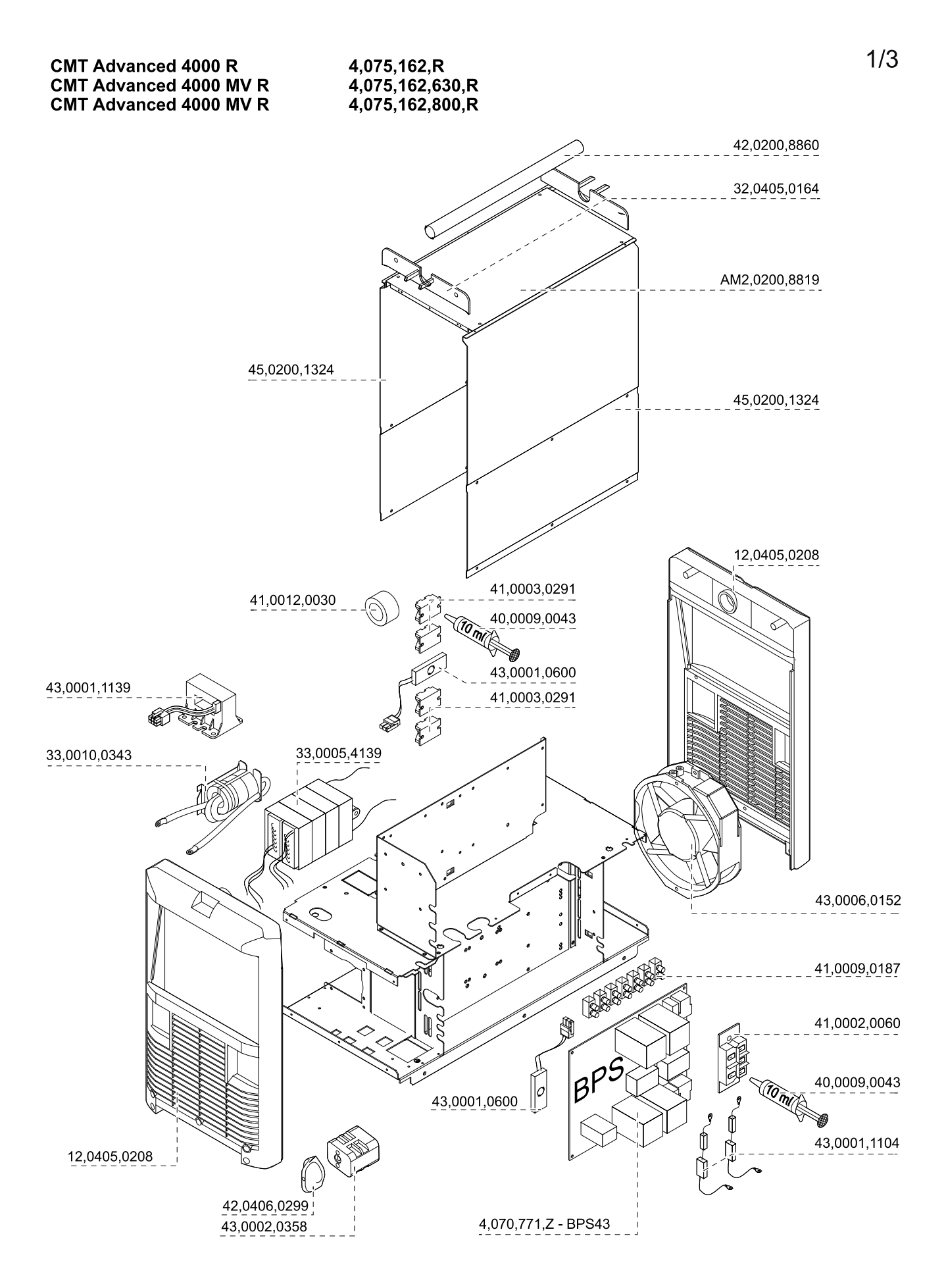

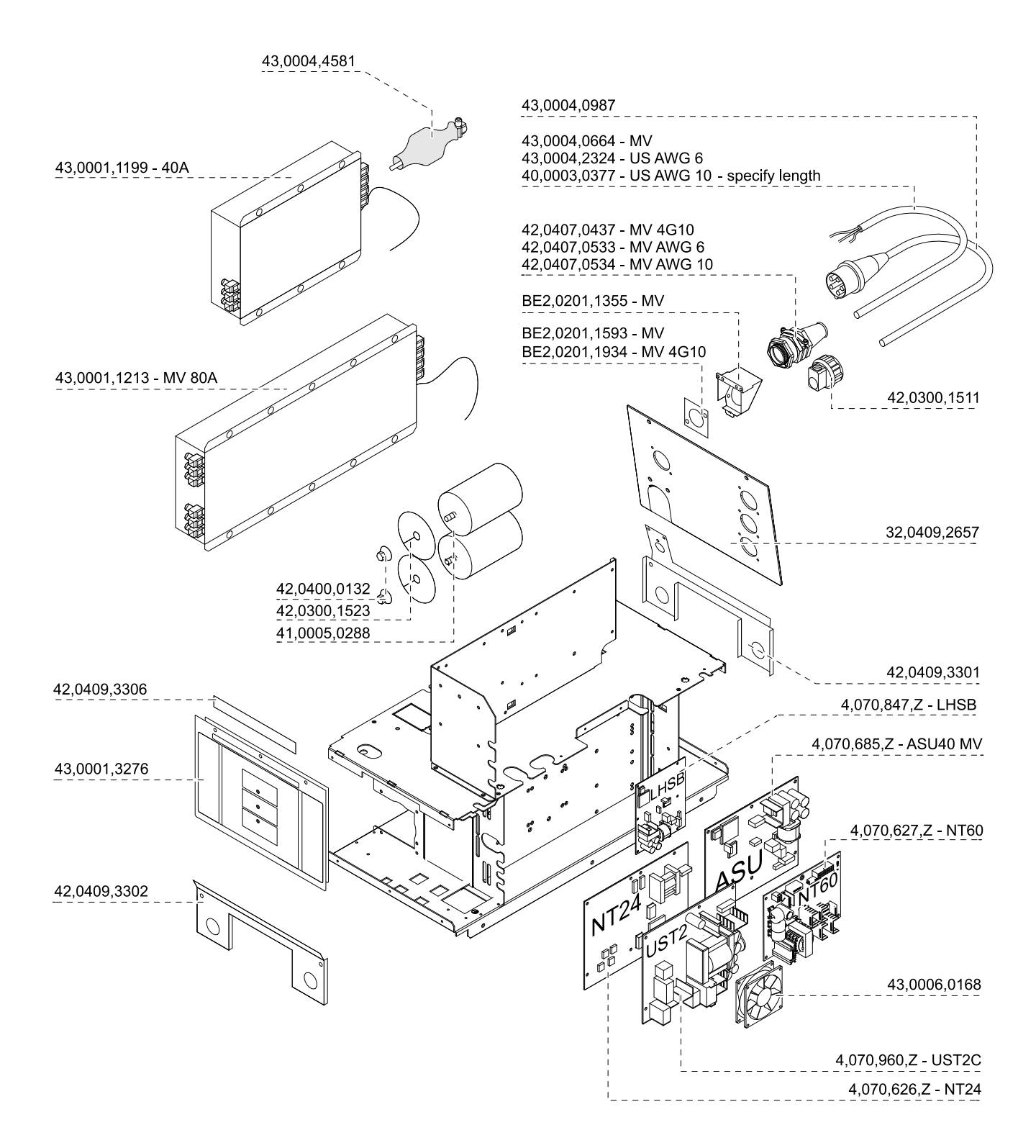

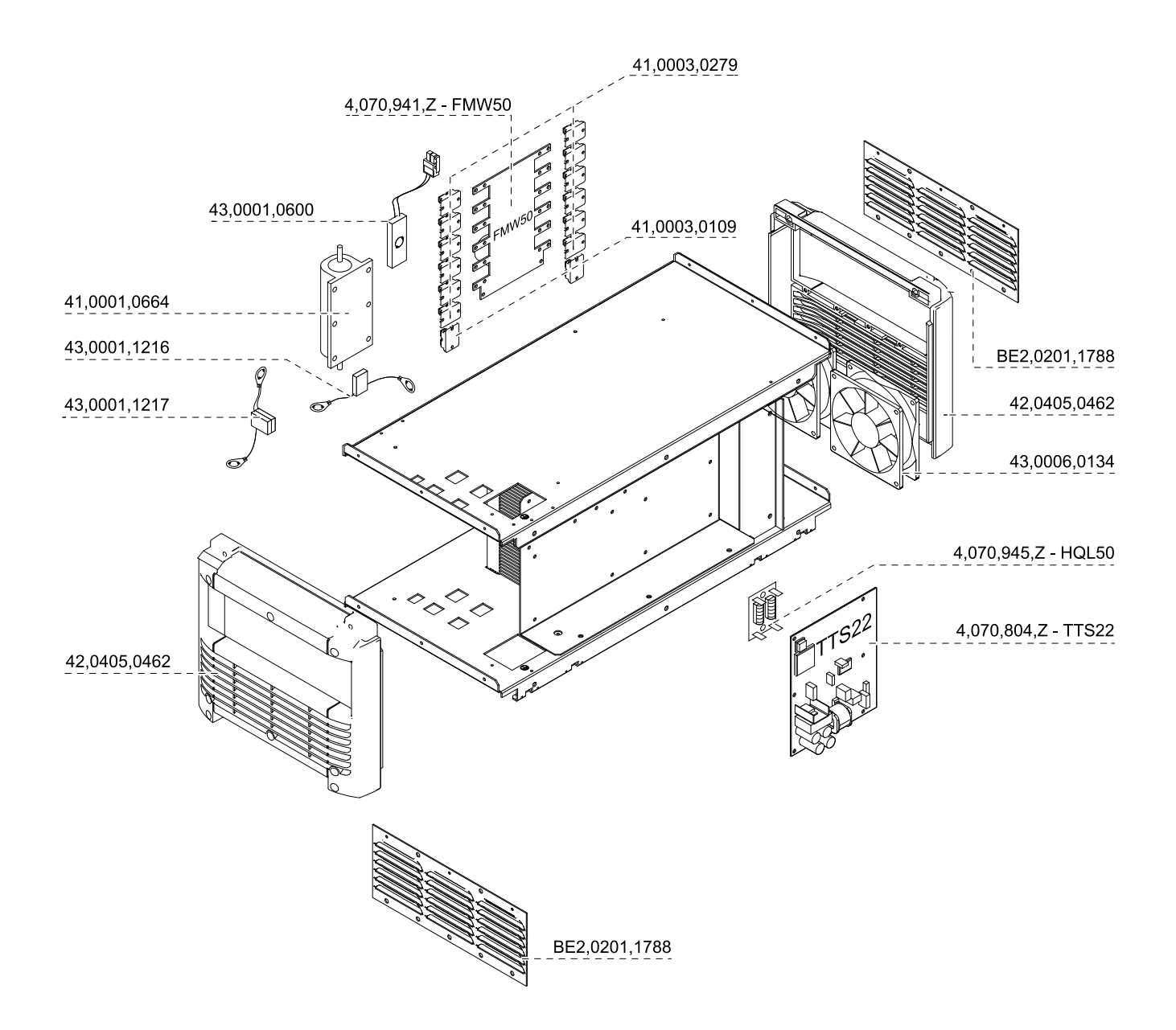

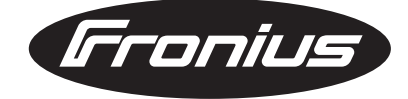

**FRONIUS INTERNATIONAL GMBH** Froniusplatz 1, A-4600 Wels, Austria Tel: +43 (0)7242 241-0, Fax: +43 (0)7242 241-3940 E-Mail: sales@fronius.com **www.fronius.com**

**www.fronius.com/addresses** Under http://www.fronius.com/addresses you will find all addresses of our Sales & service partners and Locations